# **AKD®, AKD® BASIC, AKD® PDMM Manuale d'Istruzioni**

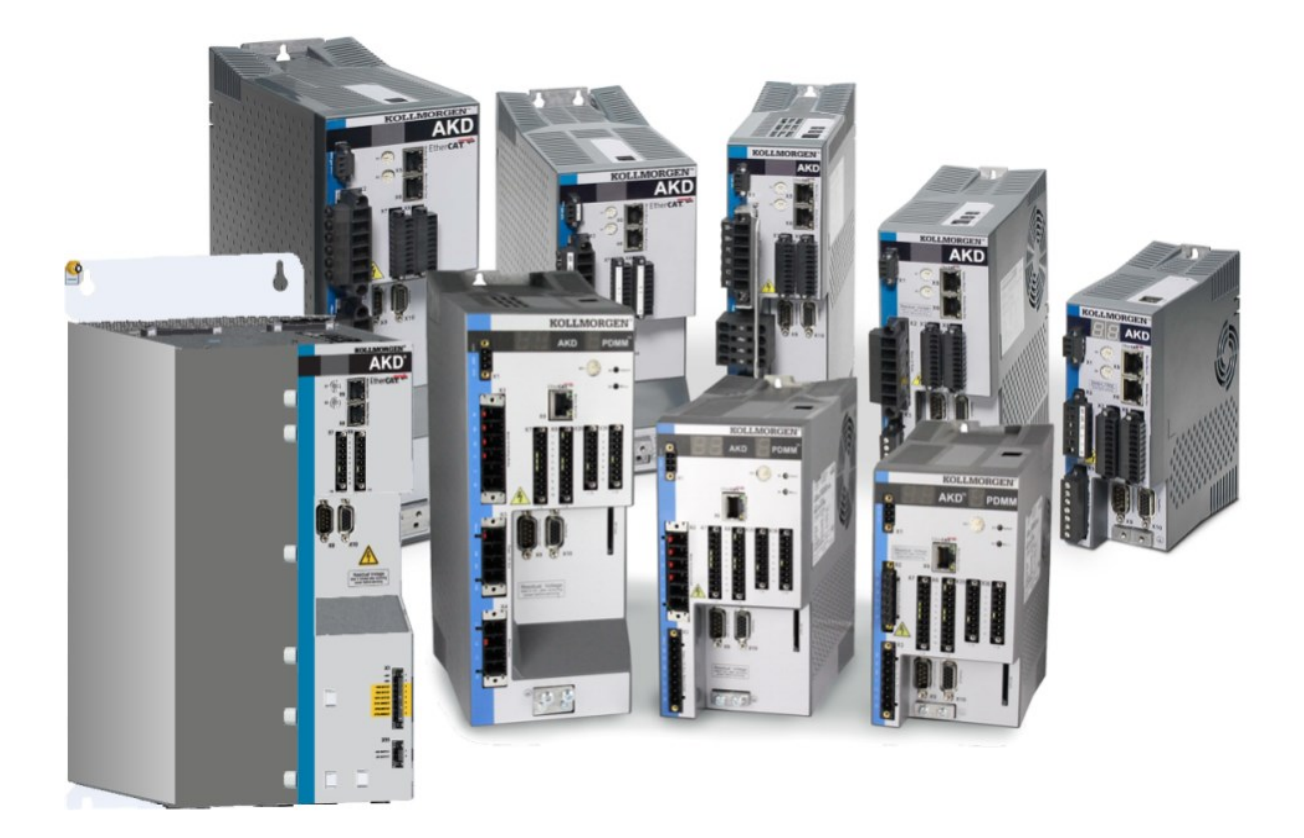

Edizione: Revisione W, Agosto 2016 Valido per la revisione E del AKD, AKD BASIC Valido per la revisione EA del AKD BASIC-I/O Valido per la revisione EB del AKD PDMM Codice 903-200003-03 Traduzione del manuale originale

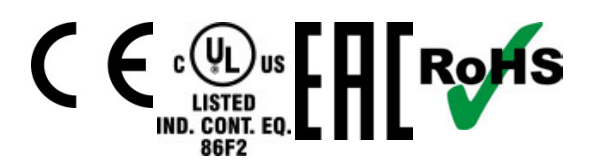

Conservare il manuale per l'intera durata del prodotto. In caso di cambio di proprietà il manuale deve essere fornito al nuovo utilizzatore quale parte integrante del prodotto.

**KOLLMORGEN** 

## **Edizioni fino ad ora pubblicate:**

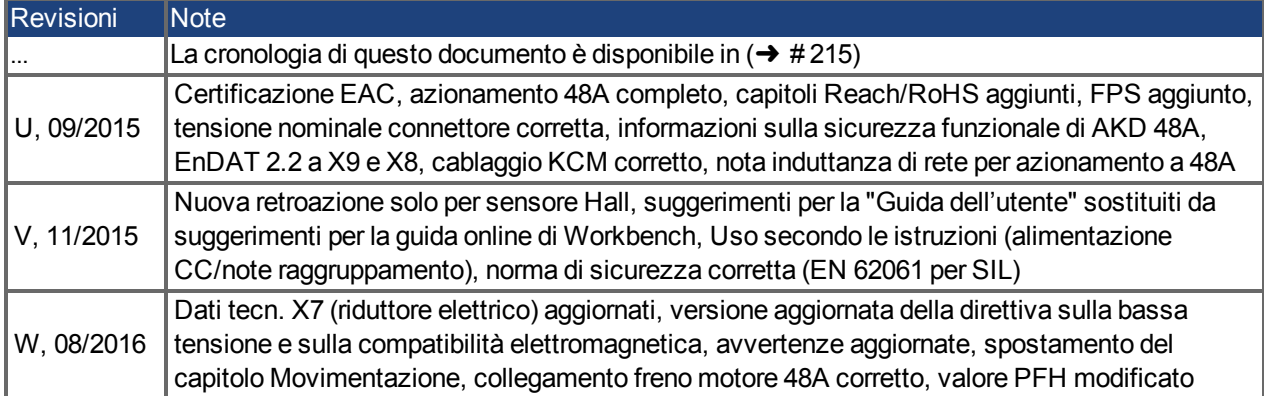

### **Hardware Revision (HR)**

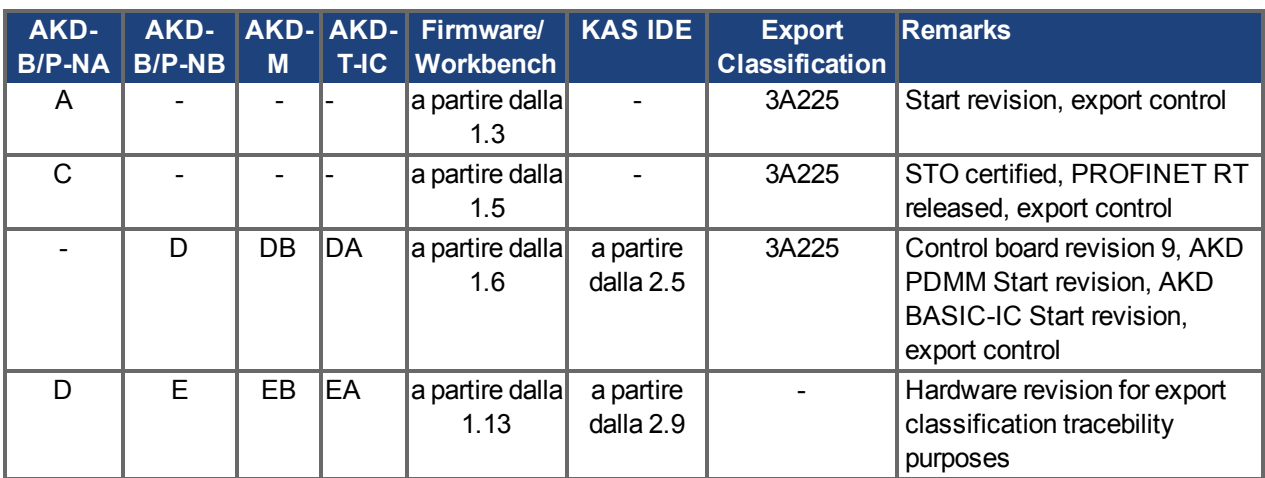

### **Marchi depositati**

- AKD è un marchio registrato di Kollmorgen Corporation
- EnDat è un marchio registrato di Dr. Johannes Heidenhain GmbH
- EtherCAT è registrato depositato e la tecnologia brevettata, conceduti una licenza a da Beckhoff Automation Gmbh, la Germania.
- Ethernet/IP è un marchio registrato di ODVA, Inc.
- Ethernet/IP Communication Stack: copyright (c) 2009, Rockwell Automation
- HIPERFACE è un marchio registrato di Max Stegmann GmbH
- PROFINET è un marchio registrato di PROFIBUS e PROFINET International (PI)
- SIMATIC è un marchio registrato di SIEMENS AG
- Windows è un marchio registrato di Microsoft Corporation

#### **Brevetti reali**

- US Patent 5,162,798 (used in control card R/D)
- US Patent 5,646,496 (used in control card R/D and 1 Vp-p feedback interface)
- US Patent 6,118,241 (used in control card simple dynamic braking)
- US Patent 8,154,228 (Dynamic Braking for Electric Motors)
- US Patent 8,214,063 (Auto-tune of a Control System Based on Frequency Response)

Brevetti relativi alle funzioni di bus di campo: consultare il manuale corrispondente.

## **Il produttore si riserva la facoltà di apportare modifiche tecniche volte al miglioramento degli apparecchi**

Questo documento è la proprietà intellettuale di Kollmorgen™. Tutti i diritti riservati. Nessuna parte del documento può essere riprodotta in qualsiasi forma (fotocopia, microfilm o altro processo) senza l'approvazione scritta della ditta Kollmorgen™ o rielaborata, riprodotta o diffusa mediante l'uso di sistemi elettronici.

# <span id="page-2-0"></span>**1 Sommario**

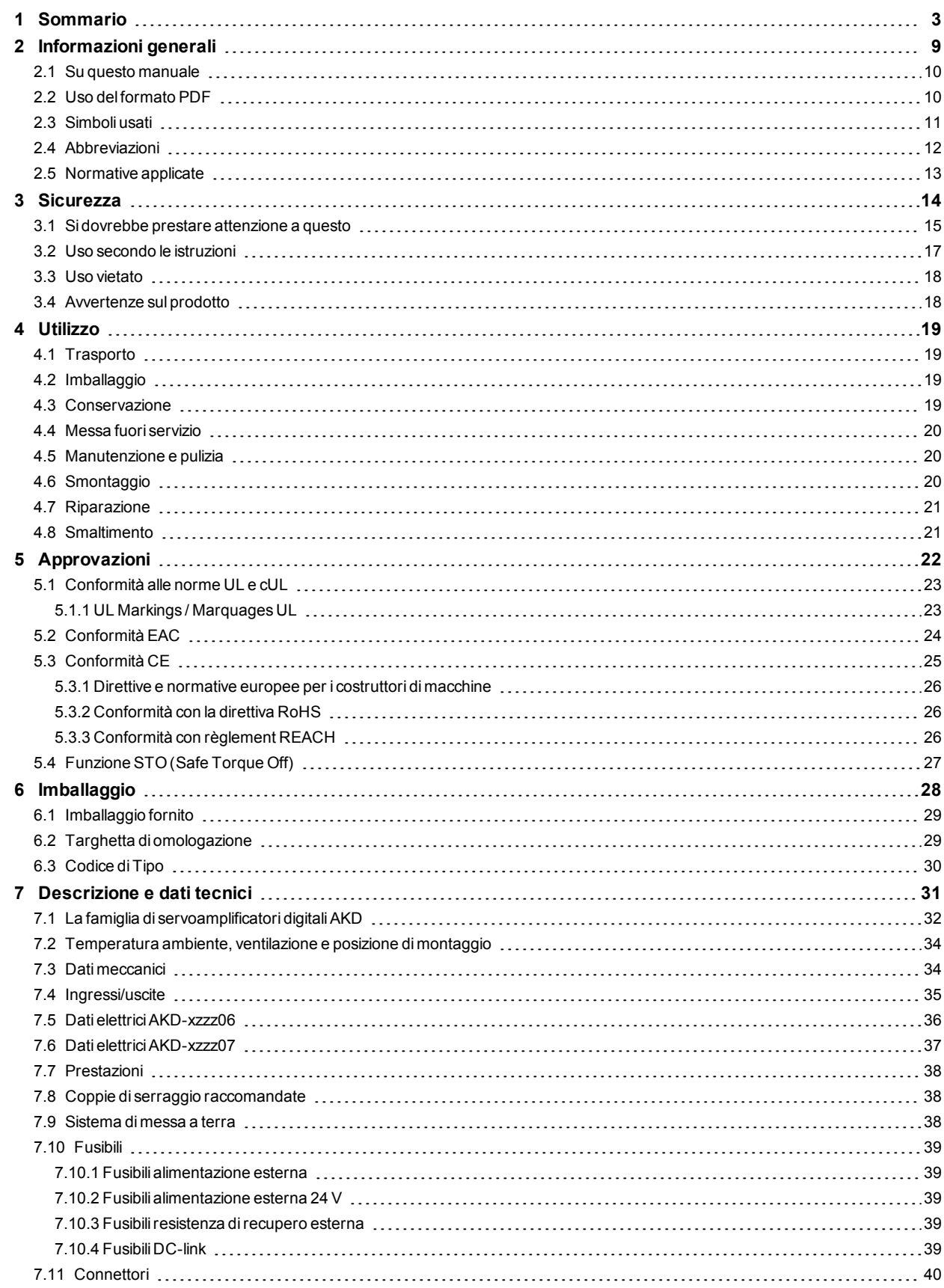

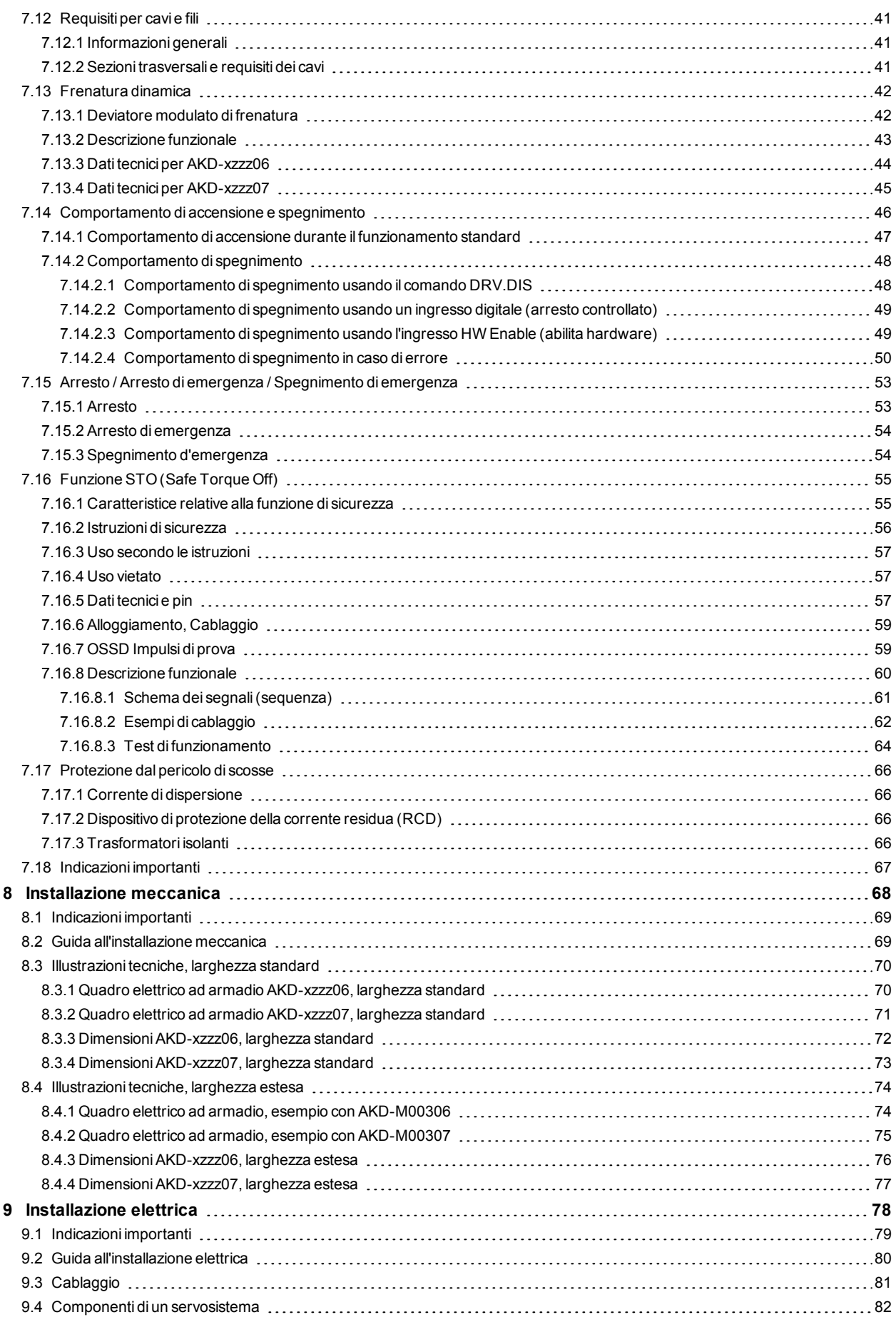

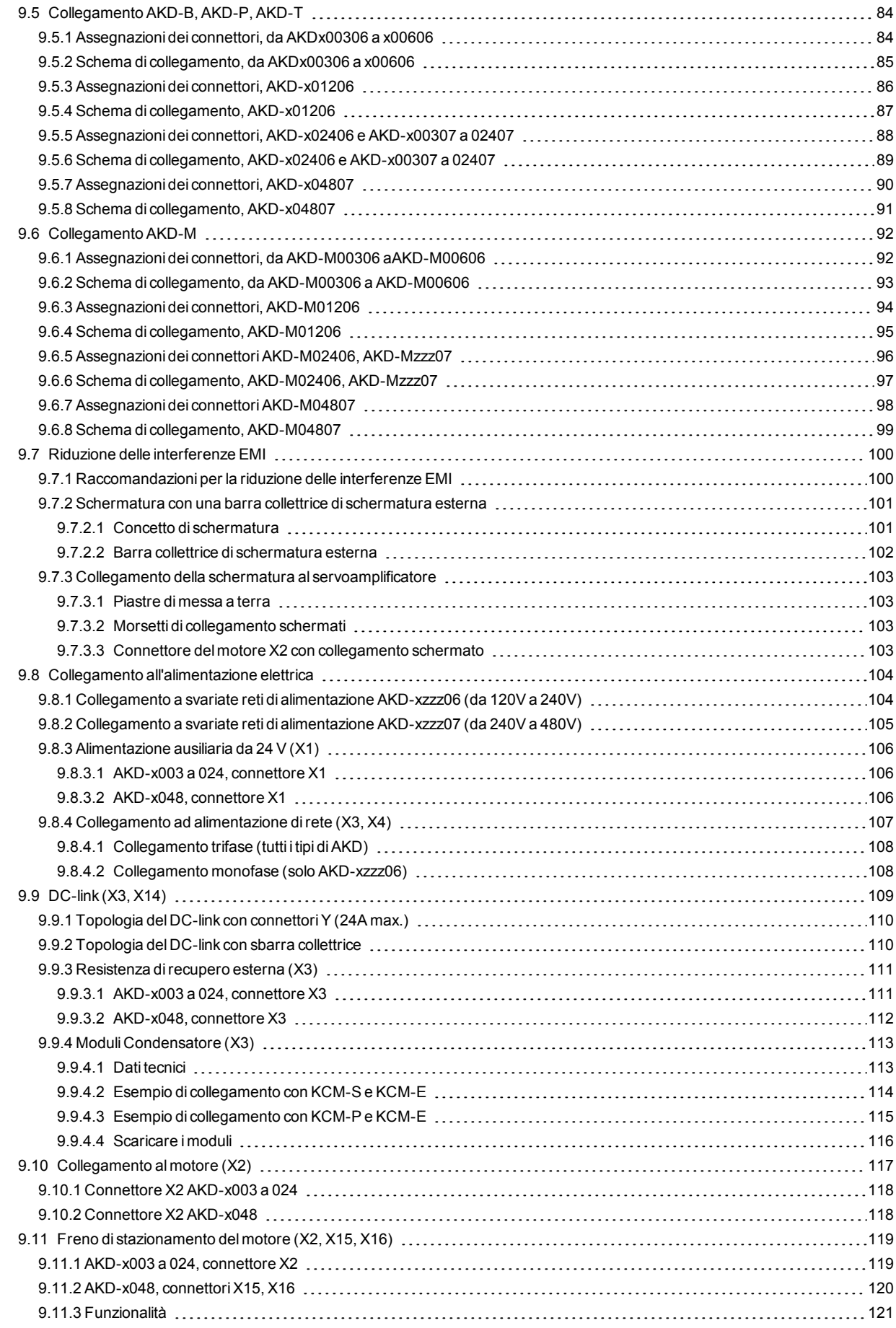

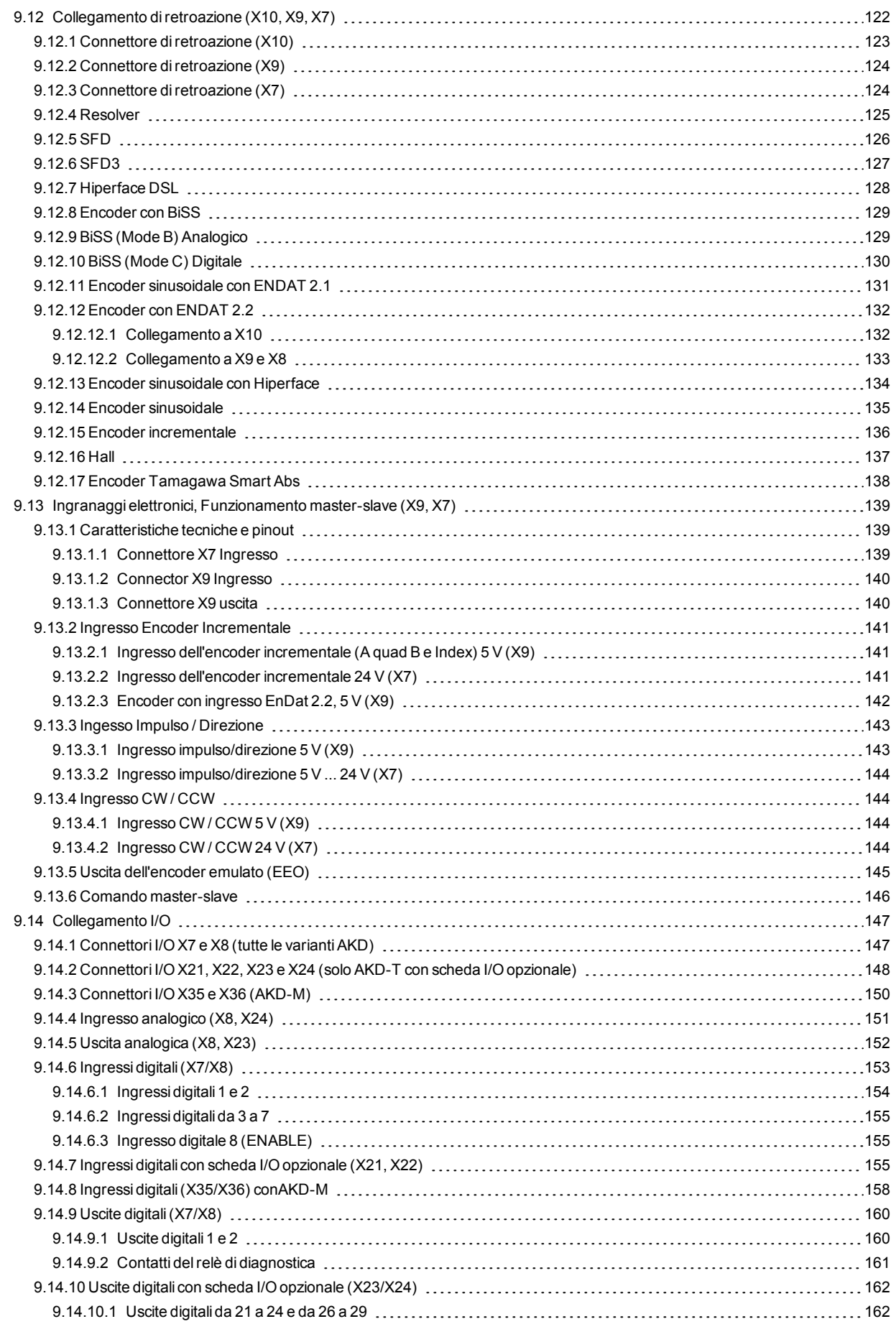

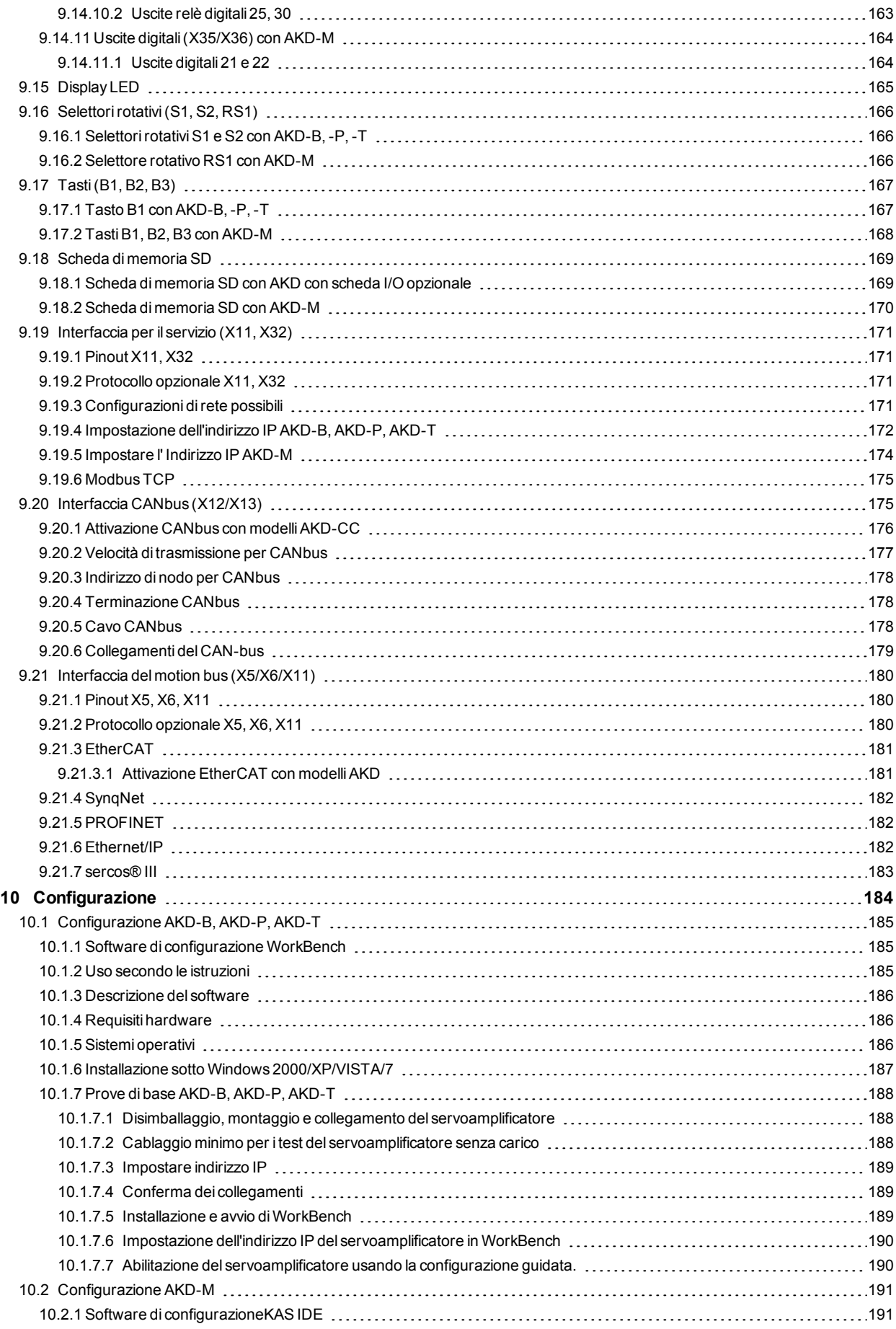

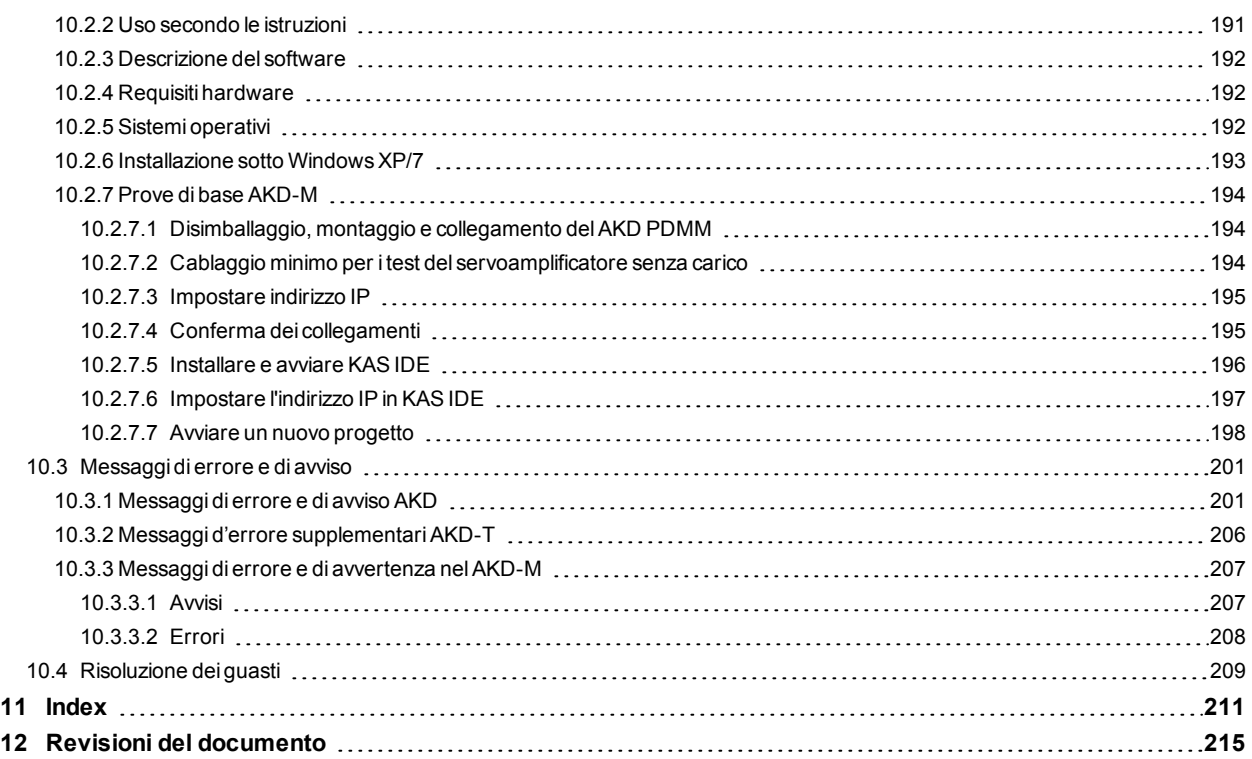

# <span id="page-8-0"></span>**2 Informazioni generali**

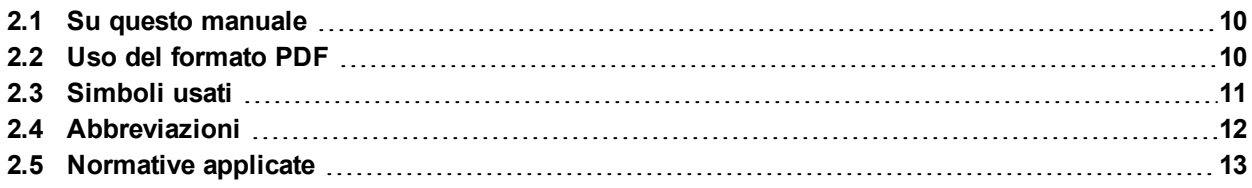

# <span id="page-9-0"></span>**2.1 Su questo manuale**

Il *Manuale d'installazione AKD*, descrive la serie AKD di servoamplificatori digitali e contiene informazioni necessarie per installare in modo sicuro un AKD. È disponibile una versione digitale di questo manuale (in formato .pdf) sul DVD fornito con il servoamplificatore. Gli aggiornamenti del manuale possono essere scaricati dal sito Web Kollmorgen™ (www.kollmorgen.com ).

Nel DVD accluso sono disponibili documenti aggiuntivi, tra cui:

- *WorkBench Online Help*. Questo sistema descrive come usare il servoamplificatore nelle applicazioni classiche. Inoltre fornisce suggerimenti per ottimizzare le prestazioni del vostro sistema con AKD. Il *Online Help* contiene la *Guida ai parametri di AKD e ai riferimenti dei comandi*. Questa guida offre la documentazione sui parametri e i comandi usati per programmare l'AKD.
- *Manuale CAN-BUS Comunicazione di AKD*. Questo manuale offre la documentazione sui comunicazione CANopen.
- *Manuale EtherCAT Comunicazione di AKD*. Questo manuale offre la documentazione sui comunicazione EtherCAT.
- *Manuale Ethernet/IP Comunicazione di AKD*. Questo manuale offre la documentazione sui comunicazione Ethernet/IP.
- *sercos® III Comunicazione di AKD*: Questo manuale offre la documentazione sui comunicazione sercos®.
- *Manuale PROFINET RT Comunicazione di AKD*. Questo manuale offre la documentazione sui comunicazione PROFINET RT.
- *Manuale SynqNet Comunicazione di AKD*. Questo manuale offre la documentazione sui comunicazione SynqNet.
- *Manuale degli accessori*. Questo manuale contiene dati tecnici e disegni dimensionali di accessori quali cavi, resistenze di recupero, filtri e induttanze..

## <span id="page-9-1"></span>**2.2 Uso del formato PDF**

Questo documento comprende svariate caratteristiche per facilitare la navigazione

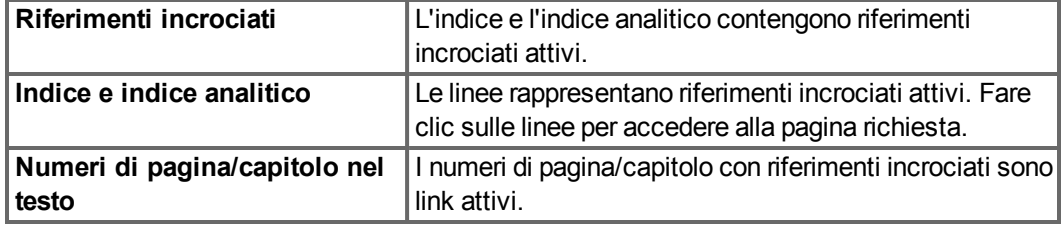

## <span id="page-10-0"></span>**2.3 Simboli usati**

**Simboli di avvertenza**

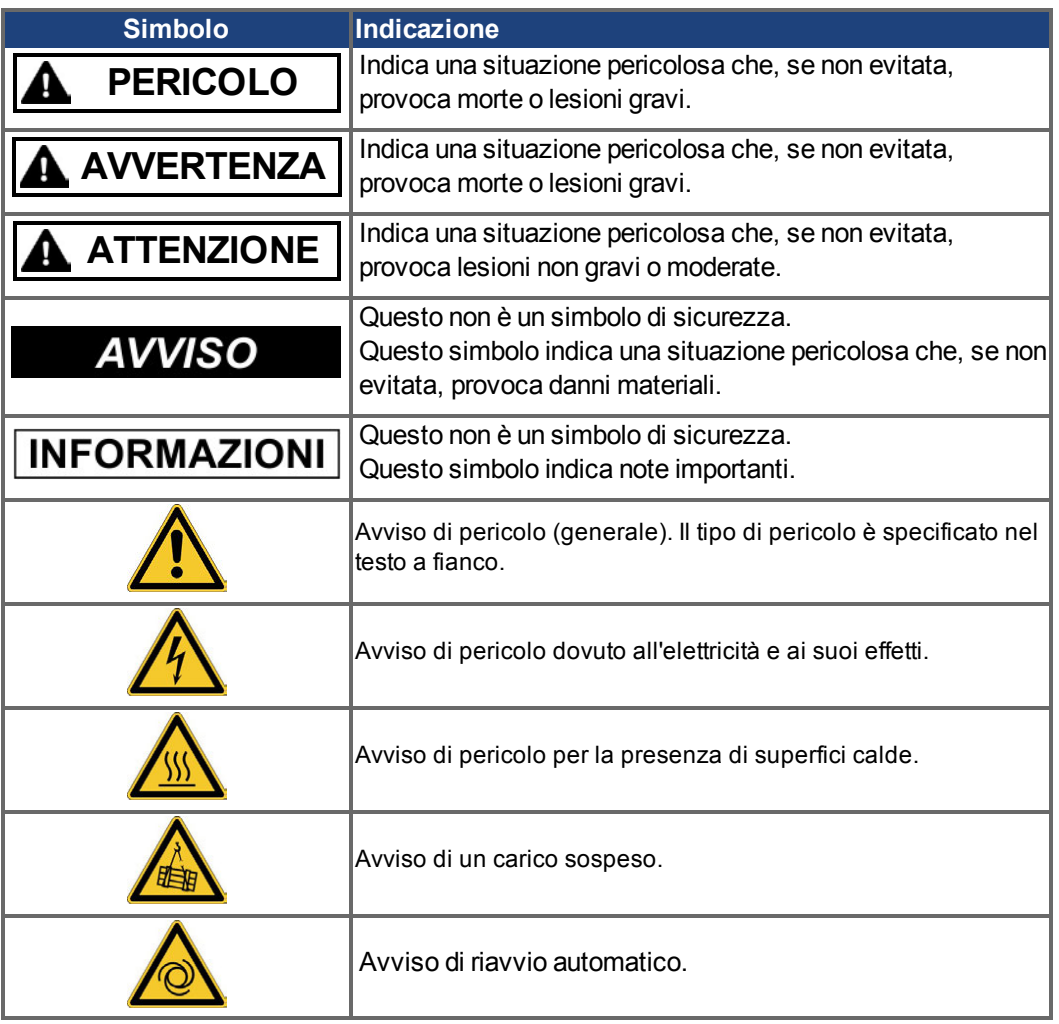

## **Simboli relativi ai disegni**

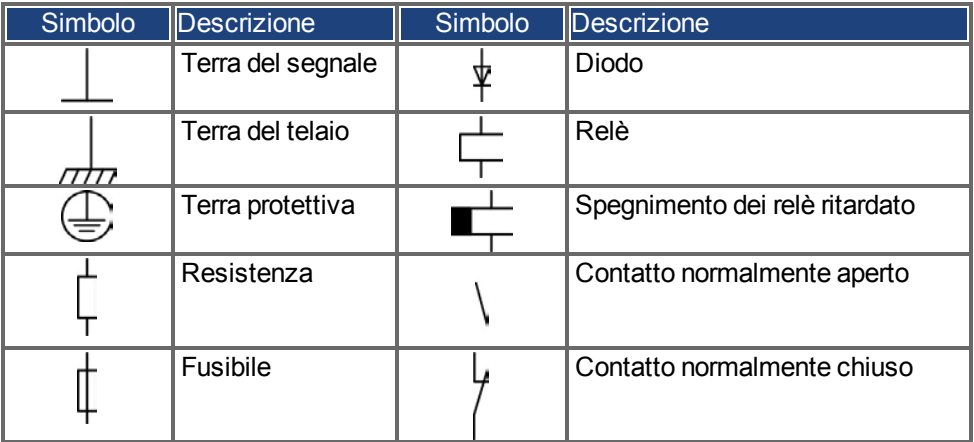

# <span id="page-11-0"></span>**2.4 Abbreviazioni**

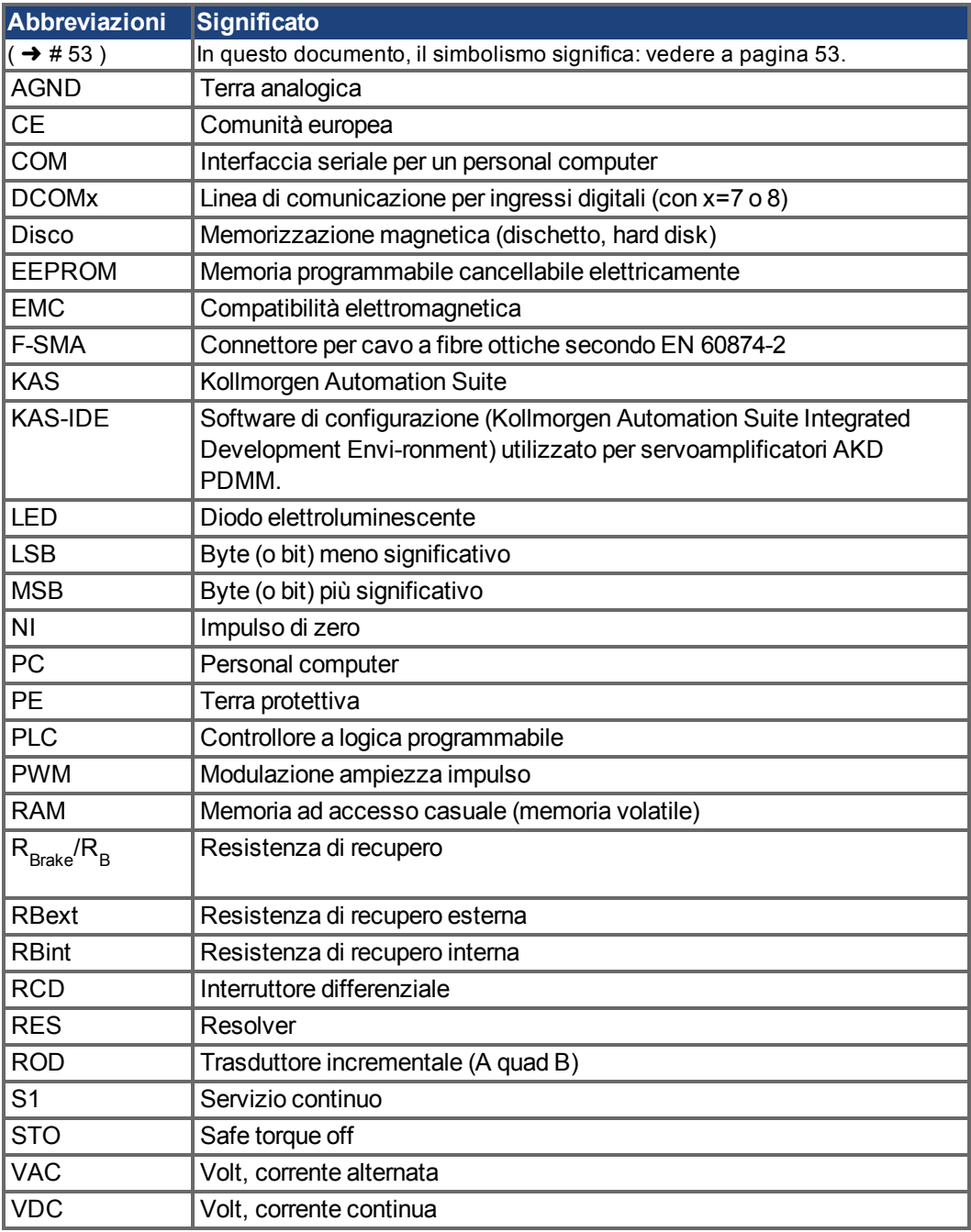

# <span id="page-12-0"></span>**2.5 Normative applicate**

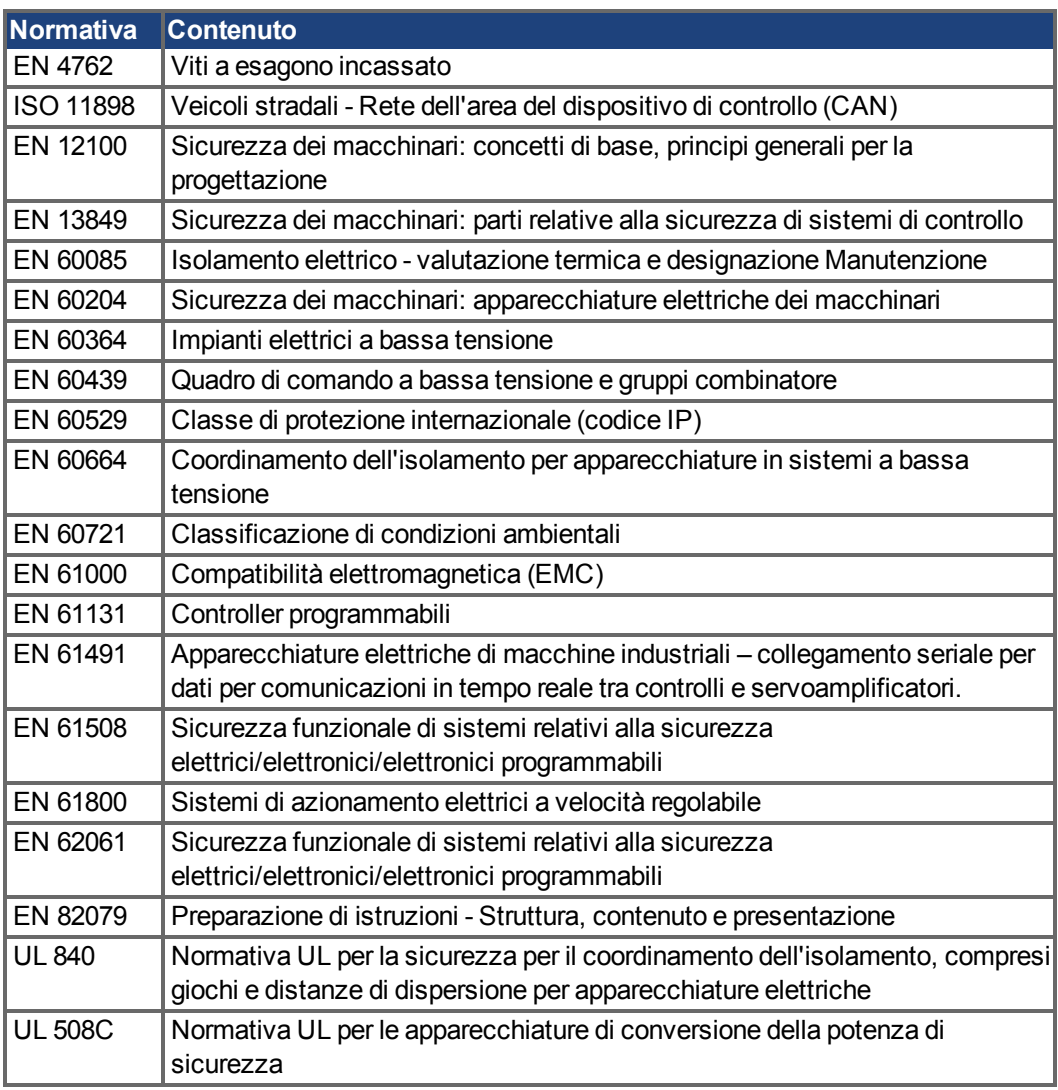

EN - International Electrotechnical Commission

ISO - International Organization for Standardization

UL - Underwriters Laboratories

# <span id="page-13-0"></span>**3 Sicurezza**

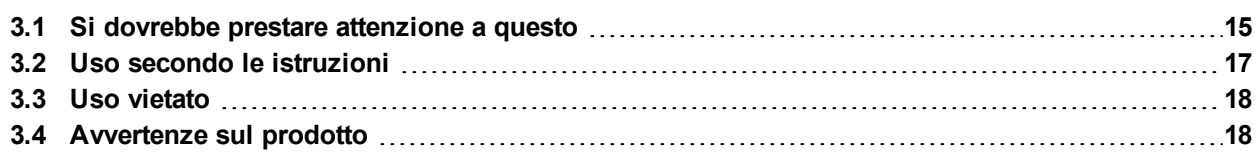

## <span id="page-14-0"></span>**3.1 Si dovrebbe prestare attenzione a questo**

#### **Interventi riservati al personale qualificato**

Le operazioni di trasporto, installazione, messa in servizio e manutenzione possono essere effettuate unicamente da personale qualificato, che abbia familiarità con il trasporto, l'installazione, il montaggio, la messa in funzione e il funzionamento dei servoazionamenti e che disponga di opportune qualifiche di base per lo svolgimento di tali attività.

- Trasporto: solo da parte di personale con conoscenze in materia di elementi costruttivi a rischio di scariche elettrostatiche.
- Disimballaggio: solo da parte di personale qualificato dotato di una formazione elettrotecnica
- Installazione: solo da parte di personale qualificato dotato di una formazione elettrotecnica
- Messa in servizio: solo da parte di personale qualificato con ampie conoscenze nei settori dell'elettrotecnica e dei sistemi di azionamento

Il personale qualificato deve inoltre conoscere e rispettare le norme IEC 60364 / IEC 60664 nonché le disposizioni antinfortunistiche nazionali.

## **Leggere la documentazione**

Prima di procedere al montaggio e alla messa in funzione leggere attentamente la presente documentazione. L'errata manipolazione del servoamplificatore può comportare danni a persone o a cose. L'operatore è quindi tenuto ad assicurarsi che tutto il personale addetto a lavori sugli AKD abbia letto e compreso il manuale e che le indicazioni di sicurezza riportate nel manuale siano rispettate.

### **Controllare la revisione dell'hardware**

Controllare il numero di revisione dell'hardware del prodotto (si veda la targhetta di omologazione). Questo numero rappresenta il collegamento tra il prodotto e il manuale e deve corrispondere al numero di revisione hardware riportato sulla copertina del manuale.

## **Rispettare i dati tecnici**

Osservare i dati tecnici e le indicazioni sulle condizioni di collegamento (targhetta di omologazione e documentazione). Se si superano i valori di tensione e di corrente ammessi, i servoamplificatori possono essere danneggiati. Un motore inadeguato o un cablaggio non adatto possono danneggiare i componenti del sistema. Controllare la combinazione di servoamplificatore e motore. Confrontare la tensione e la corrente nominali delle unità.

## **Eseguire un'analisi dei rischi**

Il produttore della macchina è tenuto a realizzare un'analisi dei rischi per il macchinario e ad adottare le misure necessarie affinché eventuali movimenti imprevisti non causino lesioni o danni a persone o cose. L'analisi dei rischi potrebbe comportare la necessità di ulteriori requisiti per il personale tecnico.

#### **Riavvio automatico!**

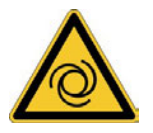

L'azionamento potrebbe riavviarsi automaticamente dopo l'accensione, cali di tensione o interruzione della tensione di alimentazione, a seconda della parametrizzazione. Sussiste il pericolo di lesioni gravi o di morte per il personale addetto ai lavori sulla macchina. Se il parametro DRV.ENDEFAULT è impostato su 1, occorre apporre un cartello di avvertenza sulla macchina (Avvertenza: riavvio automatico dopo l'inserzione!) e assicurarsi che l'inserzione della tensione di rete non sia possibile in presenza di persone nella zona pericolosa della macchina. En cas d' utilizzo d'un dispositif de protection contre les soustensioni , respectez EN 60204-1 : 2006 Chapitre 7.5..

#### **Componenti sensibili alle scariche elettrostatiche**

Gli amplificatori contengono elementi sensibili alle scariche elettrostatiche, che possono danneggiarsi in caso di uso improprio. Scaricare l'elettricità statica dal corpo prima di toccare l'amplificatore. Evitare il contatto con materiali altamente isolanti (fibre sintetiche, pellicole in materie plastiche e così via). Collocare l'amplificatore su una superficie conduttiva.

#### **Superfici calde**

In corso di funzionamento le superfici degli amplificatori possono surriscaldarsi. Il dissipatore di calore può raggiungere temperature superiori agli 80°C. Pericolo di ustioni lievi. Misurare la temperatura e attendere che il dissipatore abbia raggiunto i 40°C prima di toccarlo.

#### **Messa a terra**

Assicurare la regolare messa a terra del servoamplificatore con la bandella PE all'interno dell'armadio di distribuzione come potenziale di riferimento. Sussiste il pericolo di scosse elettriche. Senza una messa a terra a bassa impedenza non viene garantita la sicurezza personale e sussiste pericolo di morte per scosse elettriche.

## **Corrente di dispersione**

Dato che la corrente di dispersione al PE è superiore a 3,5 mA, secondo IEC61800-5-1 il collegamento PE deve essere raddoppiato oppure si deve usare un cavo di collegamento con una sezione trasversale > 10 mm². Sono possibili misure divergenti a seconda degli standard regionali.

#### **Alta tensione**

Gli apparecchi generano tensioni elettriche elevate fino a 900 V. Non aprire o toccare i dispositivi durante il funzionamento. Si raccomanda inoltre di tenere chiuse tutte le coperture e le porte dei quadri elettrici ad armadio. Durante il funzionamento, a seconda del loro grado di protezione, i servoamplificatori possono presentare parti scoperte sotto tensione.

Pericolo di morte in prossimità di parti del dispositivo sotto tensione. Le misure di protezione integrate come l'isolamento o la schermatura non possono essere rimosse. I lavori sull'impianto elettrico possono essere eseguiti unicamente da personale qualificato e debitamente addestrato, nel rispetto della normativa vigente in materia di sicurezza sul lavoro, e solo con l'interruttore principale spento e protetto da un riavvio indesiderato.

Non staccare mai i collegamenti all'amplificatore quando questo è sotto tensione. Sussiste il pericolo di formazione di archi con conseguente rischio di lesioni (ustioni e accecamento) nonché danni ai contatti. Dopo aver staccato gli amplificatori dalle tensioni di alimentazione, attendere almeno 7 minuti prima di toccare i componenti potenzialmente sotto tensione (ad esempio i contatti) o di allentare collegamenti.

Misurare sempre la tensione sul circuito intermedio bus DC e attendere fino a quando è scesa al di sotto di 50 V prima di toccare i componenti.

#### **Sicurezza di funzionamento**

L'implementazione della funzione di sicurezza STO sul modello AKD è certificata. La verifica delle funzioni di sicurezza secondo le norme EN13849 o EN 62061 deve essere eseguita alla fine dall'utente.

#### **Isolamento rinforzato**

I sensori di temperatura, i freni di arresto del motore e i sistemi di retroazione integrati nel motore devono essere dotati di un isolamento rinforzato (secondo EN 61800-5-1) nei confronti dei componenti del sistema con tensione di alimentazione, in base alla tensione di prova richiesta dall'applicazione. Tutti i componenti Kollmorgen rispondono a questi requisiti.

#### **Non modificare gli apparecchi**

Non è consentito apportare modifiche ai servoamplificatori senza previa autorizzazione del produttore. L'apertura degli apparecchi comporta l'annullamento della garanzia.

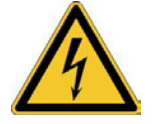

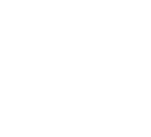

## <span id="page-16-0"></span>**3.2 Uso secondo le istruzioni**

La famiglia di servoamplificatori AKD è esclusivamente destinata all'azionamento di servomotori sincroni adeguati con controllo a ciclo chiuso di coppia, velocità e/o posizione.

I servoamplificatori sono componenti incorporati in impianti o macchine elettrici e possono funzionare esclusivamente come componenti integrati di tali impianti o macchine. Il produttore della macchina deve generare una valutazione di rischio per la macchina ed adottare misure adeguate per assicurare che movimenti imprevisti non possano causare lesioni o danni a persone o cose. Quando i servoamplificatori sono inseriti in macchine o impianti, non si deve usare il servoamplificatore finché non si è stabilito che la macchina o l'apparecchiatura soddisfa i requisiti della direttiva regionali.

#### **Quadro ad armadio e cablaggio**

I servoamplificatori devono funzionare esclusivamente in un quadro ad armadio di controllo chiuso adatto alle condizioni ambientali  $\rightarrow$  #34). La ventilazione o il raffreddamento possono essere necessari per mantenere la temperatura del quadro ad armadio a un livello inferiore a 40 ℃.

Utilizzare esclusivamente conduttori di rame per il cablaggio. Per le sezioni dei conduttori, fare riferimento alla norma EN 60204 (per AWG: NEC tabella 310-16, colonna 75 ℃).

#### **Alimentazione**

I servoamplificatori della serie AKD possono essere alimentati nei seguenti modi:

- AKD-xzzz06: reti di alimentazione industriali mono o trifase (corrente nominale simmetrica non superiore a 200 kA a 120 V e 240 V).
- AKD-xzzz07: reti di alimentazione industriali trifase (corrente nominale simmetrica non superiore a 200 kA a 240 V, 400 V e 480 V).

Il collegamento ad altri tipi di reti elettriche con tensioni diverse è possibile con un trasformatore isolante supplementare  $(\rightarrow \text{\#} 104)$ .

AKD-x04807: Nel caso dell'asimmetria di tensione delle rete > 3% una bobina delle rete 3L0,24-50-2 deve essere utilizzata.

Le sovratensioni periodiche tra le fasi (L1, L2, L3) e l'alloggiamento del servoamplificatore non devono superare il picco di 1000 V. In conformità alla norma EN 61800, i picchi di tensione transitori (< 50 µs) non devono superare i 1000 V. I picchi di tensione transitori (< 50 µs) tra una fase e l'alloggiamento non devono superare 2000 V.

L'utilizzatore deve attuare misure di filtrazione CEM con AKD-xzzz06.

#### **Nei casi di installazioni di gruppo e negli azionamenti con alimentazione CC**

**INFORMAZIONI** 

AKD non è stato valutato da Kollmorgen™, UL o TÜV per le installazioni di gruppo né sono stati definiti i valori nominali per la tensione di ingresso in CC.

Le installazioni di gruppo devono essere riviste e valutate da parte dell'utente a livello di protezione dei circuiti derivati\*, dimensioni dei cavi, tensione nominale dei cavi, protezione con fusibili, requisiti dielettrici del sistema, sovratensione e corrente nominale di ingresso\*\*.

Nel caso degli azionamenti con alimentazione CC il filtro CEM integrato non funzionerà. L'utente è responsabile di mantenere le emissioni condotte e l'immunità dell'azionamento entro i livelli di rumorosità richiesti.

\* Prestare particolare attenzione nella progettazione dei circuiti derivati con azionamenti con valori nominali misti, per evitare che gli azionamenti più piccoli diventino il "fusibile" effettivo invece del fusibile di protezione del circuito.

\*\* La progettazione del sistema di alimentazione deve garantire la protezione dai picchi di corrente limitando la corrente in ingresso durante l'accensione. La polarità dell'alimentazione CC deve essere correttamente cablata. Una polarità non corretta dell'alimentazione CC danneggerà l'azionamento e renderà nulla la garanzia.

#### **Tensione nominale del motore**

La tensione nominale dei motori deve essere almeno della stessa entità della tensione del DC-link divisa per √2 prodotta dal servoamplificatore (U<sub>nMotore</sub>>=U<sub>CC</sub>/√2).

#### **Funzione STO (Safe torque off) e blocco riavvio**

Controllare la sezione "Uso secondo le istruzioni" nel capitolo relativo alla STO ( $\rightarrow$  #57) prima di usare il blocco riavvio per la sicurezza personale (secondo EN 13849 cat. 3).

## <span id="page-17-0"></span>**3.3 Uso vietato**

Un uso diverso da quanto descritto nel capitolo "Uso secondo le istruzioni" non è previsto e può provocare lesioni personali e danni materiali. Non usare il servoamplificatore con una macchina non conforme alle direttive o normative nazionali corrispondenti. Inoltre è vietato l'uso del servoamplificatore nei seguenti ambienti:

- aree potenzialmente esplosive
- ambienti con acidi corrosivi e/o elettricamente conduttivi, soluzioni alcaline, oli, vapori, polveri
- navi o applicazioni offshore

## <span id="page-17-1"></span>**3.4 Avvertenze sul prodotto**

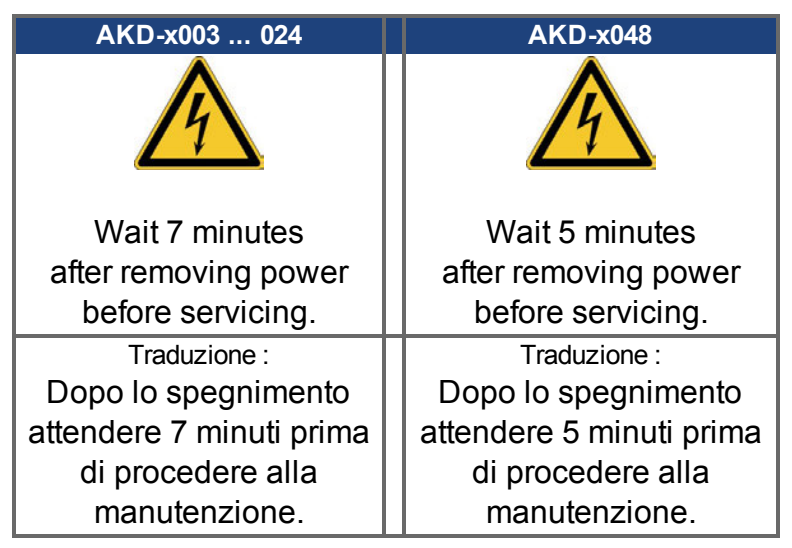

**AVVISO** 

Se questi simboli sono danneggiati vanno sostituiti immediatamente.

# <span id="page-18-0"></span>**4 Utilizzo**

## <span id="page-18-1"></span>**4.1 Trasporto**

Trasportare l'AKD secondo EN 61800-2 come segue:

- Affidare il trasporto esclusivamente a personale qualificato, mantenere il dispositivo nell'imballaggio riciclabile originale del produttore. evitare urti durante il trasporto.
- Conservare a un'altezza di impilaggio pari o inferiore a  $(→ # 19)$  $(→ # 19)$
- Trasportare soltanto entro intervalli di temperatura specifici: da -25 a +70°C, tasso di variazione max. 20 K/ora, classe 2K3.
- Trasportare soltanto entro intervalli di umidità specifici: max. 95% di umidità relativa, senza la formazione di condensa, classe 2K3.

#### **AVVISO**

I servoamplificatori contengono componenti sensibili alle cariche elettrostatiche che possono danneggiarsi in caso di uso improprio. Eliminare le cariche elettrostatiche dal proprio corpo prima di toccare il servoamplificatore. Evitare il contatto con materiali altamente isolanti come tessuti artificiali o pellicole di plastica. Collocare il servoamplificatore su una superficie conduttiva.

Se l'imballaggio è danneggiato, controllare che l'unità non presenti danni visibili. Informare il trasportatore e il costruttore di qualsiasi danno eventuale all'imballaggio o al prodotto.

# <span id="page-18-2"></span>**4.2 Imballaggio**

L'imballaggio dell'AKD è composto da cartone riciclabile con inserti e un'etichetta all'esterno della scatola.

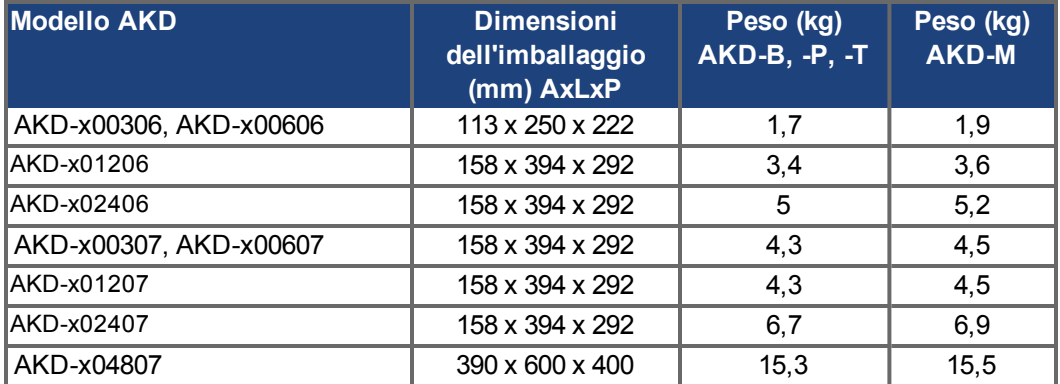

## <span id="page-18-3"></span>**4.3 Conservazione**

Conservare l'AKD secondo EN 61800-2 come segue:

- solo nell'imballaggio riciclabile originale del produttore
- conservare a un'altezza di impilaggio pari o inferiore a :
	- modelli da AKD-x00306 a x00606: 8 cartoni,
	- modelli AKD-x01206, x02406, da x00307 a x02407: 6 cartoni,
	- modell AKD-x04807: 3 cartoni.
- conservare soltanto entro intervalli di temperatura specifici: da -25 a +55°C, tasso di variazione max. 20 K/ora, classe 1K4
- conservare soltanto entro intervalli di umidità specifici: dal 5 al 95% di umidità relativa, senza la formazione di condensa, classe 1K3.
- conservare secondo i seguenti requisiti di durata:
	- meno di 1 anno: senza restrizioni.
	- oltre 1 anno: i condensatori devono essere rigenerati prima di configurare e mettere in funzione il servoamplificatore. Ri-formante è descritto nella Kollmorgen Developer Network [\(Forming](http://kdn.kollmorgen.com/content/forming)).

## <span id="page-19-0"></span>**4.4 Messa fuori servizio**

#### **AVVISO**

La messa fuori servizio di parti del sistema di azionamento può avvenire unicamente ad opera di personale qualificato specializzato in elettrotecnica.

### **PERICOLO**: Tensione letale !

Vi è il rischio di lesioni gravi o morte da shock elettrico o di arco.

- Disinserire l'interruttore generale dell'armadio elettrico..
- Mettere in sicurezza il sistema per evitarne il riavvio accidentale.
- Bloccare l'interruttore principale.
- Attendere dopo aver scollegato il istema almeno 7 minuti.

### <span id="page-19-1"></span>**4.5 Manutenzione e pulizia**

Lo strumento non necessitano di alcuna manutenzione. L'apertura degli strumenti comporta l'estinzione della validità della garanzia. La parte interna dell'unità può essere pulita soltanto dal costruttore.

**AVVISO** 

Non immergere il strumento né spruzzare sulla sua superficie. Evitare l'ingresso di liquidi nel dispositivo.

Per pulire la parte esterna del servoamplificatore:

- 1. Messa fuori servizio del dispositivo (vedere il capitolo [4.4 "Messa fuori servizio"](#page-19-0)).
- 2. Alloggiamento: pulire con isopropanolo o una soluzione detergente simile
	- **ATTENZIONE** : Facilmente infiammabile! Pericolo di lesioni da esplosione e incendio.
		- Attenersi alle indicazioni di sicurezza riportate sulla confezione del detergente.
		- Dopo la pulizia attendere almeno 30 minuti prima di rimettere in funzione il dispositivo.
- 3. Griglia protettiva o ventola: pulire con una spazzola asciutta

## <span id="page-19-2"></span>**4.6 Smontaggio**

**AVVISO** 

La sostituzione di componenti del sistema può essere svolta unicamente da personale specializzato con conoscenze nel campo dell'elettrotecnica.

- 1. Messa fuori servizio del dispositivo (vedere il capitolo [4.4 "Messa fuori servizio"](#page-19-0)).
- 2. Controllare la temperatura.

**ATTENZIONE**: Alta temperatura! Pericolo di ustioni lievi. Durante il funzionamento, il dissipatore di calore del dispositivo può raggiungere temperature superiori a 80°C. Prima di toccare il dispositivo, controllarne la temperatura e attendere finché non è scesa sotto i 40°C.

- 3. Rimuovere i connettori. Scollegare il collegamento della terra potenziale per ultimo.
- 4. Smontaggio: Allentare le viti di fissaggio e rimuovere il dispositivo.

## <span id="page-20-0"></span>**4.7 Riparazione**

## **AVVISO**

La sostituzione di componenti del sistema può essere svolta unicamente da personale specializzato con conoscenze nel campo dell'elettrotecnica.

**ATTENZIONE**: Avvio automatico! Durante le operazioni di sostituzione può verificarsi una combinazione di pericoli ed eventi diversi.

- I lavori sull'impianto elettrico possono essere eseguiti unicamente da personale qualificato e debitamente addestrato, nel rispetto della normativa vigente in materia di sicurezza sul lavoro e utilizzando le attrezzature di protezione personale prescritte.

### **Sostituzione AKD**

La riparazione del dispositivo può essere effettuata solo dal costruttore. L'apertura del dispositivo comporta l'annullamento della garanzia.

- 1. Messa fuori servizio del dispositivo (vedere il capitolo [4.4 "Messa fuori servizio"](#page-19-0)).
- 2. Smontare il dispositivo (vedi capitolo [4.6 "Smontaggio"\)](#page-19-2).
- 3. Inviare il dispositivo al costruttore.
- 4. Installare un nuovo dispositivo come descritto nel presente manuale.
- 5. Mettere in funzione il sistema come descritto nel presente manuale.

#### **Sostituzione di altri componenti del sistema di azionamento**

Se occorre sostituire componenti del sistema di azionamento (ad esempio cavi) procedere come segue:

- 1. Messa fuori servizio del dispositivo (vedere il capitolo [4.4 "Messa fuori servizio"](#page-19-0)).
- 2. Sostituire i componenti.
- 3. Verificare che tutti i collegamenti ad innesto siano correttamente in posizione.
- 4. Mettere in funzione il sistema come descritto nel presente manuale.

## <span id="page-20-1"></span>**4.8 Smaltimento**

#### **AVVISO**

Per il corretto smaltimento del dispositivo rivolgersi ad un ente certificato per il recupero dei rifiuti di apparecchiature elettroniche.

In conformità alle linee guida della direttiva 2002/96/CE (RAEE) e simili, il costruttore accetta la restituzione di vecchi dispositivi ed accessori per uno smaltimento professionale. I costi di trasporto sono a carico del mittente.

Spedire i dispositivi utilizzando la confezione originale all'indirizzo del costruttore riportato nella tabella sottostante.

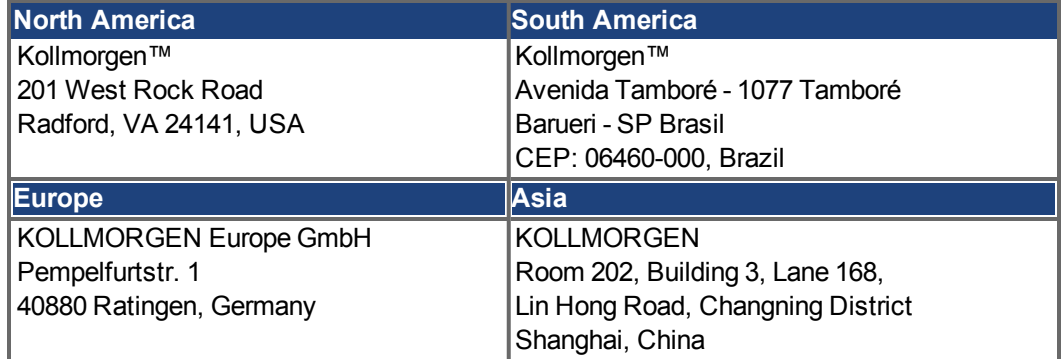

# <span id="page-21-0"></span>**5 Approvazioni**

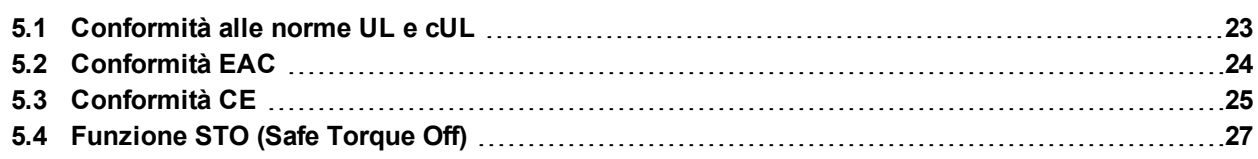

# <span id="page-22-0"></span>**5.1 Conformità alle norme UL e cUL**

Questo servoamplificatore è registrato secondo le norme UL (Underwriters Laboratories Inc.) con il numero **E141084** vol. 3 sez. 5.

USL, CNL – Apparecchiature di conversione della potenza (NMMS, NMMS7) – Modelli AKD seguiti da B, P, S, T, M o F, seguiti da 003, 006, 012, 024 e 048 seguiti da 06 o 07, seguiti da suffissi aggiuntivi.

USL (United States Standards - elencate): Indica che è stato controllato secondo la normativa degli Stati Uniti per le apparecchiature di conversione della potenza, UL 508C.

CNL (Canadian National Standards - elencate): Indica controllo secondo la normativa canadese per le apparecchiature di controllo industriale, CAN/CSA - C22.2.

## <span id="page-22-1"></span>**5.1.1 UL Markings / Marquages UL**

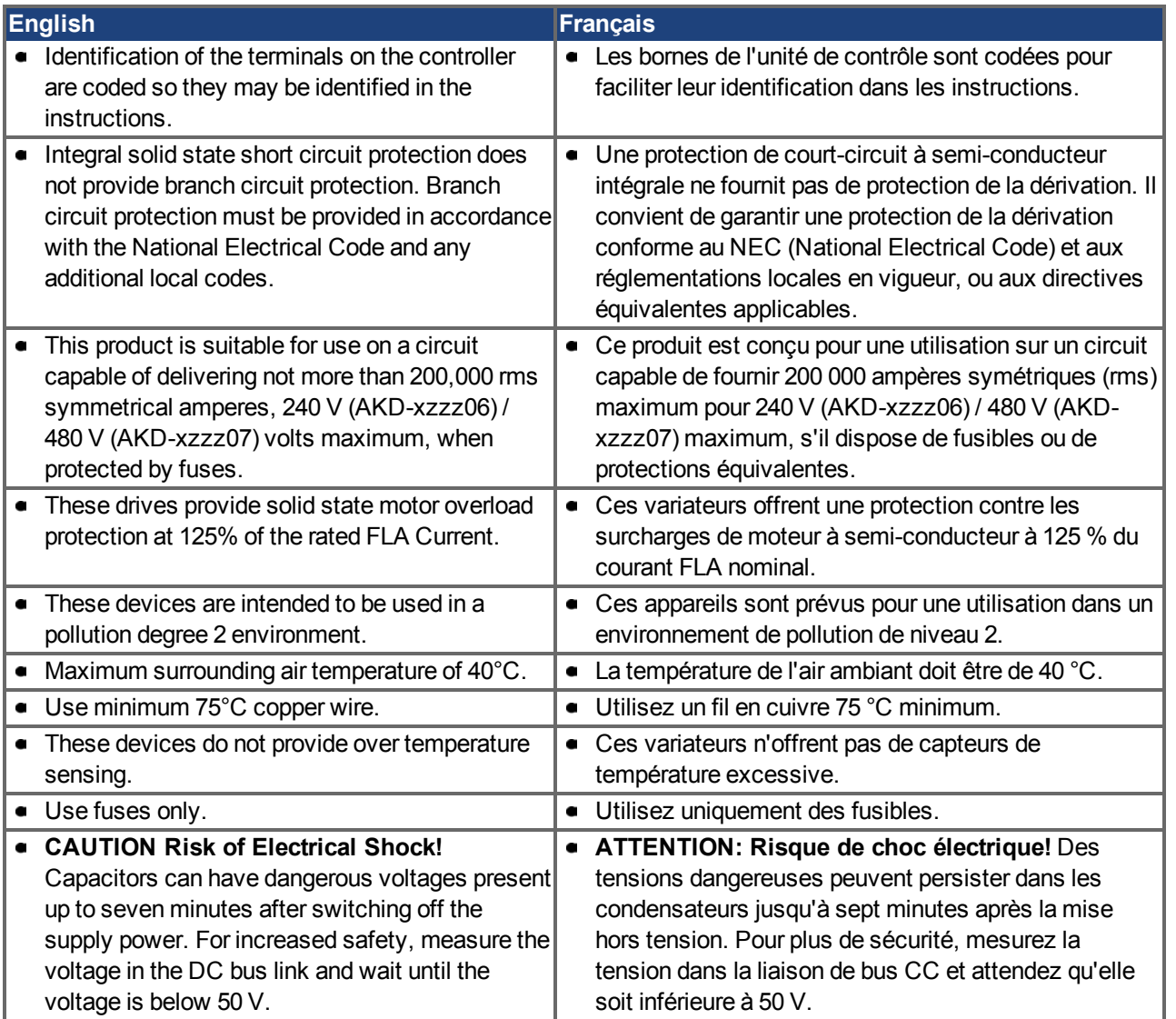

- The following fuse types are recommended /
	- Les types de fusibles suivants sont recommandés :

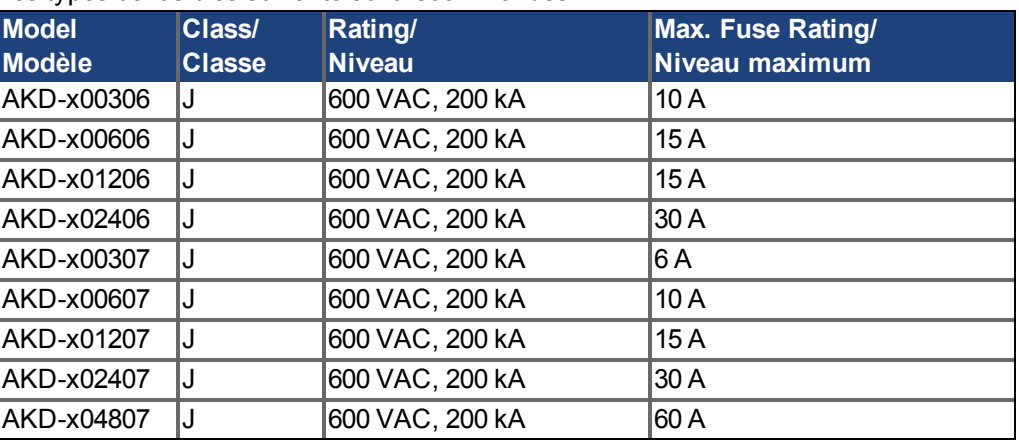

The following table illustrates the torque requirements for the field wiring connectors /  $\bullet$ Le tableau suivant indique les spécifications de couple pour les connecteurs de câblage sur site:

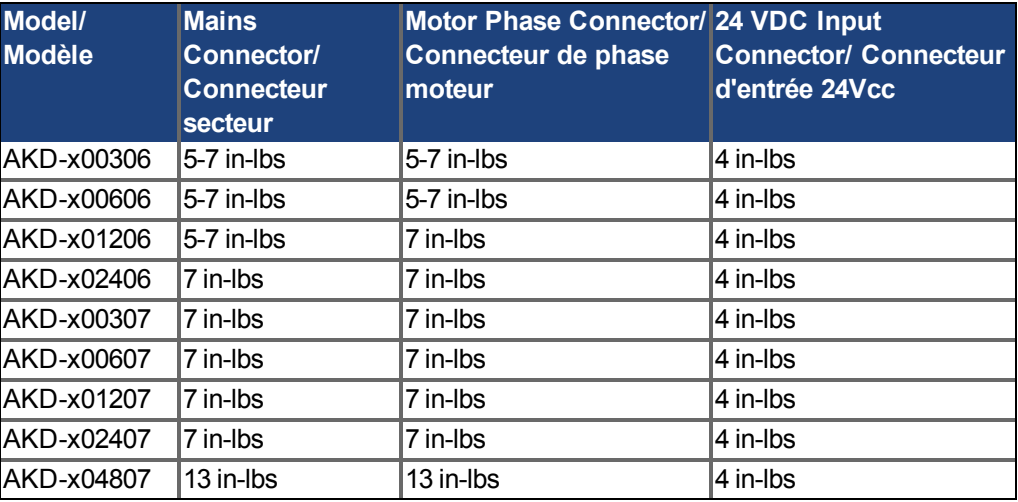

## <span id="page-23-0"></span>**5.2 Conformità EAC**

EAC è un acronimo che sta per conformità euroasiatica. Questo marchio viene utilizzato negli Stati dell'Unione doganale euroasiatica (Russia/Bielorussia/Kazakistan).

Kollmorgen™ conferma che il modello AKD è stato sottoposto a tutte le procedure necessarie per la verifica della conformità in uno degli Stati appartenenti all'Unione doganale euroasiatica e che AKD risponde a tutti i requisiti previsti in tali paesi:

- $\bullet$  Impianti a bassa tensione TP TC 020/2011
- Compatibilità elettromagnetica TP TC 004/2011.

Contatto in loco:

Intelisys LLC. , Bakuninskaya Str. d 14, Building 10, RU-105005 Moskau

## <span id="page-24-0"></span>**5.3 Conformità CE**

La conformità alla Direttiva CE CEM 2014/30/CE e alla Direttiva sulla Bassa Tensione 2014/35/CE è obbligatoria per la fornitura dei servoamplificatori nell'ambito della Comunità europea.

#### **INFORMAZIONI** Le dichiarazioni di conformità CE sono disponibili sul sito web di Kollmorgen™.

I servoamplificatori sono stati testati da un laboratorio di collaudo autorizzato in una configurazione definita, utilizzando i componenti del sistema descritti nella presente documentazione. Qualsiasi differenza dalla configurazione e dall'installazione descritta nella presente documentazione presuppone l'onere di nuove misurazioni per garantire la conformità ai requisiti normativi.

Kollmorgen™ dichiara che la serie di prodotti è conforme alle seguenti direttive:

- direttiva 2006/42/CE, direttiva macchine, norma armonizzata applicata EN61800-5-2 (2007)
- direttiva 2014/35/CE, direttiva sulla bassa tensione, norma armonizzata applicata EN61800-5-1 (2007)
- direttiva 2014/30/CE, direttiva sulla compatibilità elettromagnetica, norma armonizzata applicata EN 61800-3 (2004)

**AVVISO** 

In zone residenziali questi amplificatori possono provocare disturbi ad alta frequenza e richiedere misure per la soppressione delle interferenze (come filtri CEM esterni aggiuntivi).

#### **AKD-xzzz06**

**INFORMAZIONI** I servoamplificatori AKD-xzzz06 non dispongono di filtri CEM integrati.

> Con i filtri CEM esterni per l'emissione delle interferenze, il servoamplificatore soddisfa i requisiti di immunità alle interferenze della seconda categoria di ambienti (ambiente industriale) per un prodotto di categoria C2 (cavo del motore < 10 m).

Con una lunghezza del cavo del motore di 10 m o superiore e filtri CEM esterni, il servoamplificatore soddisfa i requisiti della categoria C3.

#### **AKD-xzzz07**

**INFORMAZIONI** I servoamplificatori AKD-xzzz07 dispongono di filtri CEM integrati.

> In merito all'immunità alle interferenze, il servoamplificatore soddisfa i requisiti della seconda categoria di ambienti (ambiente industriale). Per l'emissione di interferenze, il servoamplificatore soddisfa il requisito di un prodotto della categoria C2 (cavo motore < 10m).

Con una lunghezza del cavo del motore di 10 m o superiore, il servoamplificatore soddisfa i requisiti della categoria C3.

AKD-x04807: Nel caso dell'asimmetria di tensione delle rete > 3% una bobina delle rete 3L0,24-50-2 deve essere utilizzata.

### <span id="page-25-0"></span>**5.3.1 Direttive e normative europee per i costruttori di macchine**

I servoamplificatori sono componenti destinati ad essere incorporati in macchine e impianti elettrici per uso industriale. Quando i servoamplificatori sono inseriti in macchine o impianti, non si deve usare il servoamplificatore finché non si è stabilito che la macchina o l'apparecchiatura soddisfa i requisiti di

- Direttiva Macchine CE (2006/42/CE)
- Direttiva CEM CE (2014/30/CE)
- Direttiva sulla Bassa Tensione CE (2014/35/CE)

Le seguenti norme devono essere applicate in conformità alla Direttiva Macchine CE (2006/42/CE)

- EN 60204-1 (Sicurezza e apparecchiature elettriche nelle macchine)
- EN 12100 (sicurezza delle macchine)

**AVVISO** 

Il produttore della macchina deve produrre un'analisi dei rischi per la macchina ed implementare misure adeguate per assicurare che movimenti imprevisti non possano causare lesioni o danni a persone o cose.

Le seguenti norme devono essere applicate in conformità alla Direttiva sulla Bassa Tensione CE (2014/35/CE)

- EN 60204-1 (Sicurezza e apparecchiature elettriche nelle macchine)
- EN 60439-1 (Quadri di comando a bassa tensione e gruppi combinatore)

Le seguenti norme devono essere applicate in conformità alla Direttiva CEM CE (2014/30/CE)

- EN 61000-6-1/2 (Immunità alle interferenze nelle aree residenziali e industriali)
- EN 61000-6-3/4 (Generazione di interferenze nelle aree residenziali e industrial)

Il produttore della macchina/dell'impianto deve garantire che tale macchina/impianto rientri nei limiti richiesti dai regolamenti sulla CEM. Consigli sull'installazione corretta per la CEM (come schermature, messe a terra, trattamenti di connettori e disposizioni dei cavi) si trovano anche in questo manuale.

**INFORMAZIONI** Il produttore della macchina/dell'impianto deve verificare la necessità di applicazione di altre norme o direttive CE a questa macchina/a questo impianto.

> Garantiamo esclusivamente la conformità del servosistema alle norme citate in questo capitolo a condizione che i componenti (motore, cavi, induttanze, ecc.) siano forniti da noi.

## <span id="page-25-1"></span>**5.3.2 Conformità con la direttiva RoHS**

La direttiva 2011/65/CE dell'Unione europea sulla restrizione dell'uso di determinate sostanze pericolose nelle apparecchiature elettriche ed elettroniche (RoHS) è entrata in vigore il 3 gennaio 2013. Essa interessa le seguenti sostanze:

piombo (Pb), cadmio (Cd), cromo esavalente (CrVI), bifenili polibromurati (PBB), etere di difenile polibromurato (PBDE), mercurio (Hg)

I servoamplificatori AKD sono prodotti in conformità della direttiva RoHS.

## <span id="page-25-2"></span>**5.3.3 Conformità con règlement REACH**

Il regolamento (CE) n. 1907/2006 disciplina la registrazione, la valutazione, l'autorizzazione e la restrizione delle sostanze chimiche (in breve, "REACH").

I servoamplificatori AKD non contengono sostanze (sostanze CMR, PBT e vPvB e sostanze ugualmente pericolose, che vengono determinate singolarmente sulla base di criteri scientifici) in quantità superiori allo 0,1 % in massa, che sono incluse nell'elenco delle "sostanze candidate".

# <span id="page-26-0"></span>**5.4 Funzione STO (Safe Torque Off)**

Un ingresso digitale supplementare (STO) sblocca lo stadio d'uscita di potenza dell'amplificatore fino a quando il segnale da 24 V viene applicato a questo ingresso. Se l'ingresso STO va in circuito aperto, il motore non viene più alimentato, l'azionamento perde tutta la coppia e si arresta.

Il concetto di sicurezza STO è certificato . Il livello di sicurezza certificato della funzione "Safe Torque OFF" è SIL 2 con riferimento alla norma EN62061 e PL d / CAT 3 con riferimento alla norma EN13849-1.

Con i servoamplificatori AKD-x04807 è possibile una soluzione SIL3/PLe, se si utilizzano entrambi gli ingressi STO-Enable e le uscite STO-Status corrispondenti.

I certificati di sicurezza sono disponibili sul sito web di Kollmorgen™. **INFORMAZIONI** 

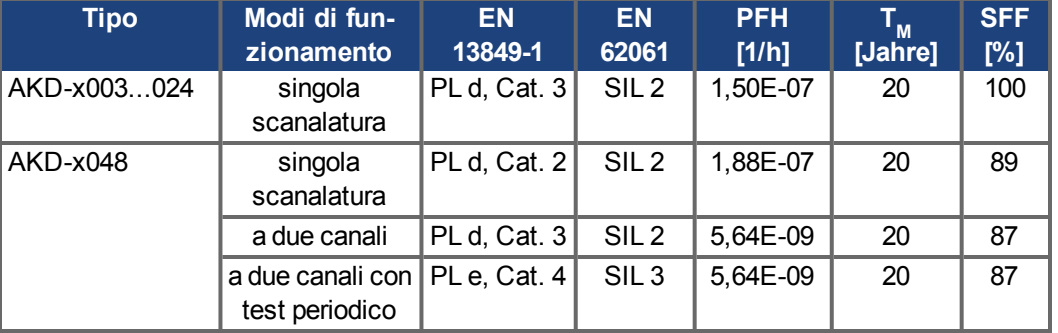

I parametri caratteristici che descrivono la funzione di sicurezza:

# <span id="page-27-0"></span>**6 Imballaggio**

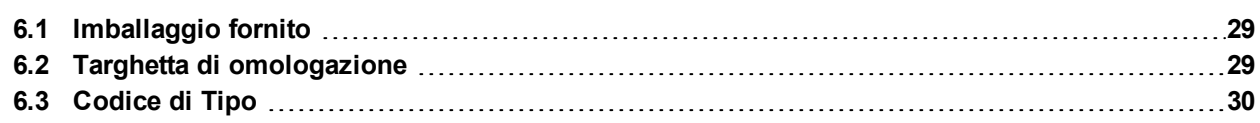

## <span id="page-28-0"></span>**6.1 Imballaggio fornito**

Quando si ordina un servoamplificatore della serie AKD, nell'imballaggio sono compresi i seguenti articoli:

- servoamplificatore AKD
- copia cartacea del *SafetyGuide*
- DVD contente il *Manuale d'installazione*, il software di configurazione WorkBench, e tutta la documentazione relativa al prodotto in formato digitale
- connettori XX1, X2, X3, X4, X7, X8, X14, X15, X16, X21, X22, X23, X24, X35, X36 (se necessari)
- piastra di messa a terra, con tipo di tensione 07, con tipo di tensione 06 per l'UE soltanto

**INFORMAZIONI** I connettori SubD e RJ45 non sono compresi nella confezione.

#### **Accessori venduti separatamente**

Qualora fossero necessari, gli accessori devono essere ordinati separatamente; consultare il manuale regionale sugli accessori:

- filtri CEM per tensione di alimentazione da rete e 24 V, categorie C2 o C3
- resistenza di recupero esterna
- cavo del motore. I cavi del motore assemblati sono disponibili per tutte le regioni. I clienti dell'UE possono anche ordinare cavi del motore in lunghezze a richiesta e assemblare il cavo con connettori elettrici ordinati separatamente.
- cavo di retroazione. I cavi di retroazione assemblati sono disponibili per tutte le regioni. I clienti dell'UE possono anche ordinare cavi di retroazione in lunghezze a richiesta e assemblare il cavo con connettori elettrici ordinati separatamente
- induttanza per motore, per cavi del motore con lunghezza superiore a 25 m
- connettore della terminazione CAN (solo per servoamplificatori CAN)
- cavo di servizio alla rete
- cavo di alimentazione, cavi di comando, cavi del bus di campo (da tagliare a misura)

## <span id="page-28-1"></span>**6.2 Targhetta di omologazione**

La targhetta di omologazione illustrata di seguito viene attaccata al lato del servoamplificatore, le voci dei dati campione sono relative al tipo da 12 A.

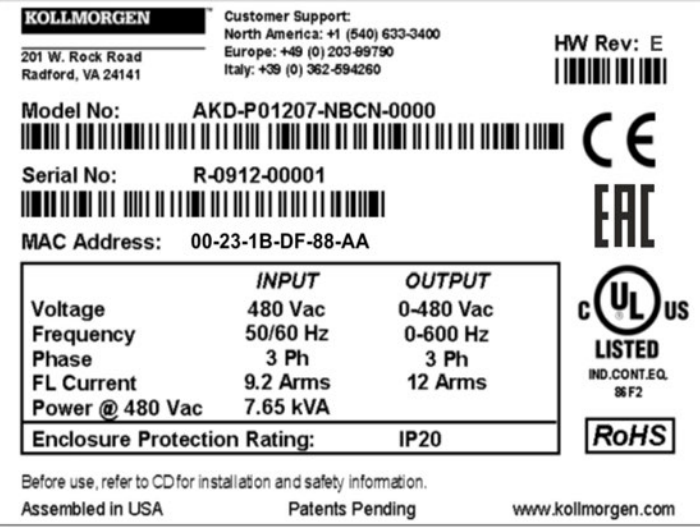

# <span id="page-29-0"></span>**6.3 Codice di Tipo**

Utilizzare il codice di tipo esclusivamente a scopo di identificazione del prodotto. Non utilizzare il codice tipo per ordini di acquisto, in quanto non tutte le combinazioni sono dotate sono tecnicamente possibili.

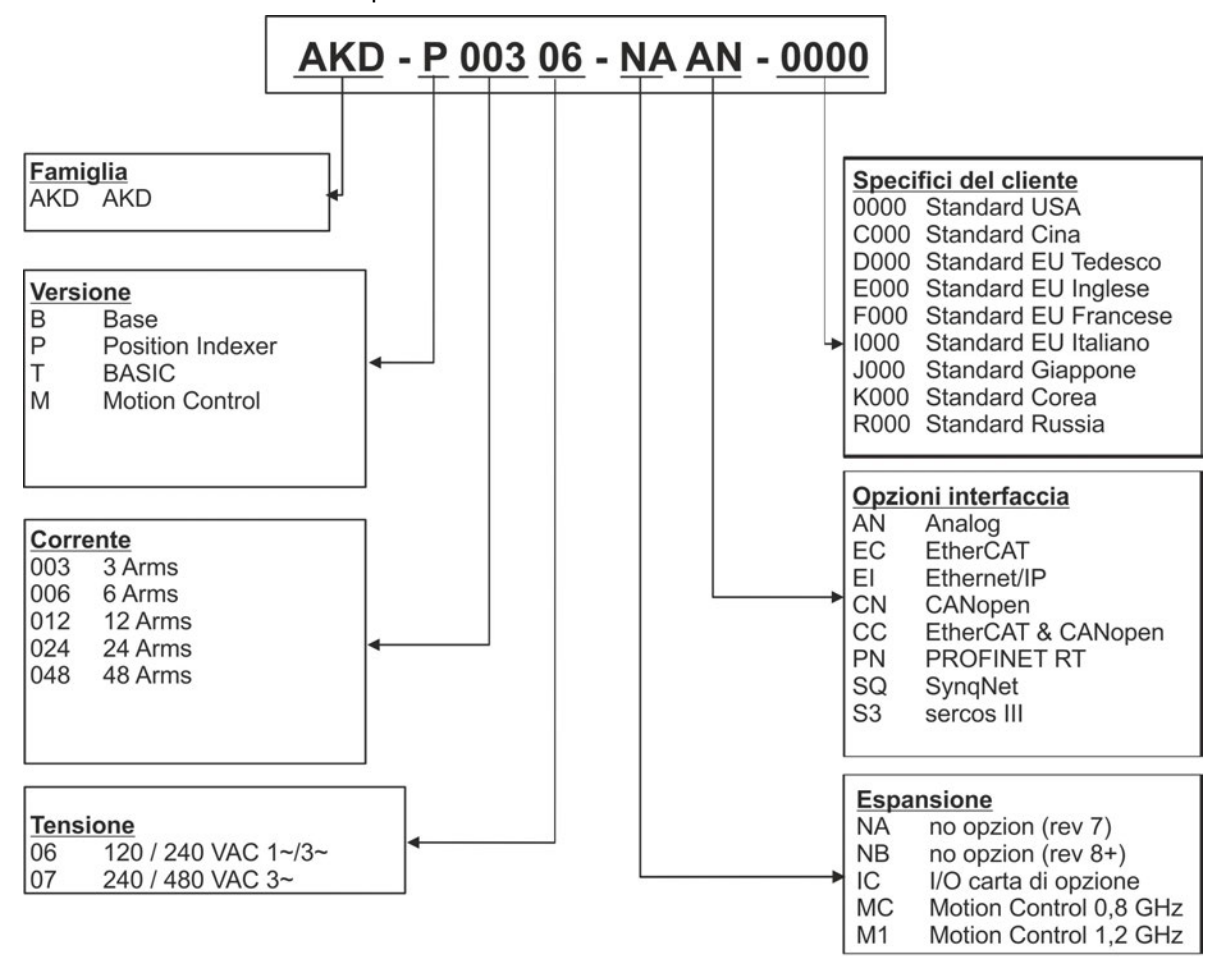

**Specifici del cliente:**Il codice di personalizzazione comprende la versione linguistica di materiale cartaceo per i paesi europei.

**Opzioni interfaccia:** I modelli con opzione interfaccia CC misura con sia i connettori di EtherCAT ( X5 e X6) e CANopen (X12 and X13). Un parametro del software (DRV.TYPE) permette che selezioniate che caratteristiche l'azionamento sostiene; non potete usare EtherCAT e CANopen allo stesso tempo.

# <span id="page-30-0"></span>**7 Descrizione e dati tecnici**

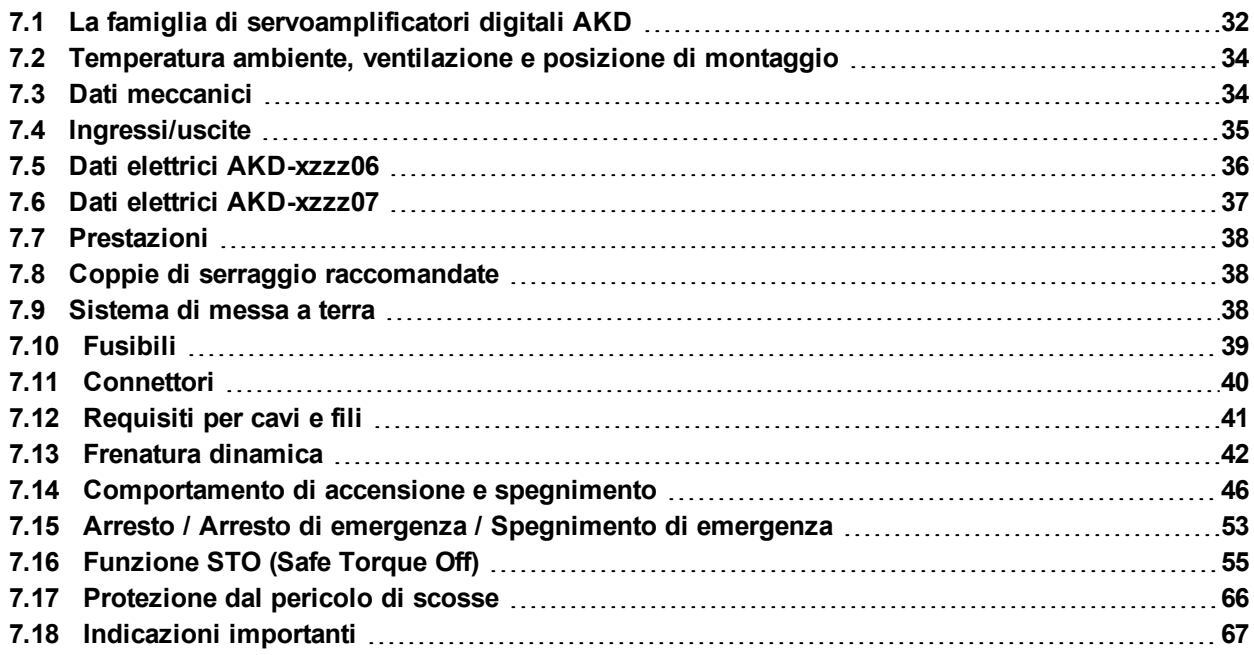

# <span id="page-31-0"></span>**7.1 La famiglia di servoamplificatori digitali AKD**

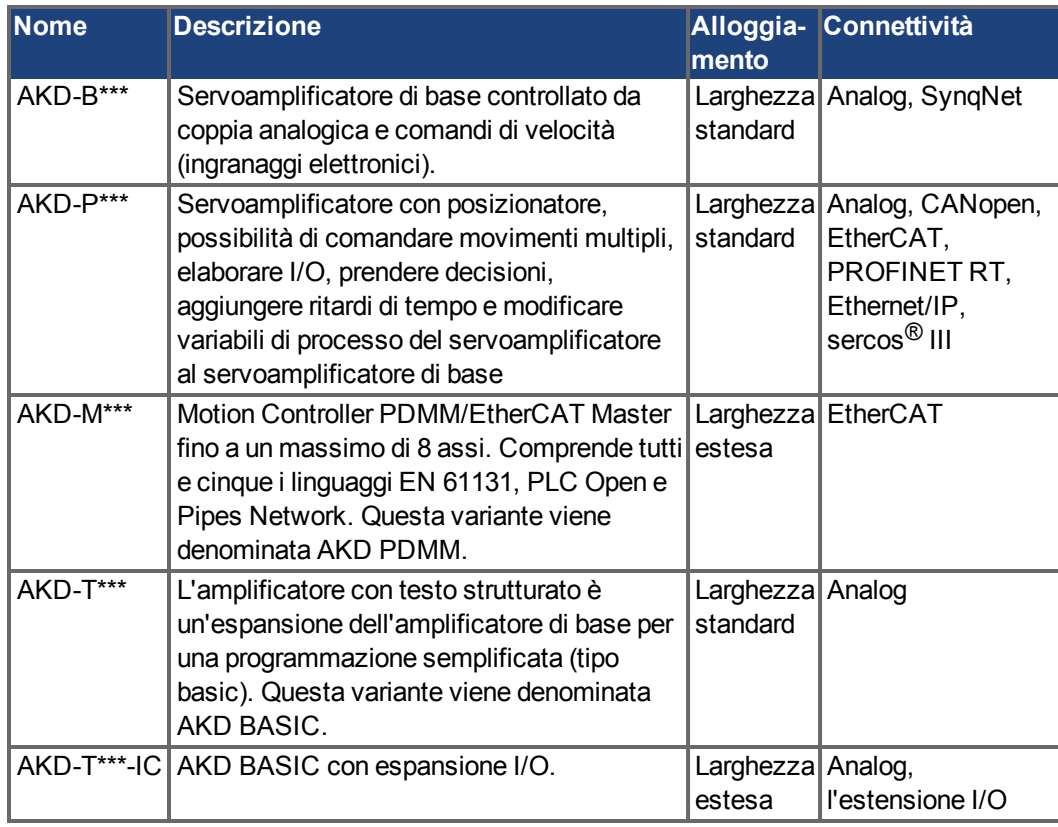

### **Caratteristiche standard**

- $\bullet$  Intervallo tensione alimentazione da 120 V a 480 V  $\pm$ 10% (AKD-x04807 da 240 V a 480 V)
- Svariate dimensioni dell'alloggiamento, in base alle opzioni relative a corrente e hardware.
- Bus di movimento integrato, canale di servizio TCP/IP integrato.
- **Supporto per SFD, HIPERFACE DSL, Resolver, Comcoder, encoder 1Vp-p Sen-Cos,** encoder incrementali integrato.
- Supporto per protocolli ENDAT 2.1 e 2.2, BiSS o HIPERFACE integrato.
- Emulazione encoder integrata, supporto per seconda retroazione.
- Funzione STO (Safe Torque Off) secondo EN 62061 SIL2 integrata.
- Si può usare con servomotori sincroni, motori lineari e macchine a induzione.

#### **Sezione di alimentazione**

- Alimentazione monofase o trifase, intervallo di tensione da 120 a 480 V ±10%, 50 a 400 Hz ±5%. Collegamento a rete a tensione superiore soltanto tramite trasformatore isolante,  $(\rightarrow \# 105)$ . Alimentazione monofase possibile con correzione di potenza in uscita.
- Raddrizzatore a ponte B6, circuito integrale ad avvio dolce.
- Protezione mediante fusibili a cura dell'utente.
- Intervallo di tensione del circuito DC-link da 170 a 680 Vcc, possibilità di connessione in parallelo.
- Modulo IGBT dello stadio di uscita con misurazione della corrente flottante.
- Circuito di frenatura con distribuzione dinamica della potenza generata tra diversi servoamplificatori sullo stesso circuito DC-link.
- Resistenza di recupero interna per tutti i modelli, tranne AKD-x00306 et AKD-x00606, su richiesta resistenza di recupero esterna.

#### **Sicurezza integrata**

- Le distanze di isolamento/dispersione adeguate e l'isolamento elettrico garantiscono una separazione elettrica sicura, in conformità alla norma EN 61800-5-1, tra i collegamenti d'ingresso dell'alimentazione/del motore e l'elettronica dei segnali.
- Avvio dolce, rilevamento di sovratensioni, protezione contro i cortocircuiti, monitoraggio delle mancanze di fasi.
- Monitoraggio della temperatura del servoamplificatore e del motore.
- Protezione contro i sovraccarichi del motore: meccanismo a scomparsa
- Funzione STO secondo EN 62061 SIL 2,  $(\rightarrow 455)$ .

#### **Tensione di alimentazione ausiliaria 24V DC**

■ Da un'alimentazione da 24 V ±10% esterna, approvata in termini di sicurezza.

#### **Funzionamento e impostazione dei parametri**

Uso del software di configurazione WorkBench per configurazione tramite TCP/IP.

#### **Controllo totalmente digitale**

- Controller di corrente digitale (670 ns)
- Controller di velocità digitale regolabile (62,5 µs)
- Controller di posizione con opzione software  $(250 \,\mu s)$

### **Ingressi/uscite**

- 1 ingresso analogico programmabile ( $→$  [# 151\)](#page-150-0)
- 1 uscita analogica programmabile  $(→ # 152)$  $(→ # 152)$
- 7 ingressi analogici programmabili (➜ [# 153\)](#page-152-0)
- 2 uscite analogici programmabili  $(→ # 160)$  $(→ # 160)$
- 1 ingresso Enable ( $\rightarrow$  #153)
- $\bullet$  1 ingresso STO ( $\rightarrow$  #55)
- Ingressi e uscite digitali aggiuntivi per determinate varianti del dispositivo (ad es. AKD PDMM

#### **Schede opzionali**

Queste opzioni influiscono sulla larghezza del dispositivo.

- IC: I/O digitali aggiuntivi.
- MC/M1: Motion Controller con I/O digitali aggiuntivi. Espande l'AKD a AKD PDMM (codice di tipo: AKD-M), un master per sistemi multiassi sincronizzati.

#### **Connettività**

- Ingressi/Uscite ( $→$  #147)
- Uscita di retroazione dell'encoder  $(→ # 145)$  $(→ # 145)$ .
- $\bullet$  Interfaccia per il servizio (→ [# 175\)](#page-174-1)
- CANopen  $(→ #175)$ , opzionale
- $\bullet$  Interfaccia del motion bus (→ #180)
	- SyngNet  $(\rightarrow \# 182)$  $(\rightarrow \# 182)$ , opzionale>
	- EtherCAT ( $\rightarrow$  #181), opzionale
	- PROFINET RT  $(\rightarrow \# 182)$ , opzionale
	- Ethernet/IP ( $\rightarrow$  #182), opzionale
	- sercos<sup>®</sup> III (→ [# 183\)](#page-182-0), opzionale

# <span id="page-33-0"></span>**7.2 Temperatura ambiente, ventilazione e posizione di montaggio**

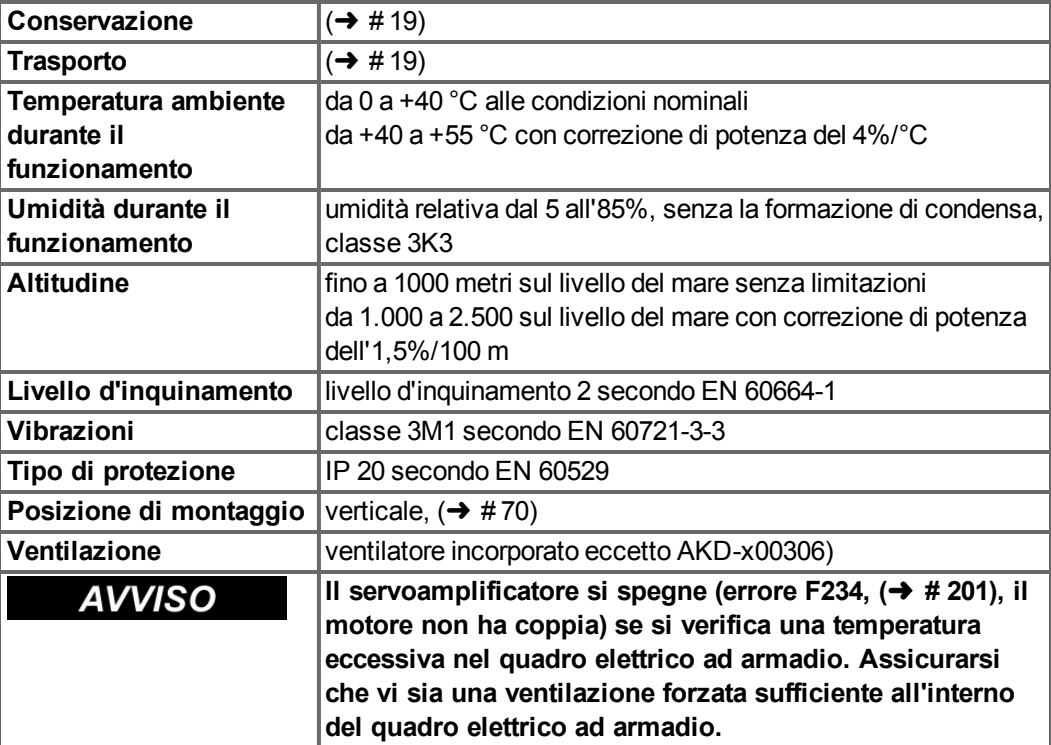

# <span id="page-33-1"></span>**7.3 Dati meccanici**

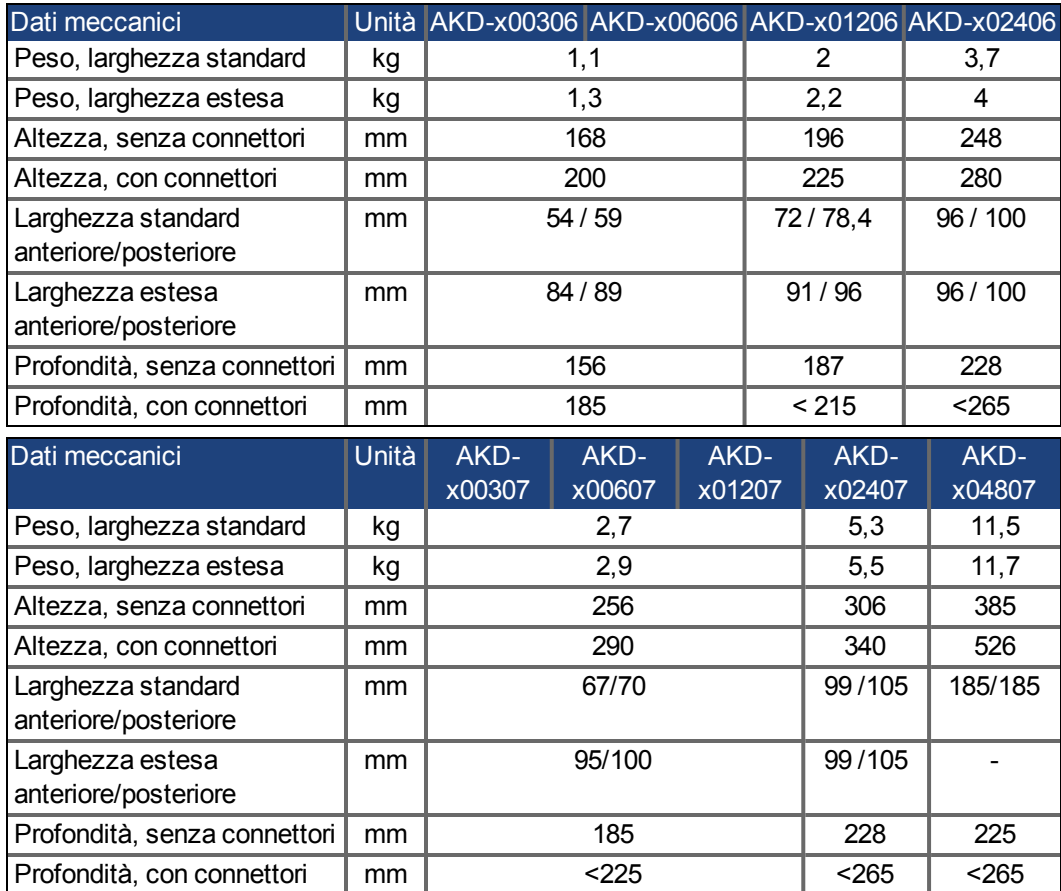

# <span id="page-34-0"></span>**7.4 Ingressi/uscite**

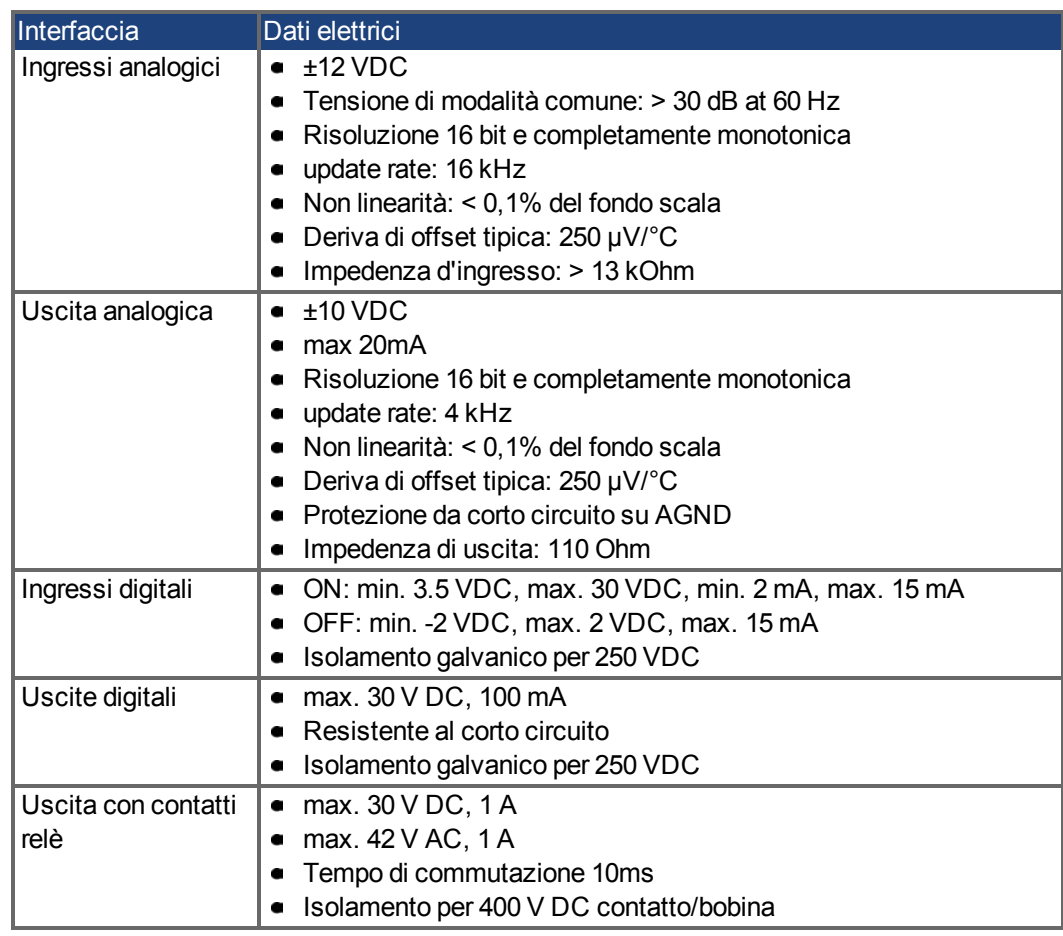

# <span id="page-35-0"></span>**7.5 Dati elettrici AKD-xzzz06**

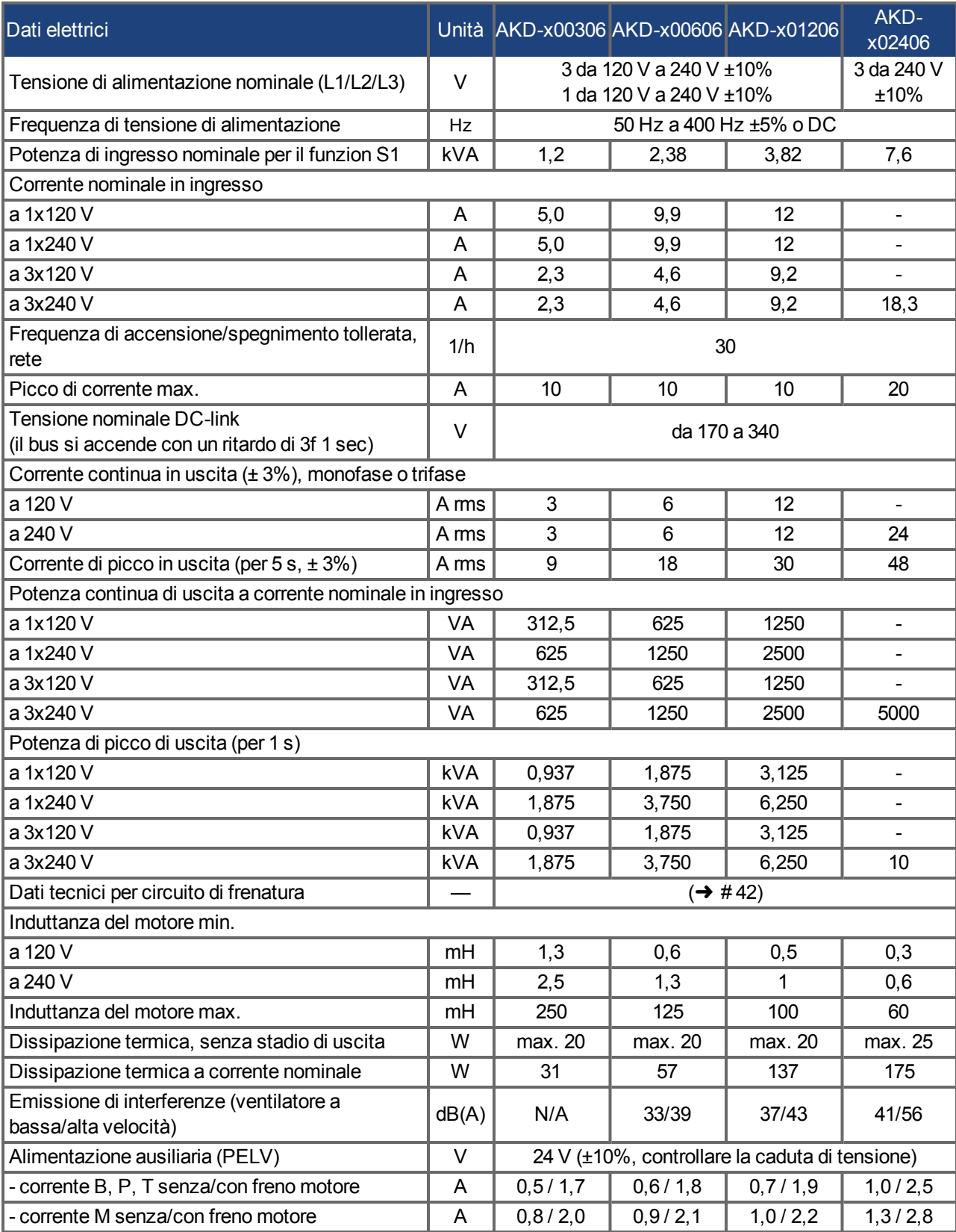
# **7.6 Dati elettrici AKD-xzzz07**

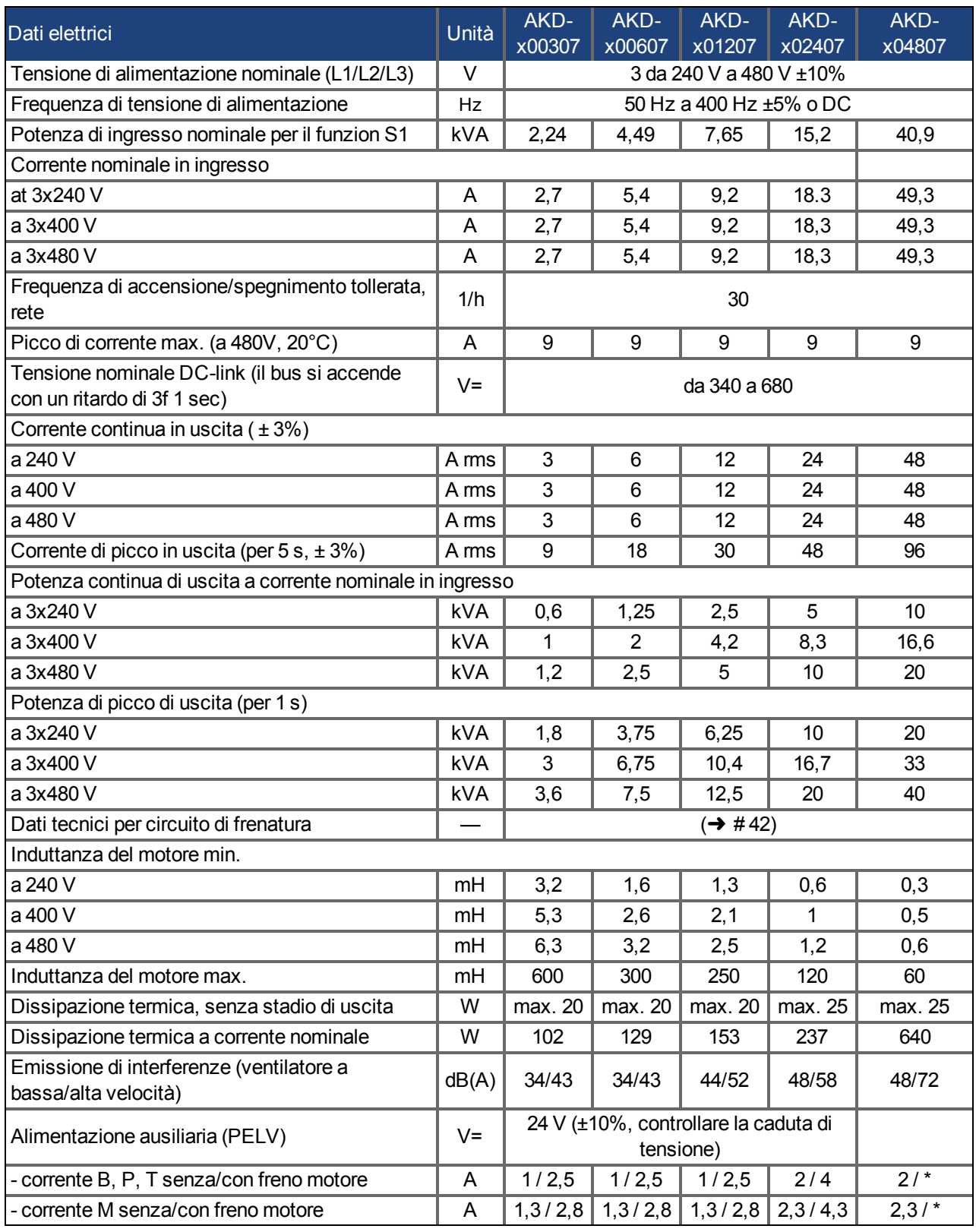

\* = il freno di arresto motore viene alimentato con una tensione separata di 24 V ±10% ( $\rightarrow$  [# 119\)](#page-118-0).

# **7.7 Prestazioni**

### **AKD-xzzz06**

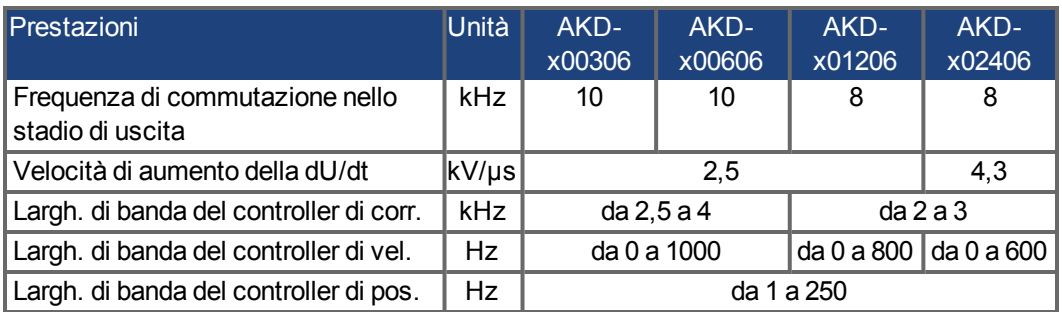

# **AKD-xzzz07**

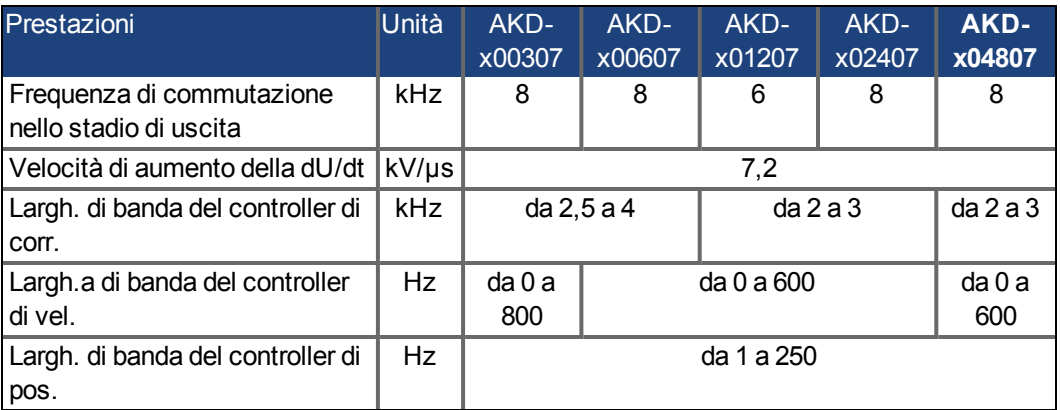

# **7.8 Coppie di serraggio raccomandate**

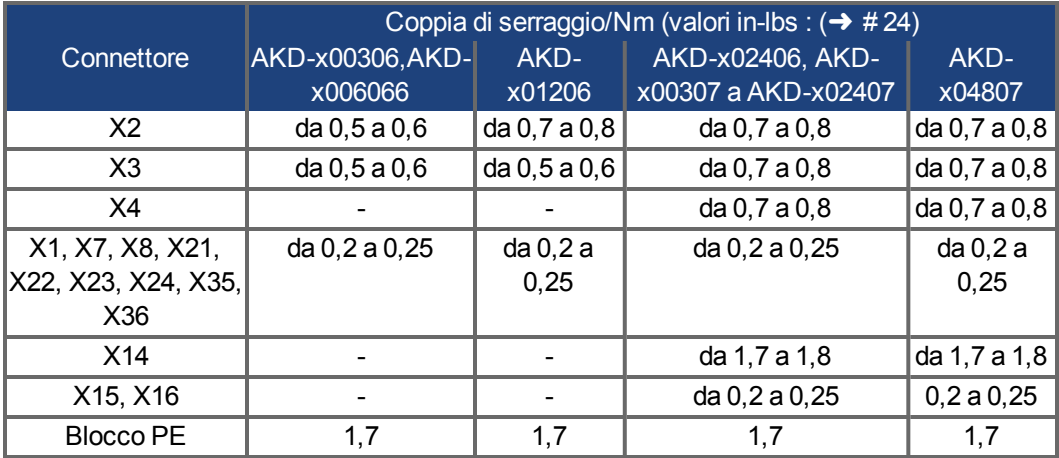

# **7.9 Sistema di messa a terra**

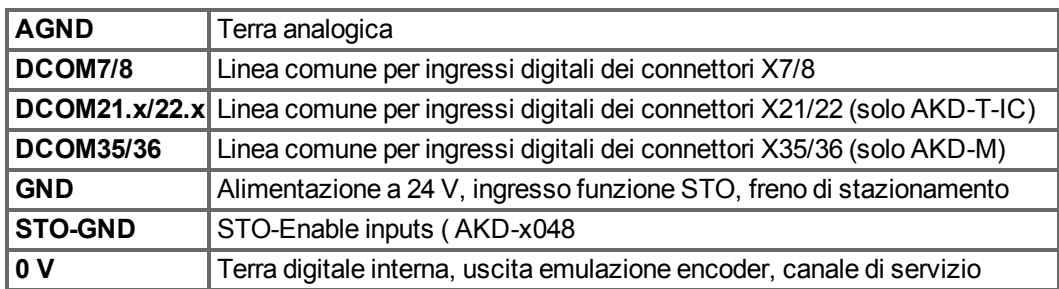

# **7.10 Fusibili**

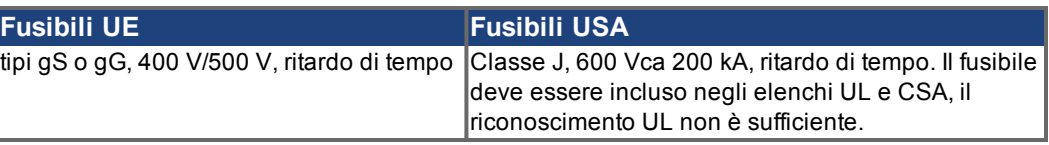

**Portafusibili**: Combinati con le scatole di fusibili standard, i portafusibili salva dito devono essere conformi alle EN 60529.

**Esempi**: Bussmann: portafusibili modulari serie CH, dimensioni del fusibile da 0 a 30A, classe J, 3 poli: CH30J3

Ferraz: portafusibili ultrasicuri, dimensioni del fusibile da 0 a 30A, classe J, 3 poli: US3J3I

# **7.10.1 Fusibili alimentazione esterna**

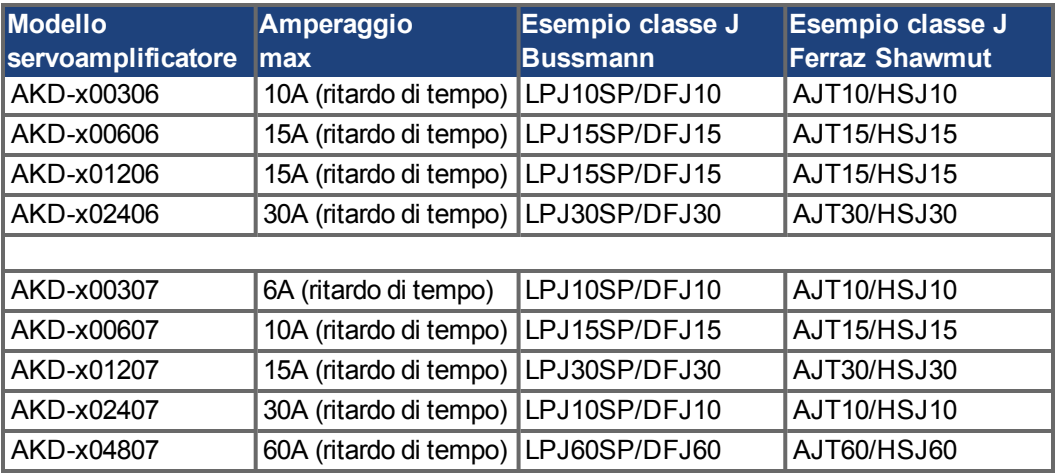

# **7.10.2 Fusibili alimentazione esterna 24 V**

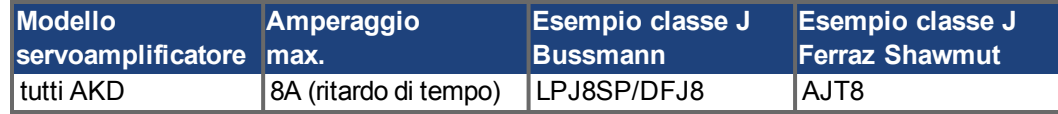

## **7.10.3 Fusibili resistenza di recupero esterna**

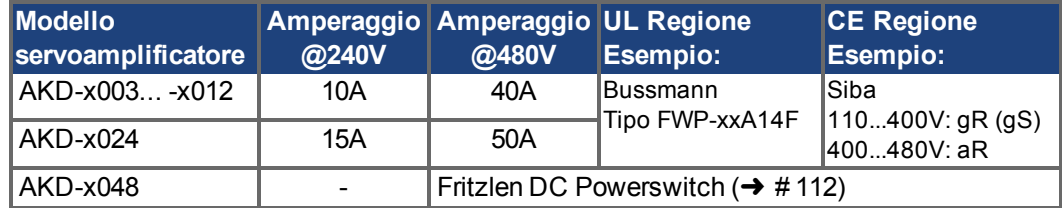

# **7.10.4 Fusibili DC-link**

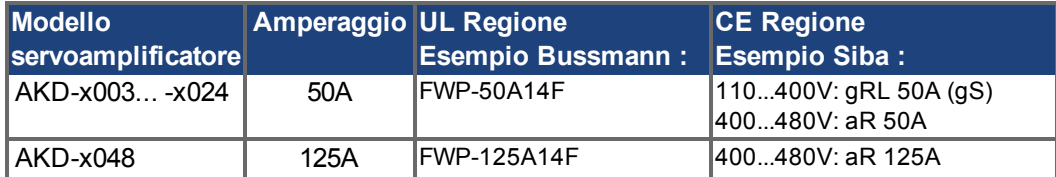

# **7.11 Connettori**

# **Tipi AKD-xzzz06 e AKD-xzzz07**

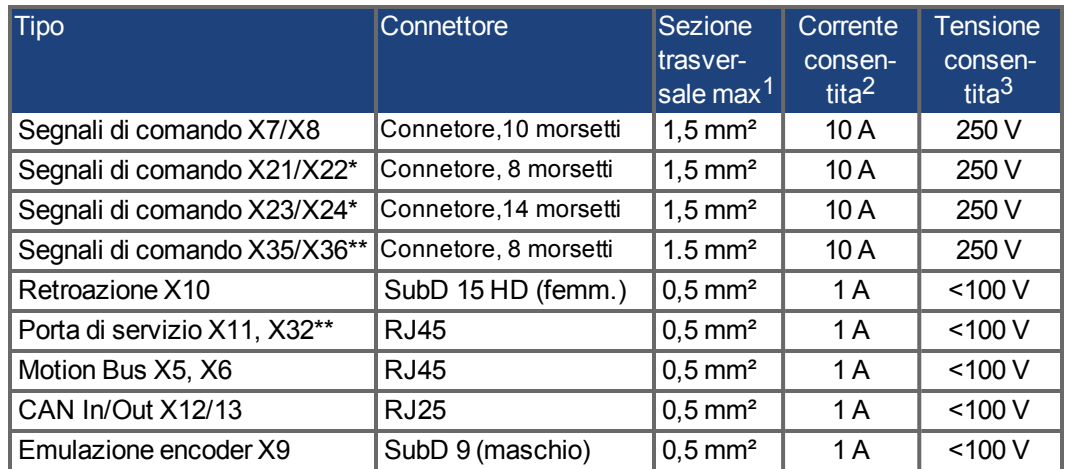

\*solo per la variante AKD solo con scheda I/O opzionale \*\*solo per la variante AKD-M

# **Tipi AKD-xzzz06 (alimentazione da rete da 120V a 240V)**

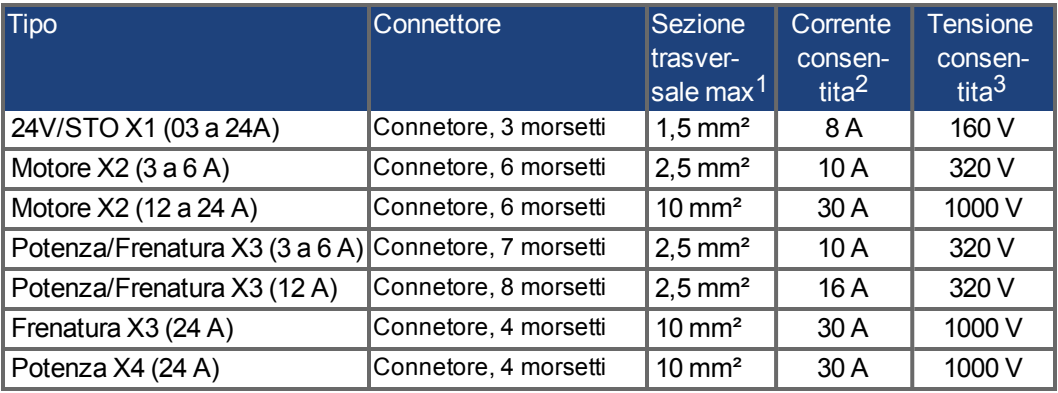

# **Tipi AKD-xzzz07 (alimentazione da rete da 240V a 480V)**

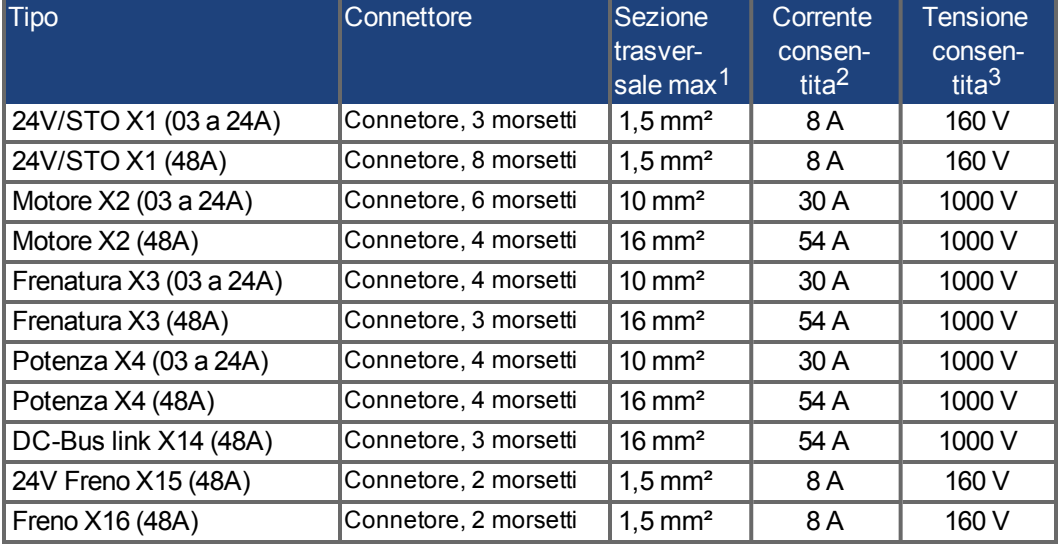

<sup>1</sup>collegamento a una sola linea

2collegamento a una sola linea con sezione del conduttore raccomandata (→ #41)

<sup>3</sup>tensione nominale con livello di inquinamento 2 (valori minori da UL840/IEC60664)

# <span id="page-40-0"></span>**7.12 Requisiti per cavi e fili**

# **7.12.1 Informazioni generali**

Le informazioni sulle caratteristiche chimiche, meccaniche ed elettriche dei cavi si possono reperire nel manuale degli accessori o richiedere al nostro servizio di assistenza clienti.

#### **INFORMAZIONI** Per poter utilizzare la lunghezza dei cavi massima consentita, usare materiali dei cavi con i seguenti requisiti di capacità (da fase a schermatura):

- cavo del motore: inferiore a 150 pF/metro

- cavo del resolver/encoder: inferiore a 120 pF/metro

I cavi del motore con lunghezza superiore a 25 m possono richiedere l'impiego di un'induttanza per motore.

### **7.12.2 Sezioni trasversali e requisiti dei cavi**

La seguente tabella descrive le sezioni trasversali dell'interfaccia e i requisiti dei cavi raccomandati per sistemi monoasse secondo EN 60204. Per sistemi multiasse, rispettare le condizioni di esercizio specifiche del proprio sistema.

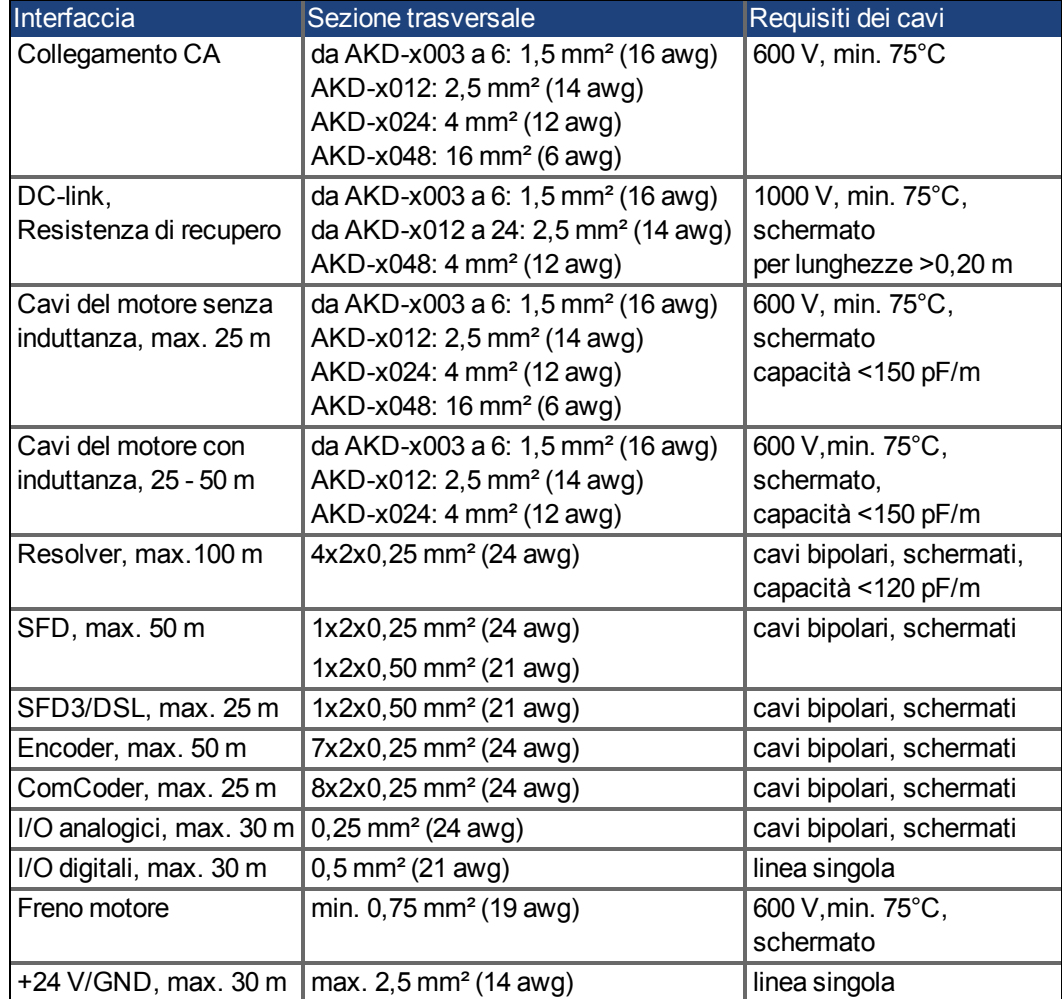

# <span id="page-41-0"></span>**7.13 Frenatura dinamica**

La frenatura dinamica è un metodo per rallentare un servosistema dissipando l'energia meccanica azionata dalla forza controelettromotrice del motore. Il dispositivo AKD ha una modalità integrata di frenatura dinamica avanzata funziona completamente in hardware. Quando è attivato, il servoamplificatore interrompe i morsetti del motore in fase con la forza controelettromotrice (asse q) ma continua a far funzionare il circuito di corrente che non produce forza (asse d) a corrente 0. Ciò rende tutta la corrente di frenatura dinamica una corrente di arresto e assicura un rapido arresto della corrente del morsetto del motore.

- Se la corrente non viene limitata, l'energia viene dissipata nella resistenza del motore.
- Se la corrente viene limitata, l'energia viene ricondotta al condensatore bus del servoamplificatore.
- Il servoamplificatore limita inoltre la corrente massima del morsetto del motore di frenatura dinamica attraverso il parametro DRV.DBILIMIT per assicurare che il servoamplificatore, il motore e il carico non siano sottoposti a correnti/forze eccessive.

Il servoamplificatore utilizza la modalità di frenatura dinamica a seconda delle impostazioni della modalità di disabilitazione (DRV.DISMODE).

## **7.13.1 Deviatore modulato di frenatura**

Quando la quantità di energia di ritorno provoca un aumento sufficiente della tensione del condensatore bus, il servoamplificatore attiva il deviatore di frenatura per scaricare l'energia di ritorno nella resistenza di recupero. La resistenza può essere interna o collegata esternamente al servoamplificatore, a seconda del modello e del cablaggio di quest'ultimo.

### **Da AKD-x00306 a AKD-x00606, AKD-x04807**

Non dispongono di una resistenza di recupero interna. Si può collegare una resistenza esterna.

#### **Da AKD-x01206 a AKD-x02406 e AKD-x00307 a AKD-x02407**

Dispongono di una resistenza interna ed è anche possibile collegare una resistenza esterna. Le resistenze esterne sono descritte nel *Manuale degli accessori .*

### **7.13.2 Descrizione funzionale**

Quando la quantità di energia di ritorno provoca un aumento sufficiente della tensione del condensatore bus, il servoamplificatore attiva il deviatore di frenatura per scaricare l'energia di ritorno nella resistenza di recupero.

#### **1. Servoamplificatori singoli, non accoppiati attraverso il circuito DC-link (+DC, -DC)**

Quando l'energia riconvogliata dal motore ha una potenza media o di picco che supera il livello preimpostato per la potenza di frenatura nominale, il servoamplificatore genera l'allarme "n521 potenza di recupero superata". Se la potenza aumenta oltre il livello di errore, il circuito di frenatura viene disinserito.

Con il circuito di frenatura disinserito, si controlla la tensione del DC-link del servoamplificatore. Il servoamplificatore riporta un errore di sovratensione se si supera la soglia del bus DC.

Lo stadio di potenza del servoamplificatore viene disabilitato e il carico si arresta con il messaggio d'errore "F501 sovratensione bus" (→ #201). A causa di questo errore, si apre il contatto di diagnostica (morsetti X8/9-10) ( $\rightarrow$  #161).

### **2. Diversi servoamplificatori accoppiati tramite il DC-link (+DC, -DC)**

Usando il circuito di frenatura integrato, si possono azionare diversi servoamplificatori da un comune DC-link ( $\rightarrow$  #109) senza misure aggiuntive. Il 90% della potenza combinata di tutti i servoamplificatori accoppiati è sempre disponibile per la potenza di picco e continua.

La disinserzione in caso di sovratensione si verifica come descritto al punto 1 di cui sopra per il AKD che presenta la soglia di disinserzione più bassa (derivante dalle tolleranze).

**INFORMAZIONI** Rispettare il tempo di recupero (alcuni minuti) del circuito di frenatura dinamico dopo il pieno carico con potenza di frenatura di picco.

# **7.13.3 Dati tecnici per AKD-xzzz06**

I dati tecnici per i circuiti di frenatura dipendono dal tipo di servoamplificatore e dalla tensione di rete. Tensioni di alimentazione, capacità e tensioni di inserzione sono tutti valori nominali.

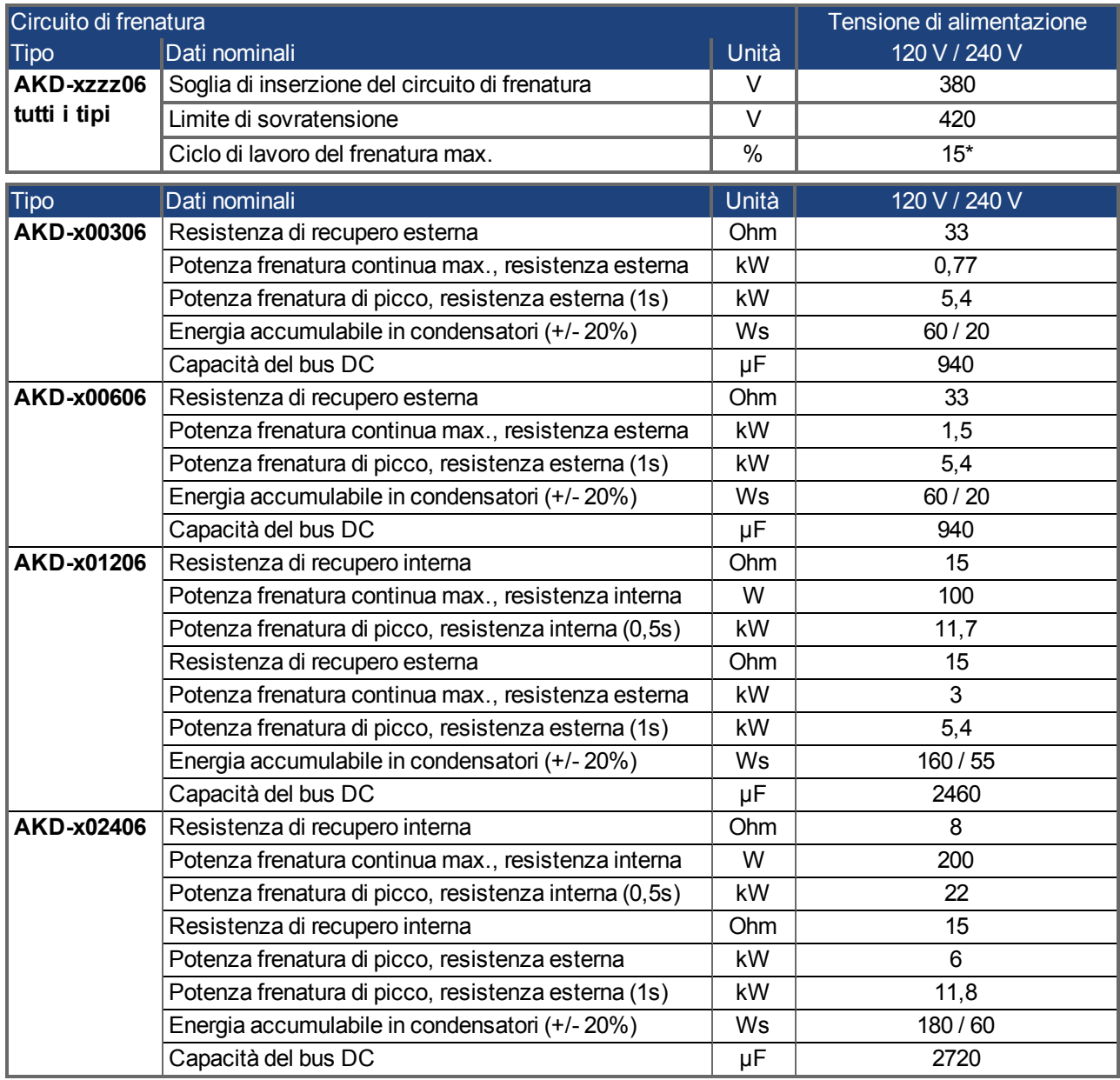

\* dipende dalla potenza della resistenza di recupero collegata

# **7.13.4 Dati tecnici per AKD-xzzz07**

I dati tecnici per i circuiti di frenatura dipendono dal tipo di servoamplificatore e dalla tensione di rete. Tensioni di alimentazione, capacità e tensioni di inserzione sono tutti valori nominali.

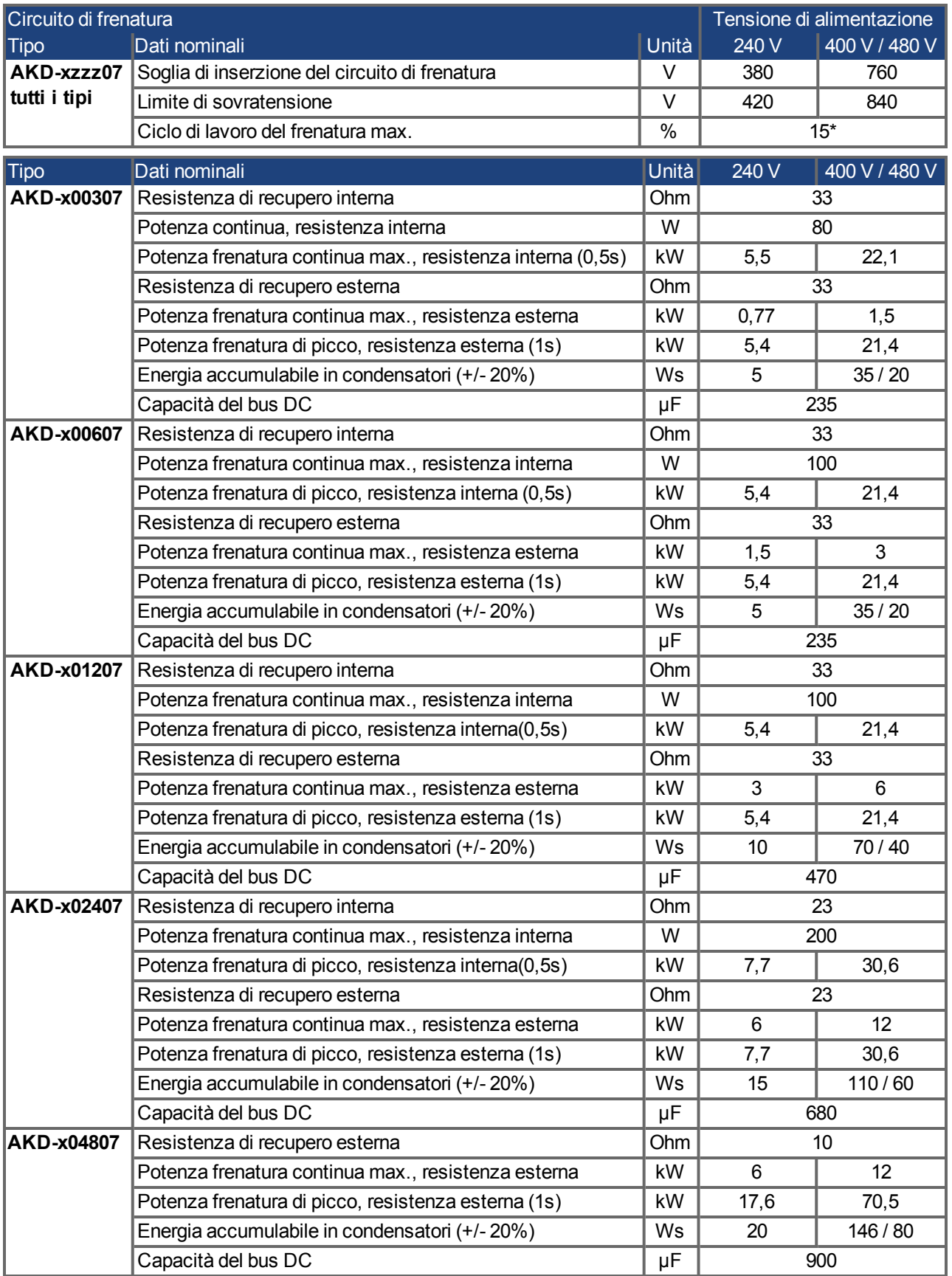

\* dipende dalla potenza della resistenza di recupero collegata

# **7.14 Comportamento di accensione e spegnimento**

Questo capitolo descrive il comportamento di accensione e spegnimento dell'AKD.

#### **Comportamento della funzione "freno di stazionamento"**

I servoamplificatori con funzione freno di stazionamento abilitata hanno una temporizzazione speciale per accendere e spegnere lo stadio d'uscita ( $\rightarrow$  #119). Gli eventi che rimuovo il segnale DRV.ACTIVE attivano il freno di stazionamento. Come avviene con tutti i circuiti elettrici, si applica la norma generale secondo la quale è possibile che il modulo del freno di stazionamento interno si guasti.

La sicurezza del personale, ad esempio nel caso di carichi appesi (assi verticali), richiede un freno meccanico aggiuntivo che dovrebbe essere azionato in sicurezza, ad esempio da un controllo di sicurezza.

Se la velocità scende al di sotto della soglia *CS.VTHRESH* o se si verifica un timeout nel corso di una procedura di arresto, il freno viene chiuso. Per gli assi verticali impostare il parametro MOTOR.BRAKEIMM su 1, affinché in seguito a errori o disabilitazione dell'hardware il freno funzioni senza ritardi.

#### **Comportamento quando si verifica una condizione di sottotensione**

**VBUS.UVMODE** Modalità di sottotensione del bus DC. Consultare la *WorkBench Online Help* per configurare questo parametro. **0 II** servoamplificatore riferisce un errore da sottotensione F502 ogni qual volta si verifica una condizione di sottotensione. **1 (parametro predefinito)** Il servoamplificatore riferirà un avviso n502 se non abilitato. Il servoamplificatore riferisce un errore se è disabilitato quando si verifica la condizione, oppure esegue un tentativo di abilitazione quando si verifica una condizione di sottotensione.

Il comportamento in una condizione di sottotensione dipende dalle impostazioni VBUS.UVMODE.

### **Funzione di sicurezza STO**

Con la funzione di sicurezza del personale STO, si può mettere in sicurezza il servoamplificatore in arresto usando la sua elettronica interna in modo tale che persino quando viene alimentato, l'albero motore sia protetto da un riavvio indesiderato. Il capitolo "Funzione STO (Safe Torque Off)" descrive come usare la funzione STO ( $\rightarrow$  #55).

# **7.14.1 Comportamento di accensione durante il funzionamento standard**

Il diagramma illustra la sequenza funzionale corretta per accendere il servoamplificatore.

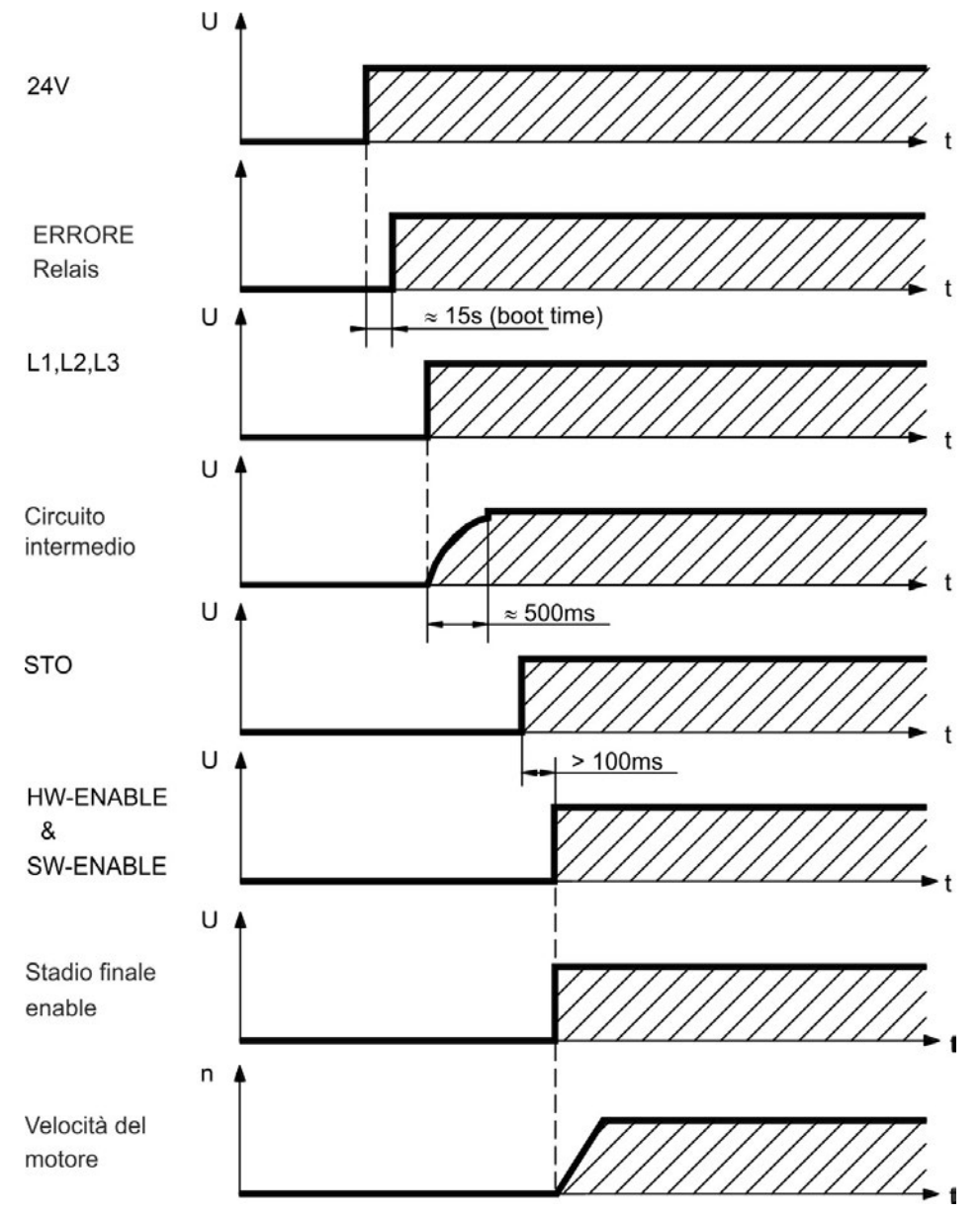

Si verifica l'errore F602 quando la STO non ha corrente nel momento in cui il comando di abilitazione dell'hardware (HW enable) diventa attivo (→ #55) per ulteriori informazioni sulla funzione STO).

# **7.14.2 Comportamento di spegnimento**

**INFORMAZIONI** L'alimentazione a 24 V del servoamplificatore deve rimanere costante. L'ingresso Hardware Enable disabilita immediatamente lo stadio di potenza. Si possono usare gli ingressi digitali e i comandi dei bus di campo configurati per eseguire arresti controllati.

#### **7.14.2.1 Comportamento di spegnimento usando il comando DRV.DIS**

Il pulsante enable/disable di abilitazione/disabilitazione nel WorkBench impartisce internamente un comando *drv.dis* al servoamplificatore. Consultare la *WorkBench Online Help* per configurare gli ingressi e i comandi software. Talvolta questo segnale di abilitazione è detto "Software Enable" (SW-Enable).

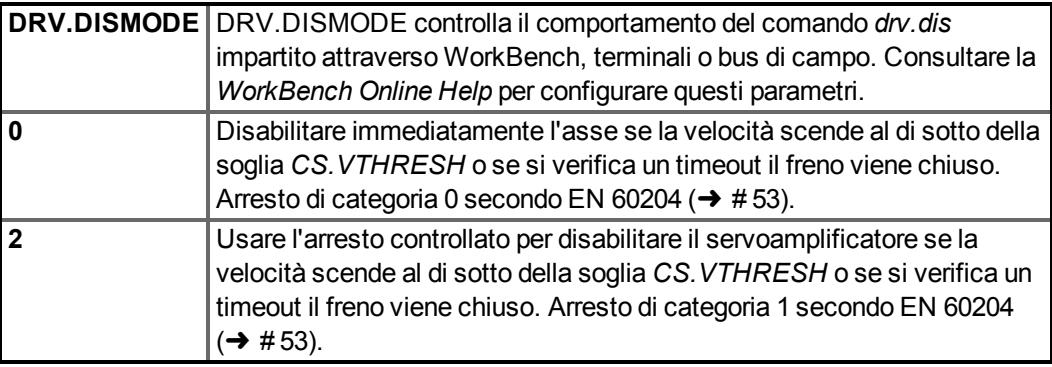

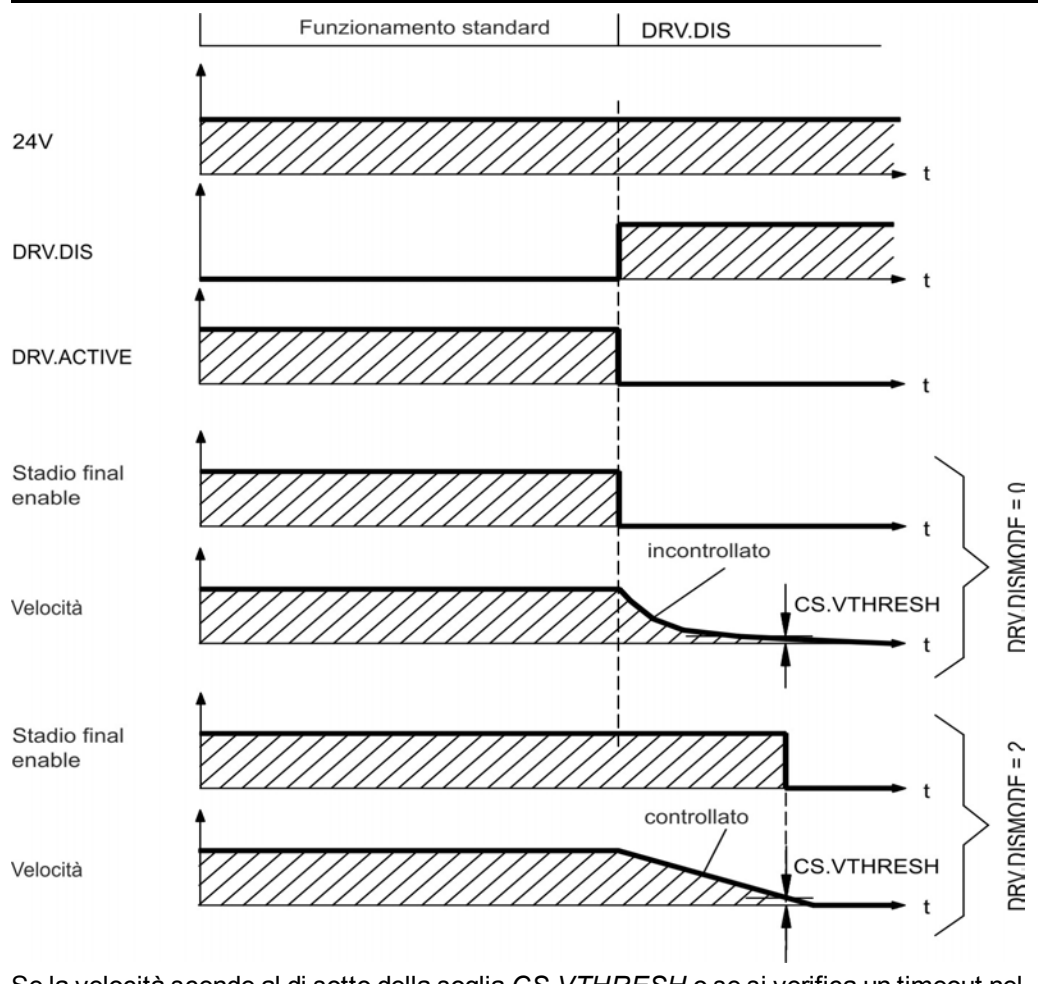

Se la velocità scende al di sotto della soglia *CS.VTHRESH* o se si verifica un timeout nel corso di una procedura di arresto, il freno viene chiuso (➜ [# 119\)](#page-118-0).

### **7.14.2.2 Comportamento di spegnimento usando un ingresso digitale (arresto controllato)**

Questo è un arresto di categoria 2 secondo EN 60204 (→ [# 53\).](#page-52-0) Un ingresso digitale può essere configurato per portare un motore a un arresto controllato e poi disabilitare il servoamplificatore ed applicare il freno di stazionamento (se esistente). Consultare la *WorkBench Online Help* per informazioni sulla configurazione degli ingressi digitali.

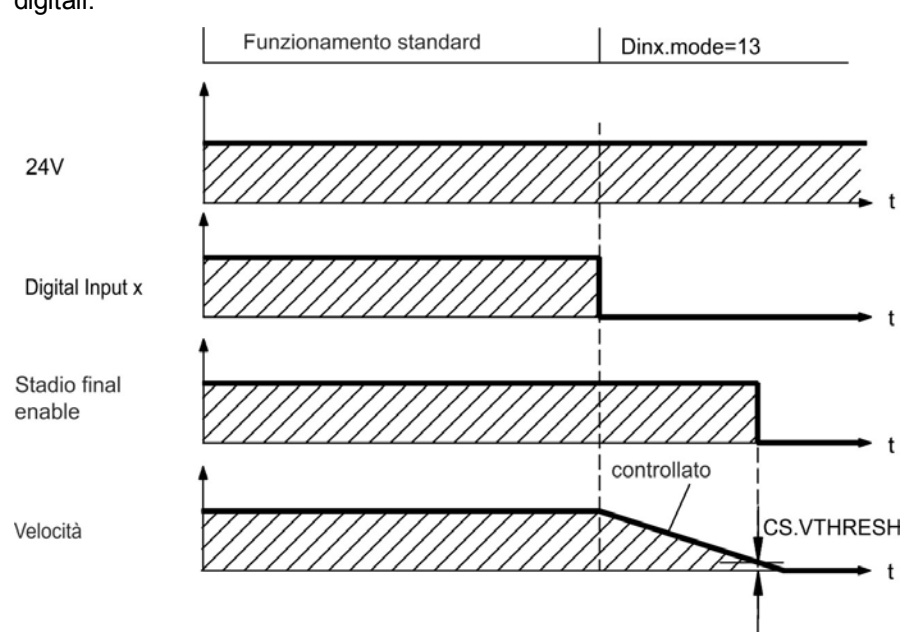

Se la velocità scende al di sotto della soglia *CS.VTHRESH* o se si verifica un timeout nel corso di una procedura di arresto, il freno viene chiuso ( $\rightarrow$  #119).

## **7.14.2.3 Comportamento di spegnimento usando l'ingresso HW Enable (abilita hardware)**

Questo è un arresto di categoria 0 secondo EN 60204 ( $\rightarrow$  #53).

L'ingresso di abilitazione dell'hardware disabilita immediatamente lo stadio di potenza.

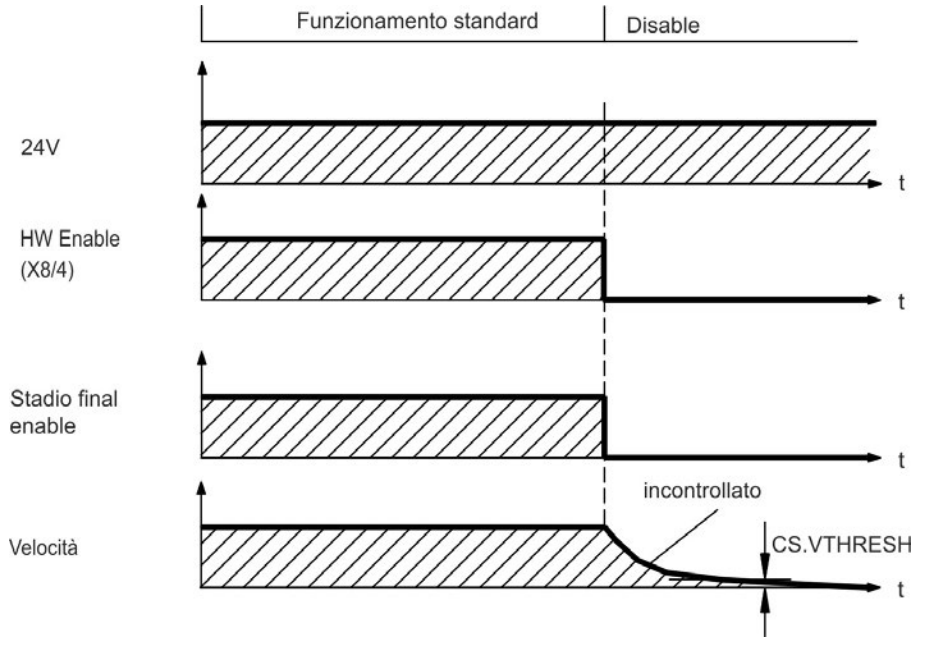

Se la velocità scende al di sotto della soglia *CS.VTHRESH* o se si verifica un timeout nel corso di una procedura di arresto, il freno viene chiuso (➜ [# 119\)](#page-118-0). Per gli assi verticali impostare il parametro MOTOR.BRAKEIMM su 1, affinché in seguito a errori o disabilitazione dell'hardware il freno funzioni senza ritardi.

### **7.14.2.4 Comportamento di spegnimento in caso di errore**

Il comportamento del servoamplificatore dipende sempre dal tipo di errore e dall'impostazione di numerosi parametri diversi (DRV.DISMODE, VBUS.UVFTHRESH, CS.VTHRESH e altri); consultare la guida di WorkBench per ulteriori dettagli). Consultare la sezione *Errori del servoamplificatore, messaggi di avviso e rimedi* nella *WorkBench Online Help* con una tabella che descrive il comportamento specifico di ogni errore. Le seguenti pagine riportano esempi dei possibili comportamenti d'errore.

### **Comportamento di spegnimento per errori che causano una disabilitazione dello stadio di potenza**

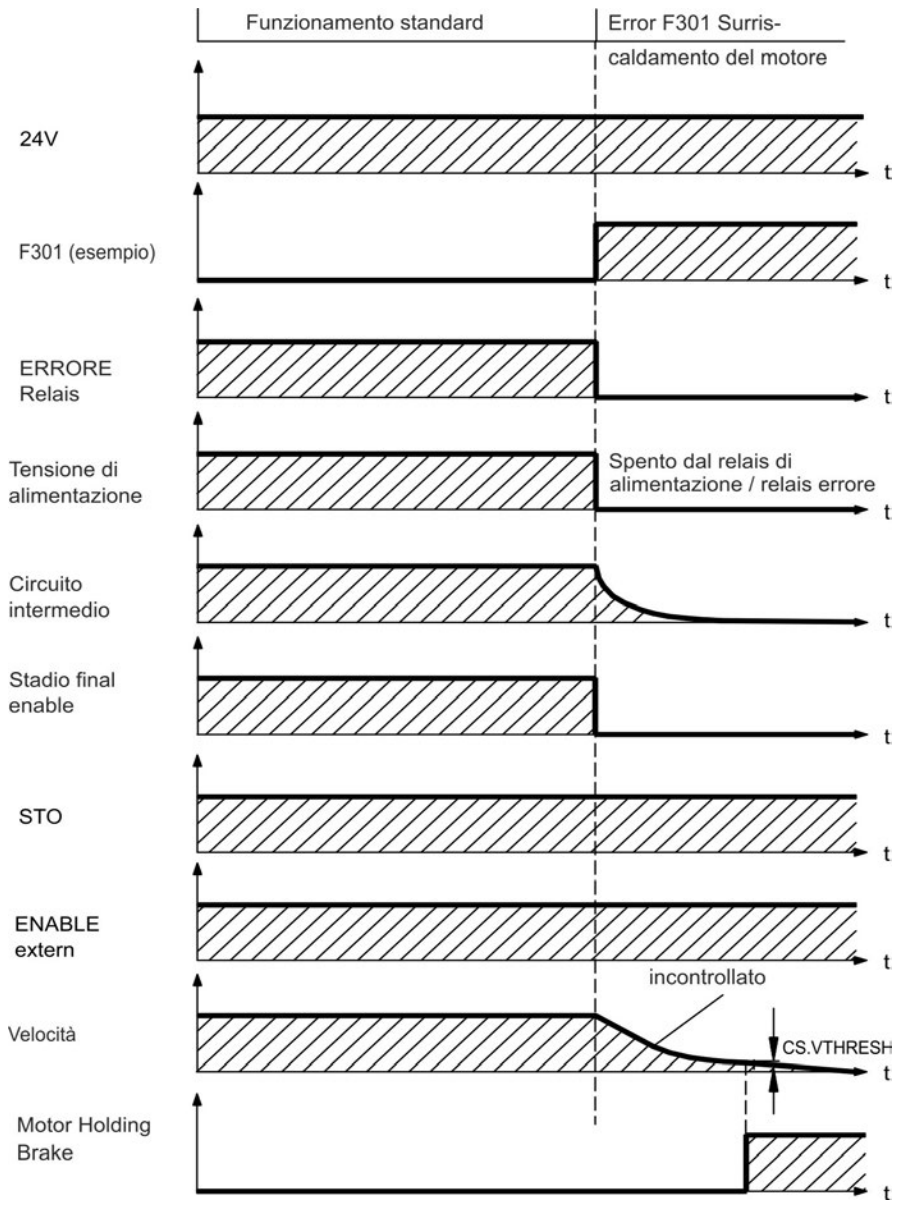

Questo è un arresto di categoria 0 secondo EN 60204 ( $\rightarrow$  #53).

Se la velocità scende al di sotto della soglia *CS.VTHRESH* o se si verifica un timeout nel corso di una procedura di arresto, il freno viene chiuso (➜ [# 119\)](#page-118-0). Per gli assi verticali impostare il parametro MOTOR.BRAKEIMM su 1, affinché in seguito a errori o disabilitazione dell'hardware il freno funzioni senza ritardi.

# **Comportamento di spegnimento per errori che causano una frenatura dinamica**

Questo è un arresto di categoria 0 secondo EN 60204 (→ [# 53\).](#page-52-0)

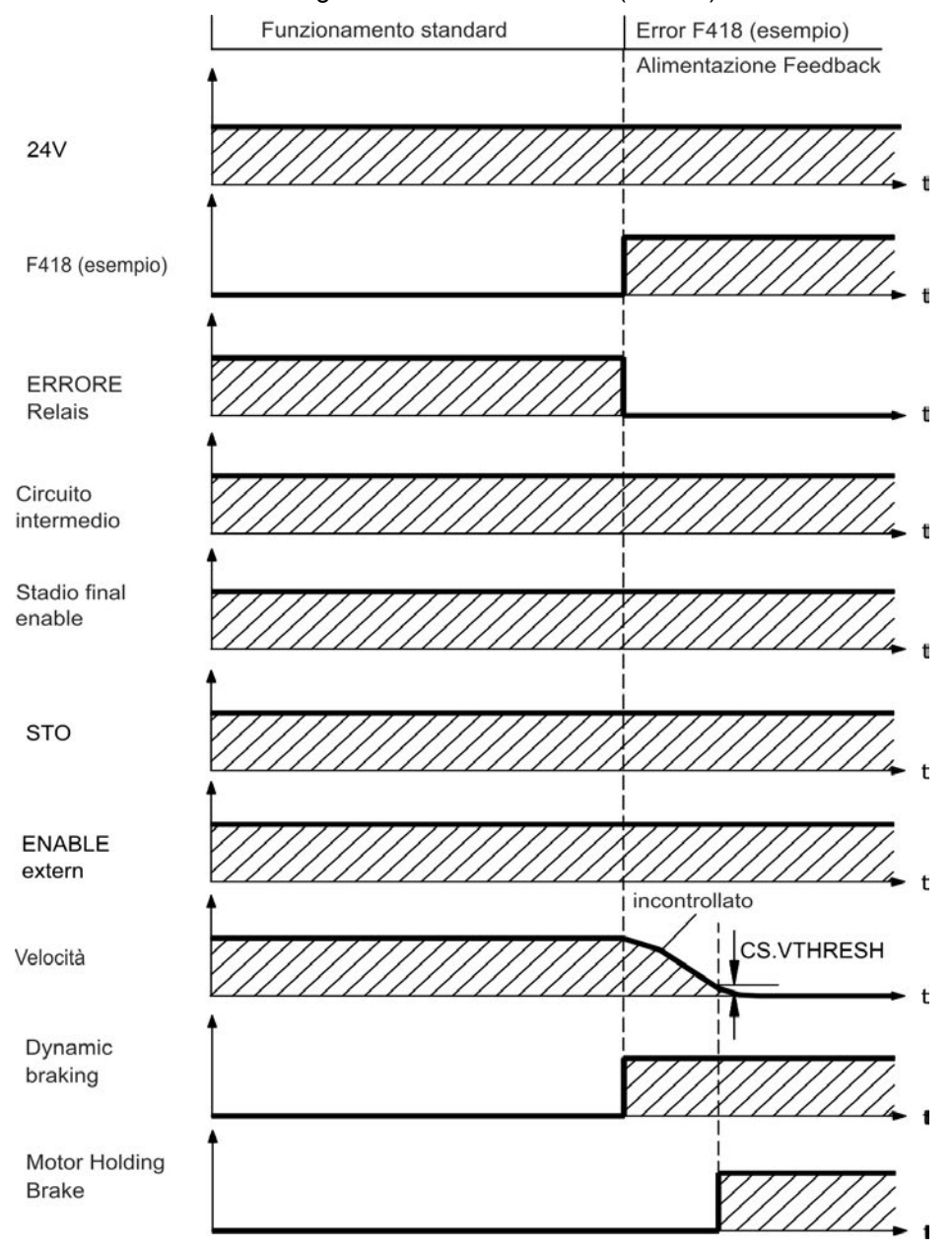

Se la velocità scende al di sotto della soglia *CS.VTHRESH* o se si verifica un timeout nel corso di una procedura di arresto, il freno viene chiuso (→ #119).

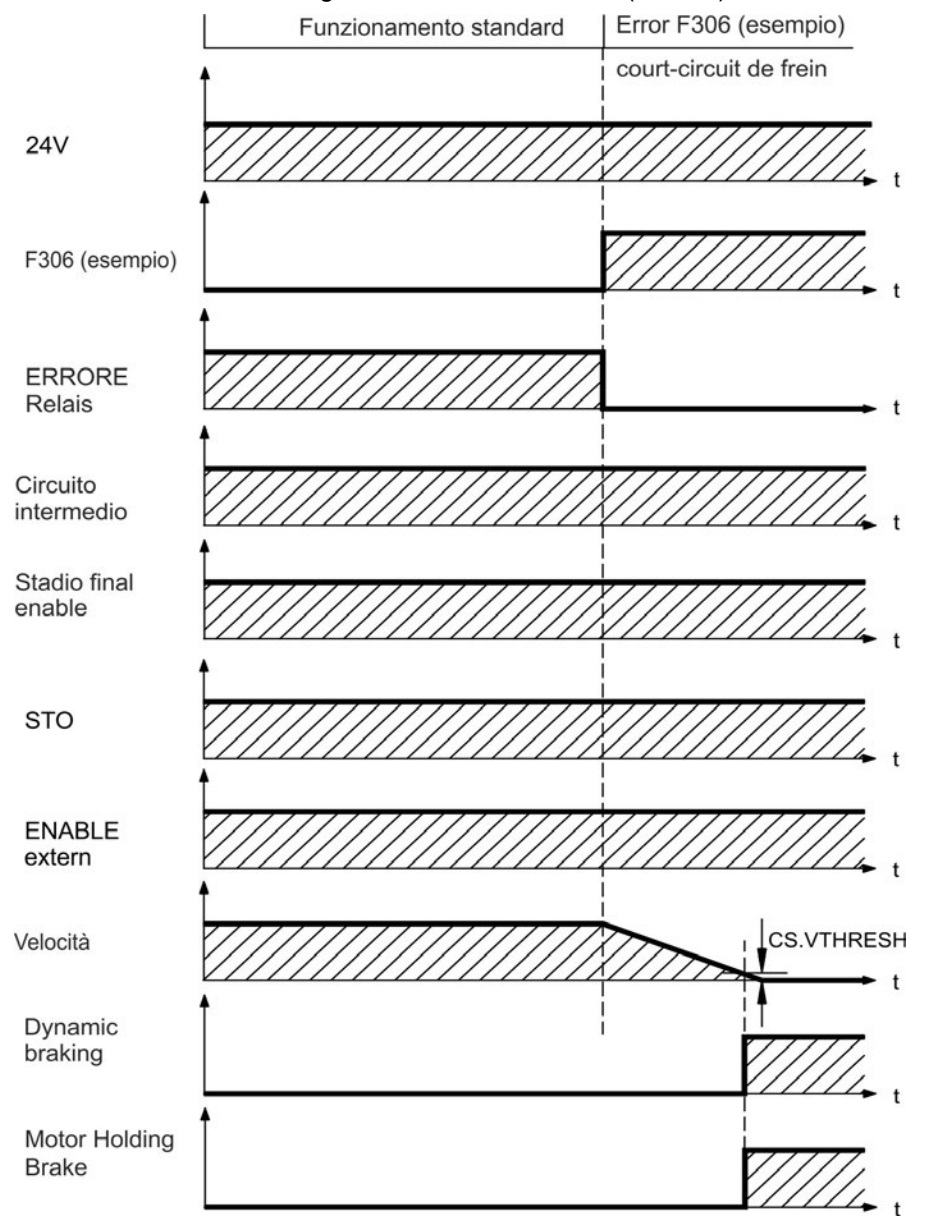

**Comportamento di spegnimento per errori che causano un arresto controllato**

Questo è un arresto di categoria 1 secondo EN 60204 (→ #53).

Se la velocità scende al di sotto della soglia *CS.VTHRESH* o se si verifica un timeout nel corso di una procedura di arresto, il freno viene chiuso (→ #119).

# <span id="page-52-0"></span>**7.15 Arresto / Arresto di emergenza / Spegnimento di emergenza**

Le funzioni di comando Arresto, Arresto di emergenza e Spegnimento di emergenza sono definite nella norma EN 60204. Per indicazioni sugli aspetti legati alla sicurezza di queste funzioni consultare le norme EN 13849 e EN 62061.

**INFORMAZIONI** 

Impostare il parametro DRV.DISMODE a 2 per attuare le ulerse categorie di arresto. Consultare la *WorkBench Online Help* per configurare questo parametro.

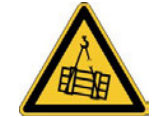

# **A** AVVERTENZA

# **No sicurezza di funzionamento!**

Se il carico non è bloccato in modo sicuro, sussiste il rischio di gravi lesioni. In caso di assi verticali, il carico può cadere.

- La sicurezza di funzionamento, ad esempio nel caso di carichi appesi (assi verticali), richiede un freno meccanico aggiuntivo che dovrebbe essere azionato in sicurezza, ad esempio da un controllo di sicurezza.
- Per gli assi verticali impostare il parametro MOTOR.BRAKEIMM su 1, affinché in seguito a errori o disabilitazione dell'hardware il freno  $\leftrightarrow$  [# 119\)](#page-118-0) funzioni senza ritardi.

# **7.15.1 Arresto**

La funzione di arresto spegne la macchina durante il funzionamento normale. Le seguenti funzioni di arresto sono definite da EN 60204.

Stabilire la categoria di arresto valutando i rischi della macchina. **INFORMAZIONI** 

> Le funzioni di arresto hanno la priorità sulle funzioni di avviamento assegnate. Sono definite le seguenti categorie di arresto:

## **Categoria di arresto 0**

Arresto attraverso una disinserzione immediata dell'alimentazione verso il servoamplificatore [\(](#page-54-0)vale a dire arresto incontrollato). Con la funzione di sicurezza STO ( $\rightarrow$  # [55\)](#page-54-0), si può mettere in sicurezza il servoamplificatore in arresto (senza coppia) usando la sua elettronica interna (EN 62061 SIL 2).

## **Categoria di arresto 1**

Arresto controllato, in cui l'alimentazione al servoamplificatore viene mantenuta per eseguire l'arresto e viene interrotta soltanto al termine dell'arresto.

# **Categoria di arresto 2**

Arresto controllato, in cui l'alimentazione al servoamplificatore viene mantenuta.

Gli arresti di Categoria 0 e 1 devono essere utilizzabili indipendentemente dalla modalità di funzionamento, e l'arresto di categoria 0 deve avere la priorità. Implementare le funzioni di arresto scollegando i circuiti adeguati e dando la priorità rispetto alle funzioni di accensione assegnate.

Se necessario, collegare dispositivi di protezione e blocchi. Se applicabile, la funzione di arresto deve segnalare il proprio stato alla logica di comando. Il ripristino della funzione di arresto non deve creare una situazione di pericolo.

## **7.15.2 Arresto di emergenza**

La funzione di arresto di emergenza si usa per l'arresto più rapido possibile della macchina in una situazione di pericolo. La funzione di arresto di emergenza è definita da EN 60204. I principi dei sistemi di arresto di emergenza e gli aspetti funzionali sono stabiliti in ISO 13850.

La funzione di arresto di emergenza può essere attivata manualmente da una sola persona, per es. con l'ausilio di un interruttore a pressione con apertura forzata (tasto rosso su sfondo giallo). Deve essere del tutto funzionante e disponibile in qualsiasi momento. L'operatore deve sapere immediatamente come azionare questo meccanismo (senza consultare istruzioni o riferimenti).

**INFORMAZIONI** Stabilire la categoria di arresto por arresto di emergenza valutando i rischi della macchina.

Oltre ai requisiti per l'arresto, l'arresto di emergenza deve soddisfare i seguenti requisiti:

- l'arresto di emergenza deve avere la priorità rispetto a tutte le altre funzioni e comandi in qualsiasi situazione di funzionamento
- L'alimentazione di eventuali elementi di azionamento che potrebbero causare situazioni di pericolo deve essere interrotta il prima possibile senza provocare altri pericoli (categoria di arresto 0, per es. con STO) oppure essere gestita in modo che il movimento pericoloso venga fermato il prima possibile (categoria di arresto 1).
- il ripristino non deve provocare un riavvio.

### **7.15.3 Spegnimento d'emergenza**

La funzione di spegnimento di emergenza viene utilizzata per disattivare l'alimentazione elettrica della macchina e impedire rischi derivanti dall'energia elettrica (per es. scosse elettriche). Gli aspetti funzionali dello spegnimento di emergenza sono stabiliti in IEC 60364- 5-53.

Lo spegnimento di emergenza viene attivato manualmente da una sola persona, per es. con l'ausilio di un interruttore a pressione con apertura forzata (tasto rosso su sfondo giallo).

I risultati di una valutazione dei rischi della macchina stabiliscono la necessità o meno di uno **INFORMAZIONI** spegnimento di emergenza.

> Lo spegnimento di emergenza si ottiene disattivando l'alimentazione elettrica con apparecchi di commutazione elettromeccanici. Ciò comporta un arresto della categoria 0. Se questa categoria di arresto non è consentita per la macchina in questione, occorre garantire in altro modo lo spegnimento di emergenza (per es. protezione da contatto diretto).

# <span id="page-54-0"></span>**7.16 Funzione STO (Safe Torque Off)**

Il concetto di sicurezza STO è certificato. Il livello di sicurezza certificato della funzione "Safe Torque OFF" è SIL 2 con riferimento alla norma EN62061 e PL d / CAT 3 con riferimento alla norma EN13849-1. SIL3 / PLe è possibile con amplificatore AKD-x04807, se vengono utilizzati entrambi gli ingressi STO-Enable ei corrispondenti segnali STO-Status.

### **AKD-x003 a AKD-x024**

Un ingresso digitale supplementare (STO) sblocca lo stadio d'uscita di potenza dell'amplificatore fino a quando il segnale da 24 V viene applicato a questo ingresso. Se l'ingresso STO va in circuito aperto, il motore non viene più alimentato, l'azionamento perde tutta la coppia e si arresta.

**INFORMAZIONI** Questo ingresso non è compatibile con EN 61131-2. Utilizzando l'ingresso STO senza contattore di rete è possibile ad esempio impostare un arresto della categoria  $0 (\rightarrow #53)$ .

# **AKD-x048**

Due ingressi digitale supplementare (STO-Enable1 e STO-Enable2) sblocca lo stadio d'uscita di potenza dell'amplificatore fino a quando il segnale da 24 V viene applicato a questo ingressi. Se uno degli ingressi STO va in circuito aperto, il motore non viene più alimentato, l'azionamento perde tutta la coppia e si arresta.

Questo ingresso non è compatibile con EN 61131-2. Utilizzando l'ingresso STO senza **INFORMAZIONI** contattore di rete è possibile ad esempio impostare un arresto della categoria  $0 (\rightarrow #53)$ .

### **7.16.1 Caratteristice relative alla funzione di sicurezza**

I parametri caratteristici che descrivono la funzione di sicurezza:

#### **AKD-x003 a AKD-x024**

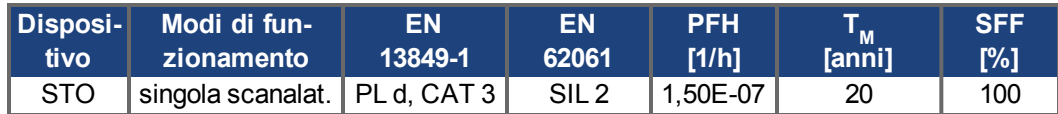

#### **AKD-x048**

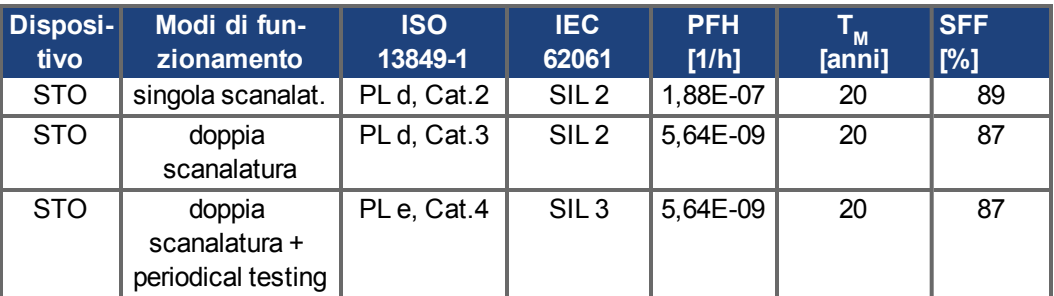

#### **AVVISO**

L'eventuale corto circuito di 2 IGBT non adiacenti entro un brevissimo lasso di tempo può generare una situazione rara ma possibile in cui si verifica un movimento angolare massimo di 120° (elettrico). Questo può avvenire solo se il servoamplificatore è nella funzione STO. Se il tasso di guasto totale dell'IGBT equivale a 120, normalmente per il suddetto corto circuito corrisponde a 60 (modello 50:50). In tal caso il guasto deve interessare 2 IGBT specifici nello stesso tempo. Il calcolo mostra una probabilità di 1.5 \* 10<sup>-15</sup> all'ora (senza guasto di causa comune). Anche se la funzione STO viene emessa per un anno intero, questo caso si verifica solo ogni 100 miliardi di anni.

# **7.16.2 Istruzioni di sicurezza**

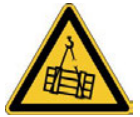

# **A** AVVERTENZA

# **Nessun potere frenante!**

Se il carico non è bloccato adeguatamente possono verificarsi lesioni gravi al personale. Il servoamplificatore non può trattenere il carico mentre il blocco STO è attivo.

Utilizzare un blocco meccanico di sicurezza aggiuntivo (ad esempio, mediante un freno di stazionamento del motore).

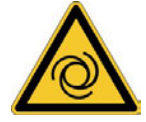

# **A** AVVERTENZA

# **Riavvio automatico!**

Sussiste il pericolo di lesioni gravi o di morte per il personale addetto ai lavori sulla macchina. L'azionamento potrebbe riavviarsi automaticamente dopo l'accensione, cali di tensione o interruzione della tensione di alimentazione, a seconda della parametrizzazione. Se il parametro DRV.ENDEFAULT è impostato su 1,

- occorre apporre un cartello di avvertenza sulla macchina (Avvertenza: Riavvio automatico dopo l'inserzione!) e
- assicurarsi che l'inserzione della tensione di rete non sia possibile in presenza di persone nella zona pericolosa della macchina.

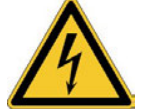

# **A** ATTENZIONE

# **Alta tensione elettrica!**

Sussiste un pericolo di scossa elettrica e lesioni personali. Il blocco riavvio STO non implica una separazione elettrica dall'uscita di potenza. Se è necessario accedere ai terminali di potenza del motore,

- scollegare il servoamplificatore dall'alimentazione di rete tenendo
- conto del tempo che il circuito intermedio impiega a scaricarsi.

#### **AVVISO** In caso di controllo singolo canale: Se il blocco riavvio STO viene attivato automaticamente da un sistema di controllo, allora verificare che l'uscita del controllo sia controllata per rilevare eventuali malfunzionamenti. Si può usare il monitoraggio per evitare che un'uscita malfunzionante attivi involontariamente il blocco riavvio STO. Poiché il blocco riavvio è un sistema monocanale, un innesto errato non sarà riconosciuto.

Non è possibile eseguire una frenatura controllata del blocco STO controllato dal **AVVISO** servoamplificatore - Enable è disattivo. Se è necessaria la frenatura controllata prima di usare il blocco riavvio, frenare il servoamplificatore e separare l'ingresso STO da +24 V con ritardo di tempo.

### **AVVISO**

In caso di un doppio guasto specifico in un brevissimo lasso di tempo può verificarsi un singolo movimento angolare massimo di 120° (elettrico). Questo può avvenire solo se il servoamplificatore è nella funzione STO.

## **7.16.3 Uso secondo le istruzioni**

Il blocco riavvio STO è destinato esclusivamente a fornire sicurezza per il personale impedendo il riavvio del sistema. Per ottenere questa sicurezza del personale, il cablaggio dei circuiti di sicurezza deve soddisfare i requisiti di sicurezza di EN 60204, EN 12100 ed EN 13849.

**AVVISO** 

- Usare la seguente sequenza funzionale quando si usa il blocco riavvio STO:
- 1. Frenare il servoamplificatore in modo controllato (setpoint velocità = 0 V).
- 2. Quando la velocità è = 0 giri/min, disattivare il AKD (Enable = 0 V).
- 3. Se è presente un carico sospeso, bloccare il AKDmeccanicamente.
- 4. Attivare il blocco riavvio STO.

### **7.16.4 Uso vietato**

Non usare il blocco riavvio STO se il servoazionamento deve essere disattivato per i seguenti motivi:

- pulizia, manutenzione e operazioni di riparazione, lunghi periodi di inattività. In tali casi, l'intero sistema deve essere scollegato dall'alimentazione e messo in sicurezza (interruttore principale).
- situazioni di spegnimento d'emergenza. In una situazione di spegnimento d'emergenza, il contattore principale è disattivato (dal pulsante del spegnimento d'emergenza).

### **7.16.5 Dati tecnici e pin**

## **AKD-x003 a AKD-x024**

Ingresso STO (X1/3)

- La terra di riferimento è GND
- $\bullet$  24 V ±10%, 45 mA
- Isolamento galvanico per 250 VDC

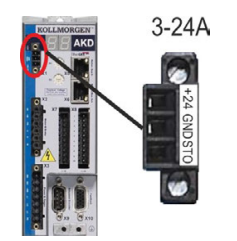

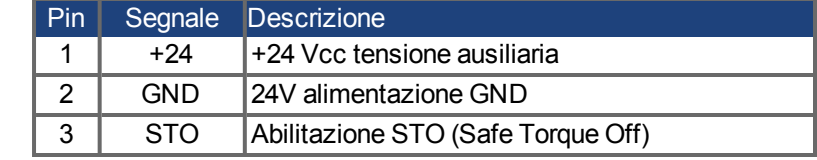

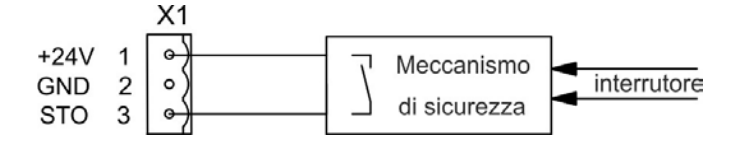

## **AKD-x048**

Ingressi STO-Enable 1/2 (X1) Uscite STO-Status 1/2 (X1)

- la linea comune di riferimento è STO **GND**
- Alto livello 24 V ±10%, 16 a 25 mA  $\bullet$
- $\bullet$ Basso livello 0...5 VDC
- Tempo di reazione < 10 ms ă
- isolamento galvanico per 250 VDC  $\bullet$

- la linea comune di riferimento è STO GND
- come da EN61131-2 tipo 1  $\bullet$
- max. 30 VDC (PELV), max. 100mA  $\bullet$
- PELV acc. a EN 60204-1  $\bullet$
- isolamento galvanico per 250 VDC

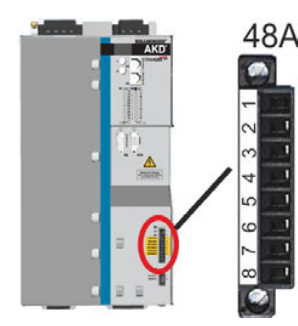

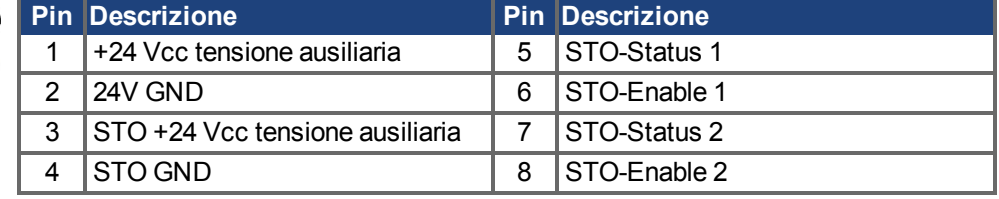

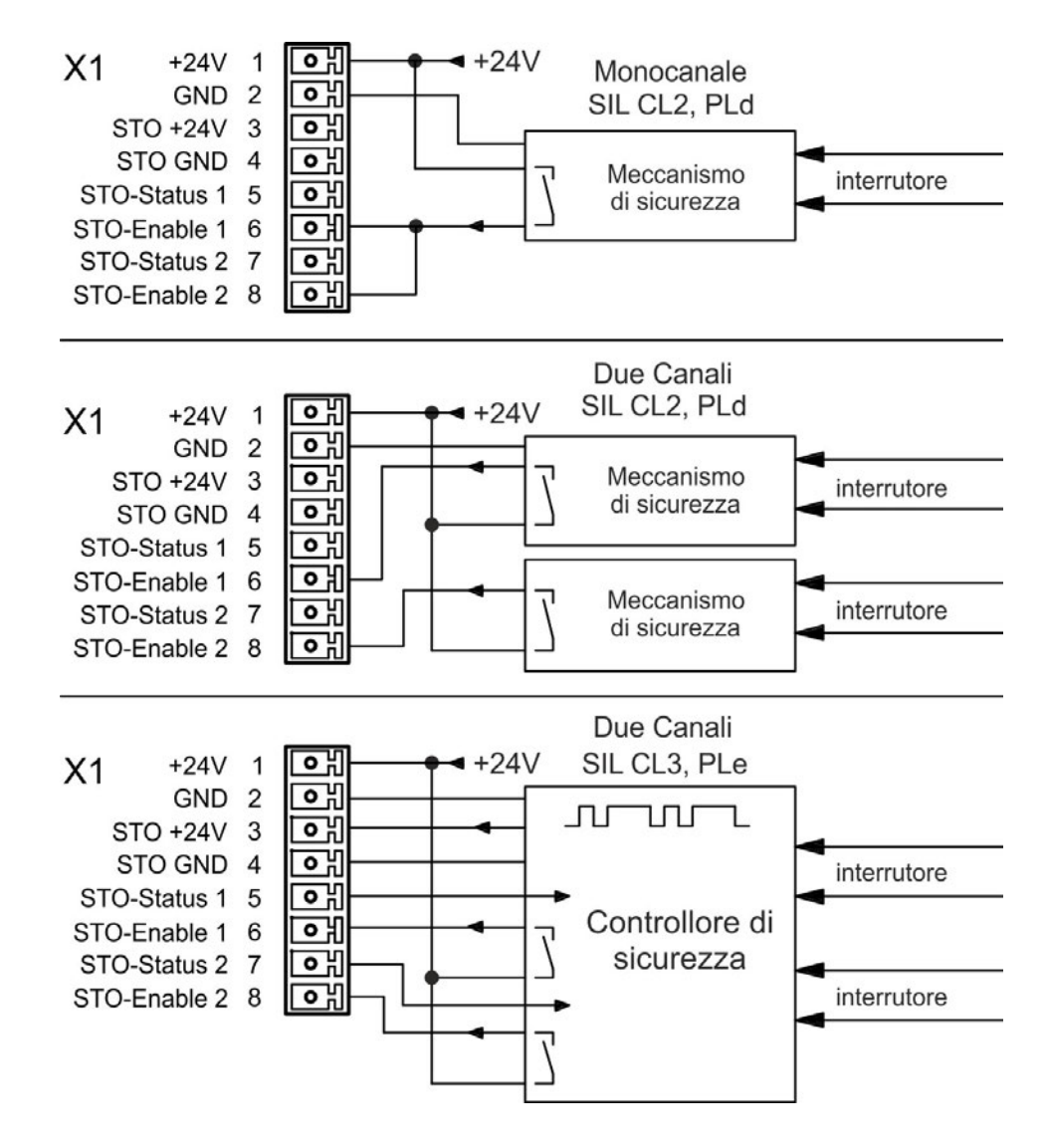

ା

## <span id="page-58-0"></span>**7.16.6 Alloggiamento, Cablaggio**

Poiché il servoamplificatore soddisfa la norma IP20, selezionare un alloggiamento che consenta un funzionamento sicuro del servoamplificatore. L'alloggiamento deve essere almeno di tipo IP54.

Se si collegano fili che sono esterni all'alloggiamento specificato (IP54), i cavi devono essere collegati saldamente, protetti da danni esterni (a.e., usando una canalina), usando cavi schermati diversi o protetti singolarmente mediante un collegamento a terra. Il cablaggio racchiuso nell'alloggiamento specificato deve essere conforme alla EN 60204-1.

# **7.16.7 OSSD Impulsi di prova**

Le unità di controllo di sicurezza controllano periodicamente le uscite durante il funzionamento normale. Le procedure di prova generano impulsi all'ingresso STO-Enable.

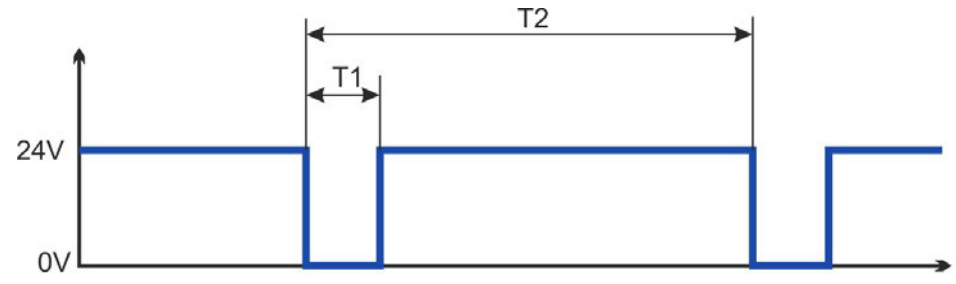

#### **INFORMAZIONI**

Gli impulsi di prova con T1 ≤ 300 µs e T2 ≥ 200 ms non influiscono sulla funzione STO rilevante per la sicurezza.

Gli impulsi di prova che non rientrano in questa specifica innescano la funzione STO, ma non determinano una situazione pericolosa.

# **7.16.8 Descrizione funzionale**

Quando non è necessario un blocco riavvio STO (Safe Torque Off), allora l'ingresso STO deve essere collegato direttamente a +24 V. Quindi il blocco riavvio viene bypassato ed è inutilizzabile. In caso di impiego del blocco riavvio, l'ingresso STO deve essere collegato all'uscita di un controllo o di un relè di sicurezza che sia almeno conforme alla norma PLd, CAT 3 secondo EN 13849 (schema di collegamento:  $(\rightarrow \#62)$ ).

### **SIL2/PLd singola scanalatura**

Con il controllo a canale singolo della funzione di sicurezza STO ( SIL2 / PLD) , STO viene attivato da una uscita di un dispositivo di sicurezza (ad esempio relè di sicurezza). Errata coinvolgente non sarà riconosciuto. Pertanto l'uscita del controllo deve essere controllato per possibili malfunzionamenti.

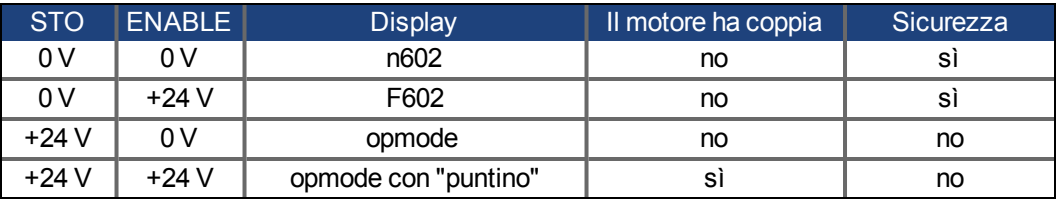

Quando il blocco riavvio viene impegnato durante il funzionamento separando l'ingresso STO da 24 V, il motore rallenta senza controllo e il servoamplificatore visualizza l'errore F602.

### **SIL2/PLd doppia scanalatura (con AKD-x048 solo)**

Con il controllo a doppio scanalatura della funzione di sicurezza STO ( SIL2 / PLD) , i percorsi di disinserzione STO-ENABLE1 e STO-ENABLE2 si accendono separatamente da due uscite di un un dispositivo di sicurezza (ad esempio relè di sicurezza).

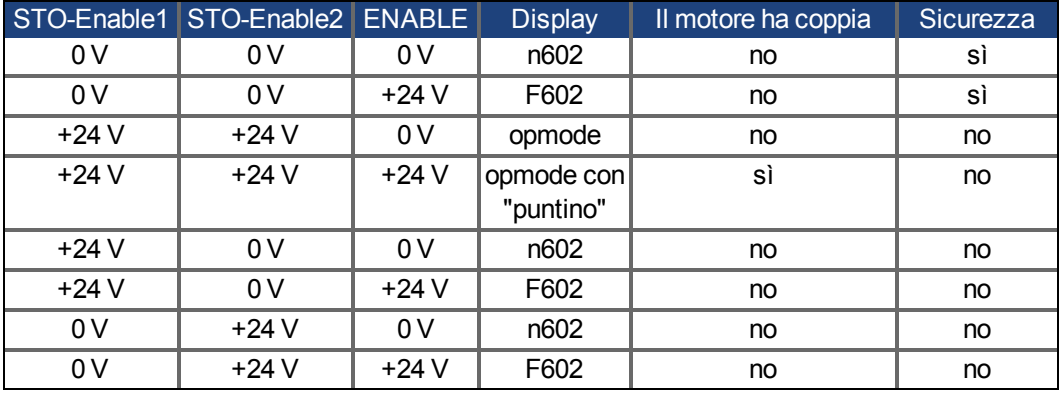

## **SIL3/PLe doppia scanalatura (con AKD-x048 solo)**

Con il controllo a due canali della funzione di sicurezza STO , i percorsi di disinserzione STO-ENABLE1 e STO-ENABLE2 si accendono separatamente da due uscite di un controllo di sicurezza ( stati logici vedi tabella sopra ).

# **INFORMAZIONI**

Per raggiungere PL e o SIL CL3, la commutazione sicura dell'inibitore di impulsi deve essere testata periodicamente analizzando i segnali dello stato STO  $(\rightarrow \#64)$ .

### **7.16.8.1 Schema dei segnali (sequenza)**

#### **Singola scanalatura, AKD-x003 a AKD-x024**

Lo schema sequente illustra l'impiego del blocco riavvio STO per un arresto in sicurezza e un funzionamento corretto del servoamplificatore.

- 1. Frenare il servoamplificatore in modo controllato (setpoint velocità = 0 V).
- 2. Quando la velocità è = 0 giri/min, disabilitare il servoamplificatore (Enable = 0 V).
- 3. Attivare il blocco riavvio STO (STO = 0 V).

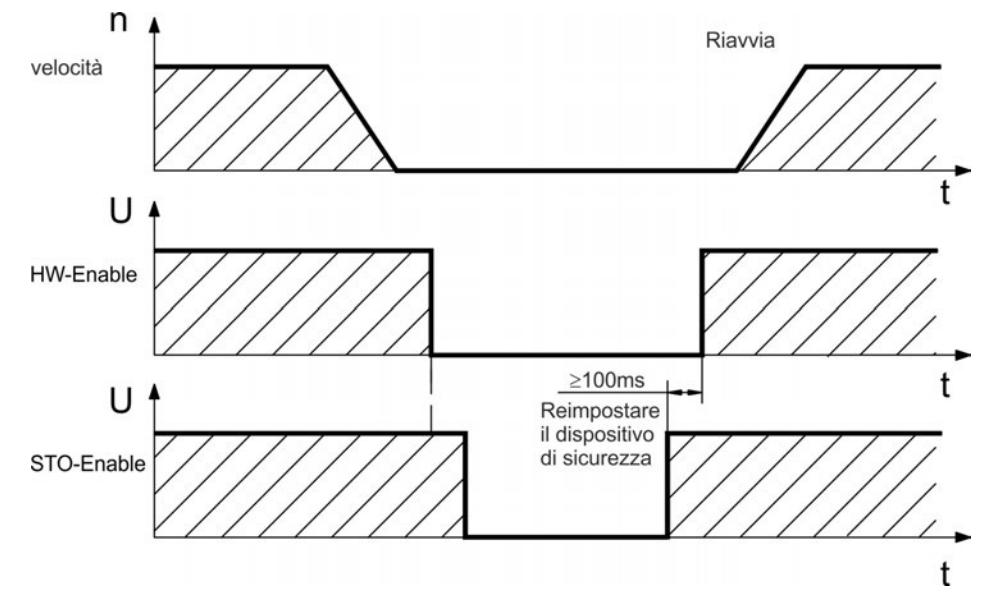

### **Doppia scanalatura, AKD-x048**

La figura seguente mostra come utilizzare la funzione Dual STO canale per una sosta guida sicura e colpa libero funzionamento del convertitore di frequenza.

- 1. Frenare il servoamplificatore in modo controllato (setpoint velocità = 0 V).
- 2. Quando la velocità è = 0 giri/min, disabilitare il servoamplificatore (Enable = 0 V).
- 3. Attivare il blocco riavvio STO (STO-Enable 1 = 0 V e STO-Enable 2 = 0 V)

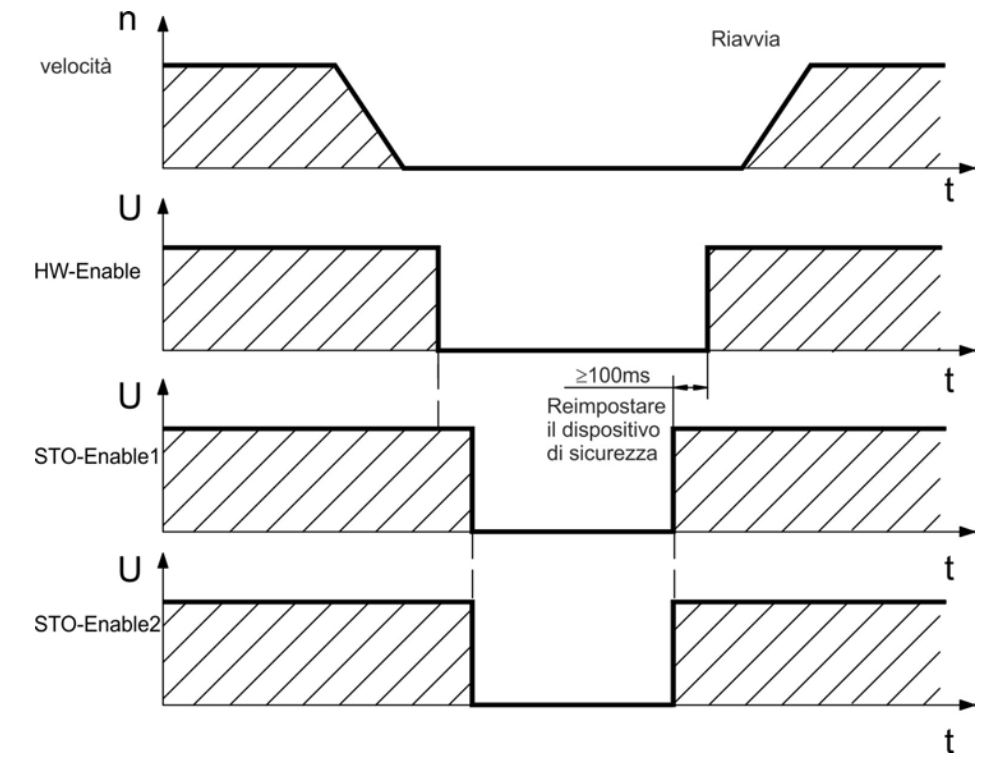

# <span id="page-61-0"></span>**7.16.8.2 Esempi di cablaggio**

### **Singola scanalatura SIL2/PLd con AKD-x003 a 024**

L'applicazione di esempio che segue mostra porta di guardia e di arresto di emergenza , controllata dal modulo di sicurezza Kollmorgen™ KSM per commutare l'ingresso STO-Enable di AKD-x003 a 024 a SIL2, PLd.

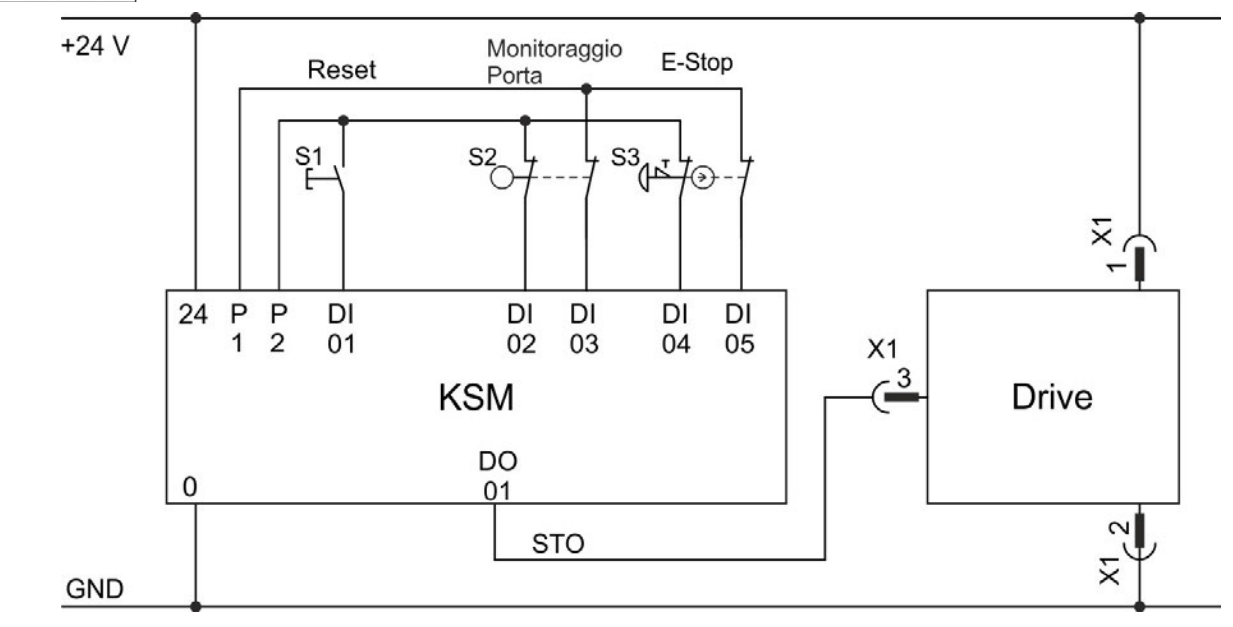

**INFORMAZIONI** Rivedere le istruzioni del contenitore e di cablaggio (➜ [# 59\)](#page-58-0).

#### **Singola scanalatura SIL2/PLd con AKD-x048**

L'applicazione di esempio che segue mostra porta di guardia e di arresto di emergenza , controllata dal modulo di sicurezza Kollmorgen™ KSM per commutare l'ingresso STO-Enable di AKD-x048 a SIL2, PLd. Segnali STO-Status non devono essere utilizzati.

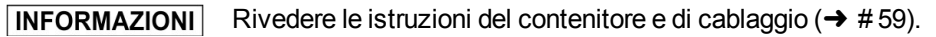

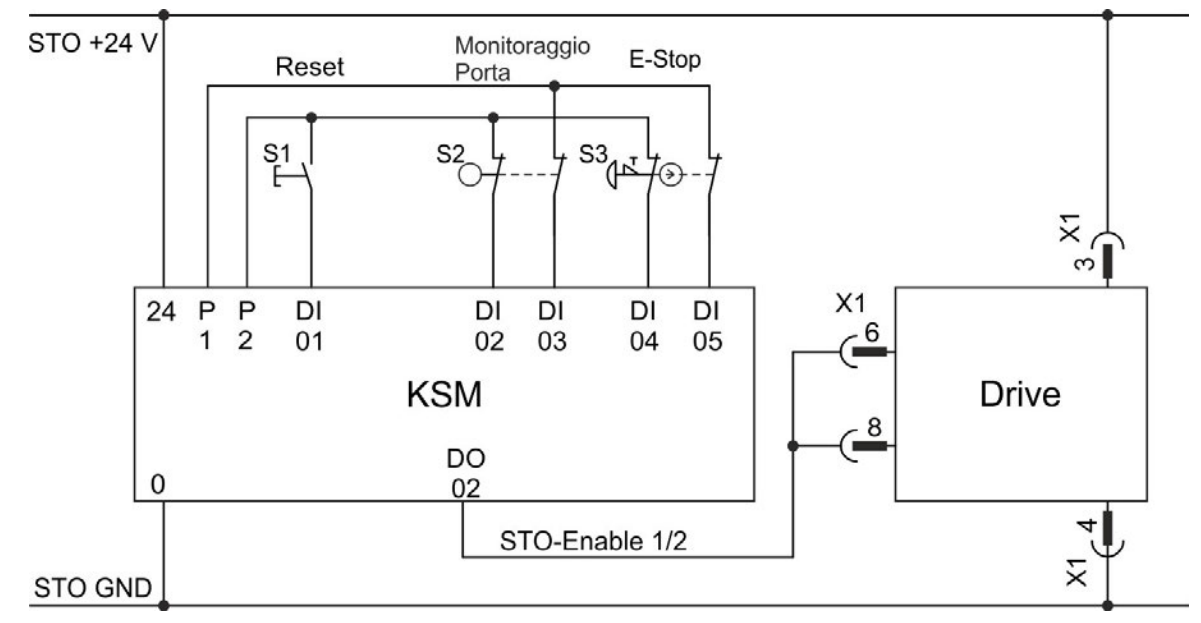

#### **Doppia scanalatura SIL2/PLd con AKD-x048 solo**

L'applicazione di esempio che segue mostra porta di guardia e di arresto di emergenza , controllata dal modulo di sicurezza Kollmorgen™ KSM per commutare l'ingressi STO-Enable 1/2 di AKD-x048 a SIL2, PLd. Segnali STO-Status non devono essere utilizzati.

#### **INFORMAZIONI** Rivedere le istruzioni del contenitore e di cablaggio  $(\rightarrow \# 59)$  $(\rightarrow \# 59)$ .

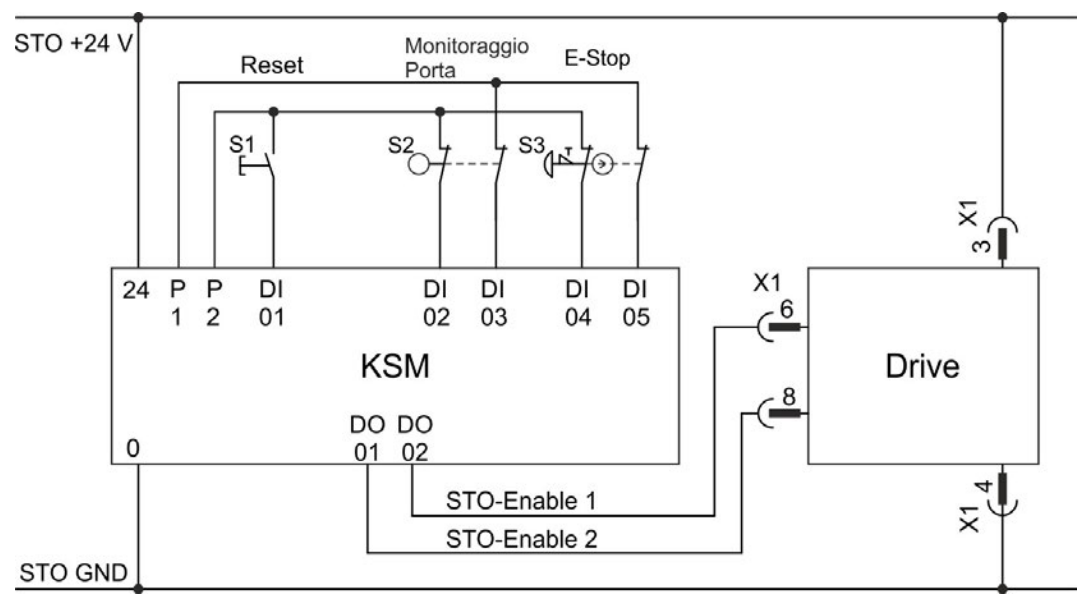

### **Doppia scanalatura SIL3/PLe con AKD-x048 solo**

L'applicazione di esempio che segue mostra porta di guardia e di arresto di emergenza , controllata dal modulo di sicurezza Kollmorgen™ KSM per commutare l'ingressi STO-Enable 1/2 di AKD-x048 a SIL3, PLe. Segnali STO-Status non devono essere utilizzati. La commutazione di sicurezza del inibitore impulsi deve essere testato periodicamente analizzando il STO-Status nel controllo di sicurezza.

#### **INFORMAZIONI**

Rivedere le istruzioni del contenitore e di cablaggio (➜ [# 59\)](#page-58-0).

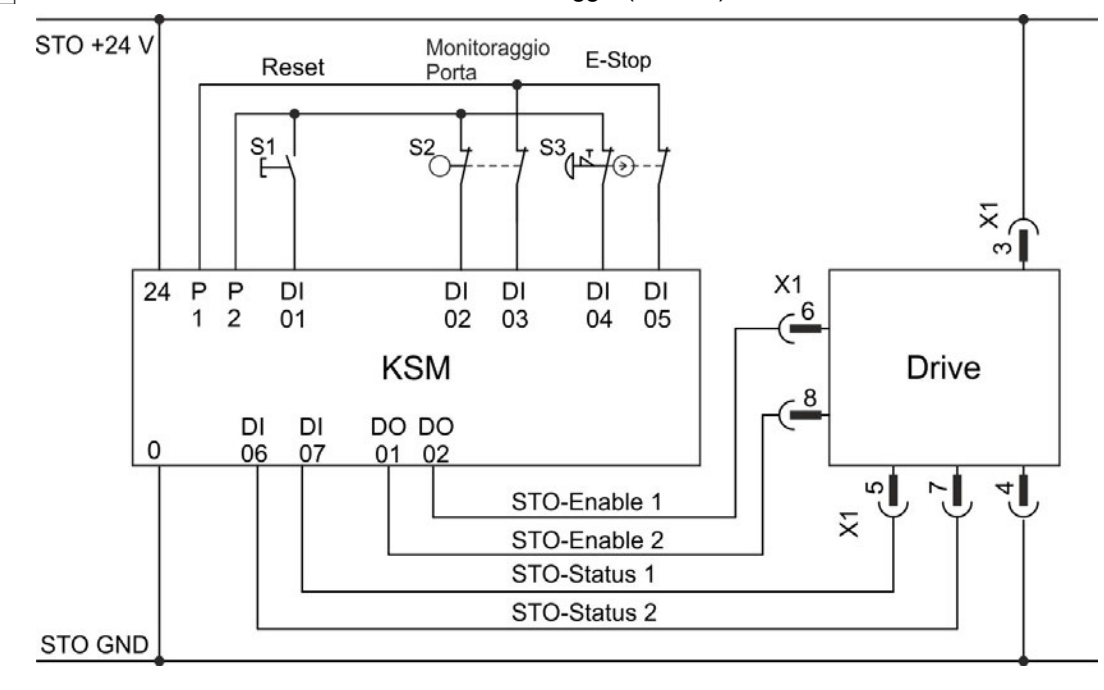

### <span id="page-63-0"></span>**7.16.8.3 Test di funzionamento**

### **Singola e Doppia scanalatura, SIL CL2 / PLd**

#### **AVVISO**

**AVVISO** 

All'avvio iniziale e dopo ogni interferenza nel cablaggio del servoamplificatore oppure dopo il cambio di uno o ulersi componenti del servoamplificatore, controllare il funzionamento STO.

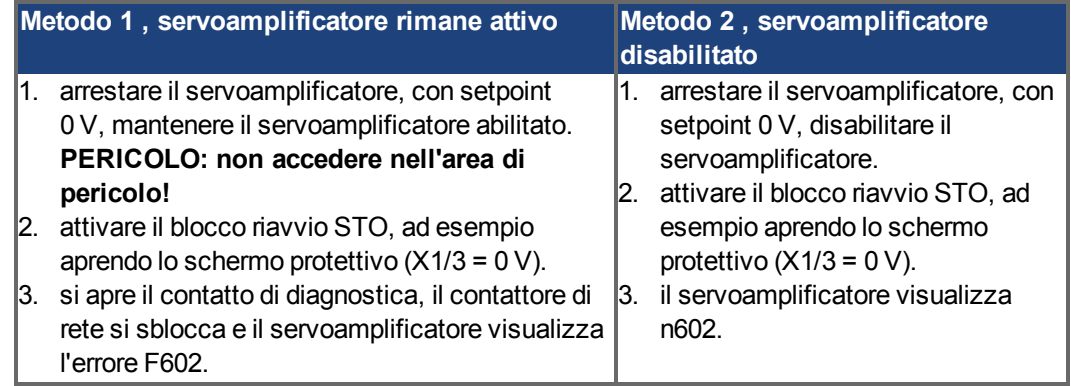

#### **Doppia scanalatura, SIL CL3 / PLe**

Per ottenere la classificazione PLe/SIL CL 3 è necessario verificare periodicamente la sicurezza operativa del blocco impulsi mediante analisi del segnale di feedback trasmesso dall'unità di controllo di sicurezza:

- all'avviamento dell'impianto;
- al riavvio dopo intervento di un dispositivo di sicurezza;
- almeno ogni 8 ore ad opera del conduttore.

Che dovrà commutare gli ingressi STO-ENABLE1 e STO-ENABLE2 alternativamente in base a una sequenza di prova definita. Lo stato di commutazione dell'inibitore di impulsi è disponibile i segnali dello stato STO e deve essere analizzato per raggiungere un coefficiente di copertura di diagnostica sufficiente:

- Diagnostica con unità di controllo esterna non sicura, test con sequenza dinamica:
	- ciclo del test: ad ogni avvio del dispositivo, almeno una volta al giorno.
	- coefficiente di copertura di diagnostica: 60 %
- Diagnostica con unità di controllo esterna sicura, test con sequenza dinamica:
	- ciclo del test: ad ogni avvio del dispositivo, almeno una volta al giorno.
	- coefficiente di copertura di diagnostica: 90 %

La sequenza della verifica funzionale del blocco impulsi deve svolgersi secondo lo schema illustrato di seguito.

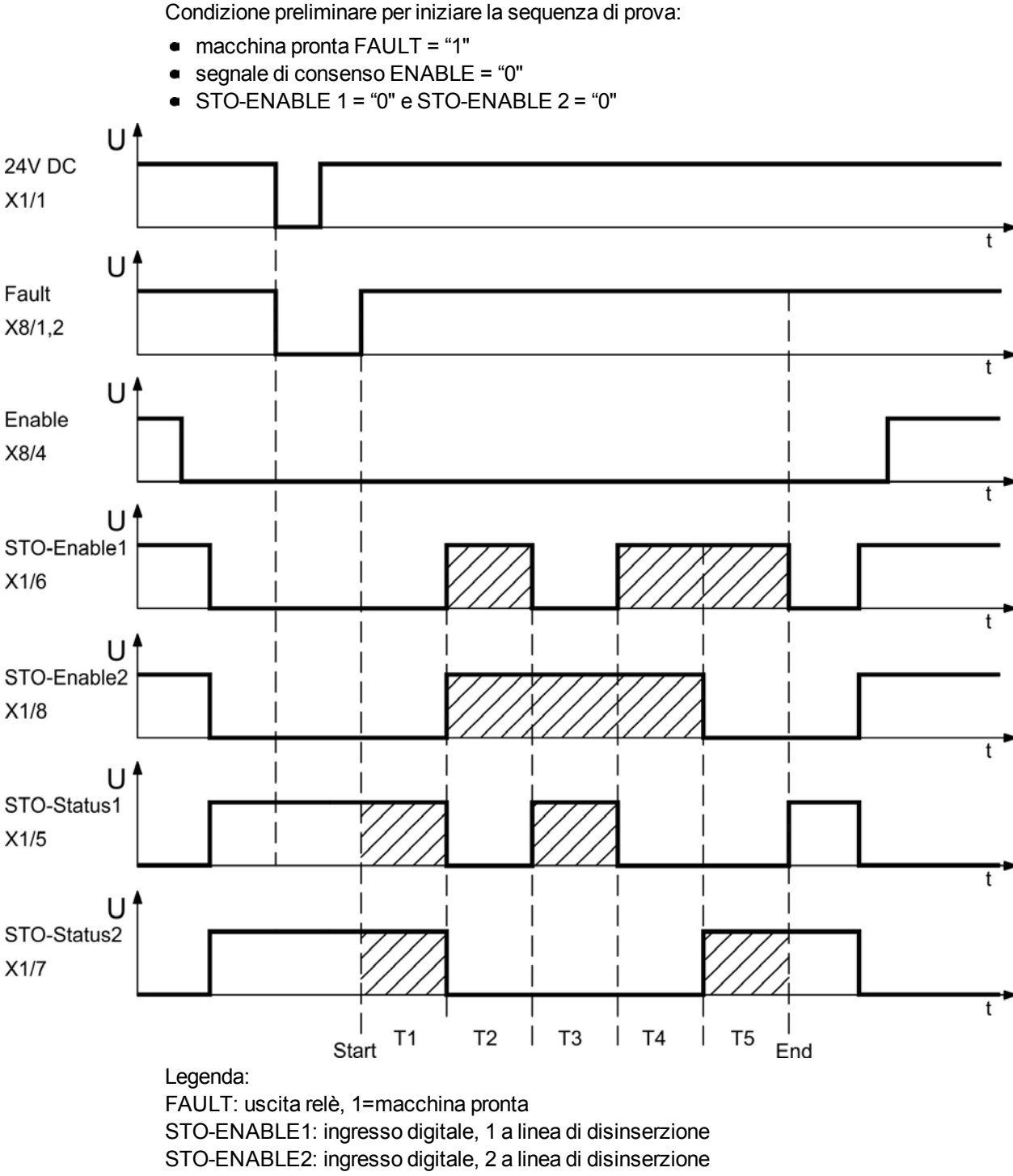

STO-STATUS1: uscita digitale, stato di commutazione del 1 ° inibitore impulso STO-STATUS2: uscita digitale, stato di commutazione del 2 ° inibitore impulso

T1 … T5: sequenza di prova

Start: avvio della sequenza di prova

End: fine della sequenza di prova

# **7.17 Protezione dal pericolo di scosse**

### **7.17.1 Corrente di dispersione**

La corrente di dispersione tramite il conduttore PE risulta dalla combinazione delle correnti di dispersione delle apparecchiature e dei cavi. Lo schema di frequenza della corrente di dispersione comprende numerose frequenze, per cui gli interruttori automatici della corrente residua valutano la corrente a 50 Hz. Per questo motivo, la corrente di dispersione non si può misurare usando un multimetro convenzionale.Come regola empirica si può presumere una corrente di dispersione su cavi a bassa capacità a una tensione di rete di 400 V, in base alla frequenza del clock dello stadio di uscita:

I dispers. <sup>=</sup> **n x 20 mA + L x 1 mA/m** alla frequenza del clock di 8 kHz allo stadio di uscita I<sub>dispers.</sub> dispers. <sup>=</sup> **n x 20 mA + L x 2 mA/m** alla frequenza del clock di 16 kHz allo stadio di uscita (dove dispers.=corrente di dispersione, n=numero di servoampl.i, L=lunghezza del cavo) Ad altri livelli di tensione da rete, la corrente di dispersione varia in base alla tensione.

#### **Esempio:**

2 x servoamplificatori + cavo del motore da 25m a una frequenza del clock di 8 kHz:  $2 \times 20$  mA +  $25$  m  $\times$  1 mA/m = 65 mA corrente di dispersione.

Dato che la corrente di dispersione al PE è superiore a 3,5 mA, secondo EN 61800-5 il **INFORMAZIONI** collegamento PE deve essere raddoppiato oppure si deve usare un cavo di collegamento con una sezione trasversale > 10 mm². Usare il terminale PE e le viti di collegamento PE per soddisfare questo requisito.

Si possono adottare le seguenti misure per ridurre al minimo le correnti di dispersione:

- $\bullet$  ridurre la lunghezza del cavo del motore.
- usare cavi a bassa capacità ( $→$  #41).

# **7.17.2 Dispositivo di protezione della corrente residua (RCD)**

In conformità con EN 60364-4-41, norme per l'installazione, e EN 60204, norma relativa alle attrezzature elettriche di macchinari, si possono usare dispositivi di protezione (RCD) purché siano soddisfatte le normative. L'AKD è un sistema trifase con un ponte B6. Pertanto, usare RCD sensibili a tutte le correnti per rilevare qualsiasi corrente CC errata.

Correnti residue nominali negli RCD:

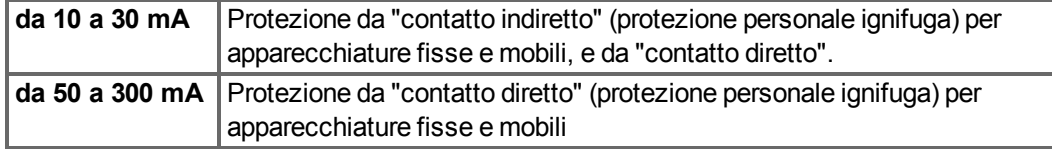

**INFORMAZIONI** Raccomandazione: per proteggere dal contatto diretto (con cavi del motore più corti di 5 m) Kollmorgen™ raccomanda che ogni servoazionamento sia protetto singolarmente usando un RCD da 30 mA che sia sensibile a tutte le correnti. Se si usa un RCD selettivo, il processo di valutazione più intelligente eviterà lo scatto intempestivo dell'RCD.

# **7.17.3 Trasformatori isolanti**

Quando la protezione da contatti indiretti è assolutamente essenziale nonostante una corrente di dispersione superiore, o quando si ricerca una forma alternativa di protezione contro il pericolo di scosse, l'AKD può anche funzionare tramite un trasformatore isolante (collegamento schematico  $(\rightarrow \# 104)$  $(\rightarrow \# 104)$ .

Si può usare un controllo di dispersione a terra per controllare i cortocircuiti.

**INFORMAZIONI** Mantenere la minore lunghezza possibile dei cavi tra il trasformatore e il servoamplificatore.

# **7.18 Indicazioni importanti**

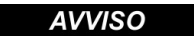

Solo personale specializzato con ampie nozioni nel campo dell'elettronica e della tecnologia di azionamento può eseguire i test e la configurazione del servoamplificatore.

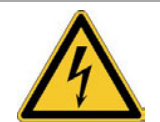

# **PERICOLO**

# **Tensione letale!**

Rischio di scossa elettrica. Pericolo di morte in prossimità di parti del dispositivo sotto tensione.

- Le misure di protezione integrate come l'isolamento o la schermatura non possono essere rimosse.
- I lavori sull'impianto elettrico possono essere eseguiti unicamente da personale qualificato e debitamente addestrato, nel rispetto della normativa vigente in materia di sicurezza sul lavoro, e solo con l'interruttore principale spento e protetto da un riavvio indesiderato.

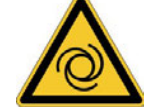

# **AVVERTENZA**

# **Riavvio automatico!**

Sussiste il pericolo di lesioni gravi o di morte per il personale addetto ai lavori sulla macchina. L'azionamento potrebbe riavviarsi automaticamente dopo l'accensione, cali di tensione o interruzione della tensione di alimentazione, a seconda della parametrizzazione. Se il parametro DRV.ENDEFAULT è impostato su 1,

- occorre apporre un cartello di avvertenza sulla macchina (Avvertenza: Riavvio automatico dopo l'inserzione!) e
- assicurarsi che l'inserzione della tensione di rete non sia possibile in presenza di persone nella zona pericolosa della macchina.

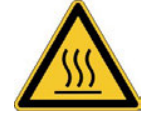

# **ATTENZIONE**

# **Alta temperatura!**

Pericolo di ustioni lievi. Durante il funzionamento, il dissipatore di calore del servoamplificatore può raggiungere temperature fino a 80°C.

- Controllare la temperatura del dissipatore di calore.
- Attendere fino a quando il dissipatore di calore si è raffreddato a 40°C prima di toccarlo prima di toccare il servoamplificatore.

**AVVISO** 

Se il servoamplificatore è rimasto a magazzino per più di un anno, è necessario rigenerare i condensatori nel circuito DC-link. Ri-formante è descritto nella Kollmorgen Developer Network [\(Forming](http://kdn.kollmorgen.com/content/forming)).

**INFORMAZIONI** 

Informazioni supplementari sulla configurazione delle apparecchiature:

- la programmazione dei parametri e il comportamento del circuito di comando sono descritti nella guida online del software di configurazione;
- La configurazione del bus di campo è descritta nelle istruzioni del DVD.

# **8 Installazione meccanica**

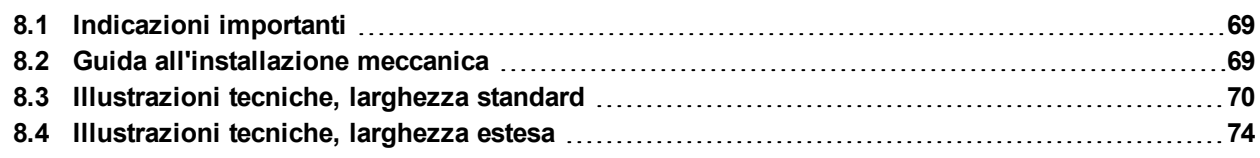

# <span id="page-68-0"></span>**8.1 Indicazioni importanti**

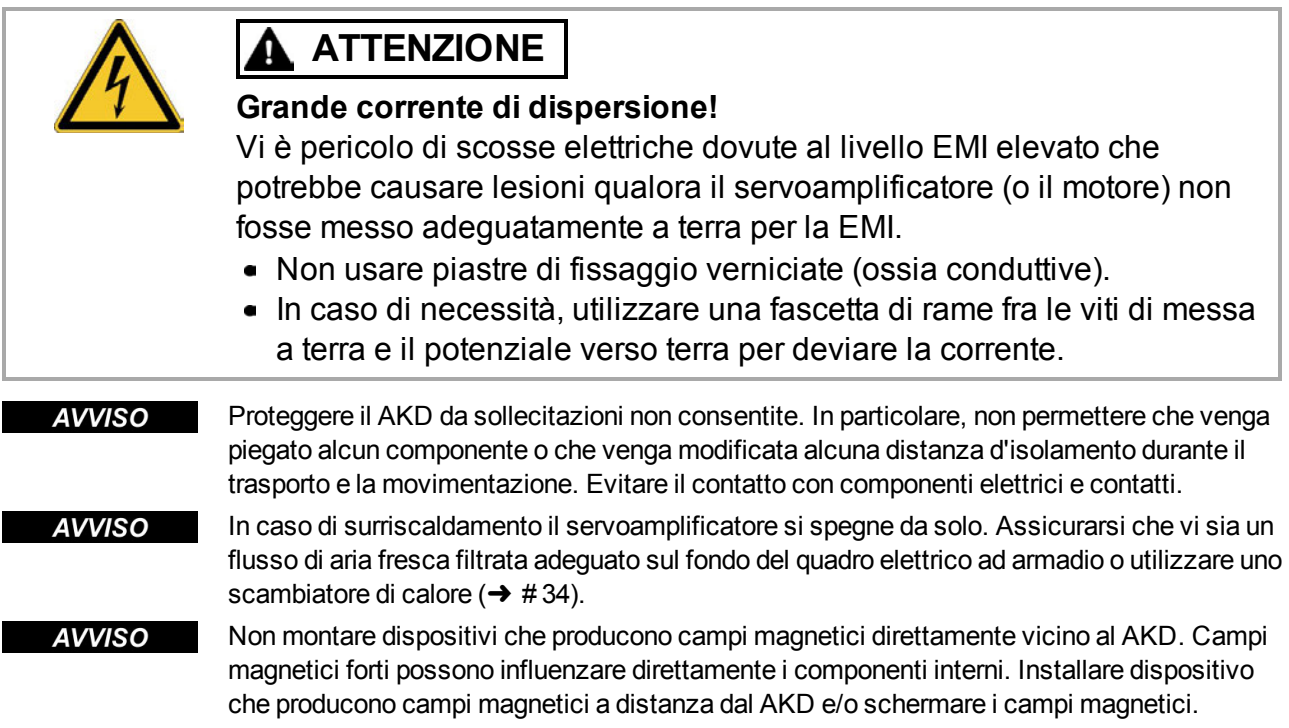

# <span id="page-68-1"></span>**8.2 Guida all'installazione meccanica**

Per installare l'AKD sono necessari i seguenti attrezzi (come dotazione minima); la vostra installazione specifica potrebbe richiedere attrezzi aggiuntivi:

- viti a esagono incassato M4 (EN 4762)
- chiave a brugola con manico a T da 3 mm
- 2 cacciaviti per vite a testa scanalata a croce
- cacciavite scanalato piccolo

Le dimensioni e le posizioni del foro di montaggio dipendono dalla variante dal AKD:

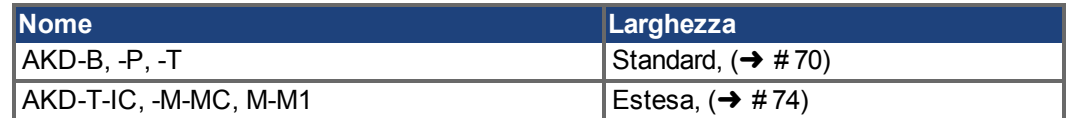

Installare l'unità servoamplificatore nel modo seguente:

- 1. **Preparazione del sito:** Montare il servoamplificatore in un quadro elettrico ad armadio chiuso (➜ [# 34\)](#page-33-0). Il sito deve essere privo di materiali conduttivi o corrosivi. Per la posizione di montaggio nell'armadio ( $\rightarrow$  #70)ff, rispettivamente ( $\rightarrow$  #74)ff.
- 2. **Controllo della ventilazione:** Controllare che la ventilazione del servoamplificatore non sia ostacolata e che la temperatura ambiente rientri nei limiti consentiti,  $(\rightarrow \# 34)$  $(\rightarrow \# 34)$ . Mantenere lo spazio libero richiesto sopra e sotto il servoamplificatore,  $(\rightarrow \# 70)$ ff, rispettivamente  $\rightarrow$  #74)ff.
- 3. **Controllo del sistema di raffreddamento:** Se si usano sistemi di raffreddamento per il quadro elettrico ad armadio, posizionare il sistema di raffreddamento in modo tale che l'acqua di condensa non possa cadere sul servoamplificatore o sui dispositivi periferici.
- 4. **Montaggio del servoamplificatore:** Assemblare il servoamplificatore e l'alimentazione l'uno accanto all'altro sulla piastra di montaggio conduttiva messa a terra in armadio.
- 5. **Messa a terra del servoamplificatore:** Per una schermatura e una messa a terra conforme alle normative relative all'EMC. Mettere a terra la piastra di fissaggio, l'alloggiamento del motore e CNC-GND del PLC.

# <span id="page-69-0"></span>**8.3 Illustrazioni tecniche, larghezza standard**

# <span id="page-69-1"></span>**8.3.1 Quadro elettrico ad armadio AKD-xzzz06, larghezza standard**

Materiali: viti a esagono incassato M4 secondo EN 4762, chiave a brugola con manico a T da 3 mm

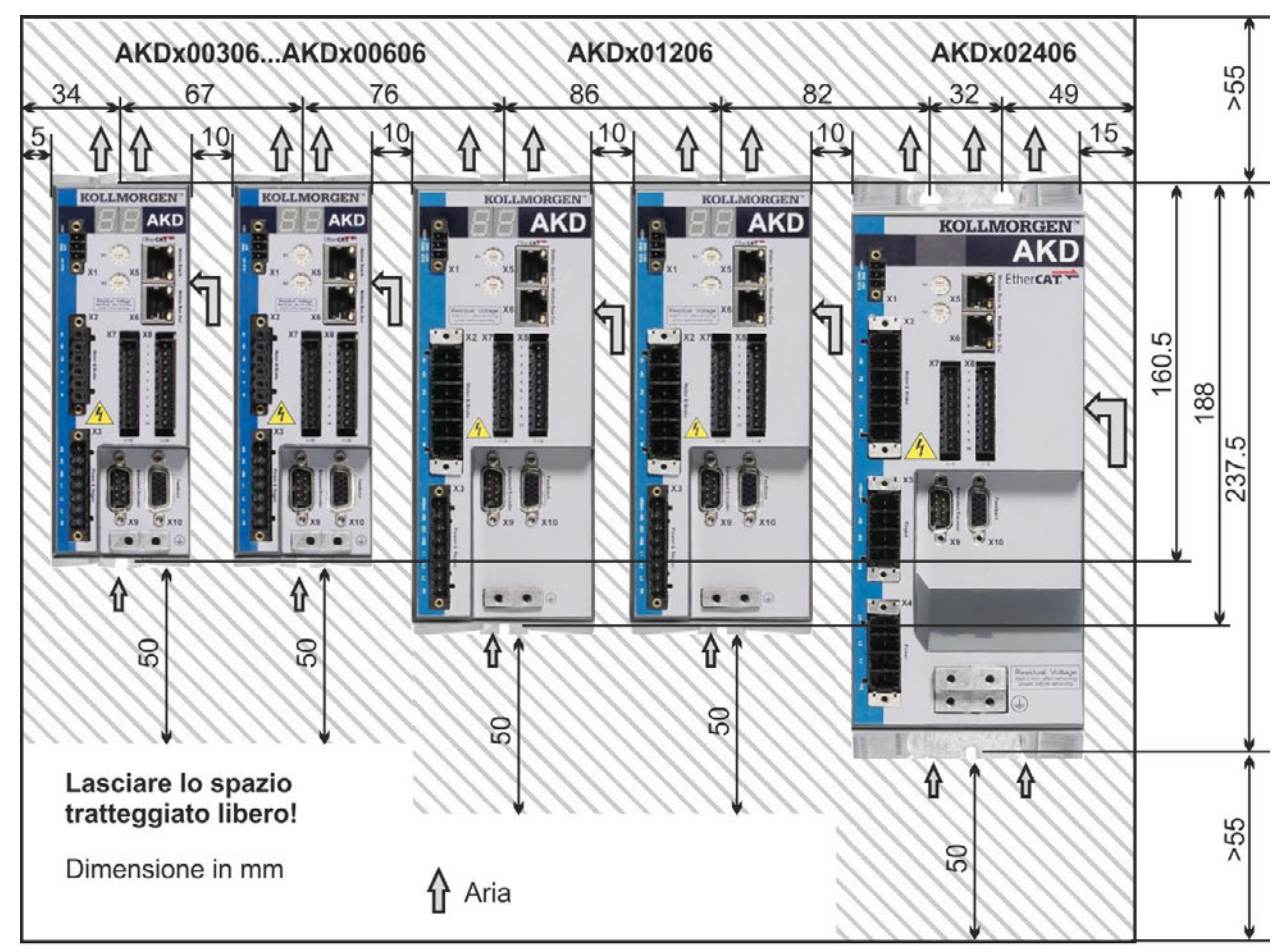

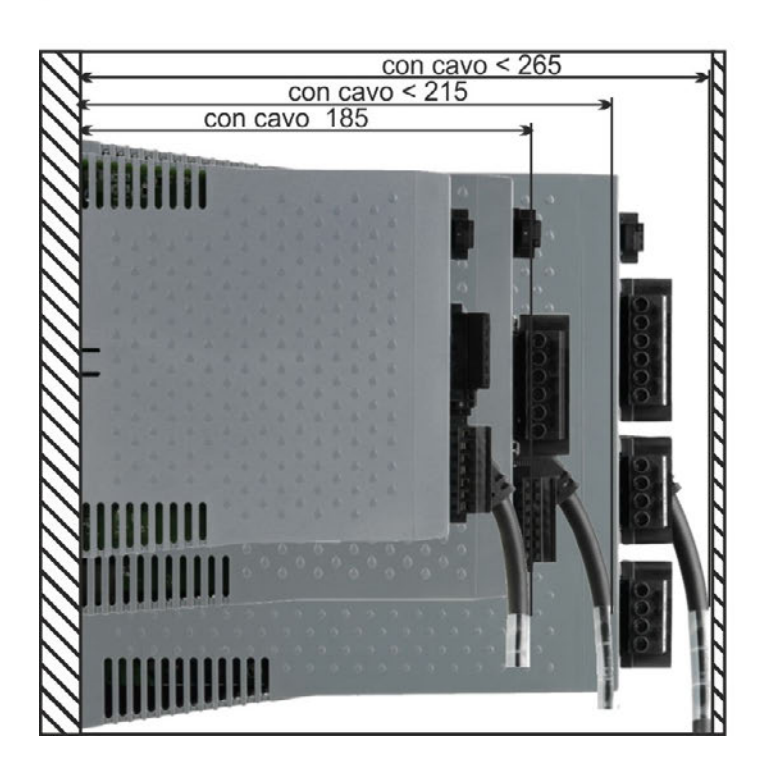

# **8.3.2 Quadro elettrico ad armadio AKD-xzzz07, larghezza standard**

Materiali: viti a esagono incassato M4 secondo EN 4762, chiave a brugola con manico a T da 3 mm

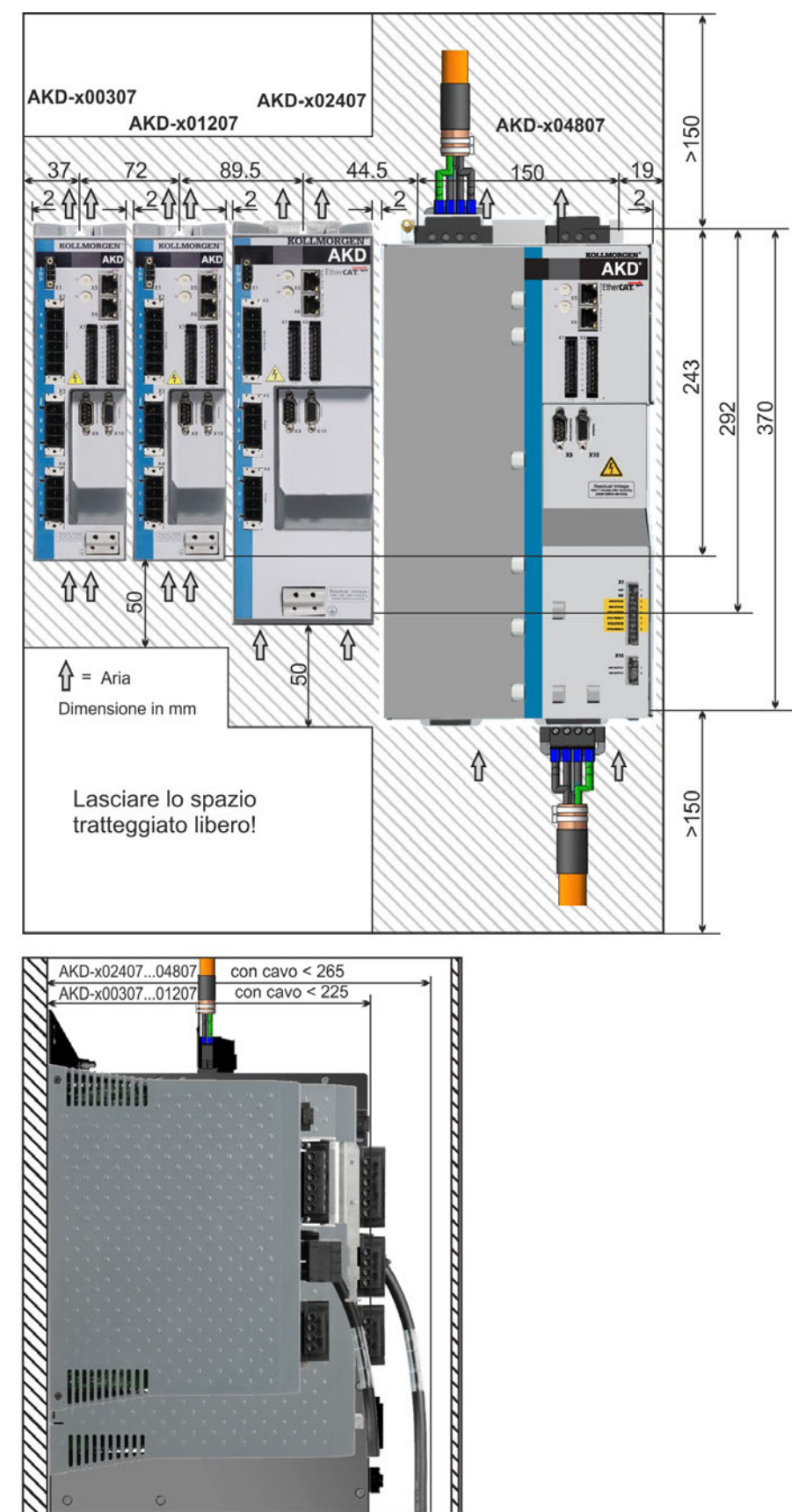

# **8.3.3 Dimensioni AKD-xzzz06, larghezza standard**

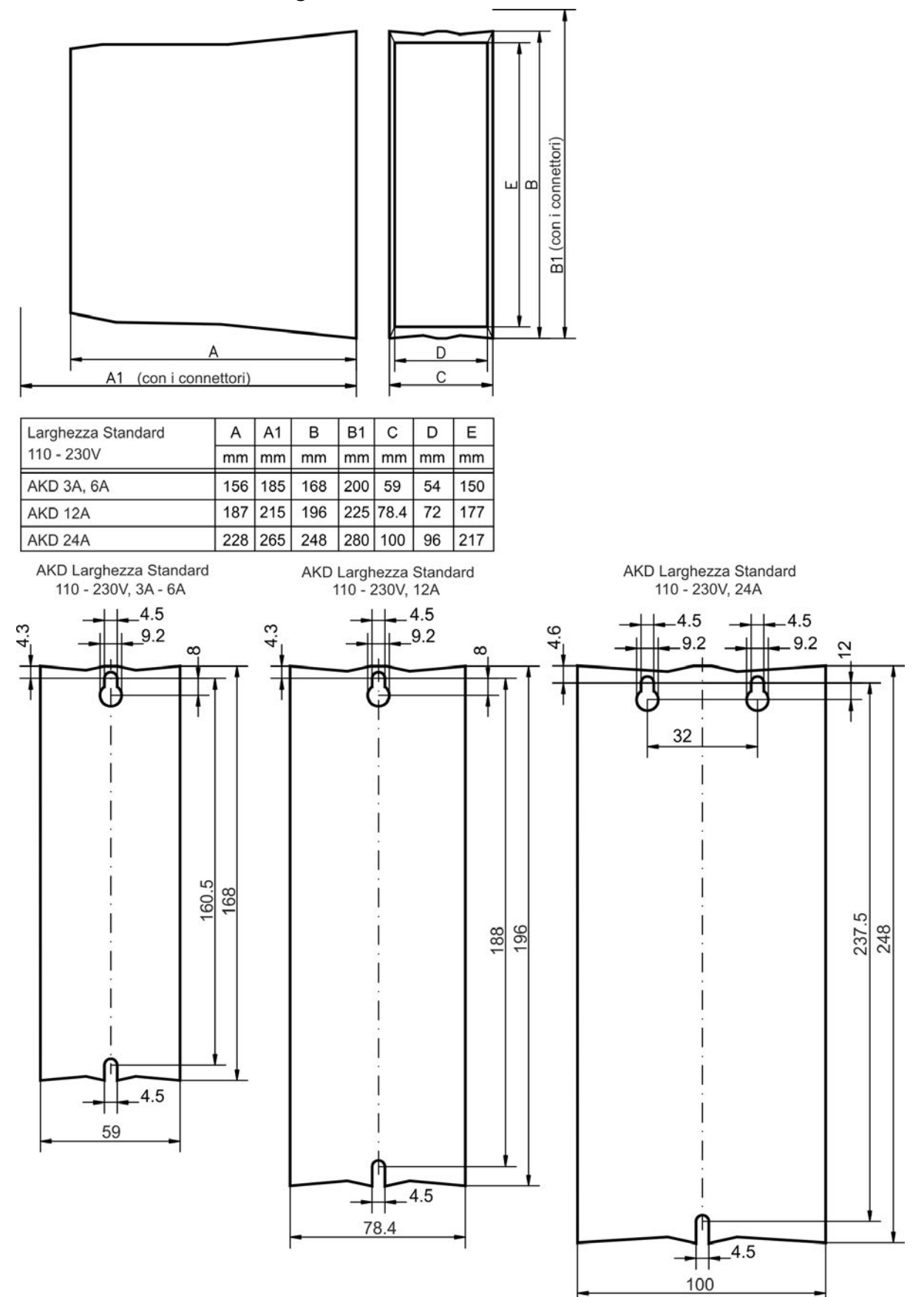
## **8.3.4 Dimensioni AKD-xzzz07, larghezza standard**

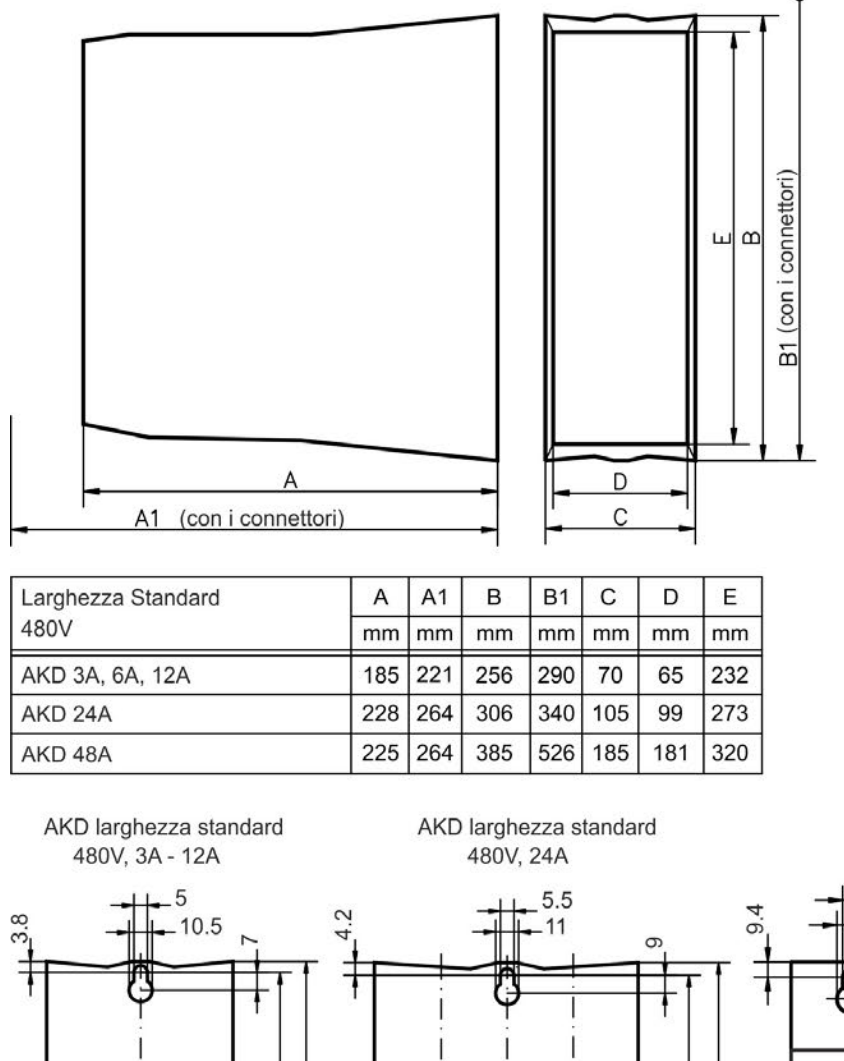

243

 $5.\overline{5}$ 

54 105

 $\overline{5}$  $70$ 

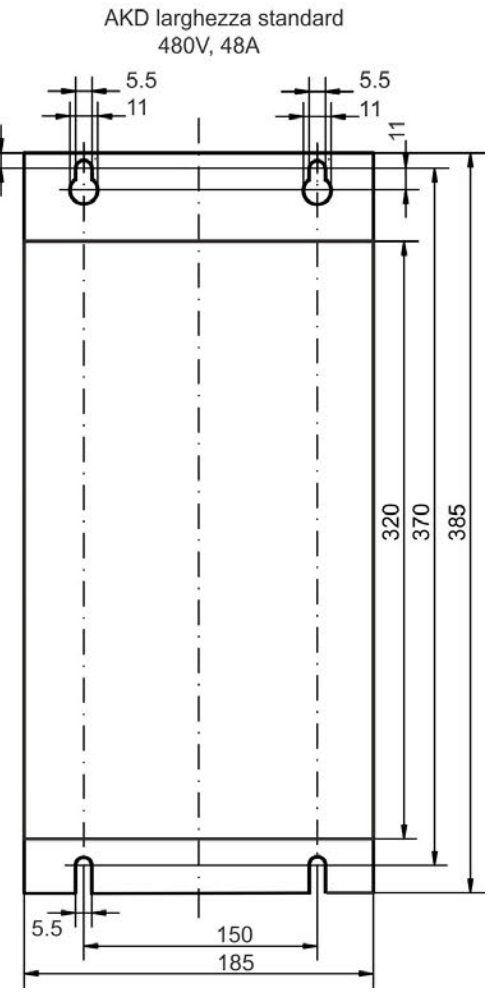

292

 $\overline{5.5}$ 

## **8.4 Illustrazioni tecniche, larghezza estesa**

## **8.4.1 Quadro elettrico ad armadio, esempio con AKD-M00306**

Materiali: viti a esagono incassato M4 secondo EN 4762, chiave a brugola con manico a T da 3 mm

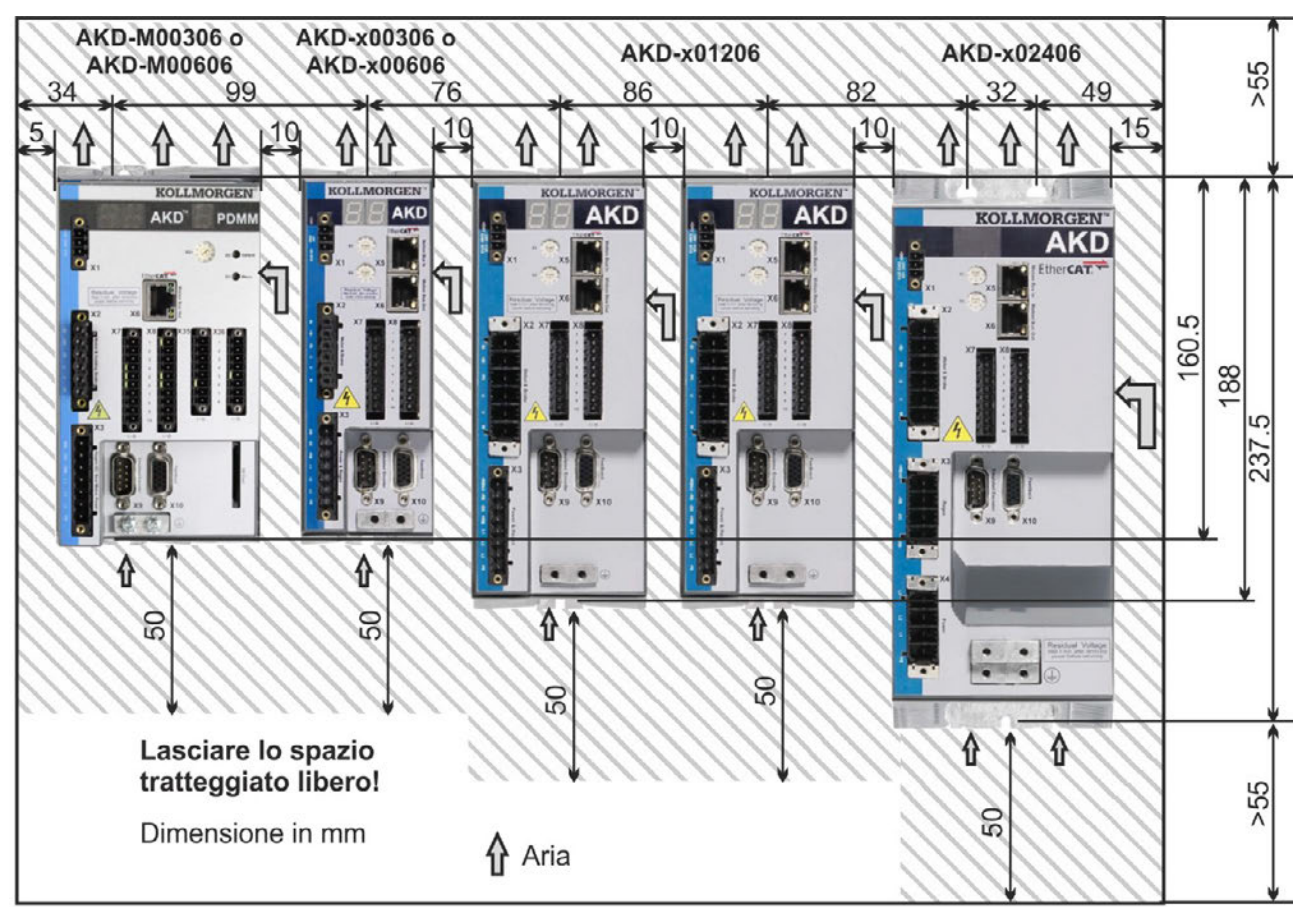

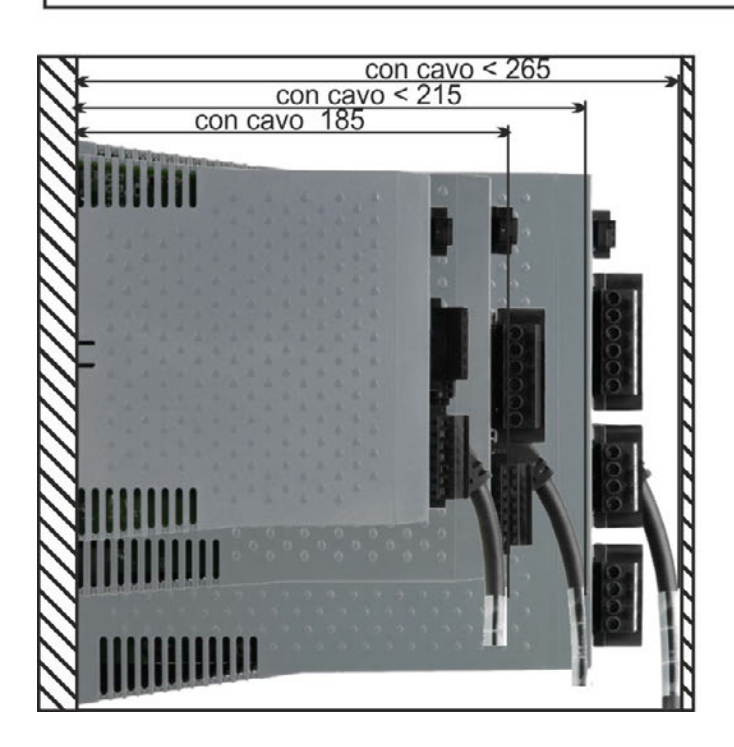

## **8.4.2 Quadro elettrico ad armadio, esempio con AKD-M00307**

Materiali: viti a esagono incassato M4 secondo EN 4762, chiave a brugola con manico a T da 3 mm

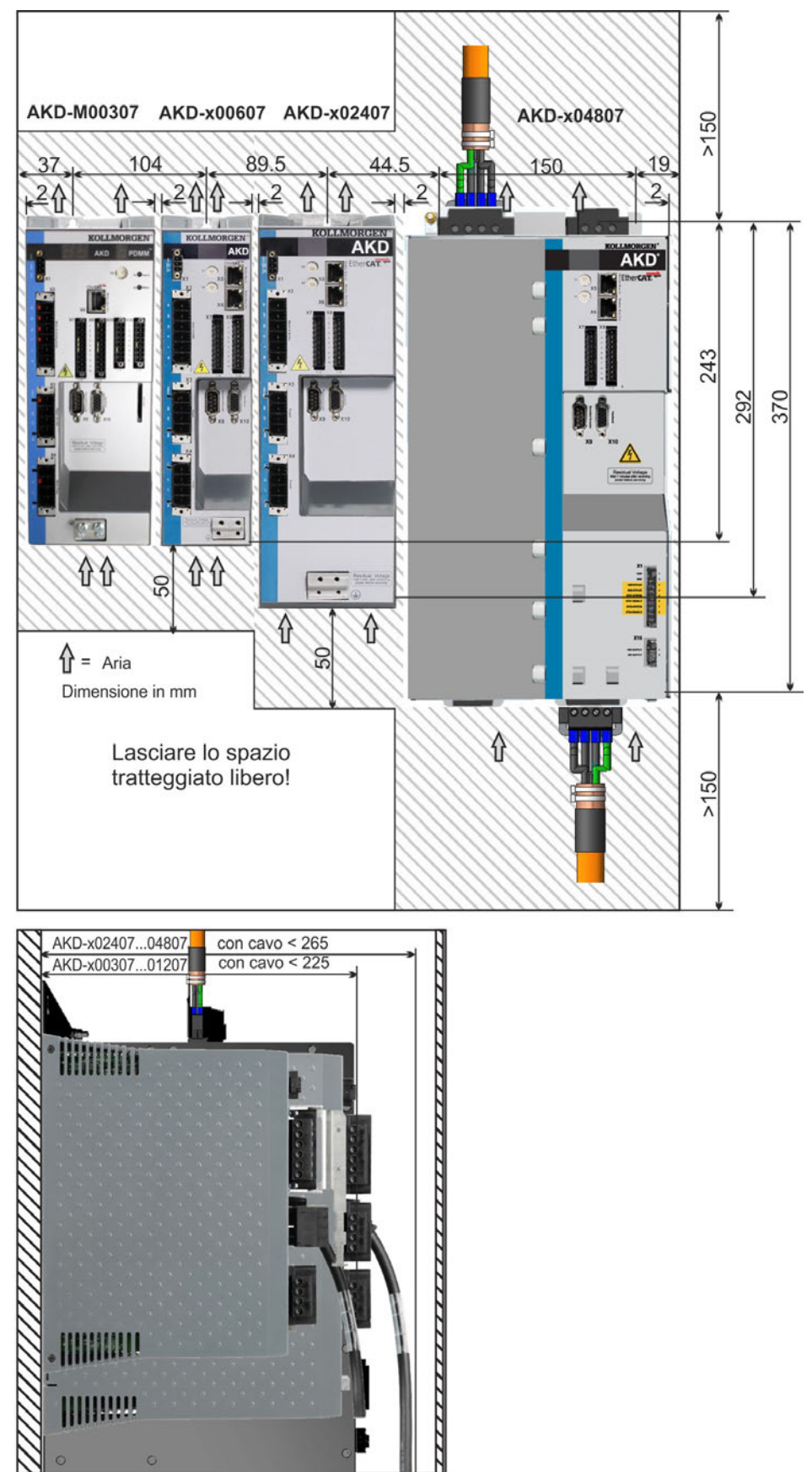

## **8.4.3 Dimensioni AKD-xzzz06, larghezza estesa**

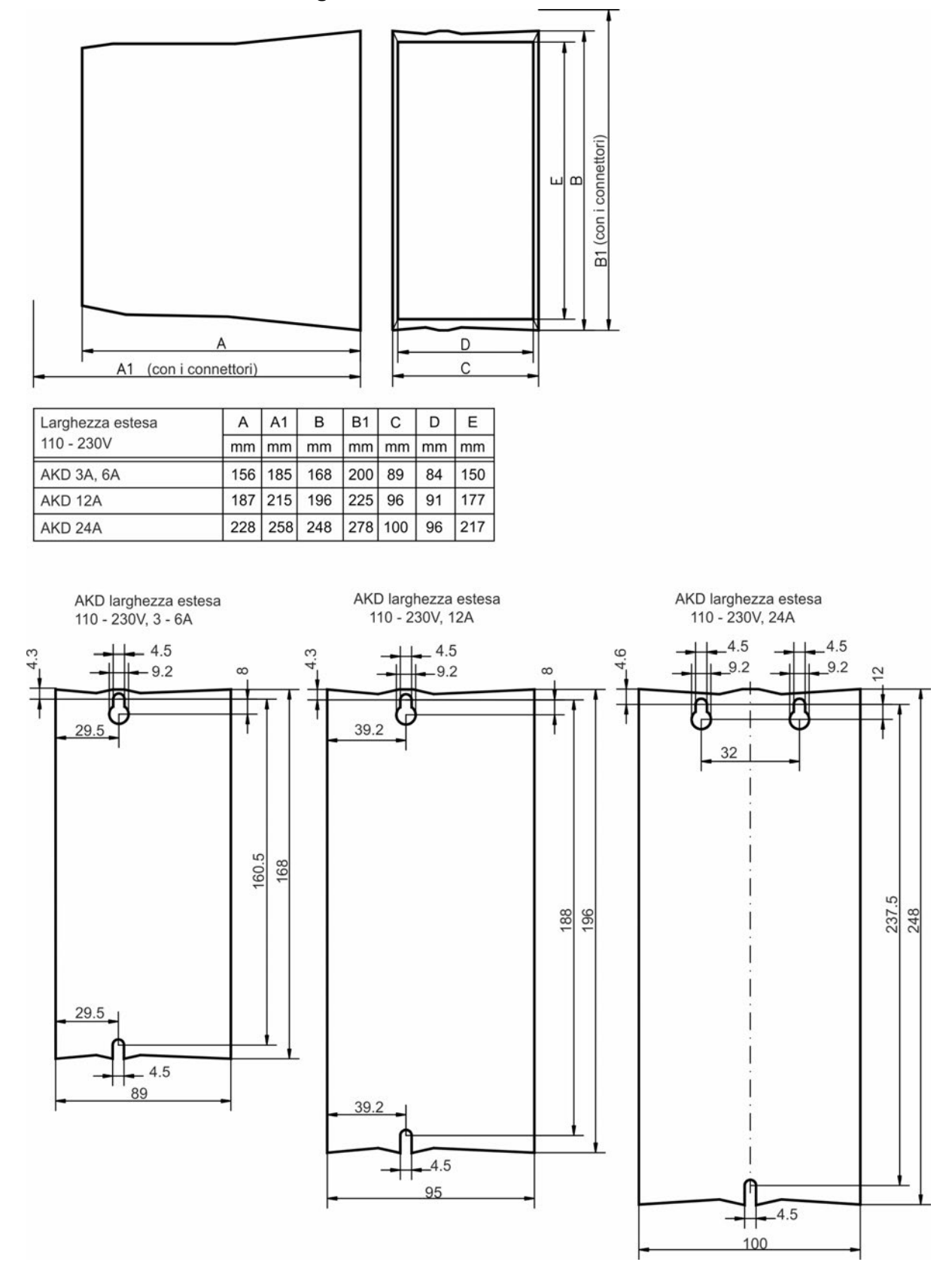

## **8.4.4 Dimensioni AKD-xzzz07, larghezza estesa**

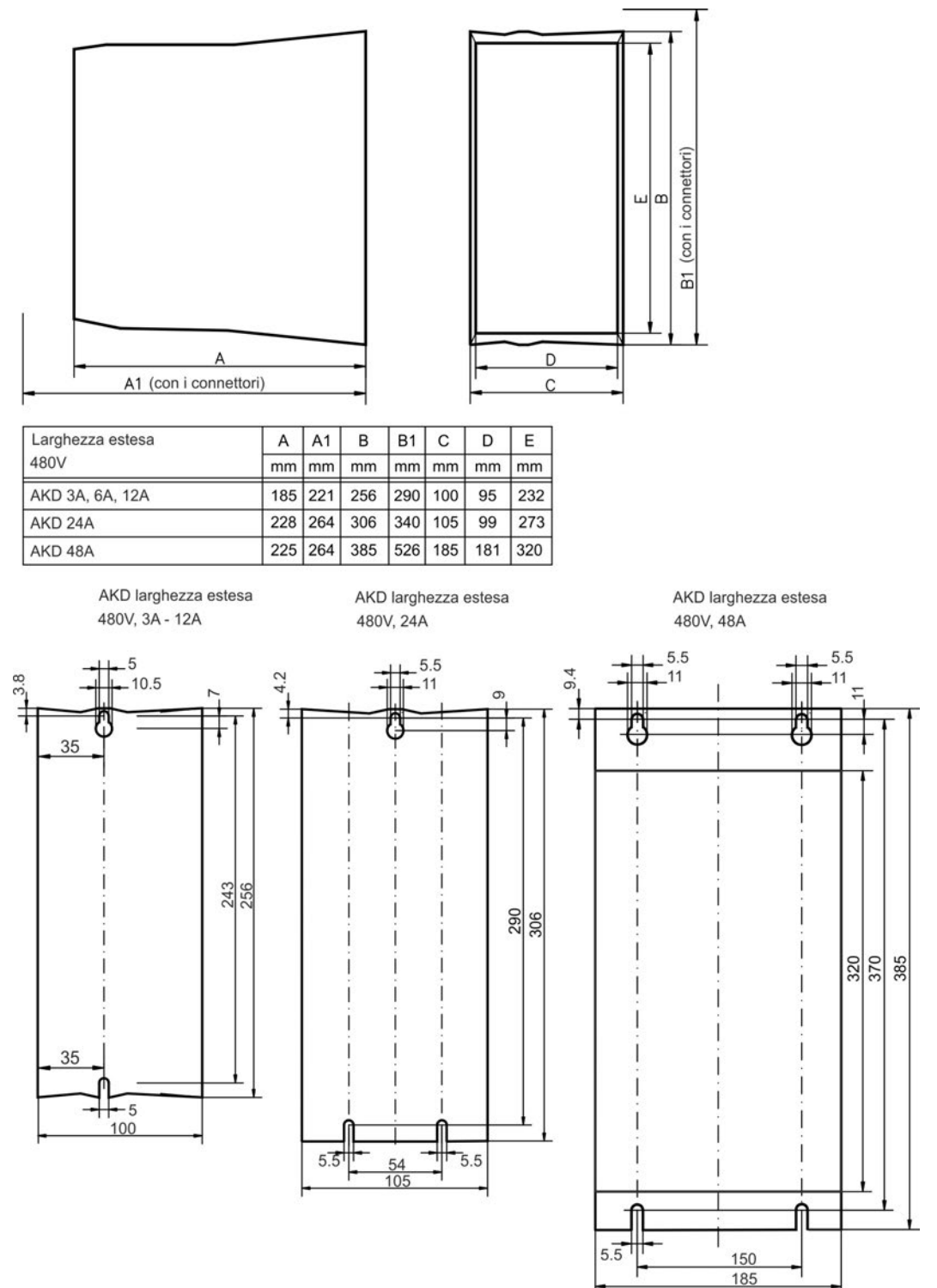

# **9 Installazione elettrica**

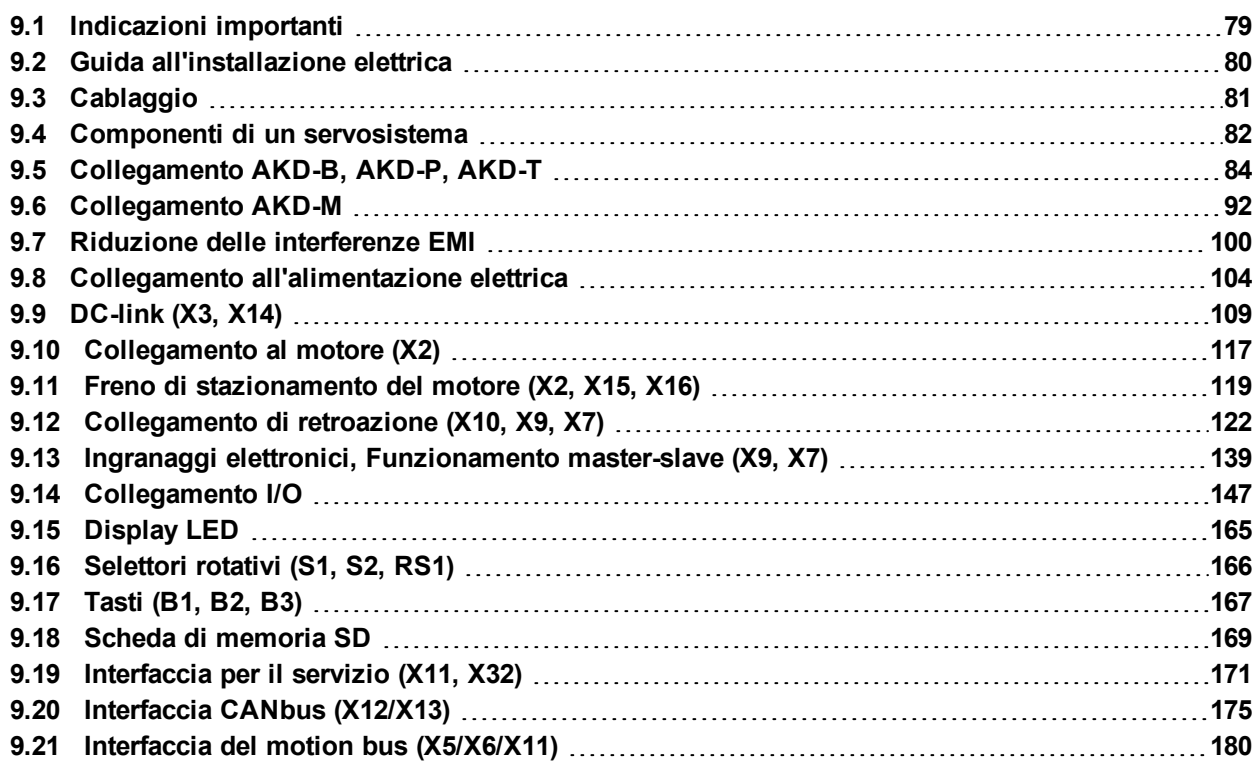

## <span id="page-78-0"></span>**9.1 Indicazioni importanti**

**AVVISO** 

Una tensione di rete non corretta, un motore inadeguato o un cablaggio non adatto possono danneggiare il servoamplificatore. Controllare la combinazione di servoamplificatore e motore. Confrontare la tensione e la corrente nominali delle unità. Eseguire il cablaggio in conformità allo schema di collegamento: vedere *Manuale d'Istruzioni*

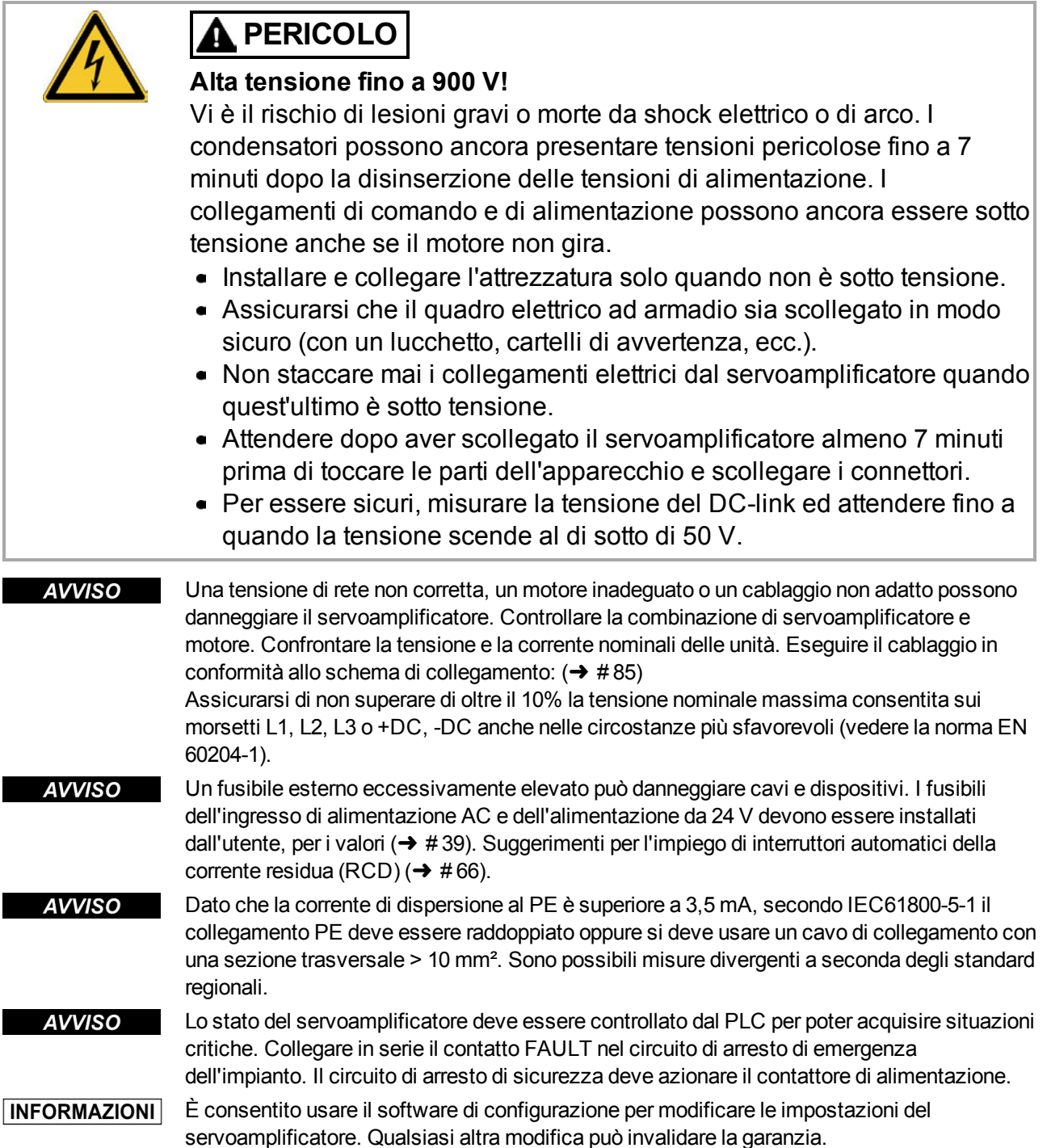

## <span id="page-79-0"></span>**9.2 Guida all'installazione elettrica**

Installare l'impianto elettrico del servoamplificatore nel modo seguente:

- 1. Scegliere i cavi in conformità alla norma EN 60204 ( $\rightarrow$  #41).
- 2. Per una schermatura e una messa a terra conformi alle normative relative all'EMC,  $\rightarrow$  # [100\),](#page-99-0) (→ [# 100\)](#page-99-0) e (→ [# 85\)](#page-84-0) e seguenti. Mettere a terra la piastra di fissaggio, l'alloggiamento del motore e il CNC-GND del sistema di controllo.
- 3. Collegare il servoamplificatore e i connettori. Rispettare le "Raccomandazioni per la riduzione delle interferenze EMI":  $(\rightarrow 4$  100)
	- Collegare in serie il contatto FAULT nel circuito di arresto di emergenza dell'impianto.
	- Collegare gli ingressi e le uscite di comando digitali.
	- Collegare fino a AGND (anche se si usano bus di campo).
	- Collegare la fonte dell'ingresso analogico, se necessario.
	- Collegare il dispositivo di retroazione.
	- Collegare l'opzione hardware.
	- Collegare il cavo del motore.
	- Collegare la schermatura a entrambe le estremità. Usare un'induttanza del motore se il cavo ha una lunghezza superiore a 25m.
	- Collegare il freno di stazionamento del motore e la schermatura a entrambe le estremità.
	- Se necessario, collegare la resistenza a recupero esterna (con i fusibili).
	- Collegare l'alimentazione ausiliaria (per i valori di tensione massimi consentiti consultare i dati elettrici
		- $(→ #36) o (→ #37).$
	- Collegare il filtro all'alimentazione di rete (linee schermate tra il filtro e il servoamplificatore).
	- Collegare l'alimentazione elettrica principale. Controllare la tensione massima consentita
		- (→ #36) o (→ #37). Controllare l'impiego corretto degli interruttori automatici della corrente residua (FI);  $(\rightarrow 466)$ .
	- Collegare il PC  $(→ #171)$  per impostare il servoamplificatore.
- 4. Controllare il cablaggio in base agli schemi di collegamento.

## <span id="page-80-0"></span>**9.3 Cablaggio**

La procedura d'installazione è descritta come esempio. Può essere appropriata o necessaria una procedura diversa, a seconda dell'applicazione delle apparecchiature. Su richiesta, Kollmorgen™ offre corsi di addestramento su questa procedura.

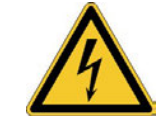

# **PERICOLO**

## **Alta tensione fino a 900 V!**

Vi è il rischio di lesioni gravi o morte da shock elettrico o di arco.

- Installare e collegare l'attrezzatura solo quando non è sotto tensione, vale a dire quando né l'alimentazione elettrica, né la tensione ausiliaria da 24 V o le tensioni di alimentazione di qualsiasi altro apparecchio collegato sono inserite.
- Assicurarsi che il quadro elettrico ad armadio sia scollegato in modo sicuro (con un lucchetto, cartelli di avvertenza, ecc.). Le singole tensioni vengono inserite per la prima volta durante la configurazione.

#### **AVVISO**

Solo elettricisti qualificati possono installare il servoamplificatore. Usare i cavi verdi con una o più strisce gialle solo per la terra protettiva (PE). Per l'installazione o in caso di sostituzione dei cavi utilizzare esclusivamente componenti a norma e conformi alle indicazioni riportate al capitolo [7.12 "Requisiti per cavi e fili".](#page-40-0)

## **INFORMAZIONI**

Il simbolo di terra, che si trova in tutti gli schemi di collegamento, indica che occorre realizzare un collegamento a conduzione elettrica della superficie più ampia possibile tra l'unità indicata e la piastra di montaggio nel quadro elettrico ad armadio. Questo collegamento è destinato alla messa a terra efficace delle interferenze HF e non deve essere confuso con il simbolo PE (PE = terra protettiva, misura di sicurezza secondo EN 60204).

#### **Utilizzare gli schemi di collegamento seguenti:**

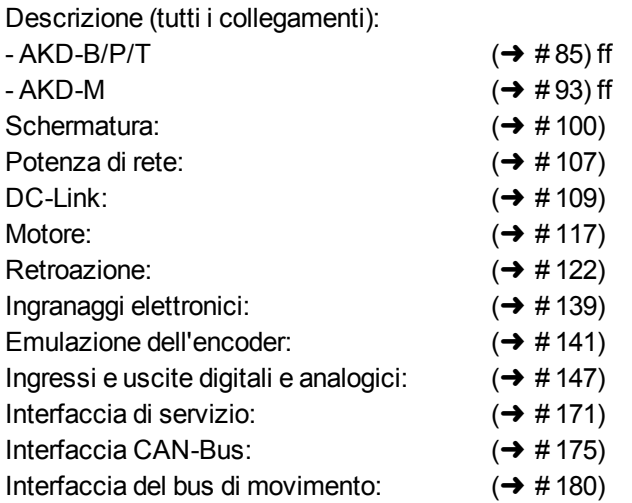

## <span id="page-81-0"></span>**9.4 Componenti di un servosistema**

#### **Con AKD-xzzz06**

**INFORMAZIONI** 

I cavi in grassetto sono schermati. La messa a terra elettrica è tracciata con linee puntolinea. I dispositivi opzionali sono collegati con linee tratteggiate al servoamplificatore. Gli accessori richiesti sono descritti nel manuale relativo.

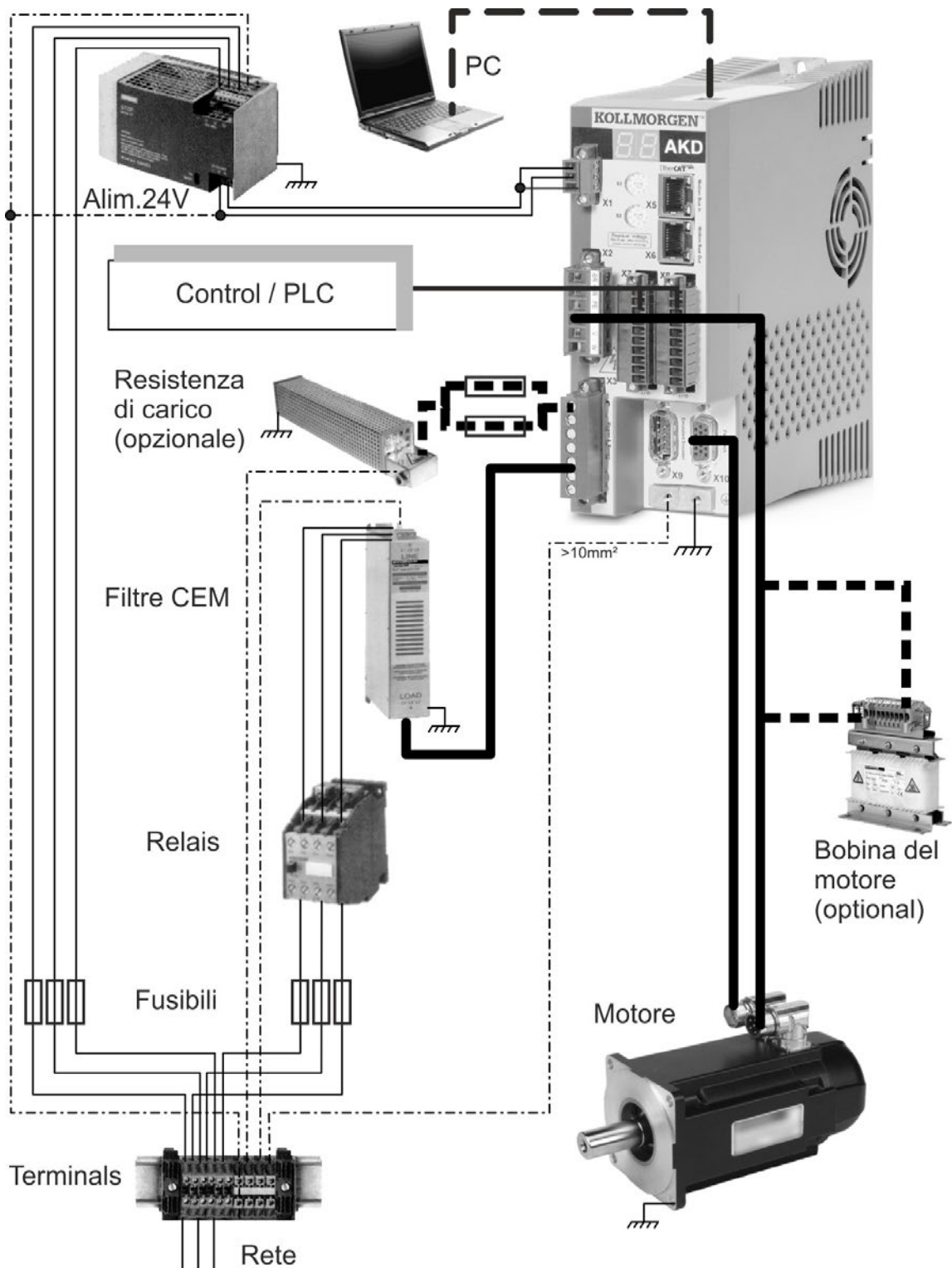

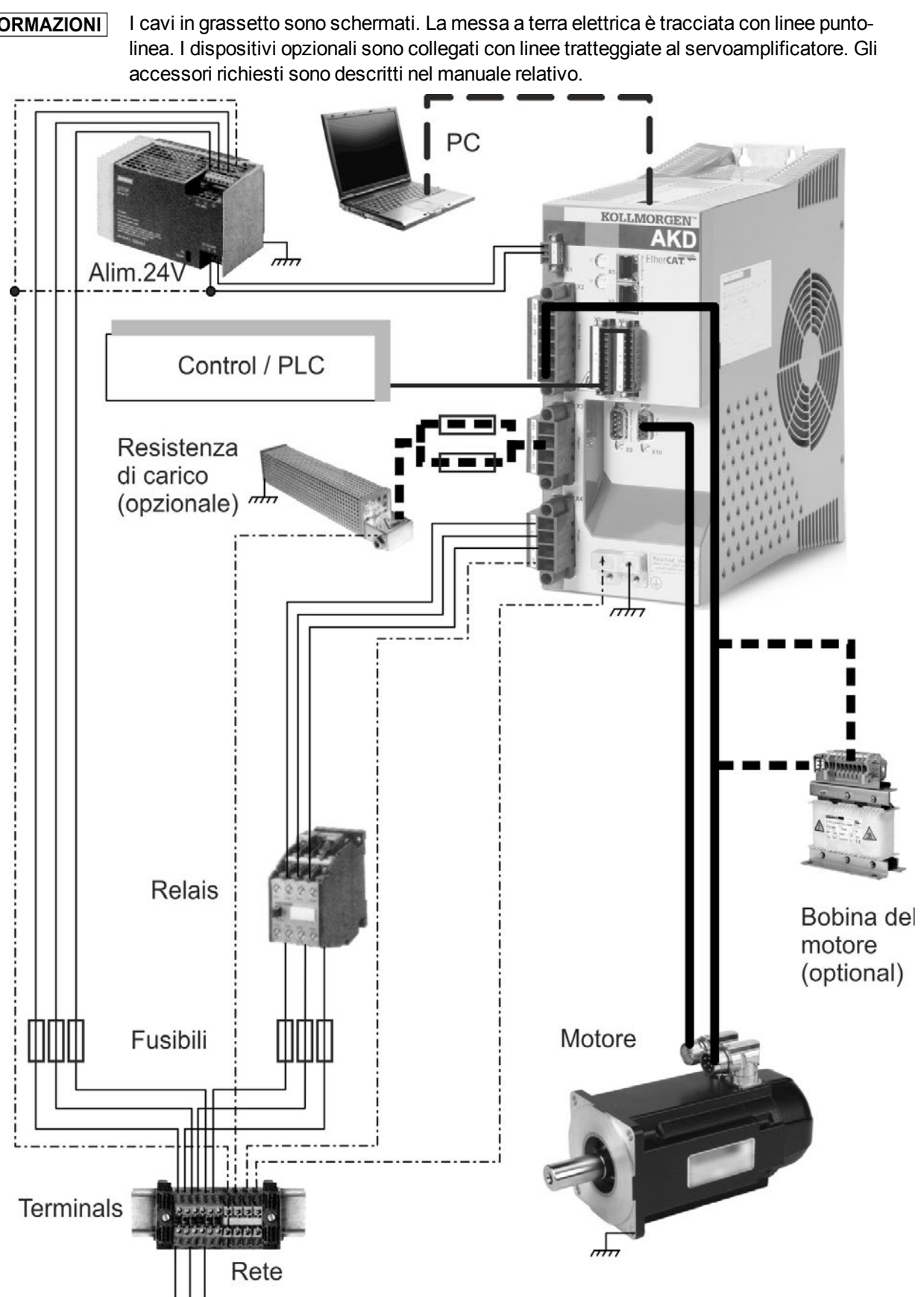

#### **Con AKD-xzzz07**

**INFORMAZIONI** 

Kollmorgen™ | kdn.kollmorgen.com | Agosto 2016 83

## <span id="page-83-0"></span>**9.5 Collegamento AKD-B, AKD-P, AKD-T**

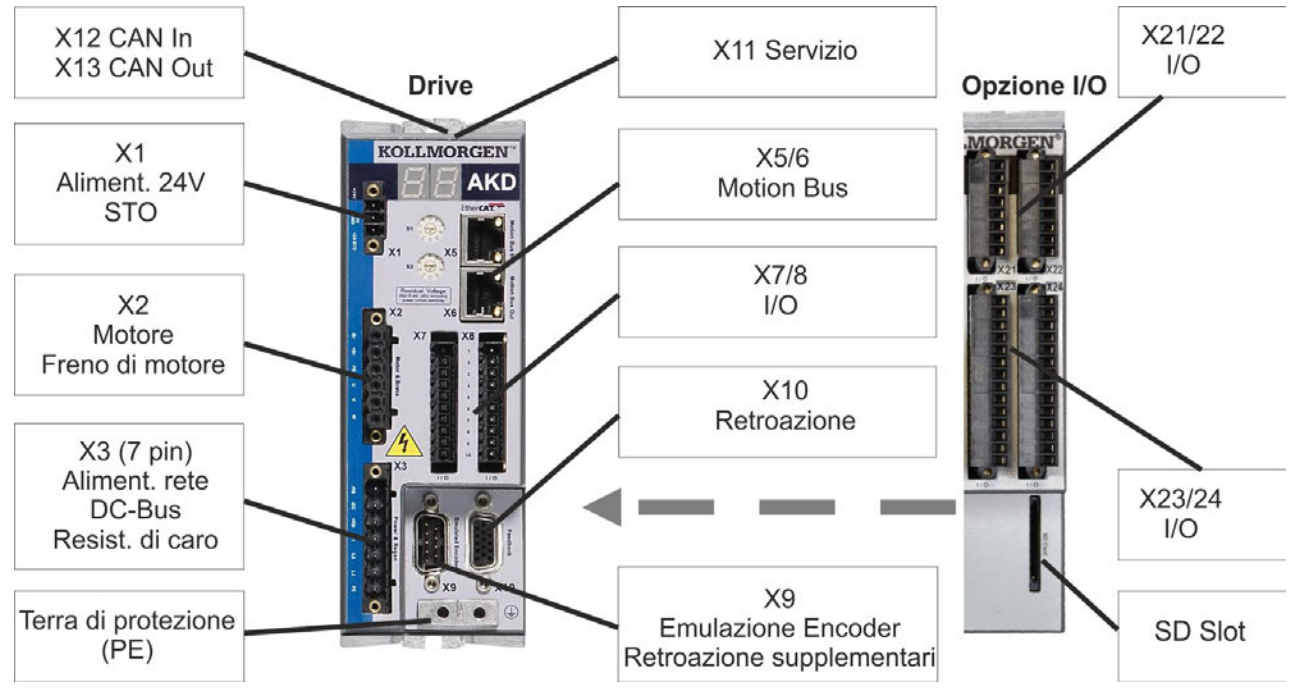

#### **9.5.1 Assegnazioni dei connettori, da AKDx00306 a x00606**

L'opzione I/O è disponibile per amplificatore AKD-T.

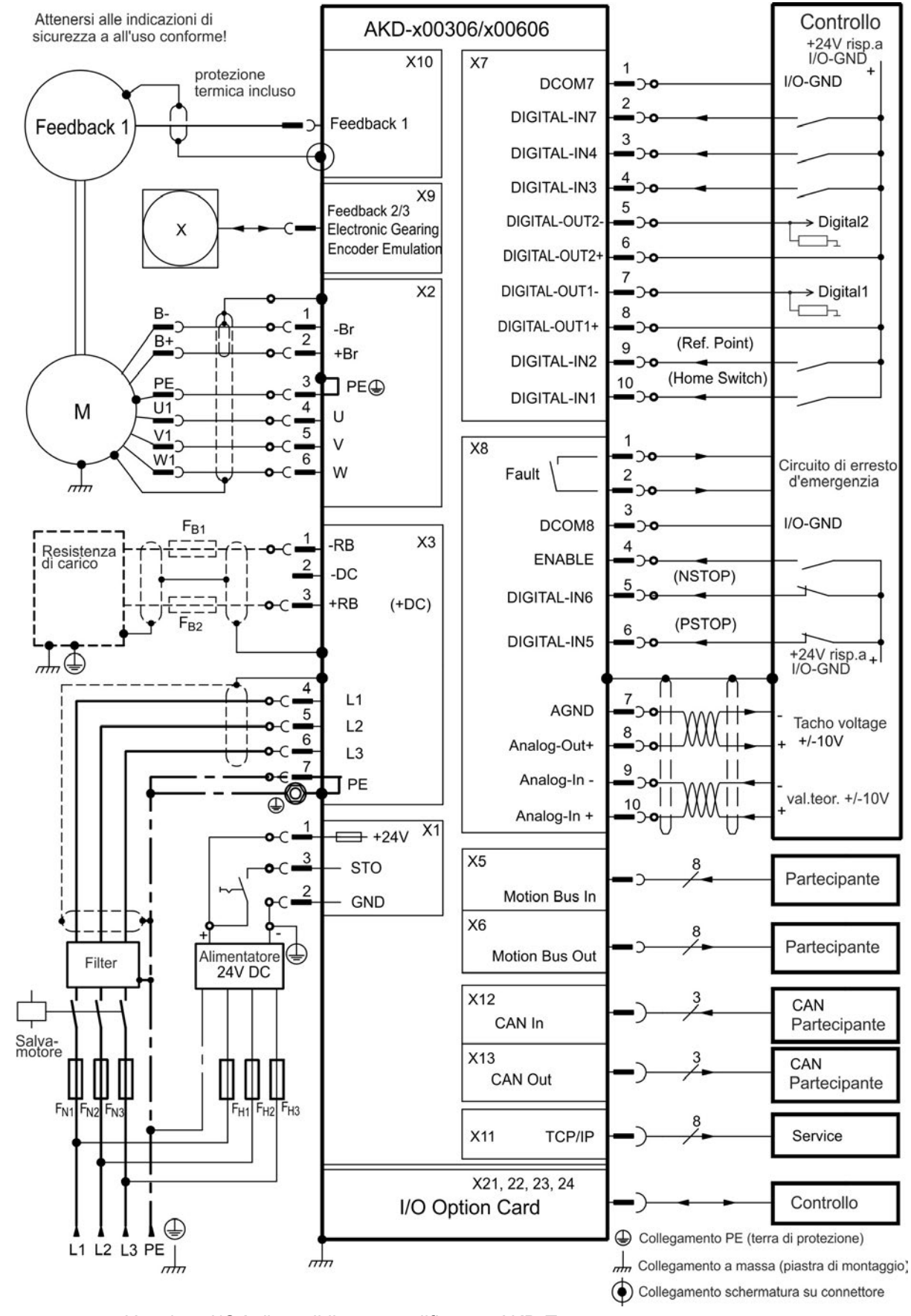

### <span id="page-84-0"></span>**9.5.2 Schema di collegamento, da AKDx00306 a x00606**

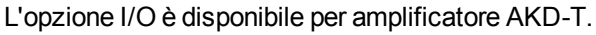

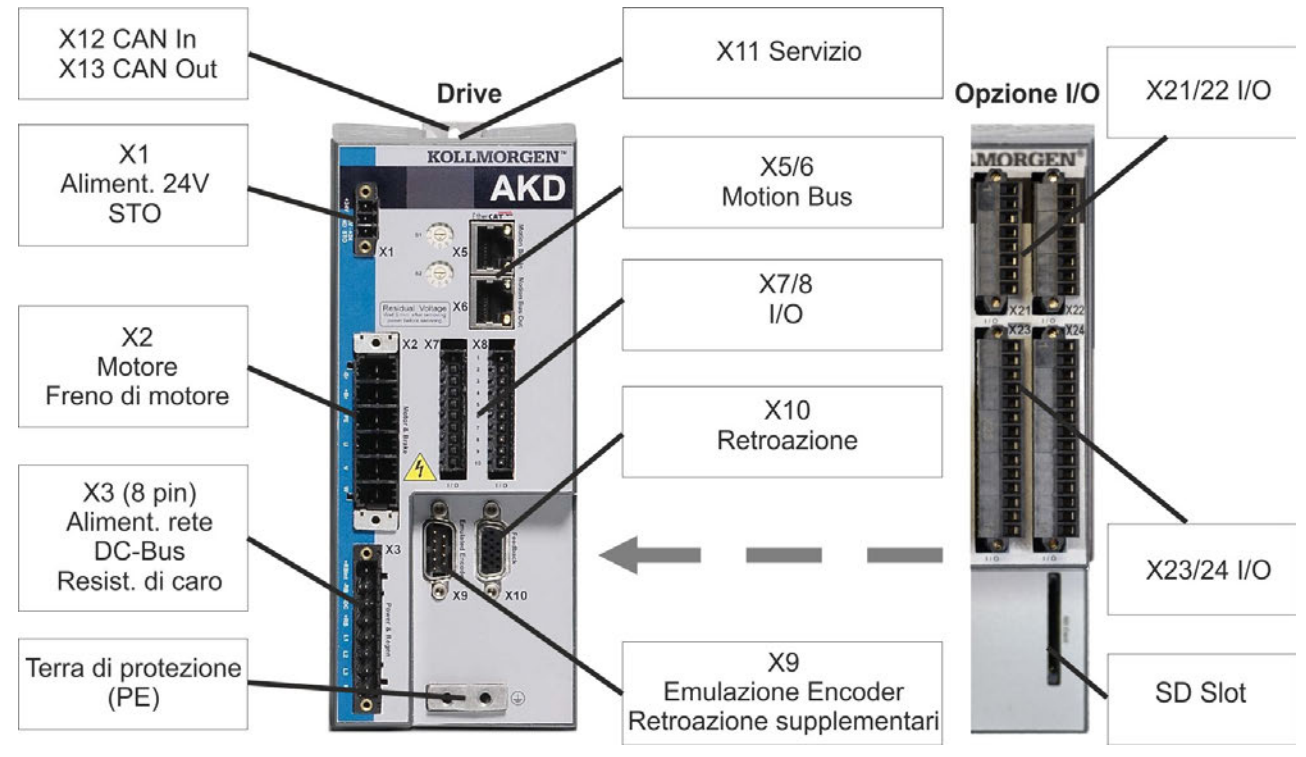

**9.5.3 Assegnazioni dei connettori, AKD-x01206**

L'opzione I/O è disponibile per amplificatore AKD-T.

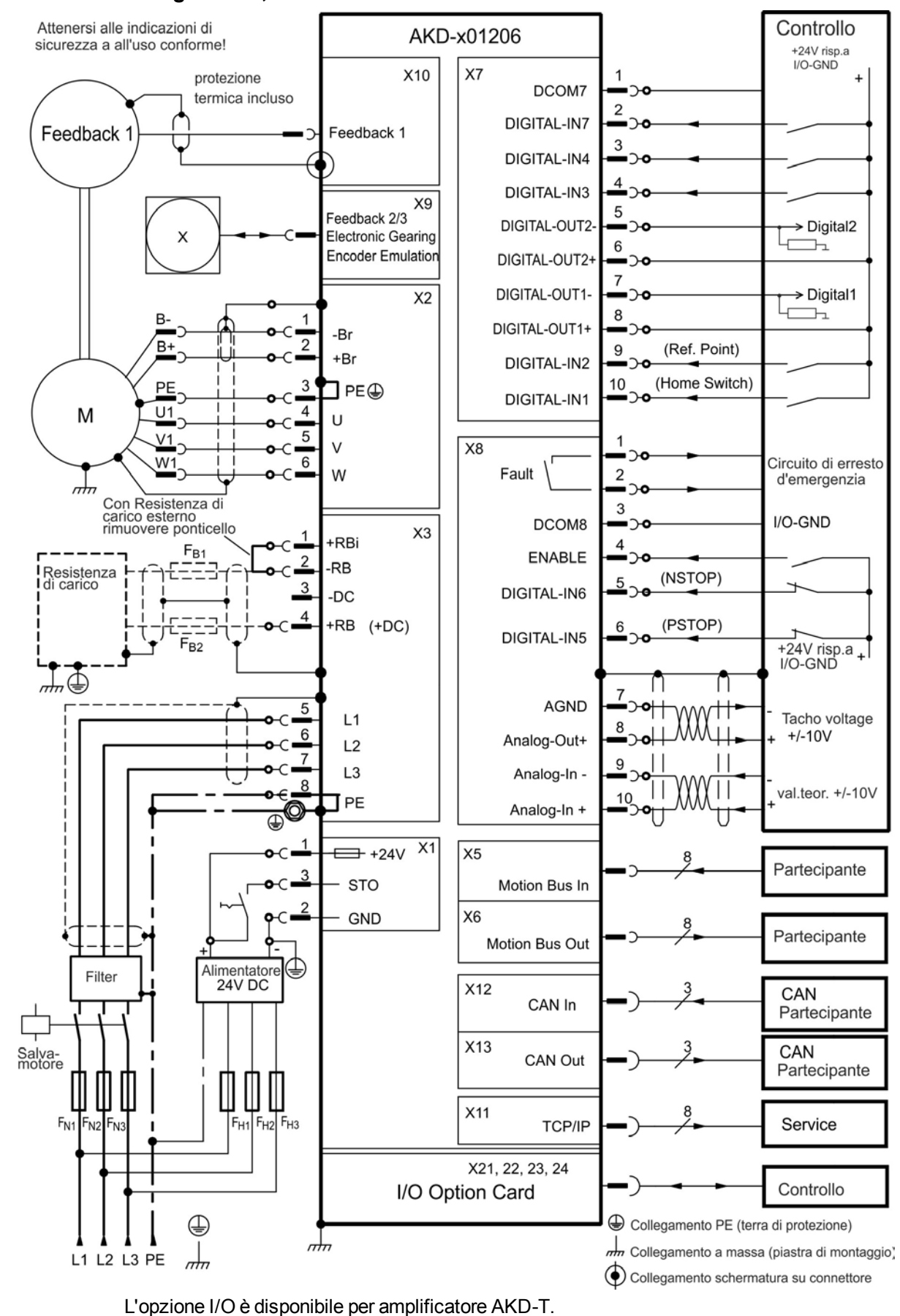

#### **9.5.4 Schema di collegamento, AKD-x01206**

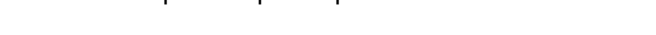

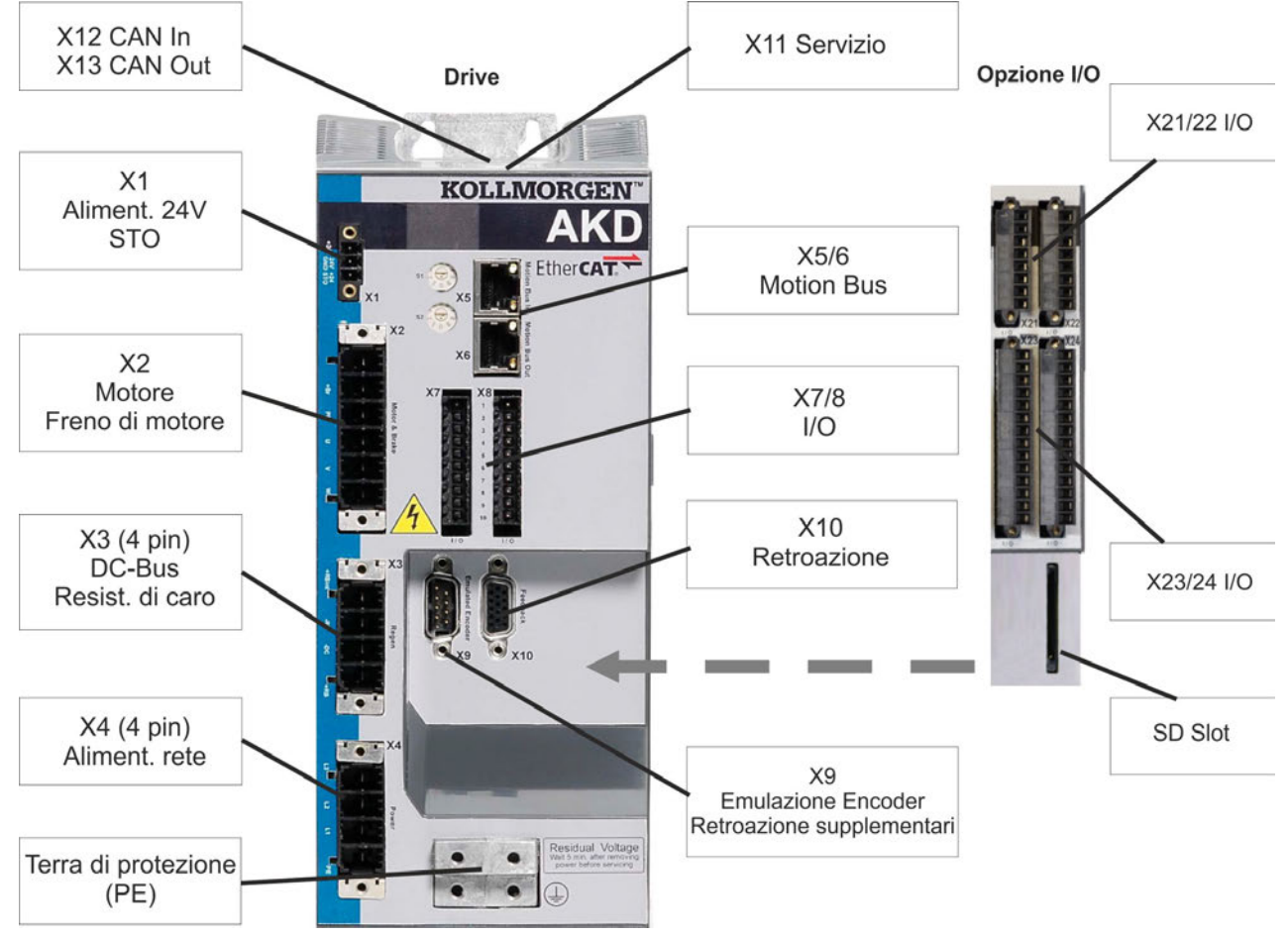

#### **9.5.5 Assegnazioni dei connettori, AKD-x02406 e AKD-x00307 a 02407**

L'opzione I/O è disponibile per amplificatore AKD-T.

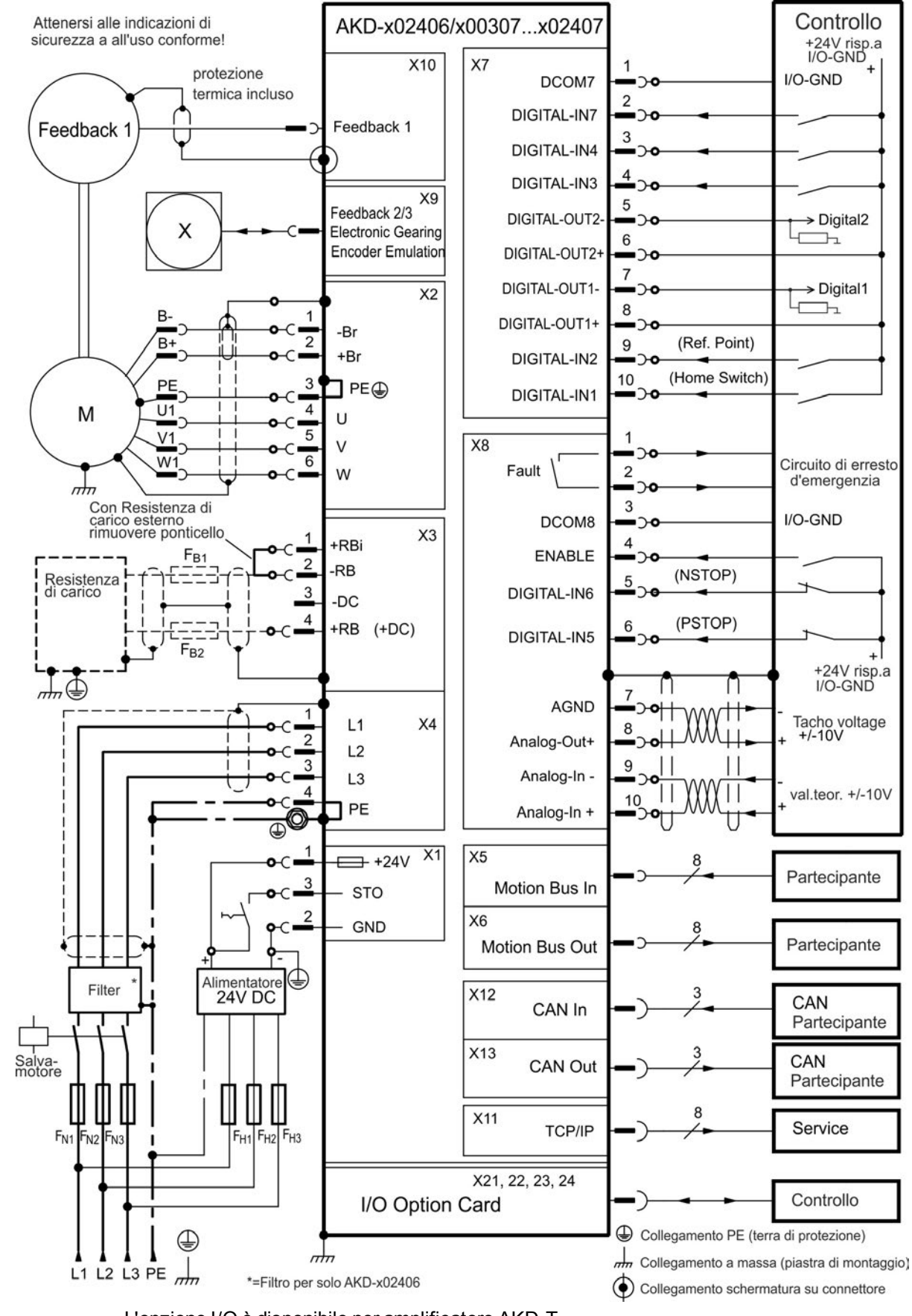

## **9.5.6 Schema di collegamento, AKD-x02406 e AKD-x00307 a 02407**

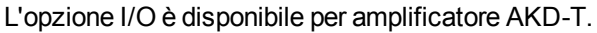

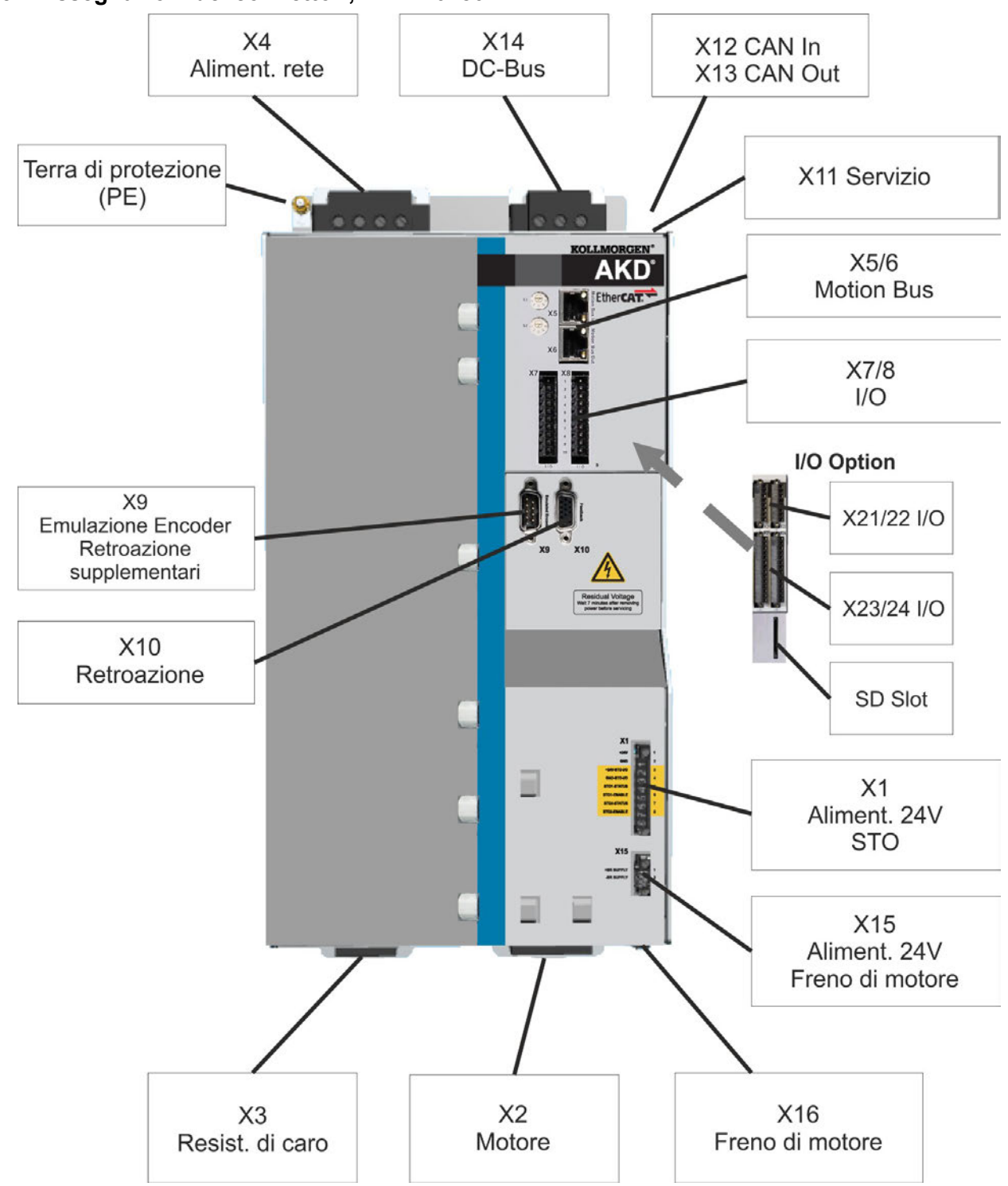

**9.5.7 Assegnazioni dei connettori, AKD-x04807**

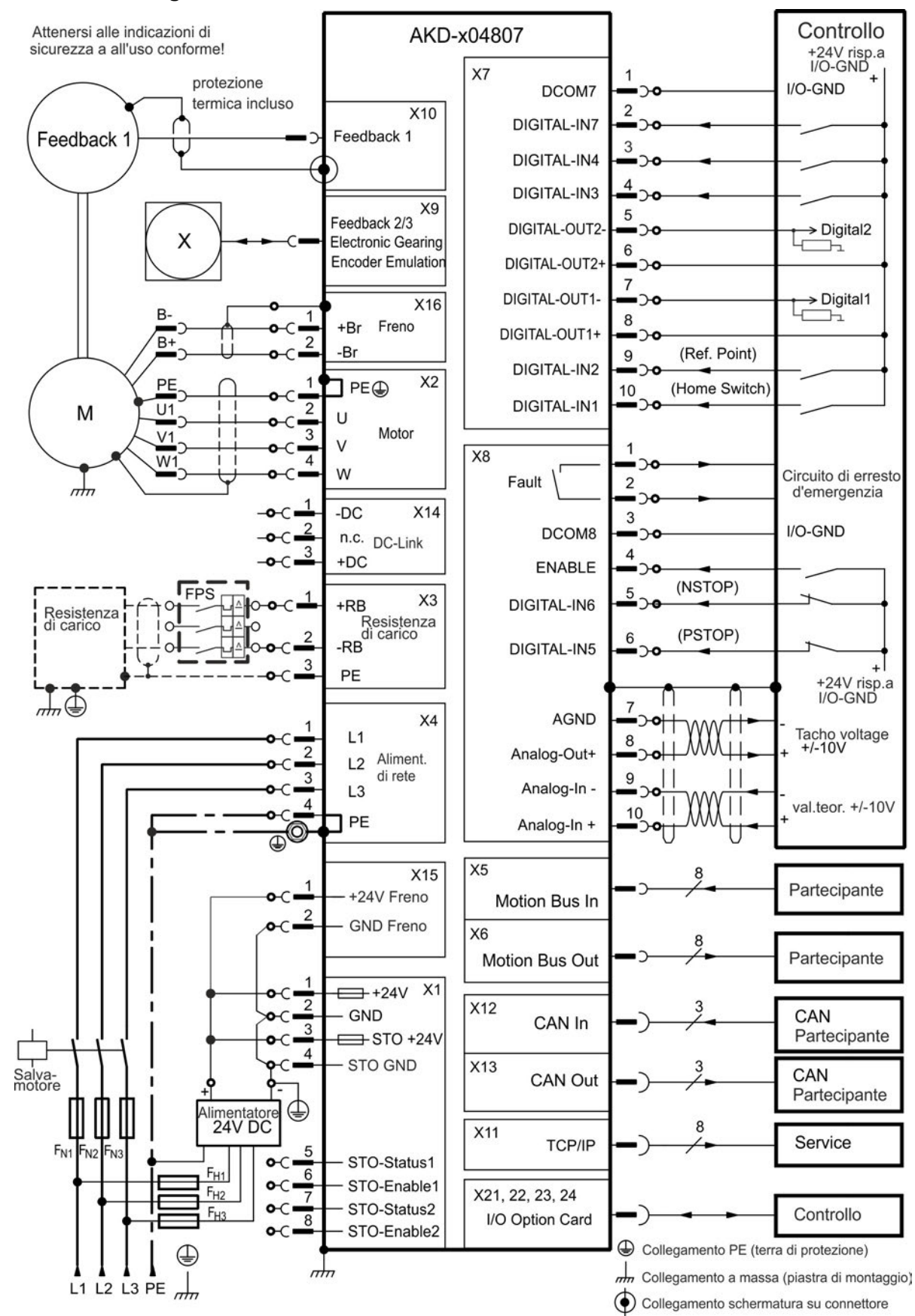

## **9.5.8 Schema di collegamento, AKD-x04807**

## <span id="page-91-0"></span>**9.6 Collegamento AKD-M**

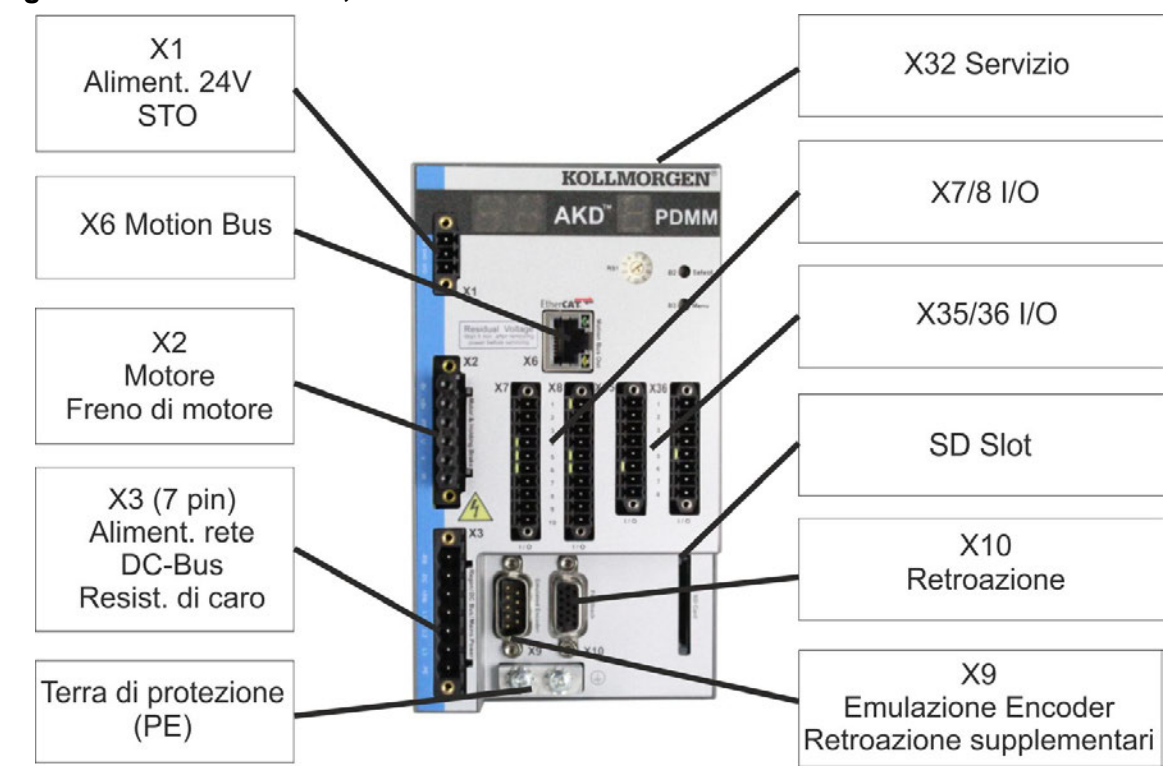

#### **9.6.1 Assegnazioni dei connettori, da AKD-M00306 aAKD-M00606**

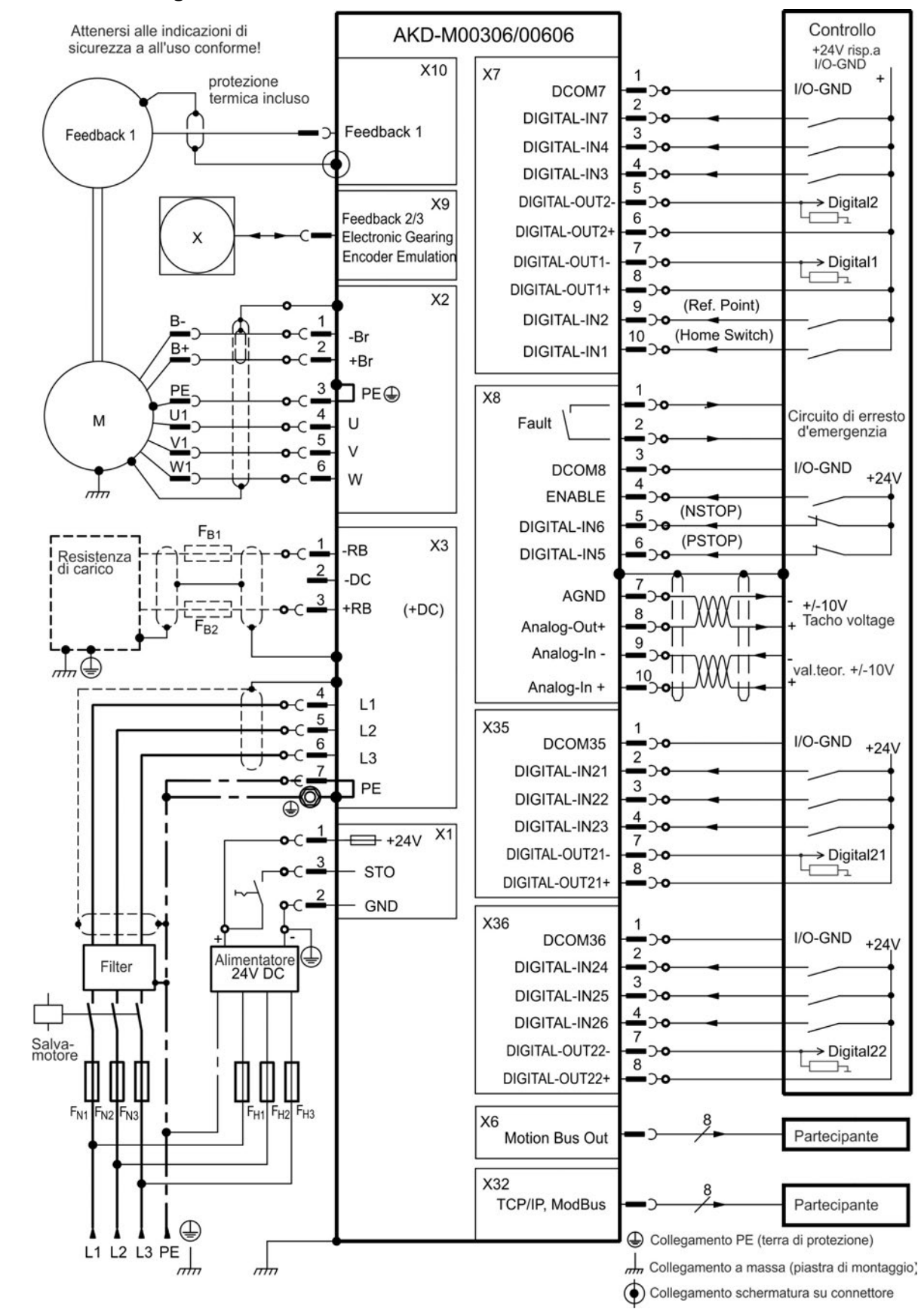

### <span id="page-92-0"></span>**9.6.2 Schema di collegamento, da AKD-M00306 a AKD-M00606**

## **9.6.3 Assegnazioni dei connettori, AKD-M01206**

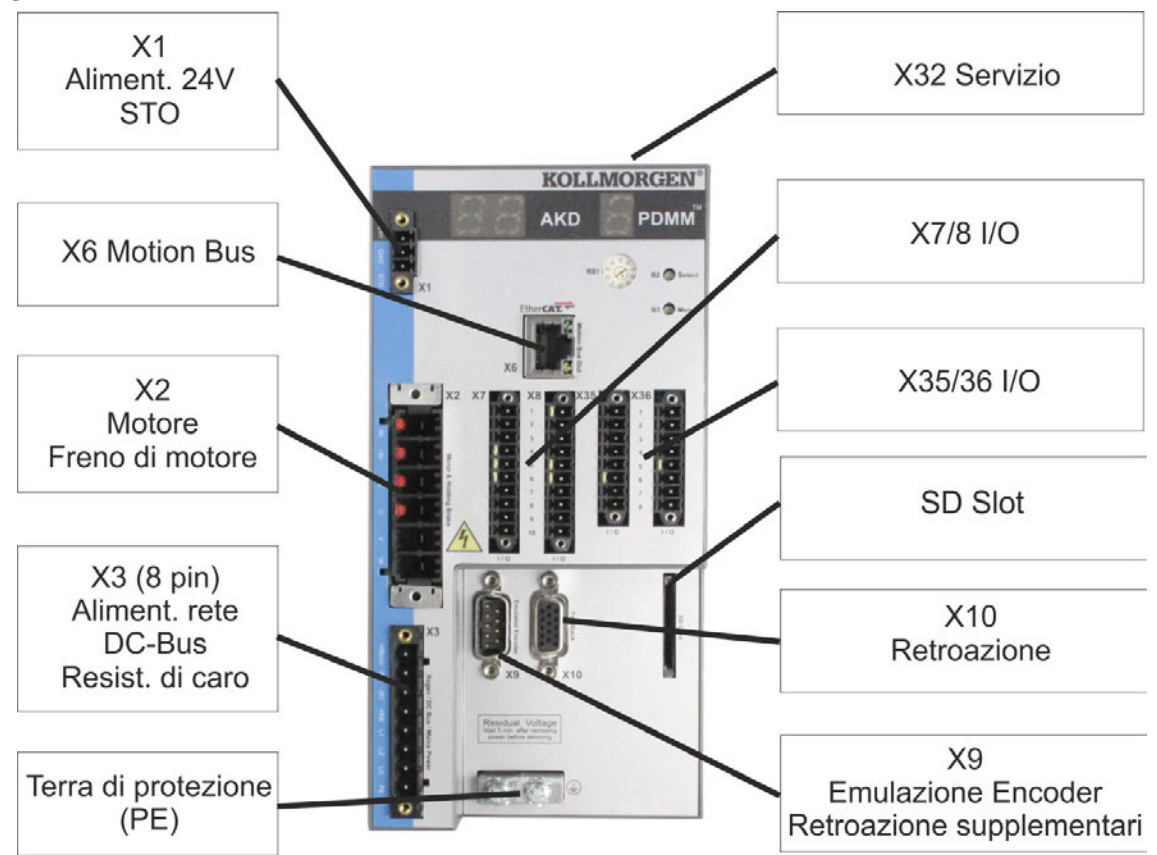

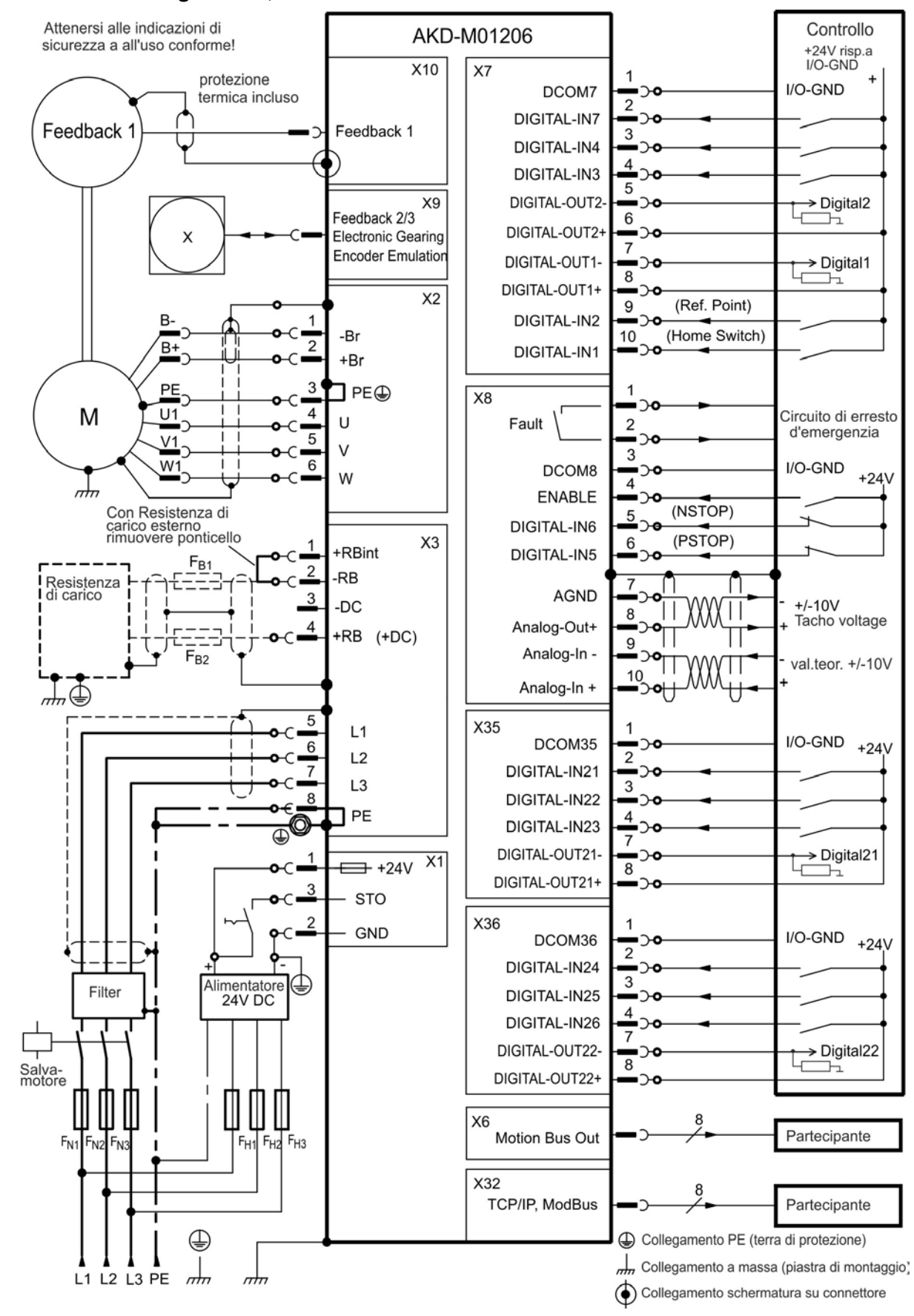

#### **9.6.4 Schema di collegamento, AKD-M01206**

## **9.6.5 Assegnazioni dei connettori AKD-M02406, AKD-Mzzz07**

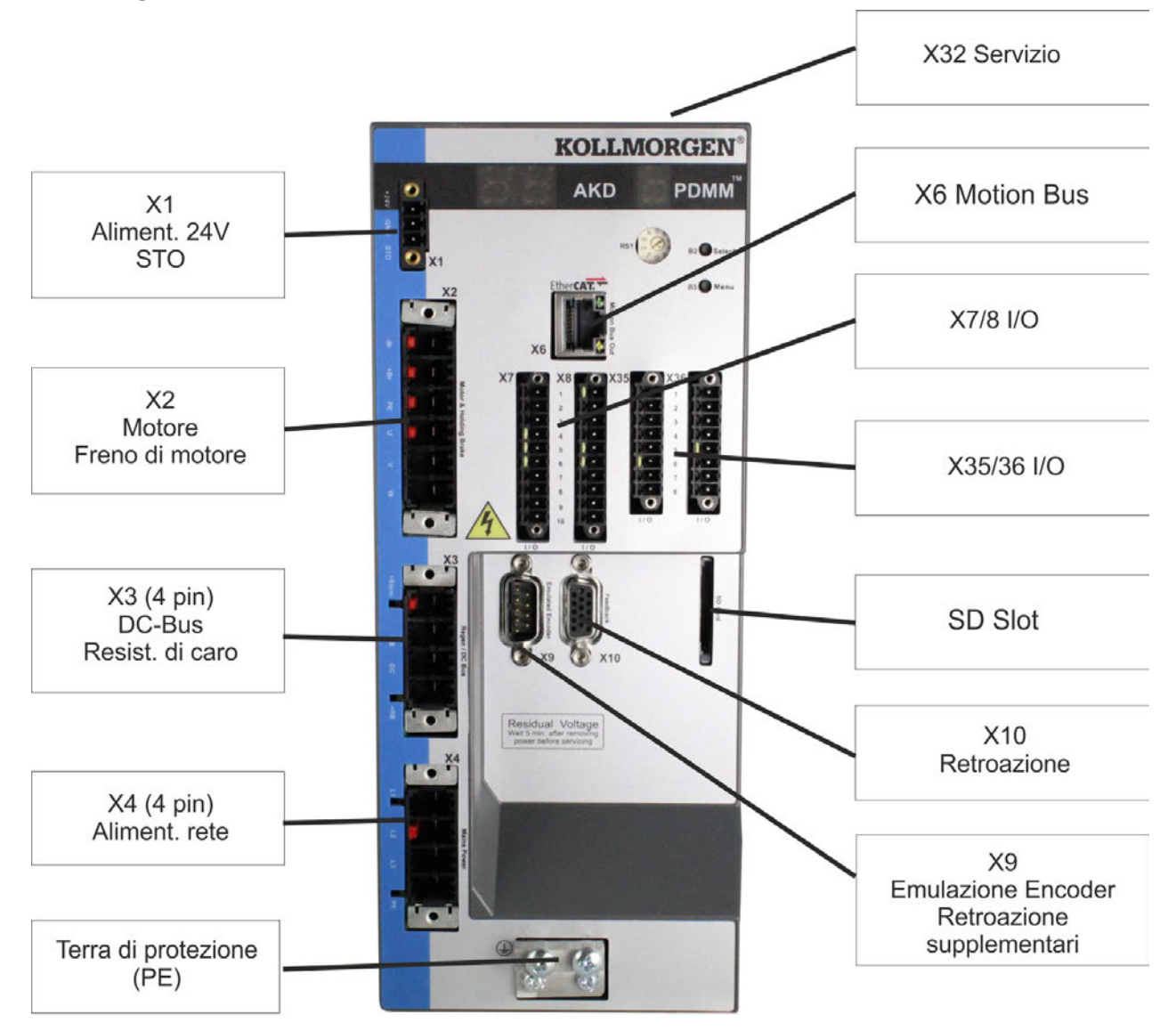

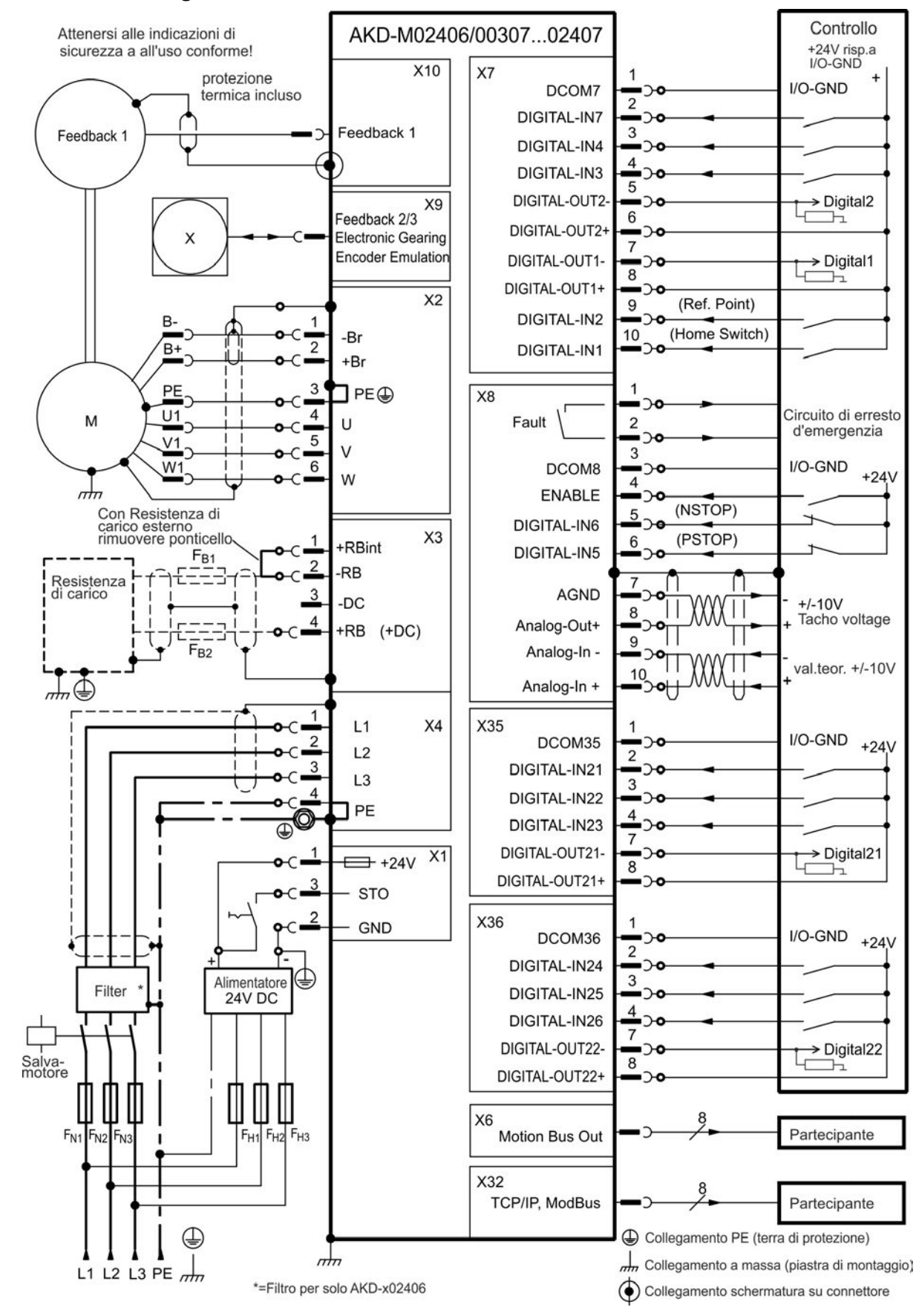

## **9.6.6 Schema di collegamento, AKD-M02406, AKD-Mzzz07**

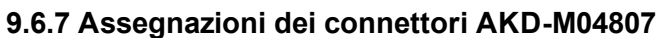

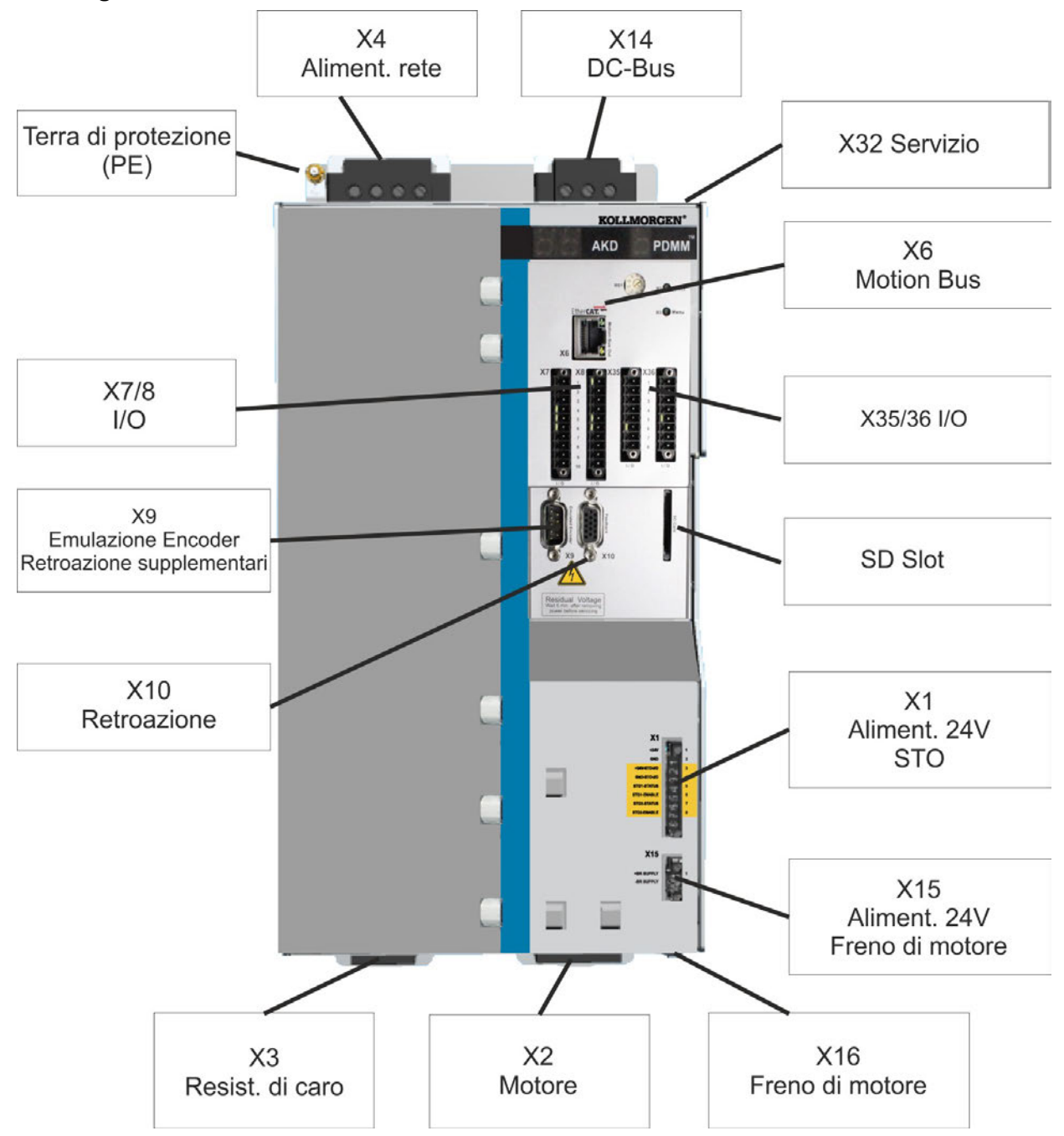

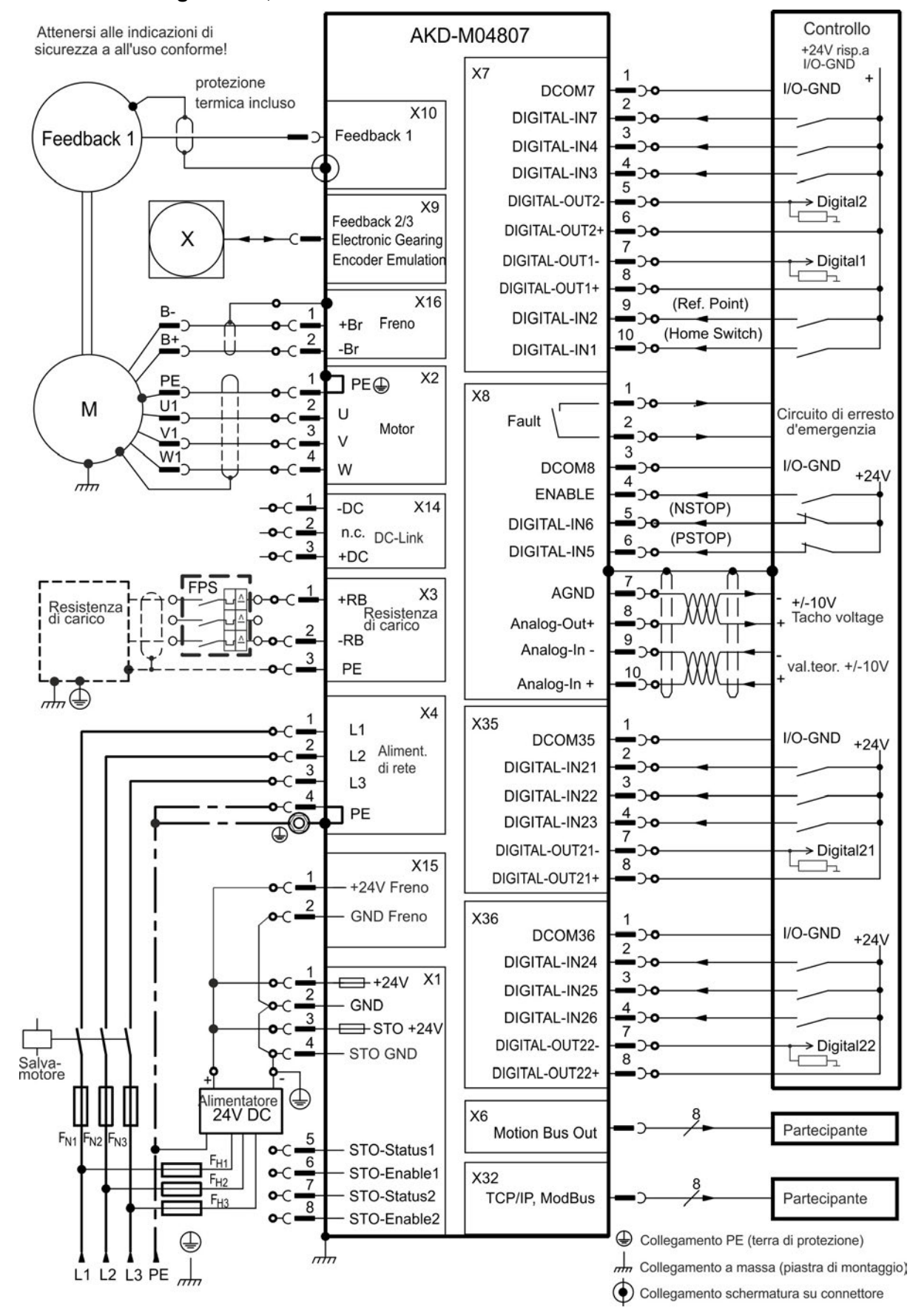

#### **9.6.8 Schema di collegamento, AKD-M04807**

## <span id="page-99-0"></span>**9.7 Riduzione delle interferenze EMI**

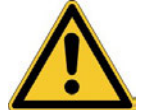

## **A** ATTENZIONE

## **Campi elettromagnetici!**

Le radiazioni elettromagnetiche, agendo su materiali elettroconduttori, possono causare potenziali pericoli (riscaldamento, perdita di impianti).

- I lavori sull'impianto elettrico possono essere eseguiti unicamente da personale qualificato e debitamente addestrato, nel rispetto della normativa vigente in materia di sicurezza sul lavoro, e solo con l'interruttore principale spento e protetto da un riavvio indesiderato.
- La messa a terra, il collegamento equipotenziale e gli schermi per la riduzione delle radiazioni non possono essere rimossi.

#### <span id="page-99-1"></span>**9.7.1 Raccomandazioni per la riduzione delle interferenze EMI**

Le seguenti indicazioni vi aiuteranno a ridurre i problemi di interferenze elettriche.

- **Controllare che i collegamenti tra i componenti dell'armadio siano stati eseguiti correttamente.** Collegare il pannello posteriore e la porta dell'armadio al corpo dell'armadio usando diverse trecce conduttive. Non eseguire mai i collegamenti a terra su cerniere o bulloni di fissaggio.
- **Verificare che il collegamento a massa sia eseguito in modo corretto.** Collegare l'armadio a una messa a terra. I cavi di terra devono avere lo stesso diametro o una misura inferiore di quelli dell'alimentazione principale.
- **Usare i cavi Kollmorgen™.** Installare i cavi di alimentazione e comando separatamente, Kollmorgen™ richiede una distanza di almeno 200 mm per migliorare l'immunità alle interferenze.
- **Mettere a terra la schermatura a entrambe le estremità.** Mettere a terra tutte le schermature di ampia superficie (impedenza ridotta), con alloggiamenti dei connettori metallici o fascette di collegamento schermate laddove possibile. Per i cavi che entrano in un armadio, collegare le schermature al cavo a 360°. Non collegare una spiralina sola. Per maggiori informazioni sui concetti di schermatura ( $\rightarrow$  #101).
- **In caso di filtro dell'alimentazione di rete, mantenere separati i cavi che entrano ed escono dal filtro.** Posizionare il filtro il più vicino possibile al punto in cui l'alimentazione entra nell'armadio. Se è inevitabile che i fili di alimentazione in ingresso e del motore si incrocino, farli incrociare a 90°.
- **Le linee di retroazione non possono essere prolungate, poiché in questo modo si interromperebbe la schermatura.** Installare solo cavi di retroazione con una sezione trasversale adeguata, secondo EN 60204 ( $\rightarrow$  #41) e usare i cavi richiesti per ottenere la massima lunghezza.
- **Congiungere i cavi in modo adeguato.** Se è necessario dividere i cavi, usare connettori con backshell metallici. Verificare che entrambe le parti del backshell inglobino a 360° le schermature.
- **Usare ingressi differenziali per segnali analogici.** La sensibilità alle interferenze dei segnali analogici viene ampiamente ridotta usando ingressi differenziali. Usare cavi twistati, linee di segnale schermate, schermature di collegamento su entrambe le estremità.
- **Le linee tra AKD e filtri e resistenza a recupero esterna devono essere schermate**. Installare solo cavi di alimentazione con una sezione trasversale adeguata, secondo EN 60204 (→ #41) e usare i cavi richiesti per ottenere la massima lunghezza.

## <span id="page-100-0"></span>**9.7.2 Schermatura con una barra collettrice di schermatura esterna**

Il filtraggio CEM deve essere eseguito esternamente dall'utente, se è necessario usare cavi schermati. Ad esempio, Kollmorgen™ consiglia un collegamento schermato a centro stella con un una barra collettrice.

## **9.7.2.1 Concetto di schermatura**

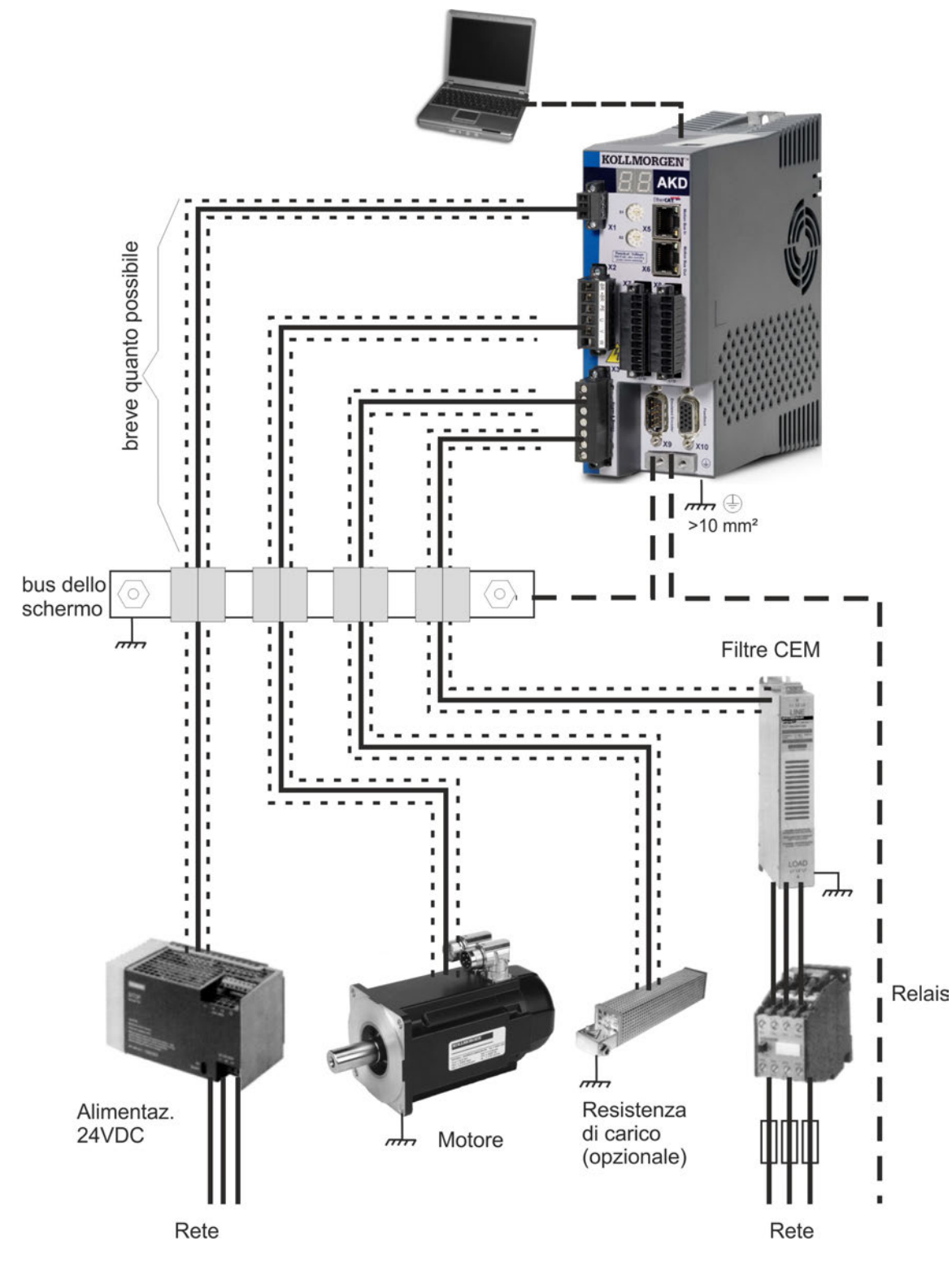

#### **9.7.2.2 Barra collettrice di schermatura esterna**

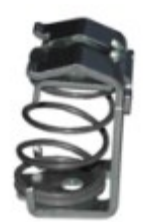

Le schermature dei cavi di potenza (linea in ingresso, cavo del motore, resistenza di recupero esterna) possono essere installate mediante una barra collettrice aggiuntiva tramite morsetti schermati. Kollmorgen™ raccomanda di usare morsetti schermati Weidmüller KLBÜ. Di seguito viene descritta una situazione in cui si può installare una barra collettrice per i morsetti schermati di cui sopra.

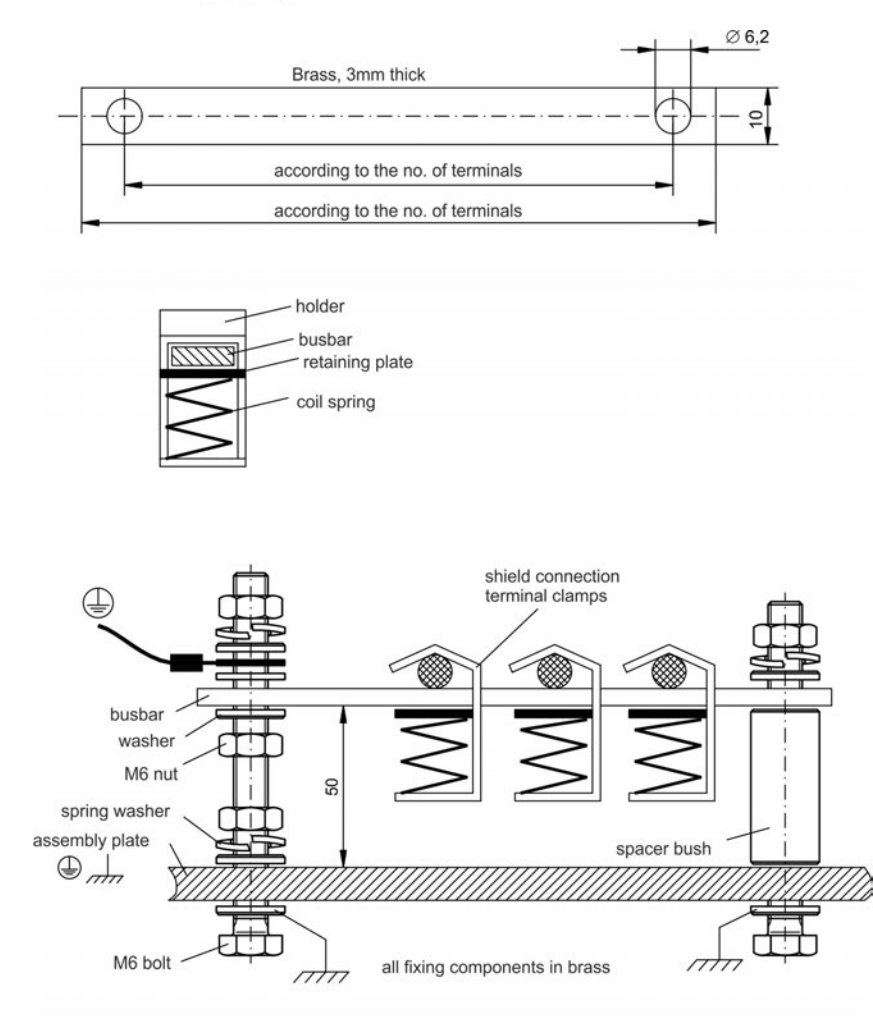

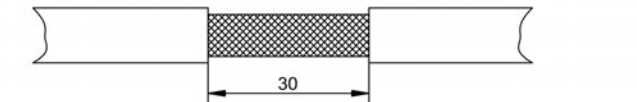

1. Tagliare una barra collettrice alla lunghezza desiderata da un rotaia di ottone (sezione trasversale 10 x 3 mm) e praticare fori come indicato. Tutti i morsetti schermati richiesti devono inserirsi nei fori praticati.

## **ATTENZIONE**

Sussiste un pericolo di lesioni dalla forza di spinta della molla elicoidale. Usare tenaglie.

2. Stringere insieme la molla elicoidale e la piastra di supporto e spingerle nella barra collettrice attraverso l'apertura nel supporto.

3. Montare la barra collettrice con i morsetti schermati inseriti nella piastra di montaggio. Usare boccole o viti distanziatrici in metallo con dadi e accessori per mantenere una distanza di 50 mm. Mettere a terra la barra collettrice usando un solo conduttore con una sezione trasversale di almeno 2,5 mm².

4. Rimuovere la schermatura esterna del cavo per una lunghezza di circa 30 mm, avendo cura di non danneggiare la schermatura intrecciata. Premere il morsetto schermato e installare il cavo tramite la barra collettrice.

## lso

Verificare che vi sia un contatto corretto tra il morsetto schermato e la schermatura intrecciata.

### **9.7.3 Collegamento della schermatura al servoamplificatore**

Si può collegare la schermatura del cavo direttamente al servoamplificatore usando piastre per messa a terra, morsetti di collegamento schermati e un connettore del motore con piastra antitensione e di terra.

## **9.7.3.1 Piastre di messa a terra**

Montare le piastre di messa a terra sul servoamplificatore come illustrato nelle foto seguenti.

**Modelli da AKD-x0306 a -x1206: piastra di messa a terra a L (in Europa soltanto)**

**Modelli AKD-x02406 e -xzzz07: piastra di messa a terra piatta**

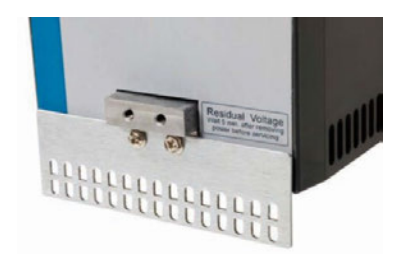

#### **9.7.3.2 Morsetti di collegamento schermati**

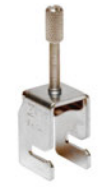

Usare morsetti di collegamento schermati (vedere il manuale degli accessori). Questi si agganciano nella piastra di messa a terra e garantiscono un contatto eccellente tra la schermatura e la piastra di messa a terra.

Kollmorgen™ raccomanda di usare morsetti schermati Phoenix Contact SK14 da 6-13 mm.

#### **9.7.3.3 Connettore del motore X2 con collegamento schermato**

Collegamento alternativo al collegamento della potenza del motore con connettore antitensione.

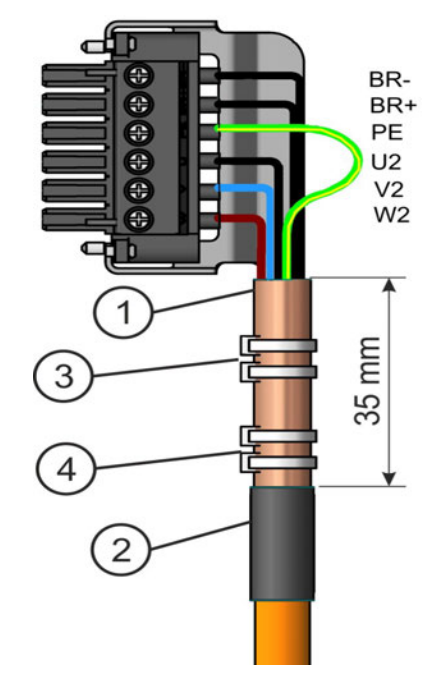

Rimuovere la schermatura esterna del cavo per una lunghezza di circa 120 mm, avendo cura di non danneggiare la schermatura intrecciata. Premere la schermatura intrecciata (1) all'indietro sul cavo e fissarla con un manicotto di gomma (2) o termoretraibile.

Accorciare tutti i cavi, tranne quello della terra protettiva (PE) (verde/giallo), di circa 20 mm in modo che il cavo PE risulti il più lungo. Spelare tutti i cavi e inserire boccole d'estremità.

Fissare la schermatura intrecciata del cavo al riparo con una fascetta per cavi (3) e usare una seconda fascetta (4) per fissare il cavo.

Collegare al cavo il connettore come mostrato nello schema dei collegamenti. Inserire il connettore nella presa nella parte anteriore dell'AKD.

Avvitare il connettore in posizione. In questo modo si garantisce un contatto conduttivo su un'area ampia tra la schermatura intrecciata e il pannello anteriore.

## <span id="page-103-0"></span>**9.8 Collegamento all'alimentazione elettrica**

#### <span id="page-103-1"></span>**9.8.1 Collegamento a svariate reti di alimentazione AKD-xzzz06 (da 120V a 240V)**

**AVVISO** 

Sussiste il pericolo di scosse elettriche con lesioni personali gravi se il servoamplificatore non è messo a terra in modo adeguato. Un trasformatore isolante è sempre necessario per reti da 400-480V per ottenere una tensione massima di 240 V +10%.

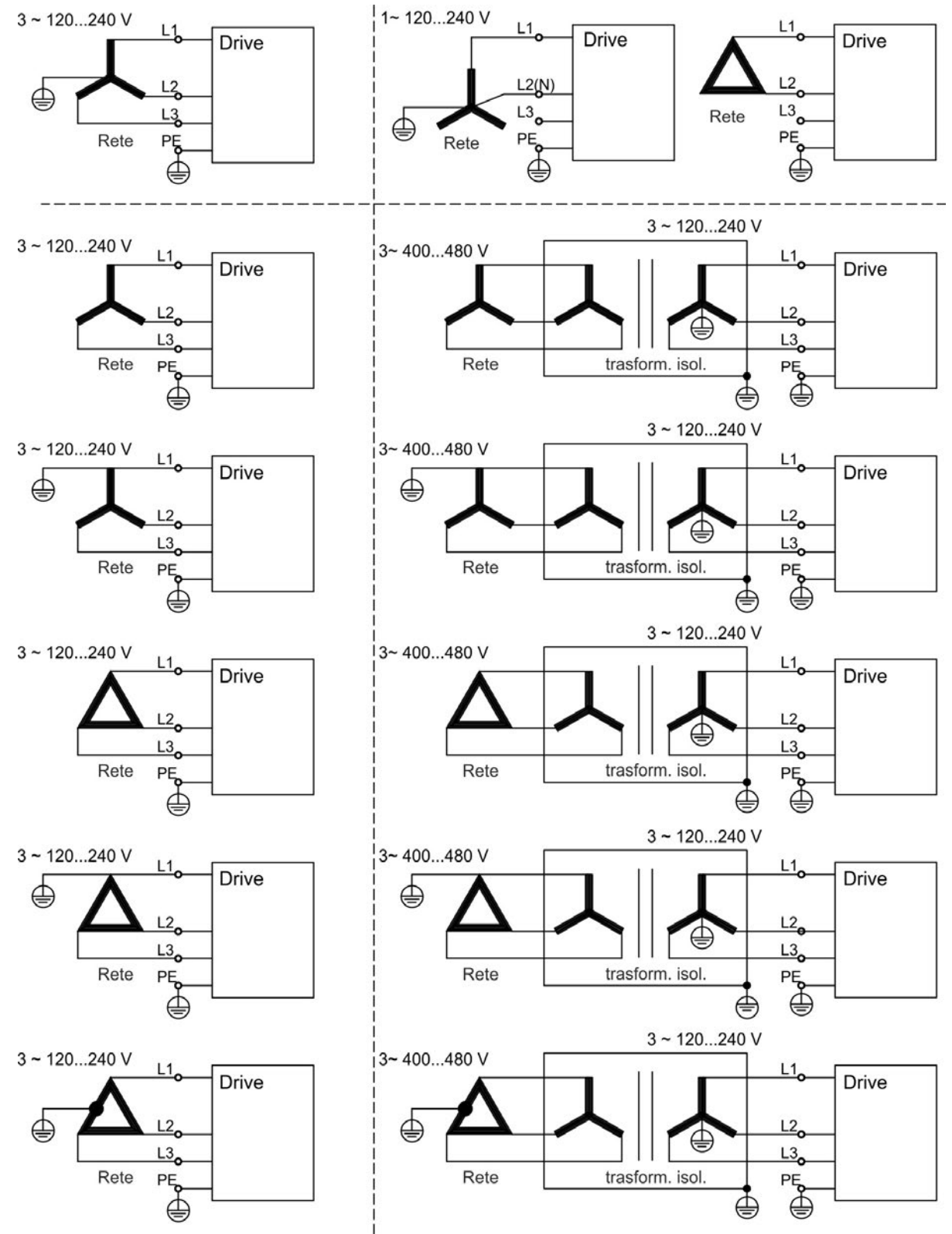

#### **9.8.2 Collegamento a svariate reti di alimentazione AKD-xzzz07 (da 240V a 480V)**

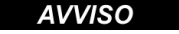

Sussiste il pericolo di scosse elettriche con lesioni personali gravi se il servoamplificatore non è messo a terra in modo adeguato. Un trasformatore isolante è sempre necessario per reti da 120V per ottenere una tensione massima di 240 V +10%.

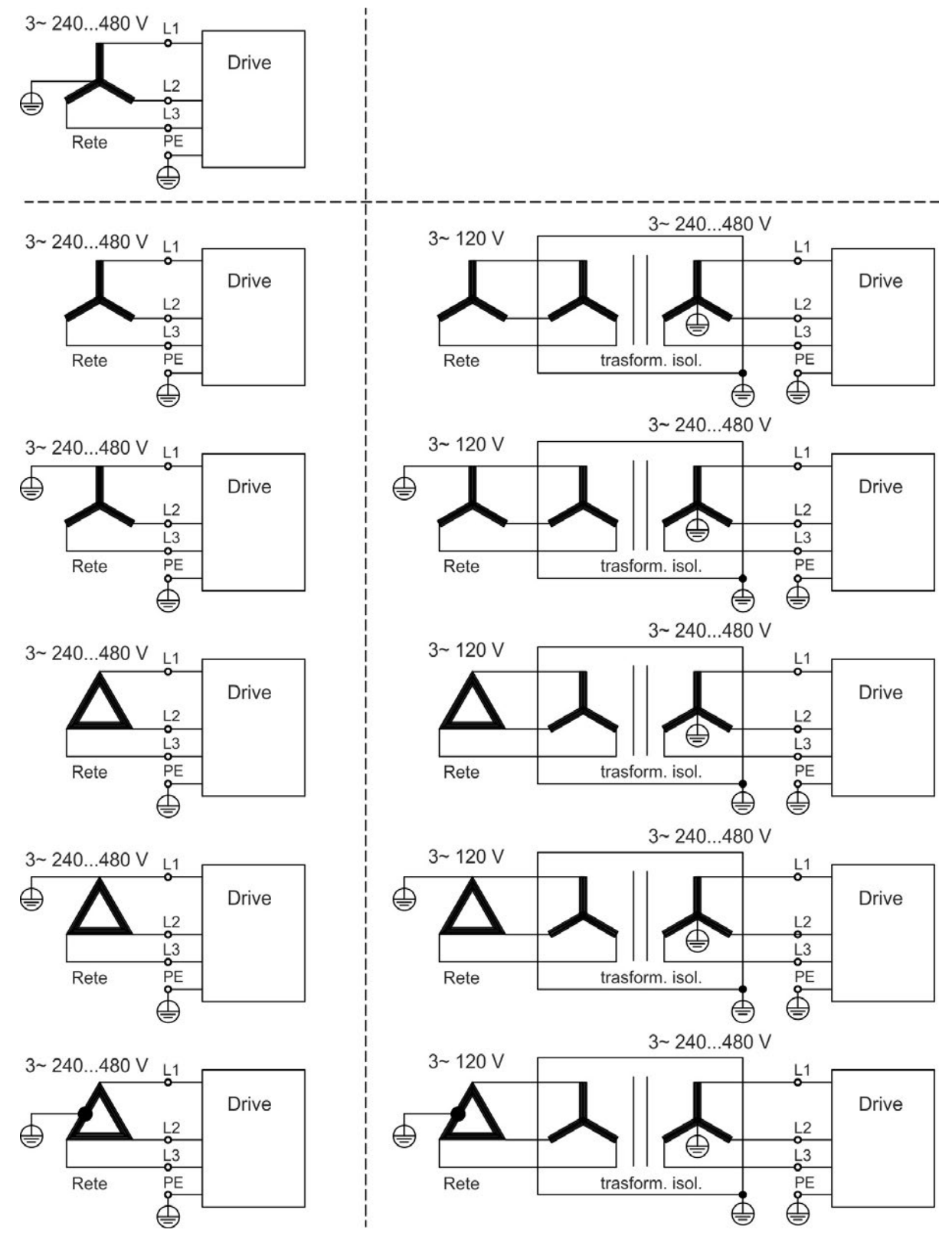

## **9.8.3 Alimentazione ausiliaria da 24 V (X1)**

Il seguente schema descrive un'alimentazione elettrica da 24Vcc esterna, con isolamento elettrico, ad esempio attraverso un trasformatore isolante. La corrente nominale richiesta dipende dall'uso del freno motore e della scheda opzionale(→ #36) o (→ #37).

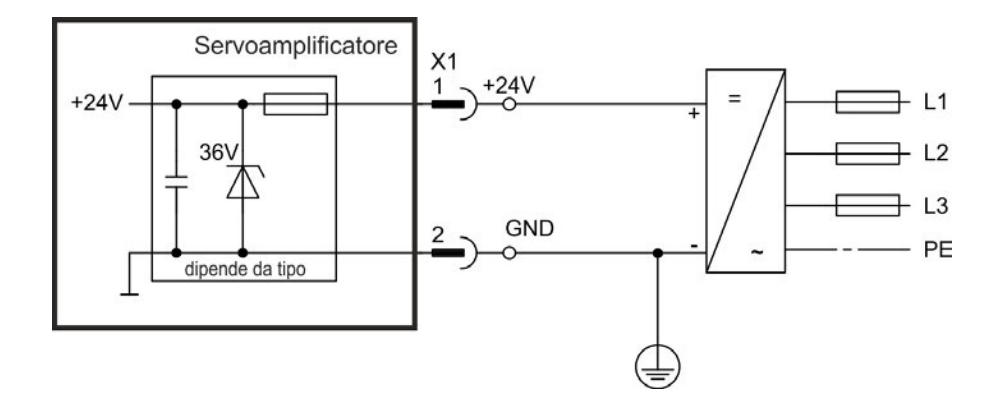

**9.8.3.1 AKD-x003 a 024, connettore X1**

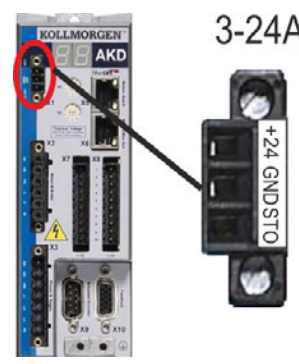

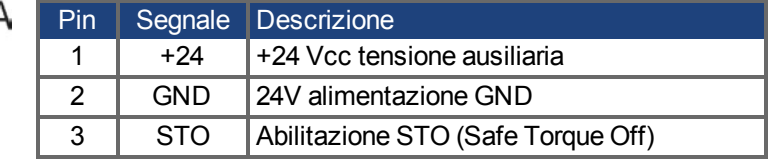

#### **9.8.3.2 AKD-x048, connettore X1**

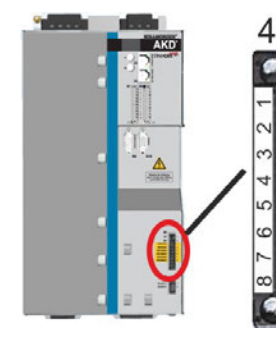

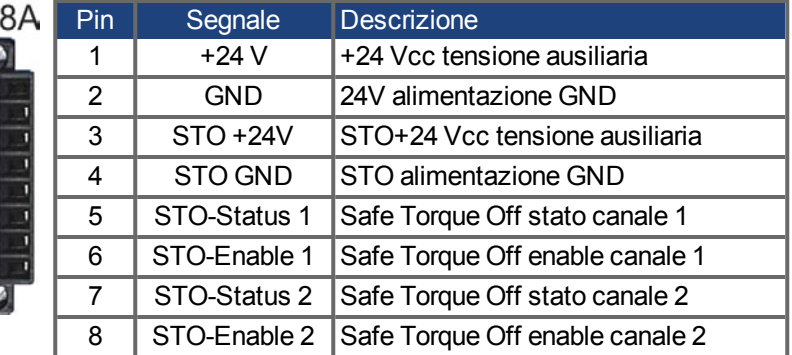

## <span id="page-106-0"></span>**9.8.4 Collegamento ad alimentazione di rete (X3, X4)**

I servoamplificatori della serie AKD possono essere alimentati nei seguenti modi:

- AKD-xzzz06: reti di alimentazione industriali mono o trifase (corrente nominale simmetrica non superiore a 200 kA a 120 V e 240 V).
- AKD-xzzz07: reti di alimentazione industriali trifase
- (corrente nominale simmetrica non superiore a 200 kA a 240 V, 400 V e 480 V). AKD-x04807: Nel caso dell'asimmetria di tensione delle rete > 3% una bobina delle rete
- 3L0,24-50-2 (*Manuale degli accessori*) deve essere utilizzata.

Il collegamento ad altri tipi di reti elettriche con tensioni diverse è possibile con un trasformatore isolante supplementare  $(\rightarrow \# 104)$ . Le sovratensioni periodiche tra le fasi (L1, L2, L3) e l'alloggiamento del servoamplificatore non devono superare il picco di 1000 V. In conformità alla norma EN 61800, i picchi di tensione transitori (< 50 µs) non devono superare i 1000 V. I picchi di tensione transitori (< 50 µs) tra una fase e l'alloggiamento non devono superare 2000 V.

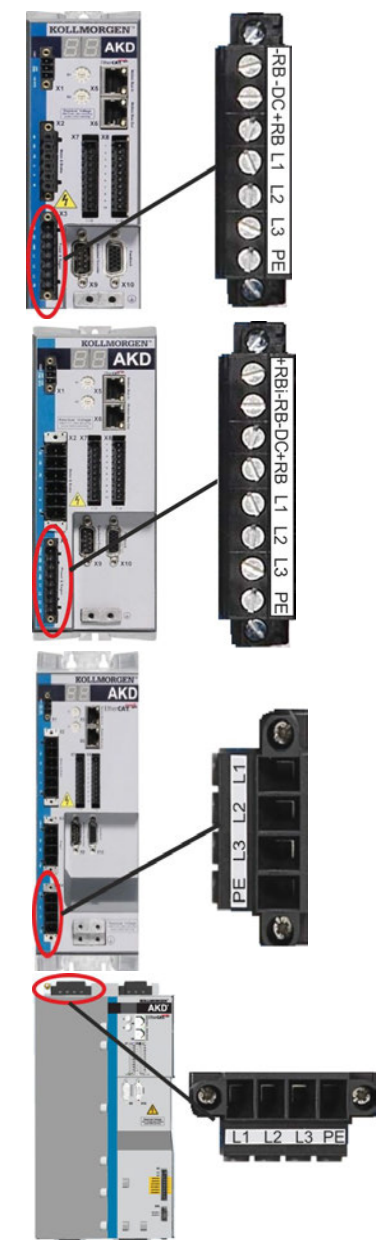

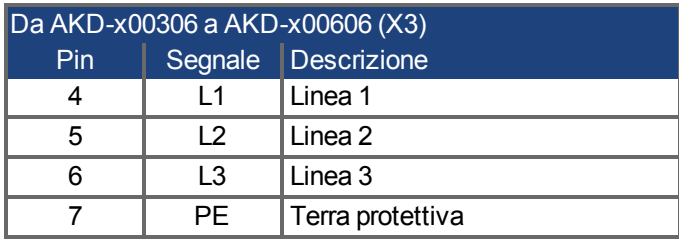

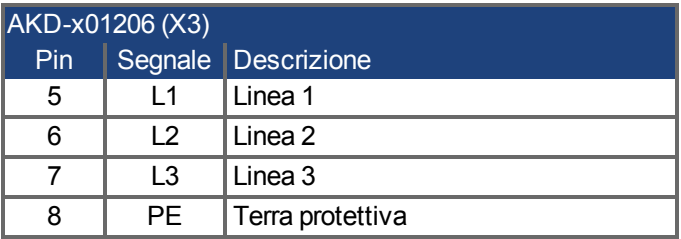

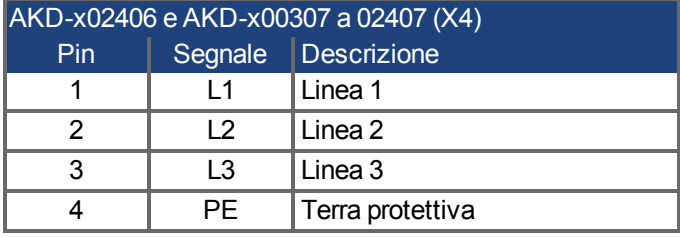

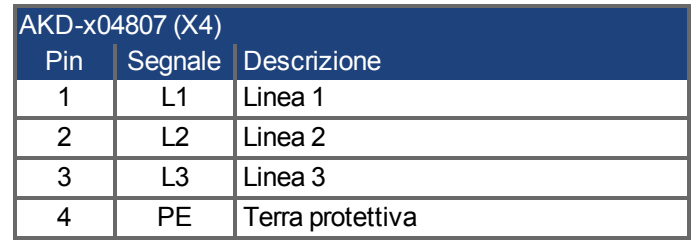

#### **9.8.4.1 Collegamento trifase (tutti i tipi di AKD)**

- Direttamente alla rete di alimentazione trifase, per reti di alimentazione (→ [# 104\)](#page-103-0)
- Filtraggio con AKD-xzzz06 a cura dell'utente.
- Fusibili (ad es. mediante fusibili in aria) a cura dell'utente,  $(→ #39)$

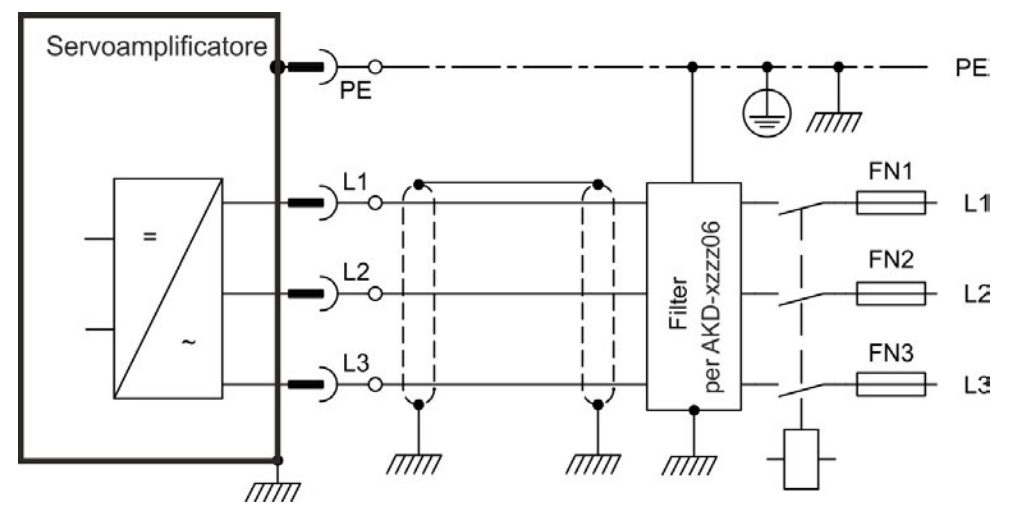

#### **9.8.4.2 Collegamento monofase (solo AKD-xzzz06)**

- Direttamente alla rete di alimentazione monofase o bifase (da (→ [# 104\)](#page-103-0)
- Reti di alimentazione,  $(→ #104)$
- Lasciare il circuito L3 aperto
- Filtraggio a cura dell'utente.
- Fusibili (ad es. mediante fusibili in aria) a cura dell'utente ( $\rightarrow$  #39)

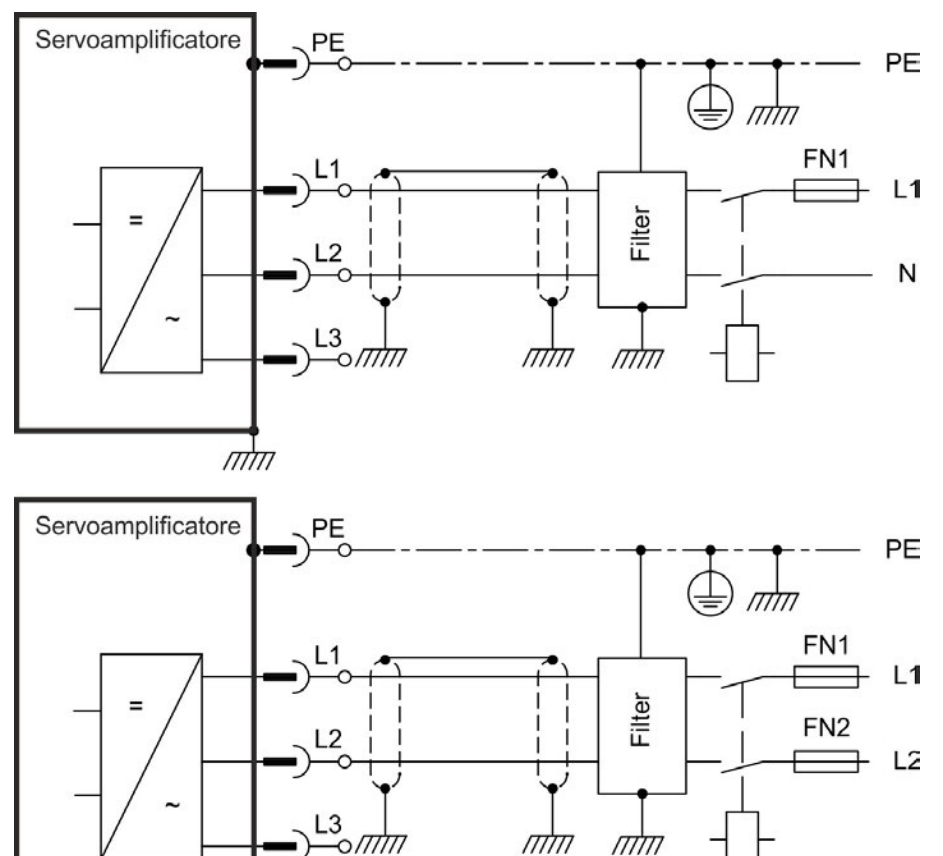
# **9.9 DC-link (X3, X14)**

Il DC-link può essere collegato in parallelo, nel qual caso la potenza di frenatura è divisa tra tutti i servoamplificatori collegati allo stesso circuito DC-link. Ogni servoamplificatore dispone del proprio collegamento di potenza alla tensione di rete, anche se si usa il DC-link. Gli azionamenti che rigenerano più spesso energia dovrebbero essere installati a fianco di quelli che la richiedono. Questo riduce il flusso di corrente su lunghe distanze. Fusibili a cura dell'utente,  $(\rightarrow \# 39)$ .

- La somma delle correnti nominali di tutti i servoamplificatori collegati in parallelo a un **AKD-x003 a 024** non deve superare i 48 A. Usare conduttori singoli 6 mm² non schermati di lunghezza non superiore a 200 mm. Per lunghezze superiori usare conduttori schermati 6 mm². In questo caso nessun fusibile per la protezione di linea è necessario.
- La somma delle correnti nominali di tutti i servoamplificatori collegati in parallelo a un **AKD-x048** non deve superare i 96 A. Collegamento parallelo solo con AKD-x048. Usare conduttori singoli 16 mm² non schermati di lunghezza non superiore a 300 mm. Per lunghezze superiori usare conduttori schermati 16 mm².

#### **AVVISO**

Elevate differenze di tensione sui circuiti intermedi collegati possono distruggere il servoamplificatore. Sul circuito intermedio si possono collegare solo servoamplificatori con alimentatore di tensione sulla stessa rete (stessa potenza e tensione di alimentazione). I dispositivi AKD-x048 devono essere collegati solo con AKD-x048.

#### **AVVISO**

Il controllo di mancanza fase e/o rete non funziona se gli azionamenti sono collegati con il DCBUS in parallelo. Un dispositivo di controllo esterno è raccomandato per prevenire un sovraccarico del ponte raddrizzatore.

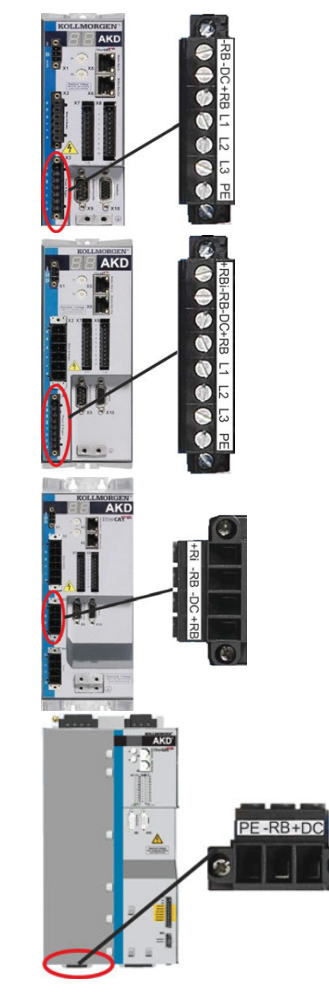

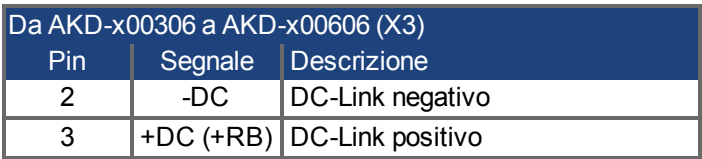

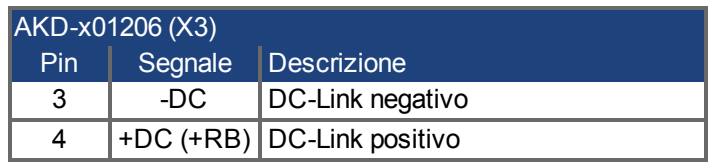

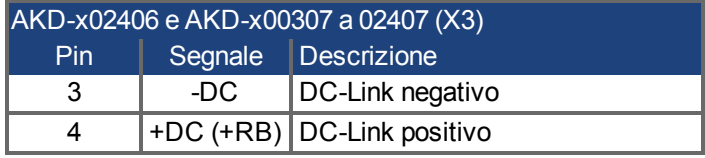

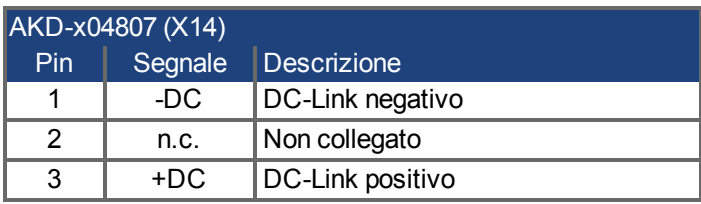

Collegamento parallelo solo con AKD-x048.

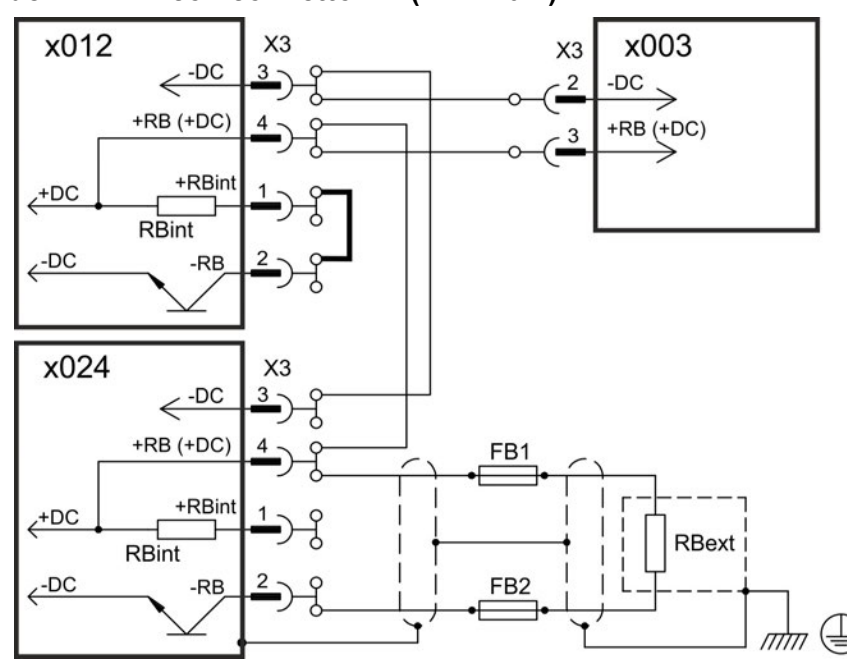

#### **9.9.1 Topologia del DC-link con connettori Y (24A max.)**

Senza fusibili per il DC-link si rischia di danneggiare o distruggere altri apparecchi, se un apparecchio è fuori uso per esempio per via di un cortocircuito interno. Se vengono collegati in parallelo più amplificatori, è invece necessario inserire dei fusibili per il DC-link tra i diversi gruppi di amplificatori (ogni gruppo è costituito da due o tre apparecchi, a seconda dell'intensità di corrente), per limitare un possibile guasto ulteriore. I fusibili ( $\rightarrow$  #39) non possono proteggere completamente dai picco di corrente.

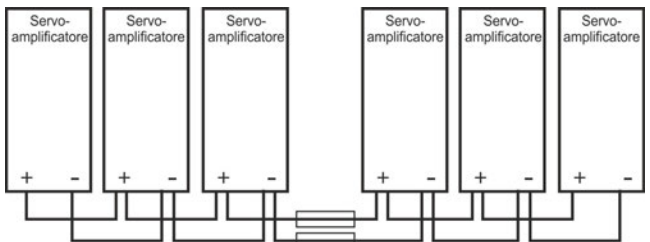

#### **9.9.2 Topologia del DC-link con sbarra collettrice**

Per questo cablaggio non sono necessari connettori Y. Nel caso in cui un apparecchio risultasse fuori uso per via di un cortocircuito, scattano solo i rispettivi fusibili (→ #39) del DC-link, e il settore successivo continua a funzionare senza problemi. La sbarra collettrice, che è piuttosto robusta, è adatta a corrente ad intensità decisamente più elevate, poiché la corrente di compensazione non passa attraverso il connettore come sopra. In questa modalità è quindi possibile collegare in parallelo molti servoamplificatori. Questa disposizione è spesso vantaggiosa anche per il collegamento di un modulo di condensatori.

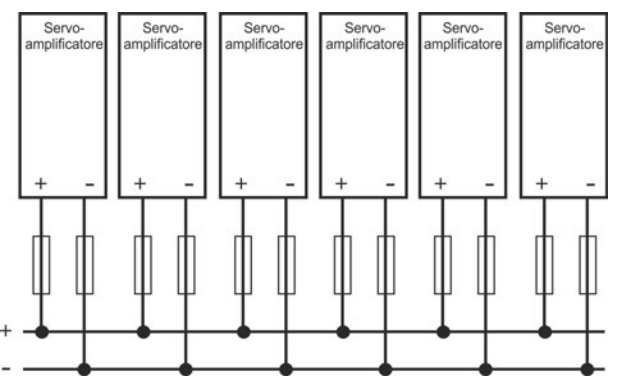

# **9.9.3 Resistenza di recupero esterna (X3)**

Per i dati tecnici sul circuito di frenatura vedere  $(→ #42)$ .

## **9.9.3.1 AKD-x003 a 024, connettore X3**

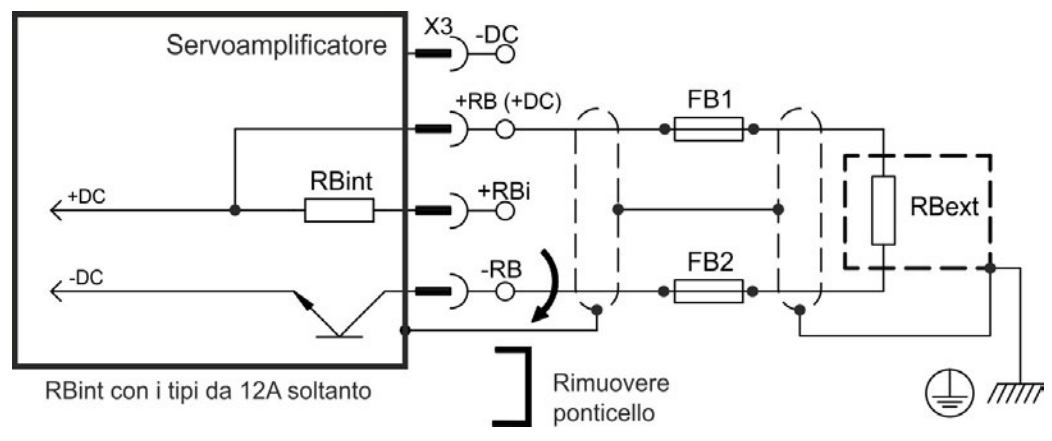

# **Fusibili FB1 / FB2**

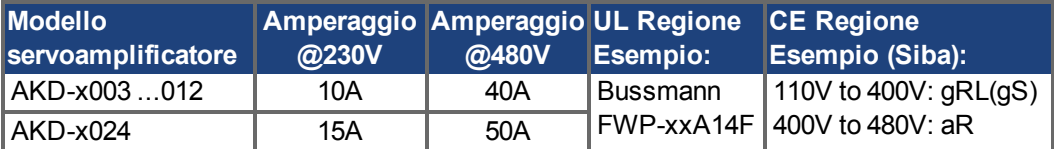

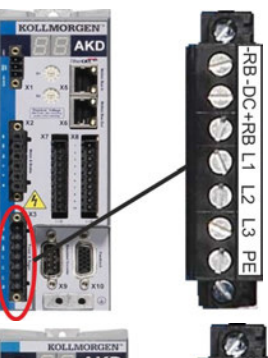

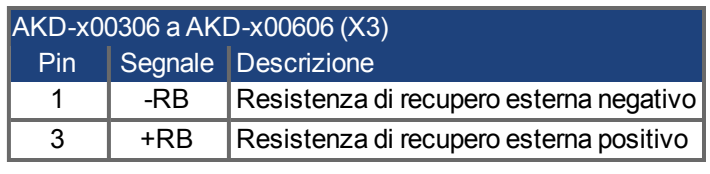

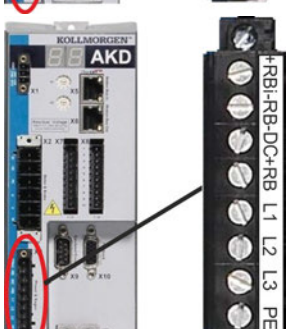

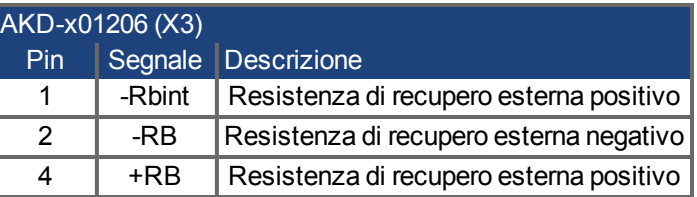

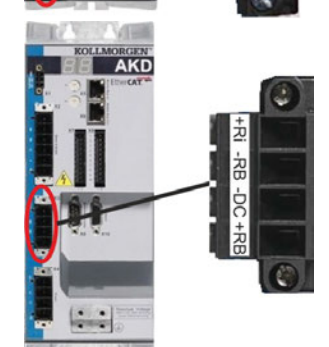

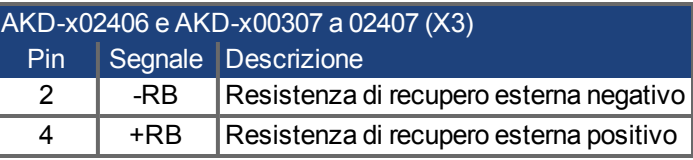

# **9.9.3.2 AKD-x048, connettore X3**

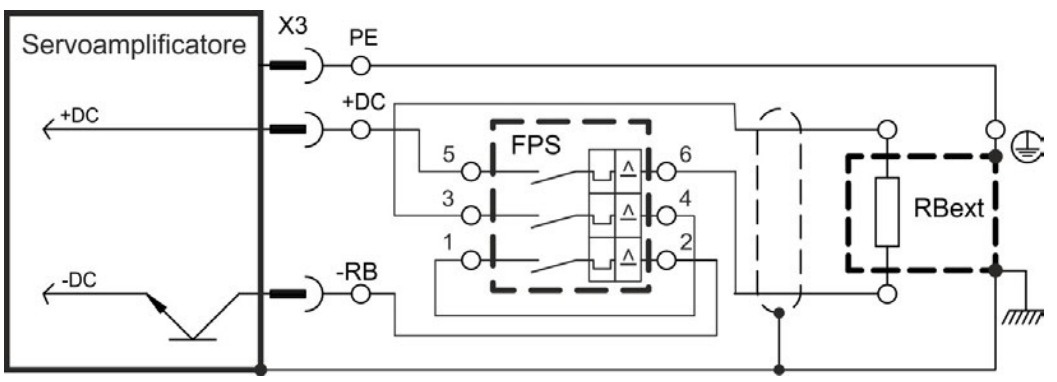

#### **FPS: Fritzlen DC Powerswitch**

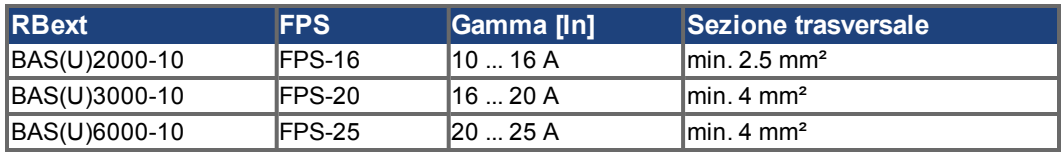

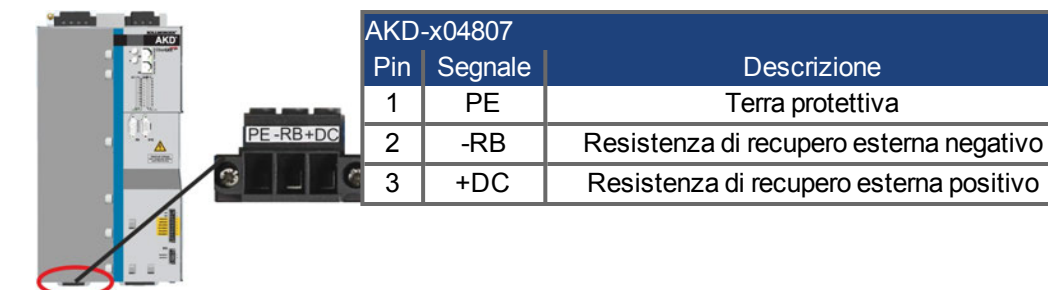

# **9.9.4 Moduli Condensatore (X3)**

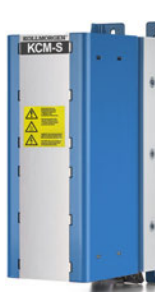

I moduli **KCM** (**K**OLLMORGEN **C**apacitor **M**odules) assorbono energia cinetica generata dal motore in modalità generatore. Di regola questa energia viene convertita in potenza dissipata attraverso resistenze di frenatura esterne. I moduli alimentano l'energia accumulata al circuito DClink, quando è necessario.

Di montaggio: vedi manuale Accessori regionale o manuale Descrizione Tecnica KCM.

Dimensioni (AxLxP) : 300x100x201 mm

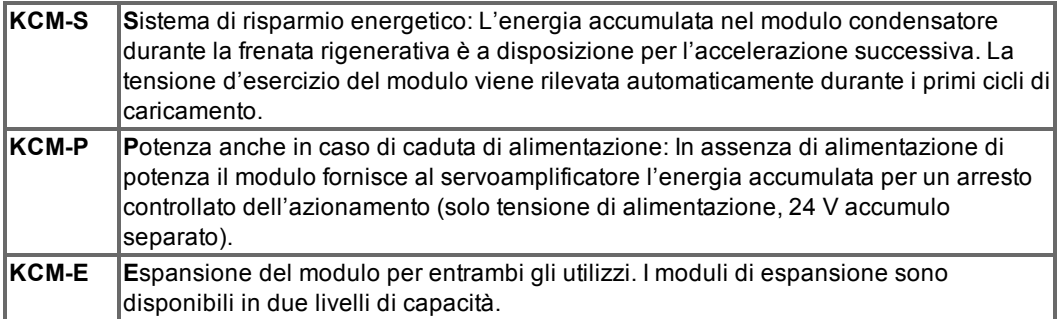

I moduli KCM devono essere collegati solo a servoamplificatori AKD con una tensione **INFORMAZIONI** nominale di 400/480V. Informazioni sul montaggio, installazione e messa in servizio, vedere le istruzioni per l'uso dei KCM.

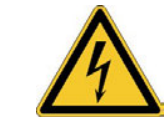

# **PERICOLO**

# **Alta tensione continua fino a 900 V!**

Vi è il rischio di lesioni gravi o morte da shock elettrico o di arco. I moduli possono richiedere più di un'ora per l'autoscarica.

- Scollegare la tensione di rete (mettere fuori tensione). Lavorare sui collegamenti solo in assenza di tensione.
- Controllarne quindi lo stato con un dispositivo adatto alla misurazione della tensione continua fino a 1000 V.
- Se tra i morsetti DC+/DC- o verso terra viene rilevata una tensione superiore a 50 V, scaricare i moduli (cfr. capitolo  $(→ # 116)$  $(→ # 116)$ .

# **9.9.4.1 Dati tecnici**

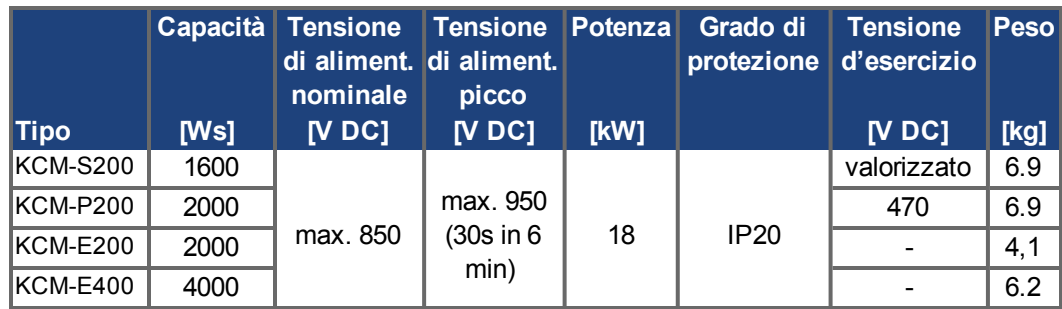

#### **9.9.4.2 Esempio di collegamento con KCM-S e KCM-E**

# **AVVISO**

Lunghezza massima cavo tra AKD e modulo KCM: 500 mm.II collegamenti DC+ e DCdevono essere sempre intrecciati, max. 6mm². Accertarsi che la polarità sia corretta: in caso contrario (se si scambiano DC+/DC-) i moduli KCM saranno distrutti.

Collegare il collegamento BR al AKD con i processi di frenata rigenerativa più frequenti nel sistema. Questo AKD deve possedere una resistenza di frenata attiva interna ed esterna. Scegliere la configurazione che determina una reazione del chopper di frenatura.

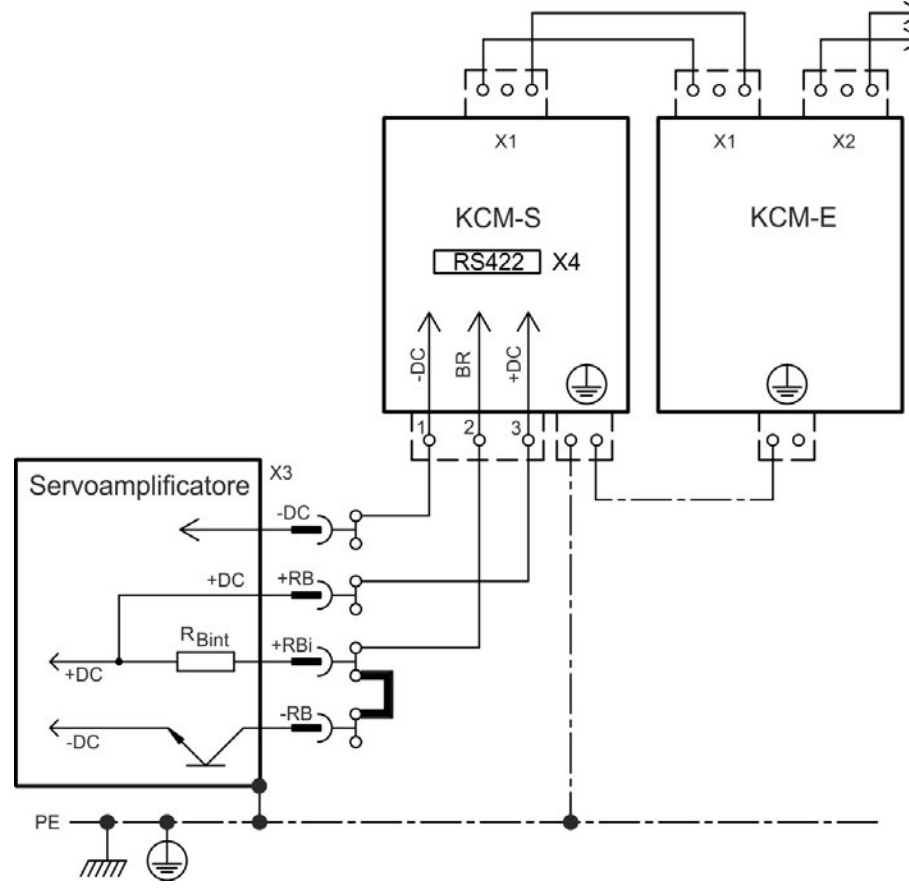

#### **Messa in funzione KCM-S e KCM-E**

Presupposti per le seguenti indicazioni:

- $\bullet$  Impianto opportunamente messo a terra, fuori tensione.
- KCM-S: montati nel quadro elettrico ad armadio. Il carico deve essere accoppiato, quindi in caso di frenata il chopper del servoamplificatore viene attivato.
- KCM-E: montati e collegato con il cavo di collegamento al KCM-S (X1).
- Gli strumenti per la scarica (ponticello) sono stati rimossi.

Procedere nel modo seguente

- 1. Inserire la tensione di rete quando il processo di avvio dell'amplificatore è terminato.
- 2. Abilitare il AKD e scegliere la configurazione che determina una reazione del chopper di frenatura.
- 3. Il KCM-S rileva la soglia del chopper e inizia a caricare, il LED lampeggia. L'energia accumulata nel modulo condensatore è a disposizione per l'accelerazione successiva.

L'interfaccia RS422 su X4 consente lo scambio di dati mediante un software terminale a scelta. Impostazione: 115200 baud, 8 bit di dati, 1 bit di stop, no parity&flow control La presa femmina X4 è in dotazione. Ulteriori informazioni nella KCM Manuale d'Istruzioni.

#### **9.9.4.3 Esempio di collegamento con KCM-P e KCM-E**

#### **AVVISO**

Lunghezza massima cavo tra AKD e modulo KCM: 500 mm.II collegamenti DC+ e DCdevono essere sempre intrecciati, max. 6mm². Accertarsi che la polarità sia corretta: in caso contrario (se si scambiano DC+/DC-) i moduli KCM saranno distrutti.

Il KCM inizia il processo di caricamento a circa 470V DC. In assenza di alimentazione di potenza il modulo fornisce al servoamplificatore l'energia accumulata (solo tensione di alimentazione, 24 V accumulo separato).

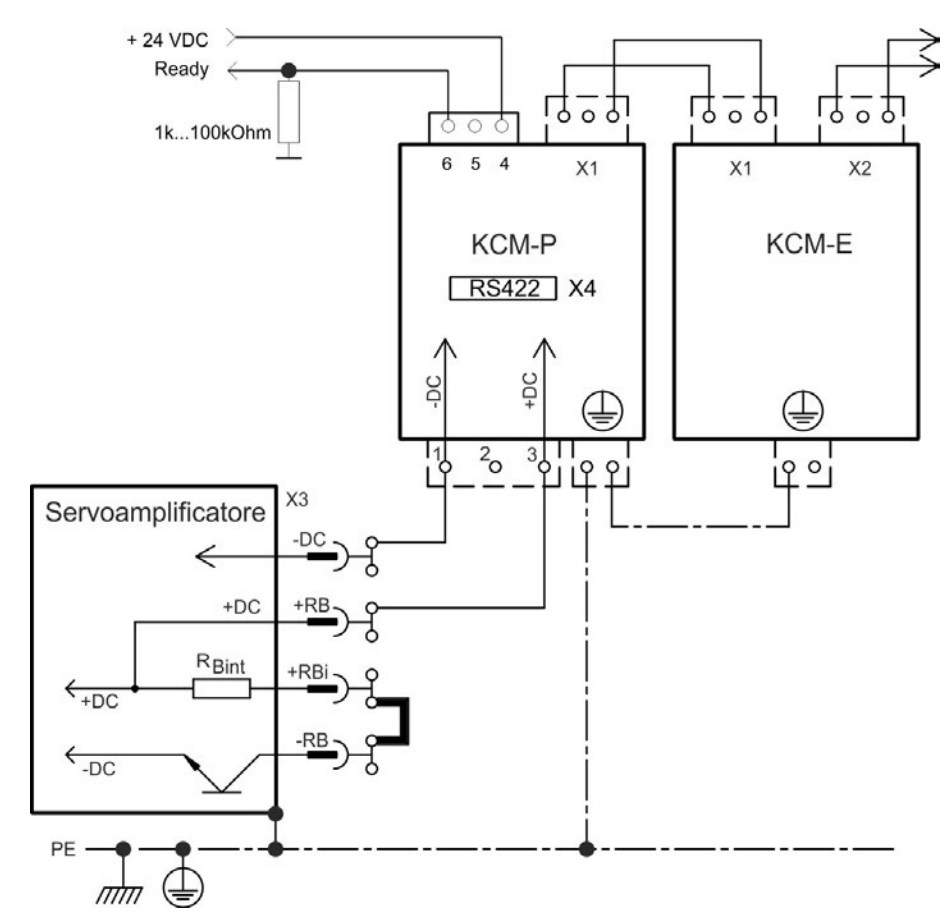

#### **Messa in funzione KCM-P e KCM-E**

Presupposti per le seguenti indicazioni:

- $\bullet$  Impianto opportunamente messo a terra, fuori tensione.
- KCM-P: montati nel quadro elettrico ad armadio e cablati. Impostare il limite di minima tensione VBUS.UVTHRESH al di sotto 470VDC , altrimenti spegnere il AKD prima della KCM-P in grado di fornire energia al circuito intermedio.
- KCM-E: montati e collegato con il cavo di collegamento al KCM-P (X1).
- Gli strumenti per la scarica (ponticello) sono stati rimossi.

Procedere nel modo seguente:

- 1. Inserire la tensione di rete quando il processo di avvio dell'amplificatore è terminato.
- 2. Il KCM-P inizia il processo di caricamento a circa 470V DC, il LED lampeggia.

L'interfaccia RS422 su X4 consente lo scambio di dati mediante un software terminale a scelta. Impostazione: 115200 baud, 8 bit di dati, 1 bit di stop, no parity&flow control La presa femmina X4 è in dotazione.

Il segnale Ready indica la disponibilità all'uso (segnale High).

Ulteriori informazioni sono reperibili nella KCM Manuale d'Istruzioni.

#### <span id="page-115-0"></span>**9.9.4.4 Scaricare i moduli**

Tutti gli strumenti allegati a ogni modulo (ponticello e cavo di collegamento) permettono di scaricare in sicurezza i moduli.

**AVVISO** 

Quando il LED di caricamento nella parte superiore del modulo lampeggia, i condensatori sono caricati. Il LED non permette di stabilire tuttavia quando sono effettivamente scarichi, poiché non viene monitorata l'assenza di alimentazione.

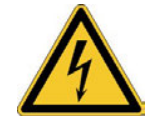

# **A PERICOLO**

# **Alta tensione continua fino a 900 V!**

Vi è il rischio di lesioni gravi o morte da shock elettrico o di arco.

- Scollegare la tensione di rete (mettere fuori tensione). Lavorare sui collegamenti solo in assenza di tensione.
- Controllarne quindi lo stato con un dispositivo adatto alla misurazione della tensione continua fino a 1000 V.
- Attendere finché la tensione rilevata tra i morsetti DC+/DC- o verso terra è scesa sotto i 50 V.

I moduli possono richiedere più di un'ora per l'autoscarica.

- Se non è possibile aspettare il tempo necessario, i moduli devono essere scaricati in modo forzato.
- Rispettare assolutamente il procedimento sotto indicato per scaricare i moduli in modo forzato.

Per scaricare i moduli in modo forzato, procedere per sicurezza come segue:

- 1. Scollegare la tensione di rete (mettere fuori tensione).
- 2. Scaricare i moduli::

**KCM-S/-P**: Inserire il ponticello nei morsetti a vite (nero-1 <=> grigio-2) sul lato inferiore dei moduli, aspettare almeno 70 s, lasciare inserito il ponticello (blocco durante il trasporto). Prima della successive messa in funzione rimuovere nuovamente il ponticello..

**KCM-E**: Con un cavo di collegamento sul lato superiore del modulo collegare a ponte il connettore X2/X3, aspettare almeno 70 s, lasciare inserito il cavo di collegamento (blocco durante il trasporto). Prima della successiva messa in funzione staccare il cavo di collegamento e ricollegare correttamente il KCM-E.

Eseguire gli interventi previsti (per esempio pulizia, manutenzione o disinstallazione).

# <span id="page-116-0"></span>**9.10 Collegamento al motore (X2)**

Insieme al cavo di alimentazione del motore e all'avvolgimento del motore, l'uscita di potenza del servoazionamento forma un circuito oscillante. Caratteristiche quali capacità del cavo, lunghezza del cavo, induttanza del motore e frequenza (→ #36) o (→ #37) stabiliscono la tensione massima nel sistema.

Con una parametrizzazione e un utilizzo corretti del sensore termico, l'AKD-N è in grado di proteggere il motore dai sovraccarichi. Nei motori Kollmorgen™ i dati corretti vengono ricavati automaticamente dalla banca dati motori. Nei motori di altre marche i dati della targa d'identificazione devono essere inseriti nell'apposita pagina del software di messa in funzione WorkBench (vedere il manuale utente AKD).

#### **AVVISO**

L'aumento di tensione dinamica può portare a una riduzione nella durata di esercizio del motore, e su motori inadatti, a scariche nell'avvolgimento del motore. - Installare solo motori con classe di isolamento F (secondo EN 60085) o superiore. - Installare solo cavi che soddisfano i requisiti  $(\rightarrow 441)$ .

#### **AVVISO**

Con cavi del motore più lunghi, le correnti di dispersione possono danneggiare lo stadio di uscita del servoamplificatore. Per lunghezze dei cavi da 25 m a 50 m, collegare un'induttanza del motore nel cavo del motore (accanto al servoamplificatore). Per trovare gli induttori per motore idonei fare riferimento al manuale regionale sugli accessori.

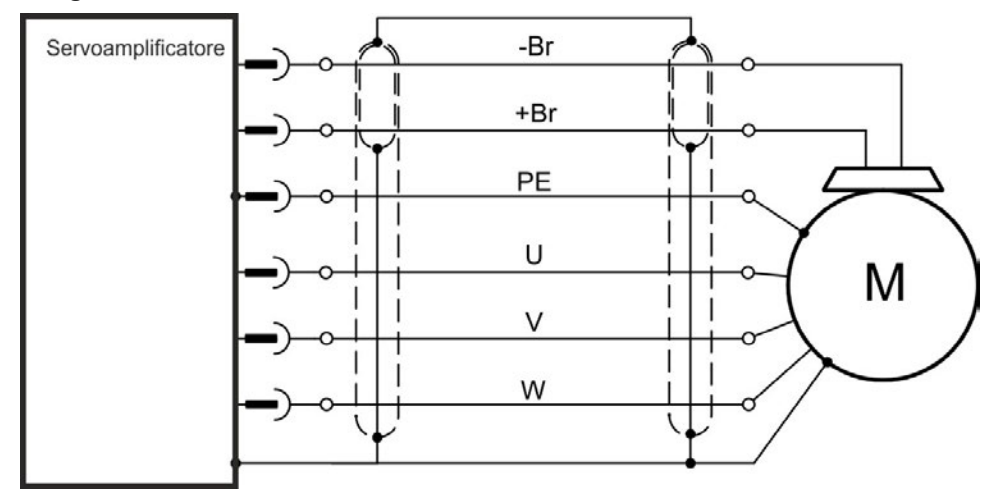

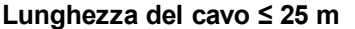

#### **Lunghezza del cavo ≤ 25 m**

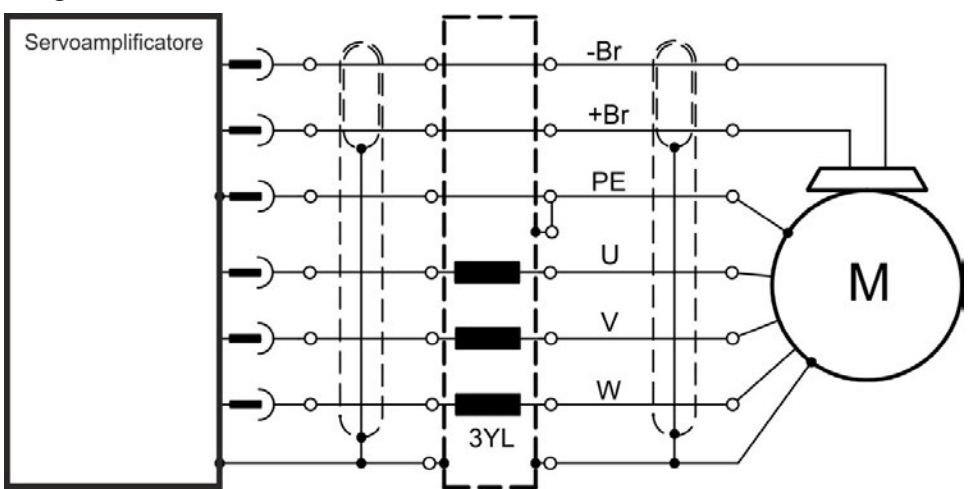

# **9.10.1 Connettore X2 AKD-x003 a 024**

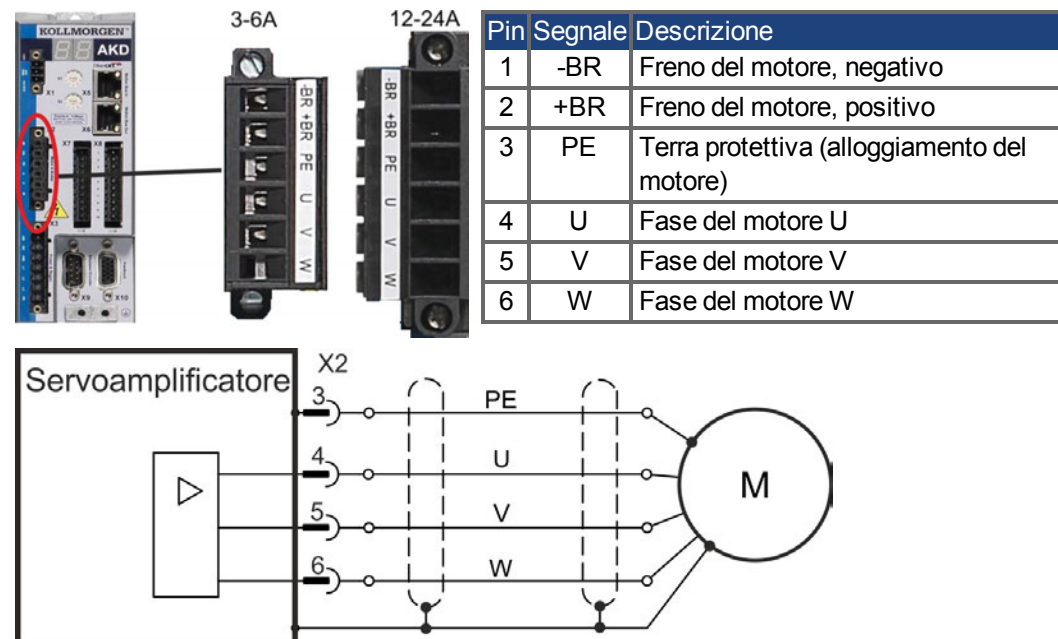

# **9.10.2 Connettore X2 AKD-x048**

**INFORMAZIONI** Lunghezza del cavo max. 25 m.

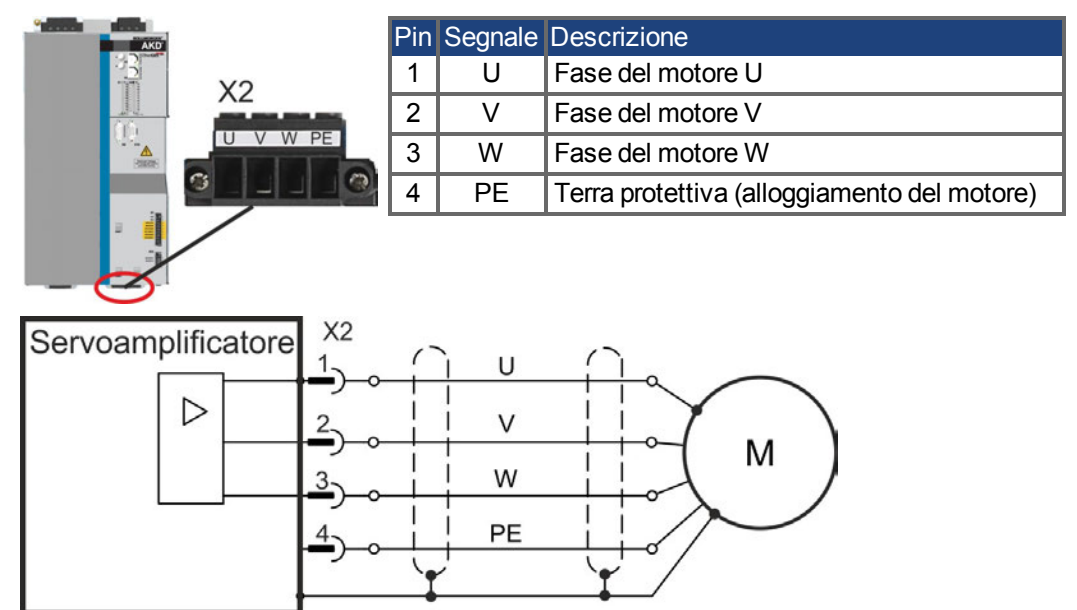

# **9.11 Freno di stazionamento del motore (X2, X15, X16)**

Un freno di stazionamento nel motore da 24 V può essere comandato direttamente dal servoamplificatore.Il freno funziona soltanto con un livello di tensione sufficiente di 24 V [\(](#page-35-0) $\rightarrow$ [# 36\)](#page-35-0) o (→ [# 37\)](#page-36-0). Controllare la caduta di tensione, misurare la tensione all'ingresso del freno e controllare il funzionamento del freno (innestato e non).

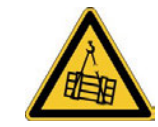

# **A** AVVERTENZA

# **No sicurezza di funzionamento!**

Se il carico non è bloccato in modo sicuro, sussiste il rischio di gravi lesioni. Questa funzione non garantisce la sicurezza di funzionamento.

- La sicurezza di funzionamento richiede un freno meccanico aggiuntivo gestito da un'unità di controllo di sicurezza.
- L'enable hardware (Connettore X8 pin 4) non attiva uno stop controllato ma disabilita immediatamente lo stadio di potenza.
- Per gli assi verticali impostare il parametro MOTOR.BRAKEIMM su 1, affinché in seguito a errori o disabilitazione dell'hardware il freno funzioni senza ritardi.

# **9.11.1 AKD-x003 a 024, connettore X2**

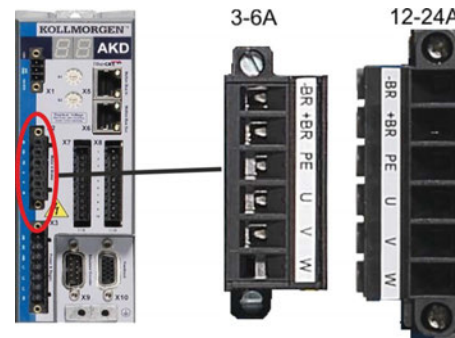

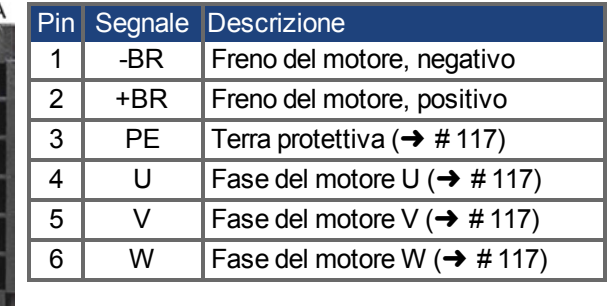

Freno alimentato attraverso la tensione 24 V ±10% dell'amplificatore su X1. La corrente massima del freno dipende dal tipo di dispositivo, vedi dati tecnici (→ #36) o (→ #37).

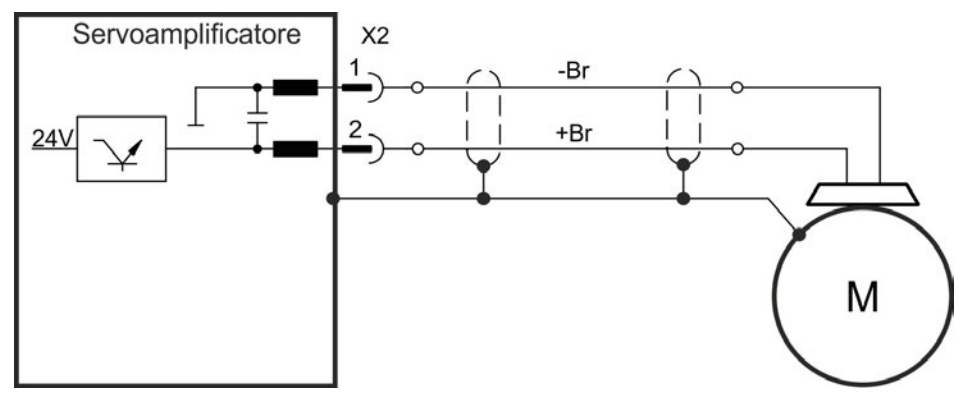

# **9.11.2 AKD-x048, connettori X15, X16**

Nell'AKD-x048 la tensione di alimentazione del freno è separata dalla tensione ausiliaria dell'amplificatore. La corrente massima del freno è 2 A. Utilizzare X15 per l'alimentazione a 24 VDC ±10% e X16 per il collegamento del freno di arresto motore.

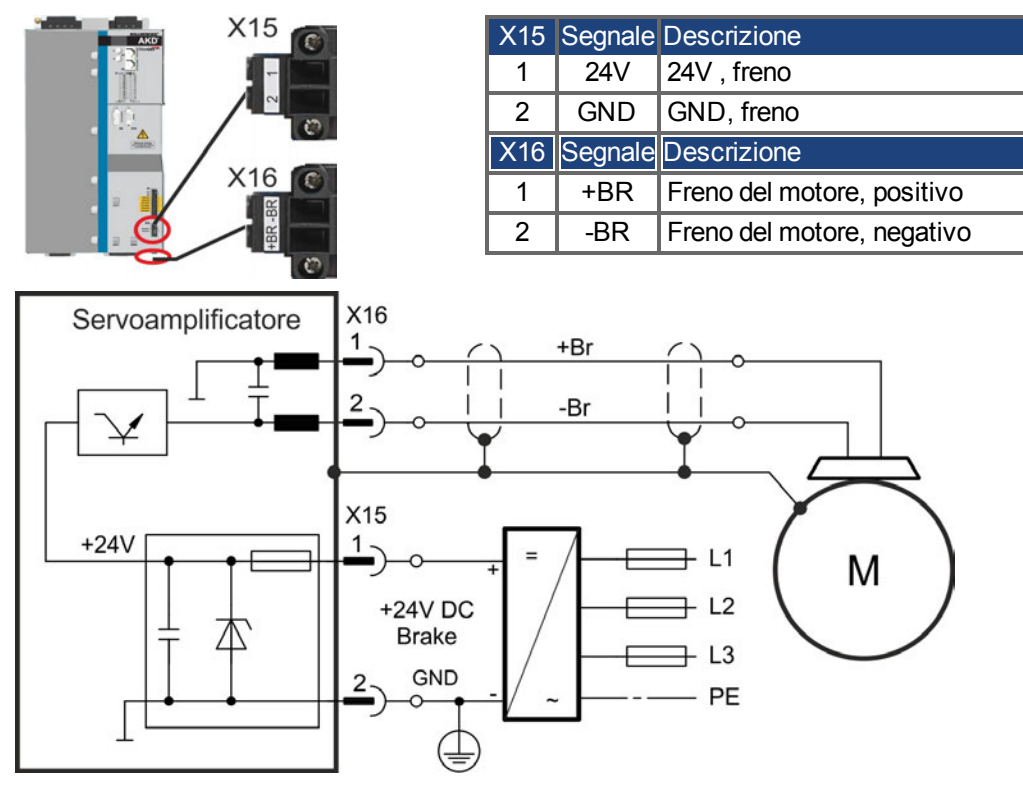

# **9.11.3 Funzionalità**

La funzione del freno deve essere abilitata attraverso il freno del motore. Nello schema seguente sono illustrati i rapporti di tempo e funzionali tra il segnale "controlled stop", la velocità e la forza frenante. Si possono regolare tutti i valori con parametri; i valori nello schema sono valori prestabiliti.

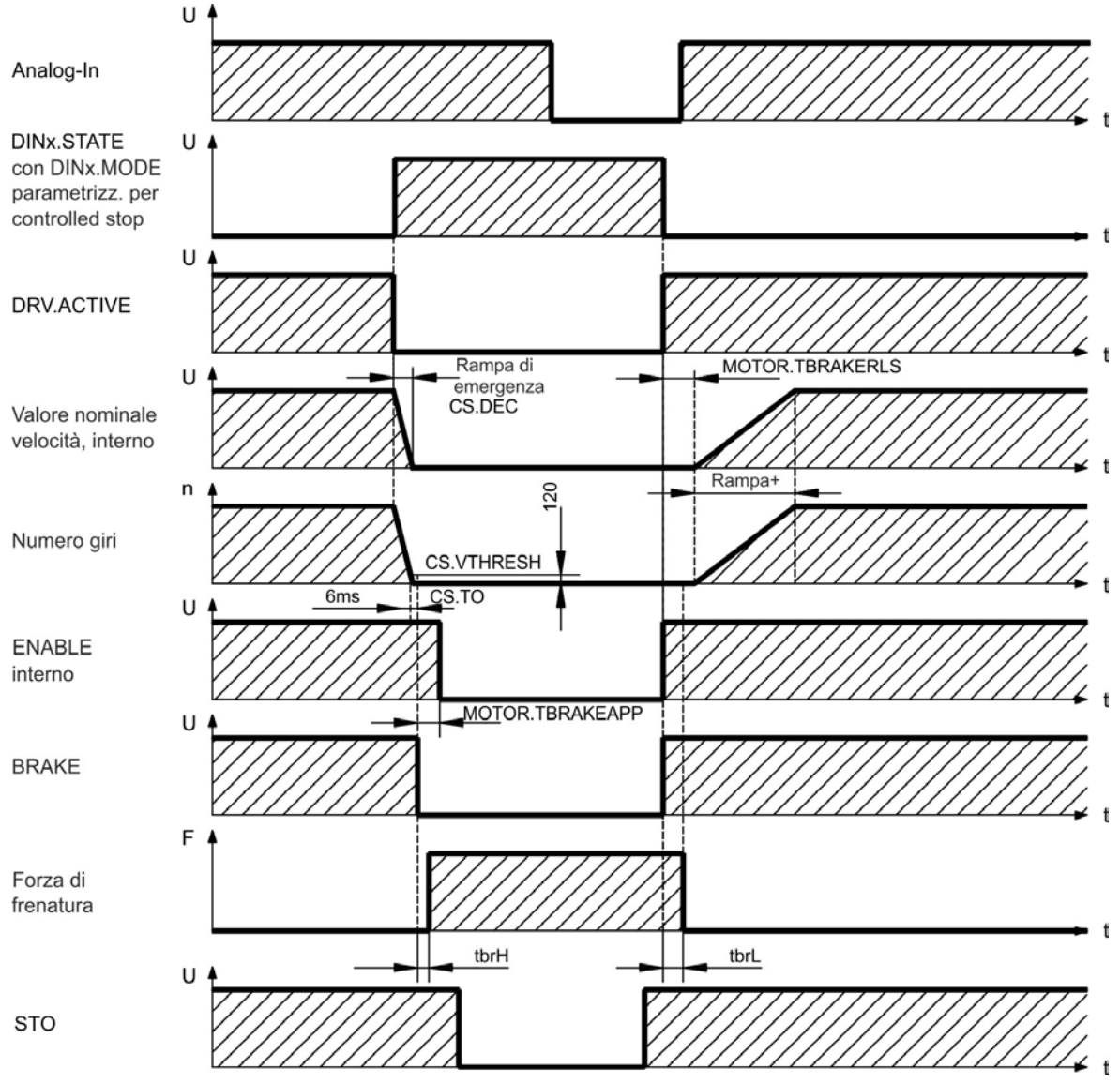

Il setpoint della velocità del servoamplificatore viene abbassato internamente a una rampa regolabile (CS.DEC) di 0 V. Con i valori standard l'uscita per il freno viene attivata quando la velocità raggiunge 120 giri/min. (CS.VTHRESH) per almeno 6 msec (CS.TO). I tempi di aumento ( $t_{\text{brh}}$ ) e diminuzione ( $t_{\text{brl}}$ ) del freno di stazionamento che sono realizzati nel motore sono diversi in base al tipo di motore (vedere manuale del motore).

# **9.12 Collegamento di retroazione (X10, X9, X7)**

Ogni servosistema chiuso normalmente richiede almeno un dispositivo di retroazione per trasmettere dati effettivi dal motore al servoamplificatore. In base al tipo di dispositivo di retroazione usato, le informazioni vengono ritrasmesse al servoamplificatore usando mezzi digitali o analogici.

L'AKD supporta i tipi più diffusi di dispositivi di retroazione. Le funzioni di retroazione sono assegnate con parametri in WorkBench, il software di configurazione. Anche l'adattamento e altre impostazioni possono essere eseguiti in WorkBench. Per una descrizione dettagliata dei parametri, consultare la guida online del WorkBench.

La tabella sottostante fornisce una descrizione dei tipi di retroazione supportati, i loro parametri corrispondenti e un riferimento allo schema di collegamento relativo ad ogni caso.

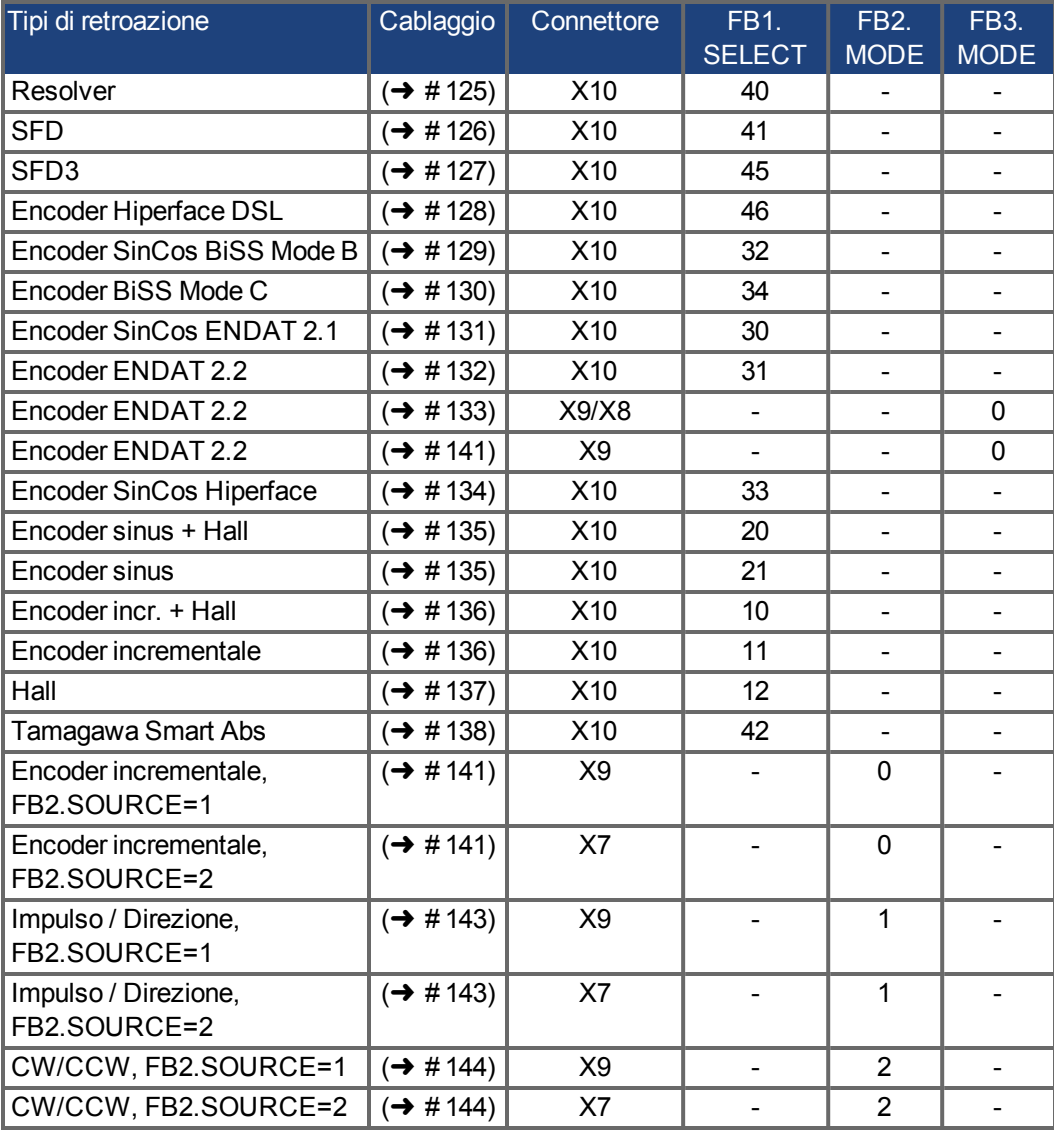

# **9.12.1 Connettore di retroazione (X10)**

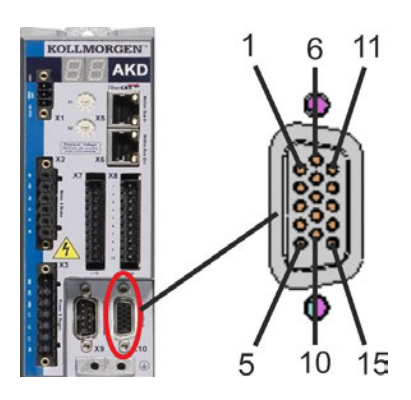

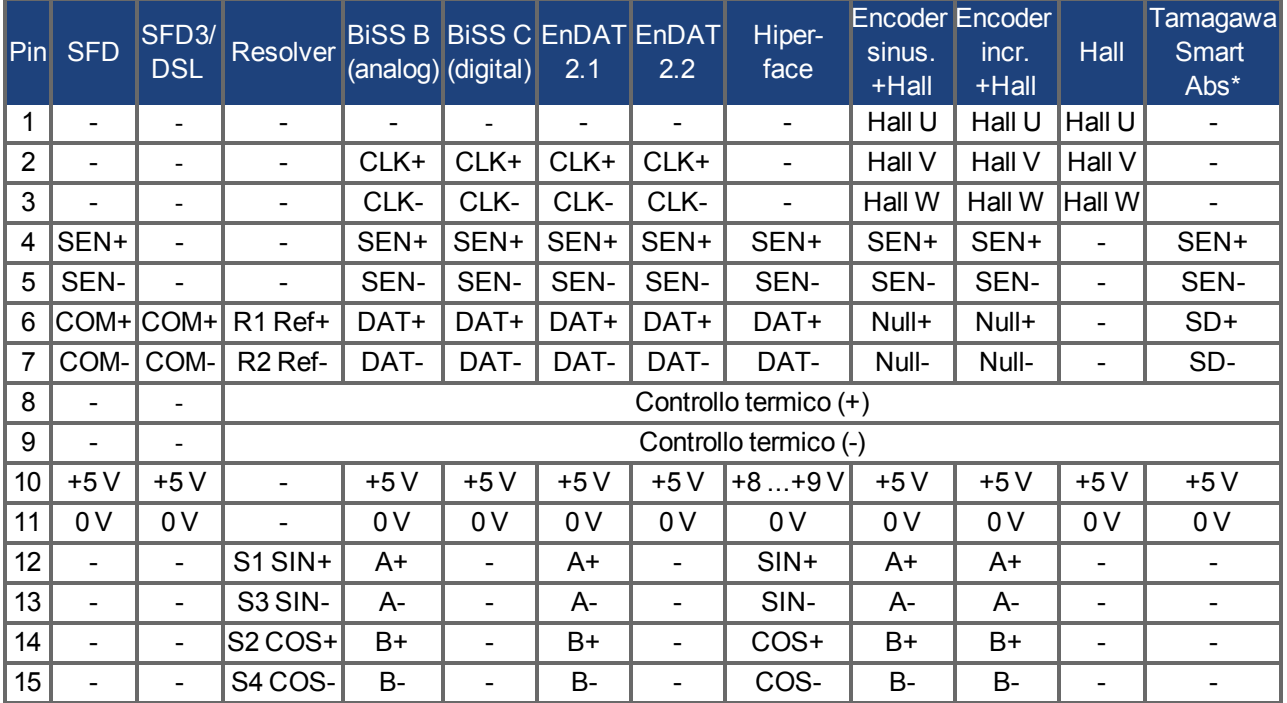

SEN = SENSE, CLK = CLOCK, DAT = DATA, \* = solo perAKD con "NB" (rev 8+)

# **9.12.2 Connettore di retroazione (X9)**

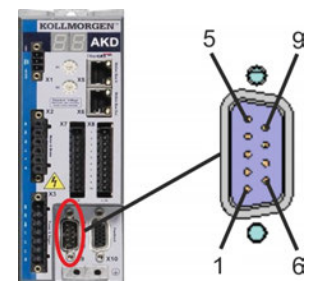

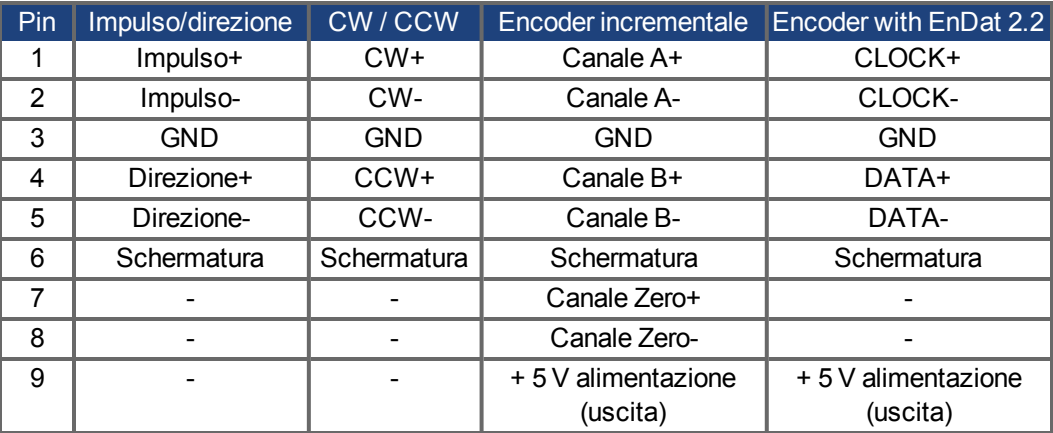

# **9.12.3 Connettore di retroazione (X7)**

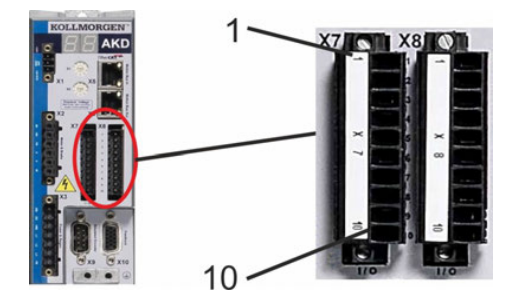

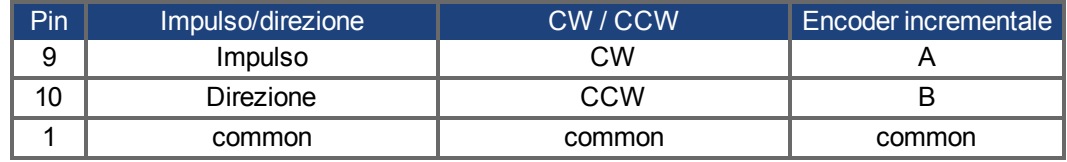

# <span id="page-124-0"></span>**9.12.4 Resolver**

Lo schema seguente illustra il collegamento di un resolver (da 2 a 36 poli) come sistema di retroazione. Il controllo termico nel motore è collegato attraverso il cavo del resolver e viene valutato qui.

Se sono previsti cavi con lunghezze superiori a 100 metri, contattare il nostro servizio di assistenza clienti.

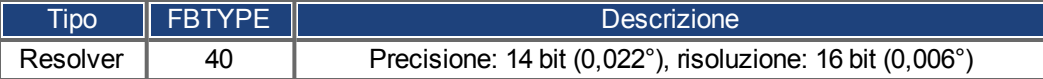

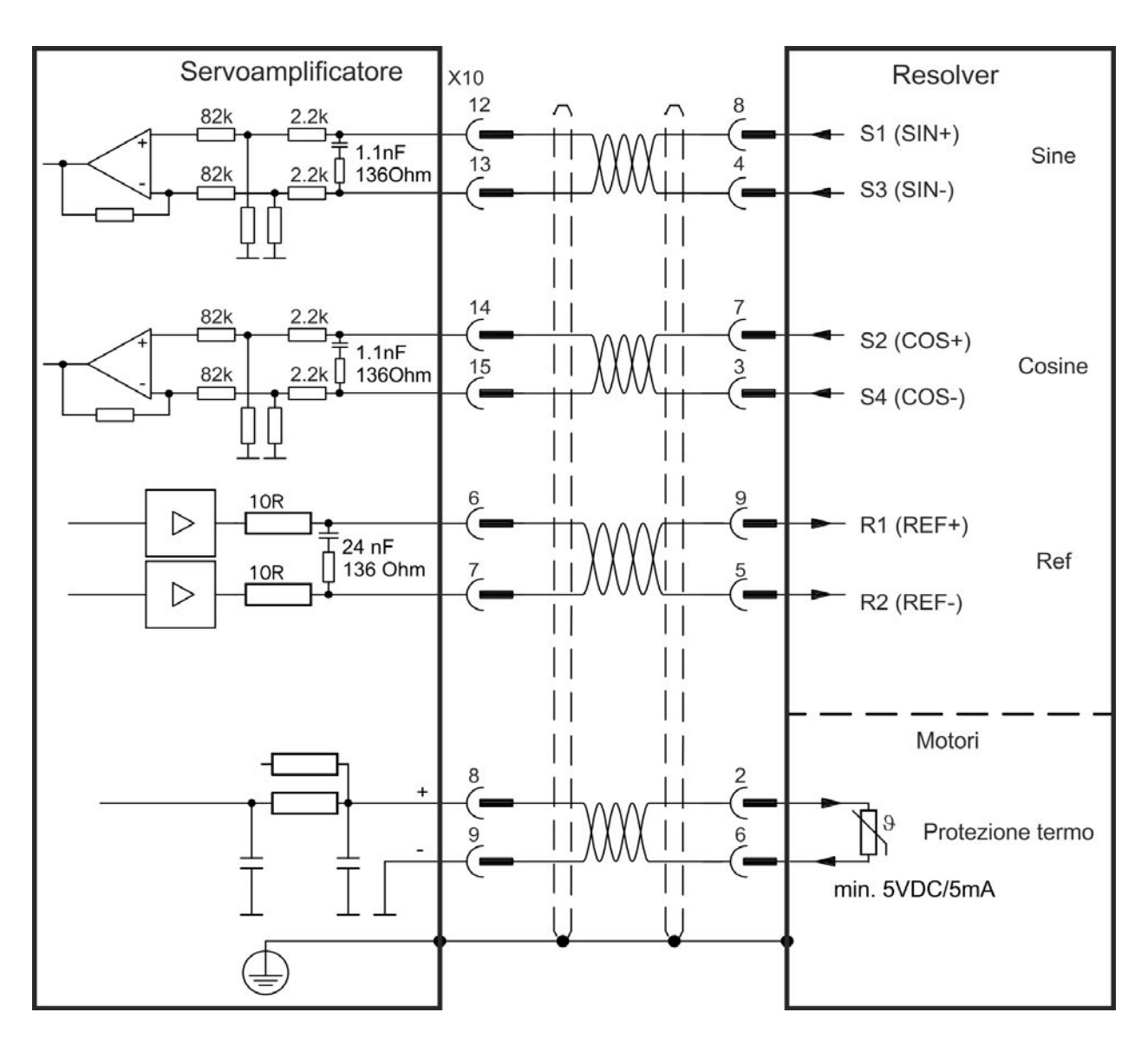

# <span id="page-125-0"></span>**9.12.5 SFD**

Lo schema seguente illustra il collegamento del sistema di feedback Kollmorgen™ SFD (a quattro fili).

**INFORMAZIONI** L'ingresso Sense è richiesta solo per cavo con una lunghezza di circa 25 m, quando la resistenza del filo dall'amplificatore al sensore supera 3,3 ohm.

I cavi Kollmorgen™ sono ammessi fino a 50 m di lunghezza, senza connessione Sense.

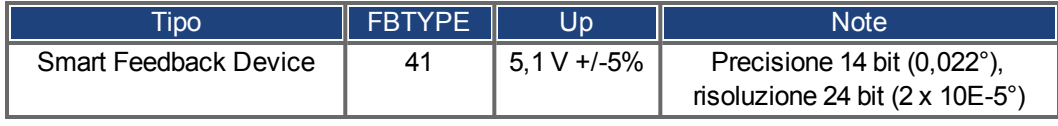

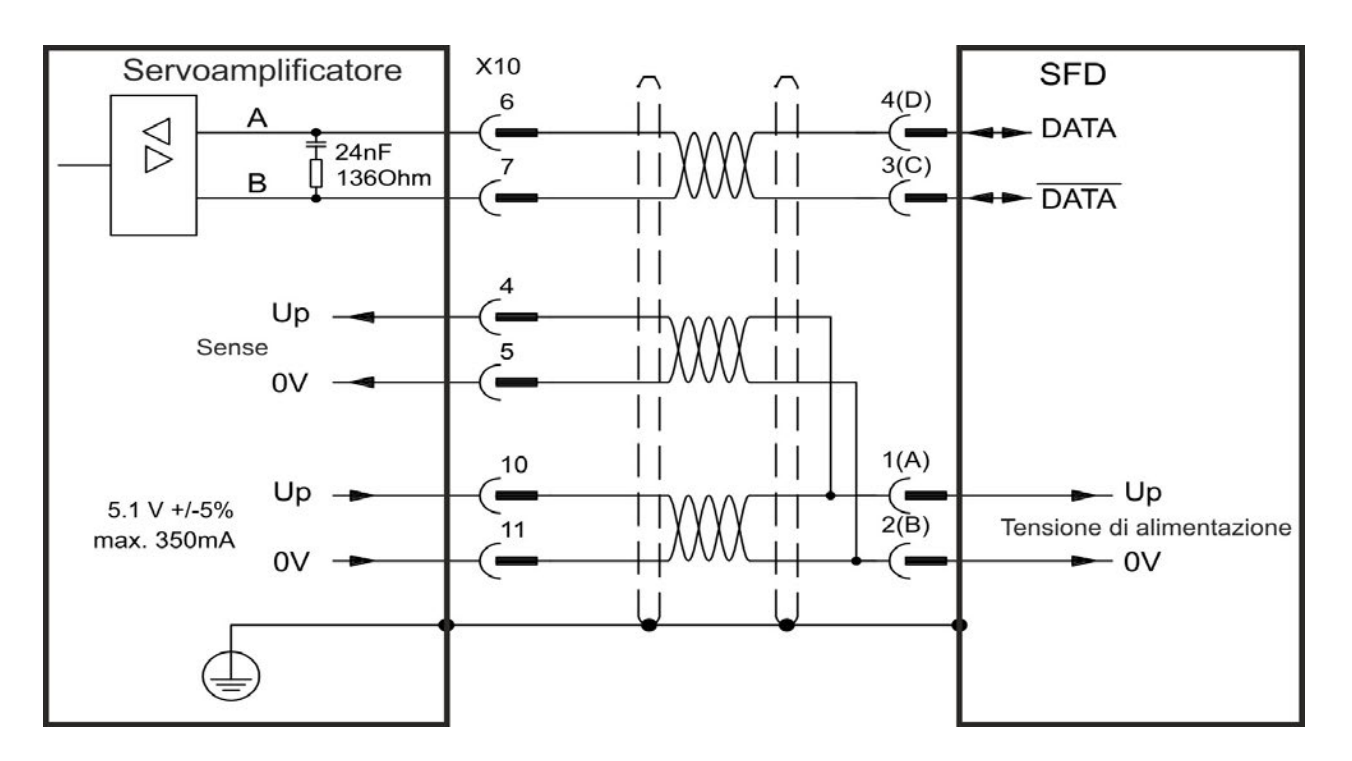

# <span id="page-126-0"></span>**9.12.6 SFD3**

Il seguente schema illustra il collegamento del sistema di retroazione Kollmorgen™ SFD3 (a due fili).

**INFORMAZIONI** SFD3 può essere utilizzato con un cavo di collegamento speciale di Kollmorgen™. Lunghezza massima del cavo fino a 25 m.

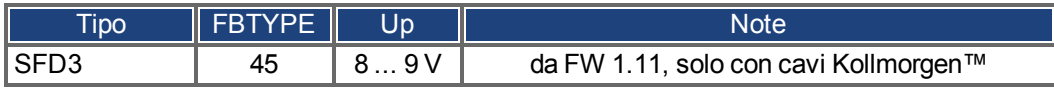

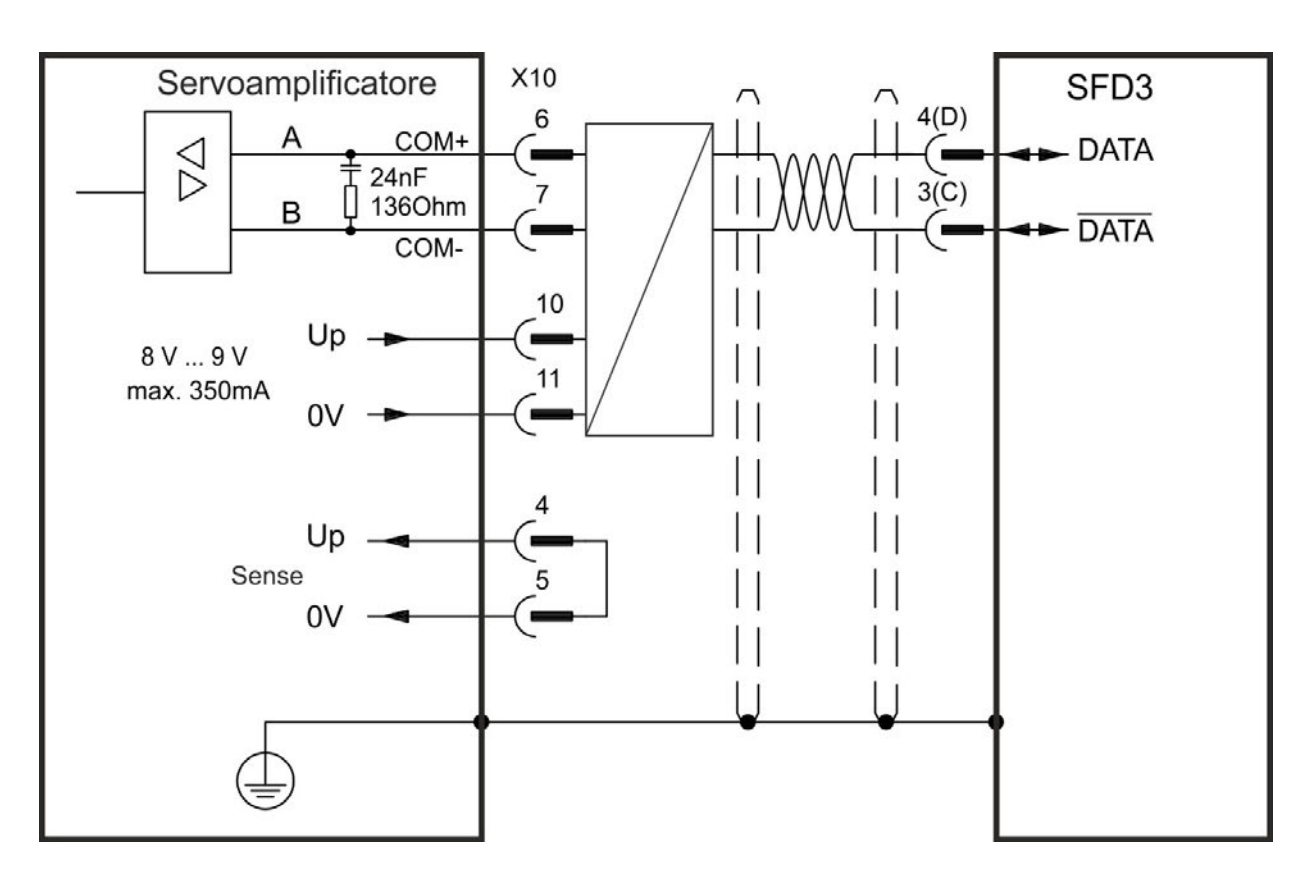

# <span id="page-127-0"></span>**9.12.7 Hiperface DSL**

Il seguente schema illustra il collegamento del sistema di retroazione DSL Hiperface (a due fili).

**INFORMAZIONI** Hiperface DSL può essere utilizzato con un cavo di collegamento speciale di Kollmorgen™. Lunghezza massima del cavo fino a 25 m.

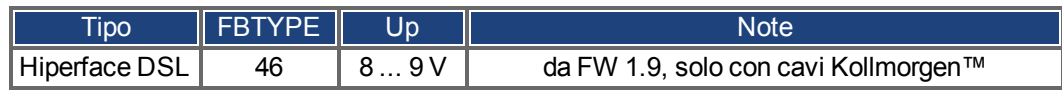

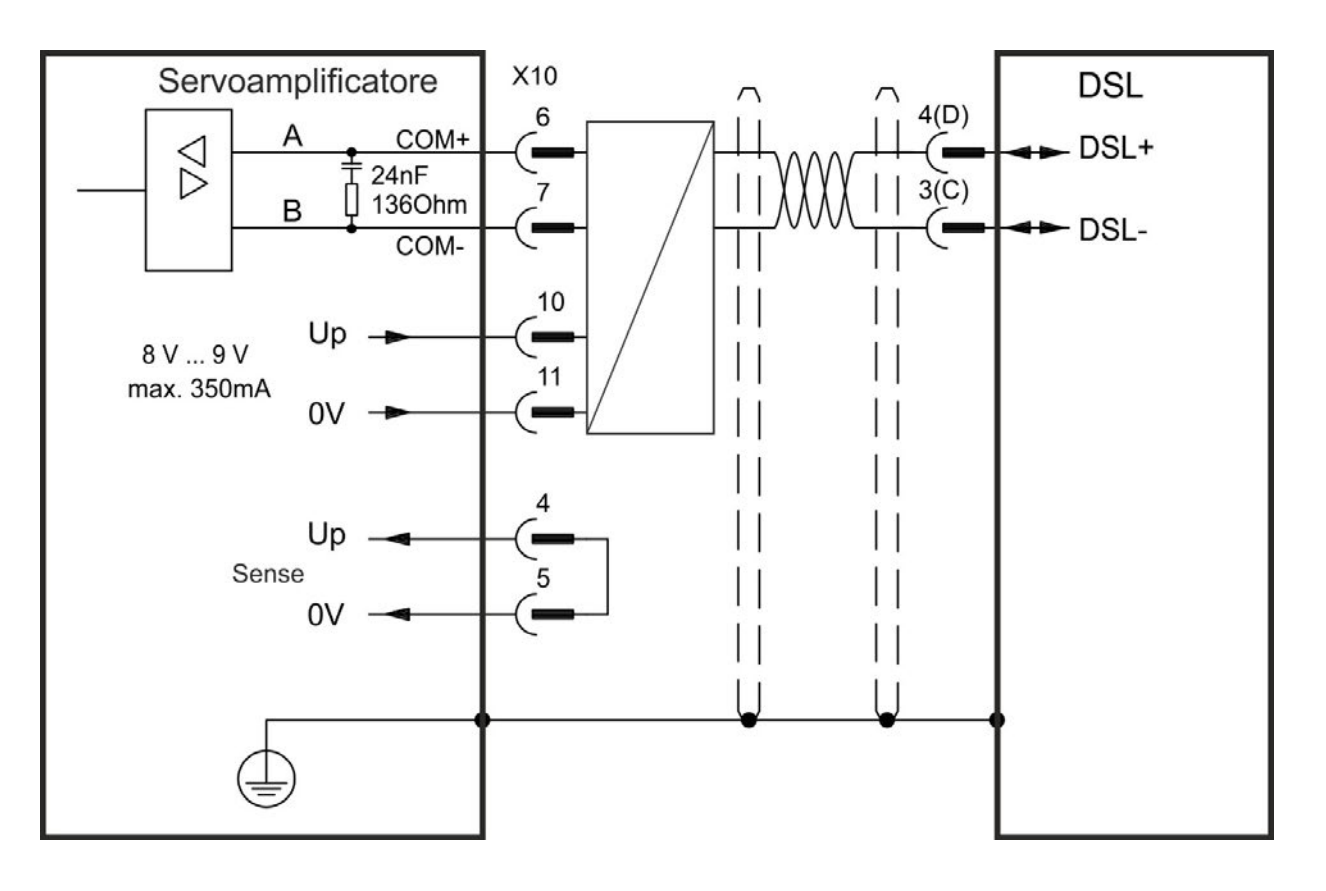

# <span id="page-128-0"></span>**9.12.8 Encoder con BiSS**

#### **9.12.9 BiSS (Mode B) Analogico**

Lo schema seguente illustra il collegamento di un encoder seno/coseno a rotazione singola o multipla con interfaccia BiSS Mode B come sistema di retroazione. Il controllo termico nel motore è collegato attraverso il cavo dell'encoder e viene valutato qui.

Se sono previsti cavi con lunghezze superiori a 50 metri, contattare il nostro servizio di assistenza clienti.

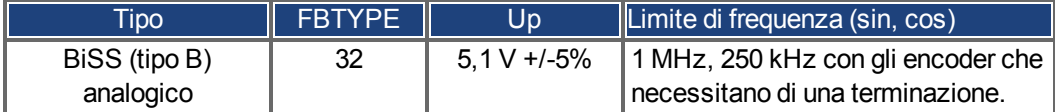

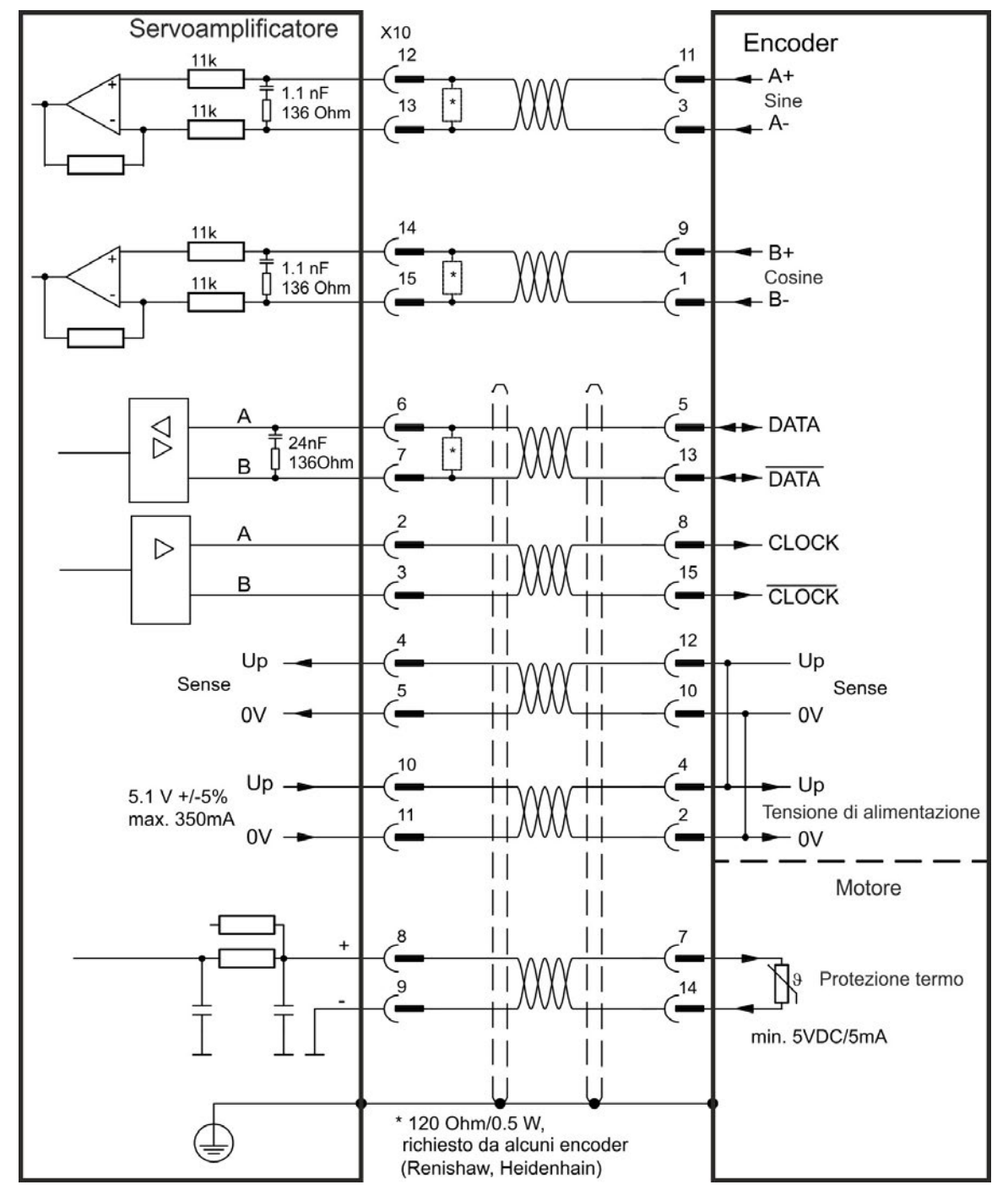

# **9.12.10 BiSS (Mode C) Digitale**

<span id="page-129-0"></span>Lo schema seguente illustra il collegamento di un encoder Renishaw (Modell "Resolute RA26B") con interfaccia BiSS Mode C come sistema di retroazione. Il controllo termico nel motore è collegato attraverso il cavo dell'encoder e viene valutato qui.

Se sono previsti cavi con lunghezze superiori a 25 metri, contattare il nostro servizio di assistenza clienti.

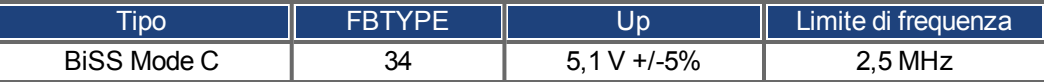

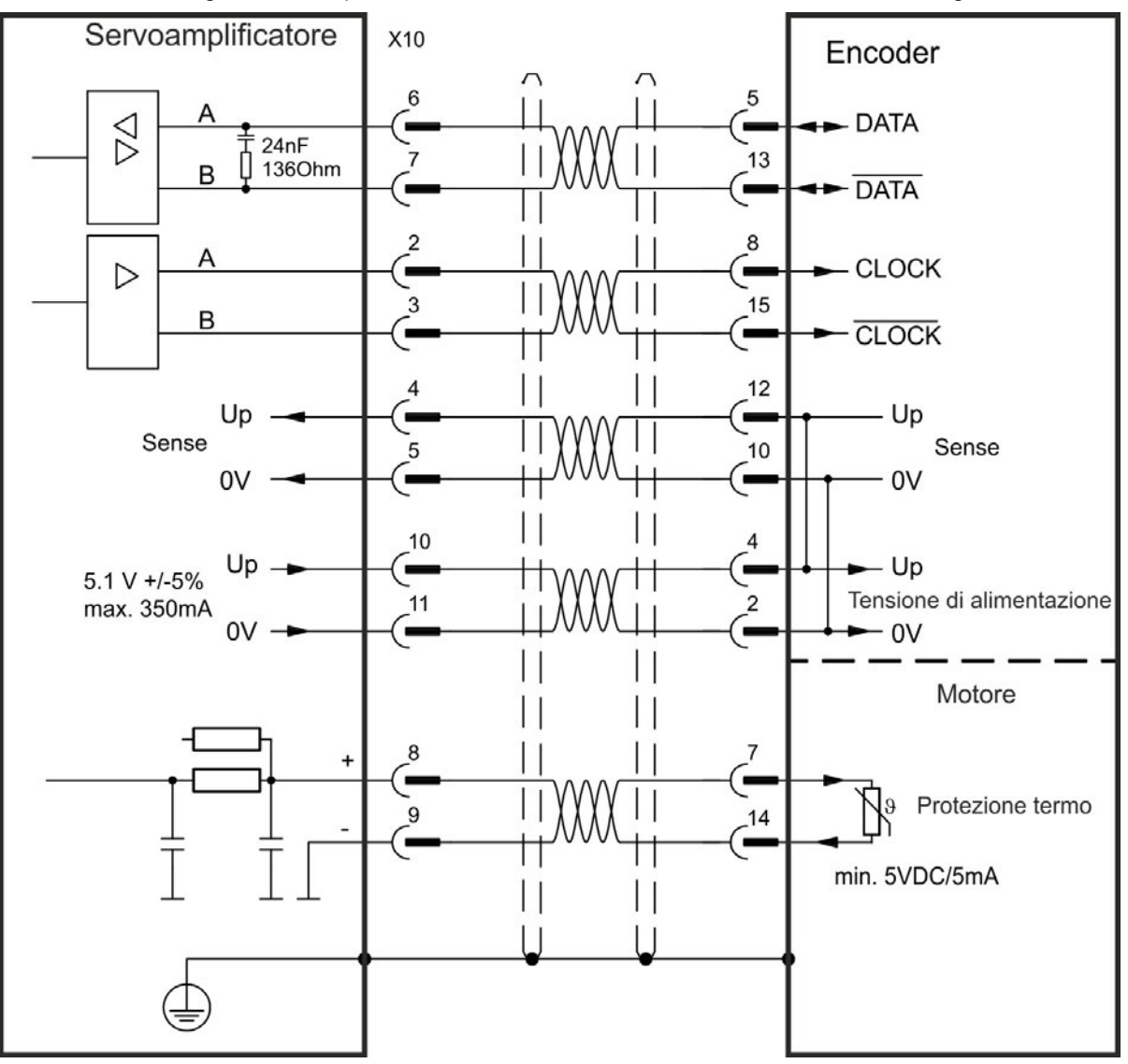

# <span id="page-130-0"></span>**9.12.11 Encoder sinusoidale con ENDAT 2.1**

Lo schema seguente illustra il collegamento di un encoder seno/coseno a rotazione singola o multipla con interfaccia EnDat 2.1 come sistema di retroazione. I modelli preferiti sono gli encoder ECN1313 e ECN1325. Il controllo termico nel motore è collegato attraverso il cavo dell'encoder e viene valutato qui. Tutti i segnali vengono collegati usando il nostro cavo preassemblato di connessione dell'encoder. Se sono previsti cavi con lunghezze superiori a 50 metri, contattare il nostro servizio di assistenza clienti.

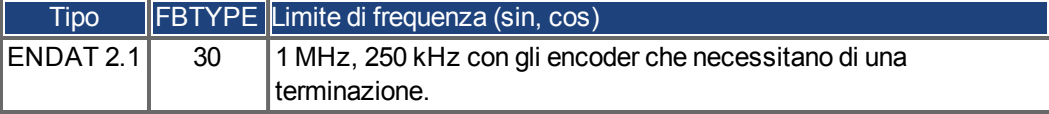

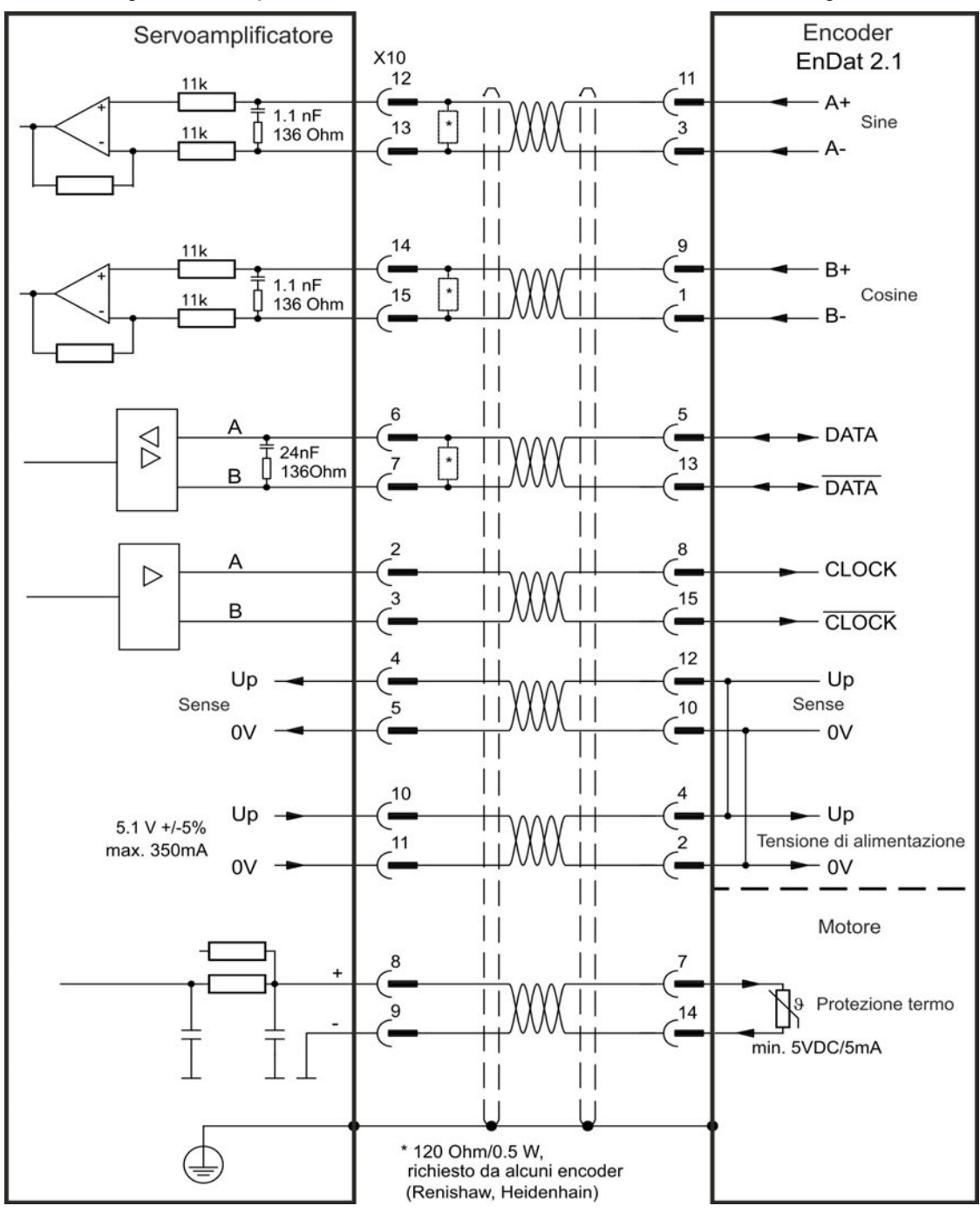

# <span id="page-131-0"></span>**9.12.12 Encoder con ENDAT 2.2**

Gli encoder a rotazione singola o multipla con interfaccia EnDat 2.2 possono essere collegati a X10 o X9 come sistema primario di retroazione del motore.

#### **9.12.12.1 Collegamento a X10**

Il controllo termico nel motore è collegato attraverso il cavo dell'encoder e viene valutato qui. Tutti i segnali vengono collegati usando il nostro cavo preassemblato di connessione dell'encoder.

Se sono previsti cavi con lunghezze superiori a 50 metri, contattare il nostro servizio di assistenza clienti.

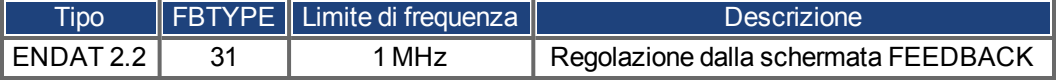

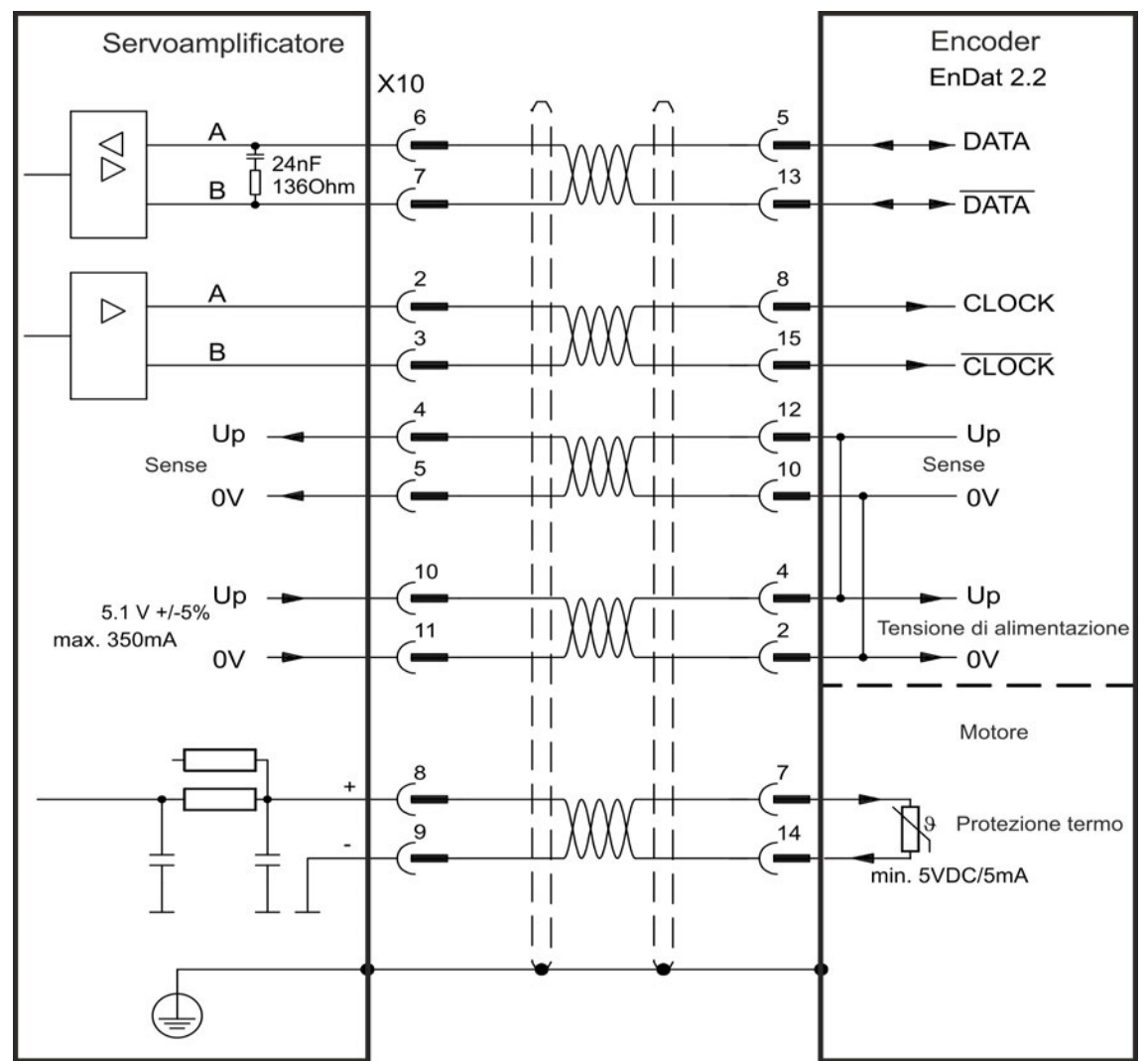

#### <span id="page-132-0"></span>**9.12.12.2 Collegamento a X9 e X8**

Il controllo termico nel motore è collegato attraverso I/O analogici su X8 e viene valutato qui. Tutti i segnali sono collegati utilizzando il nostro cavo di connessione speciale (Europa: CFD5).

**INFORMAZIONI** La funzionalità I/O analogici deve essere selezionata en pagina di WorkBench relativa. Il superamento del limite fissato genera l'avviso n256.

> Se sono previsti cavi con lunghezze superiori a 50 metri, contattare il nostro servizio di assistenza clienti.

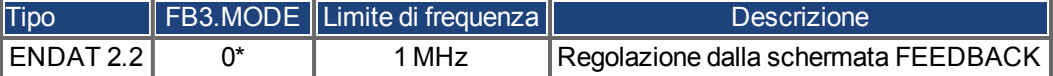

\* Per l'utilizzo come retroazione primaria del motore fissare i parametri DRV.EMUEMODE, PL.FBSOURCE, IL.FBSOURCE, VL.FBSOURCE.

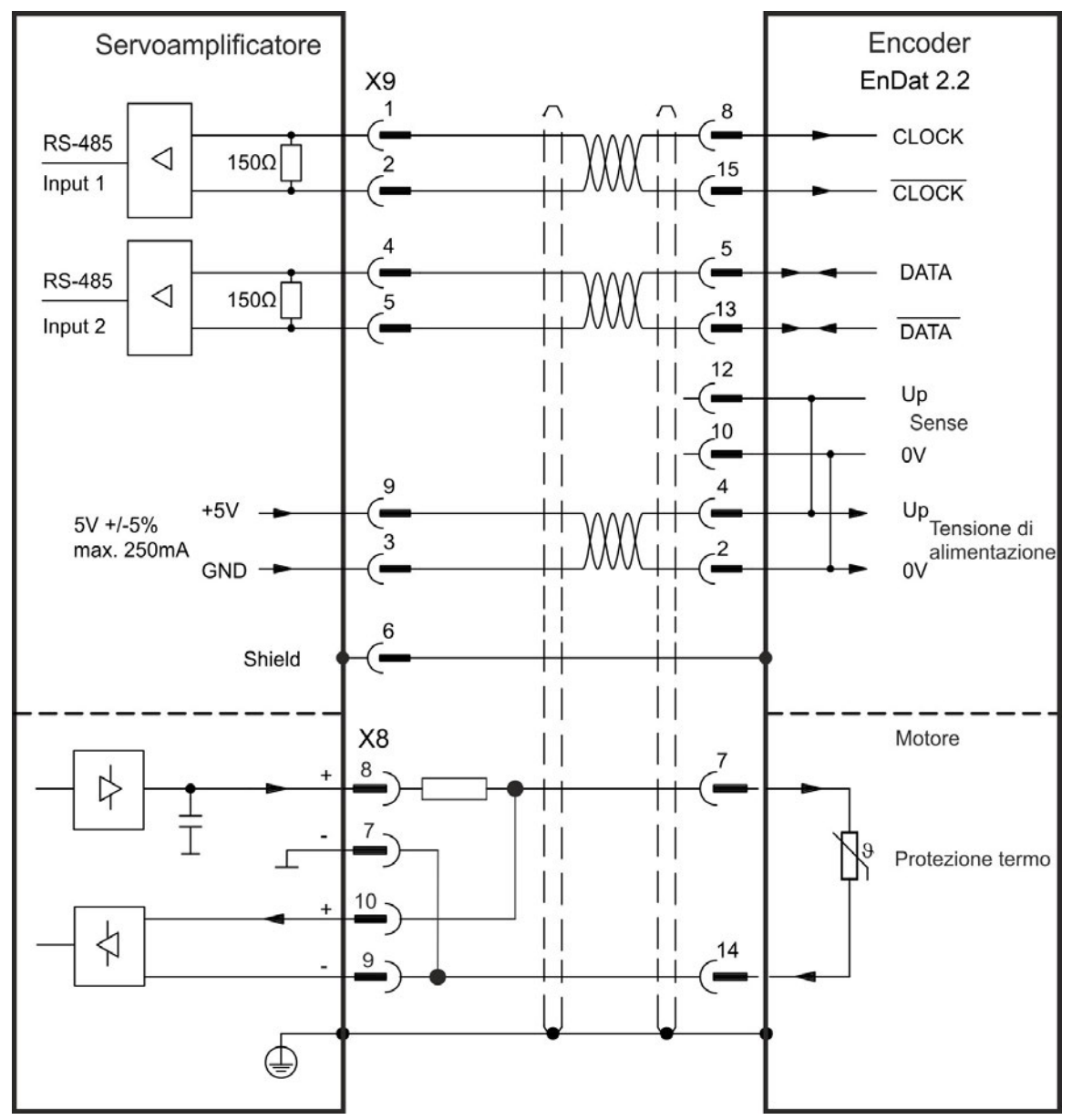

#### <span id="page-133-0"></span>**9.12.13 Encoder sinusoidale con Hiperface**

Lo schema seguente illustra il collegamento di un encoder seno/coseno a rotazione singola o multipla con interfaccia Hiperface come sistema di retroazione.

Il controllo termico nel motore è collegato attraverso il cavo dell'encoder e viene valutato qui. Tutti i segnali vengono collegati usando il nostro cavo preassemblato di connessione dell'encoder.

Se sono previsti cavi con lunghezze superiori a 50 metri, contattare il nostro servizio di assistenza clienti.

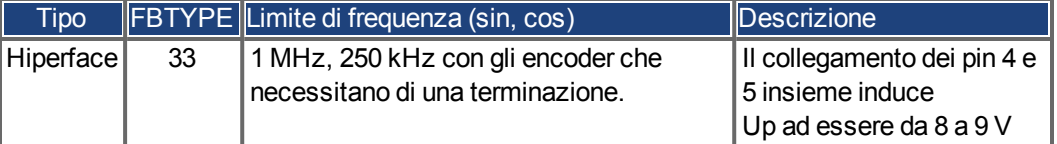

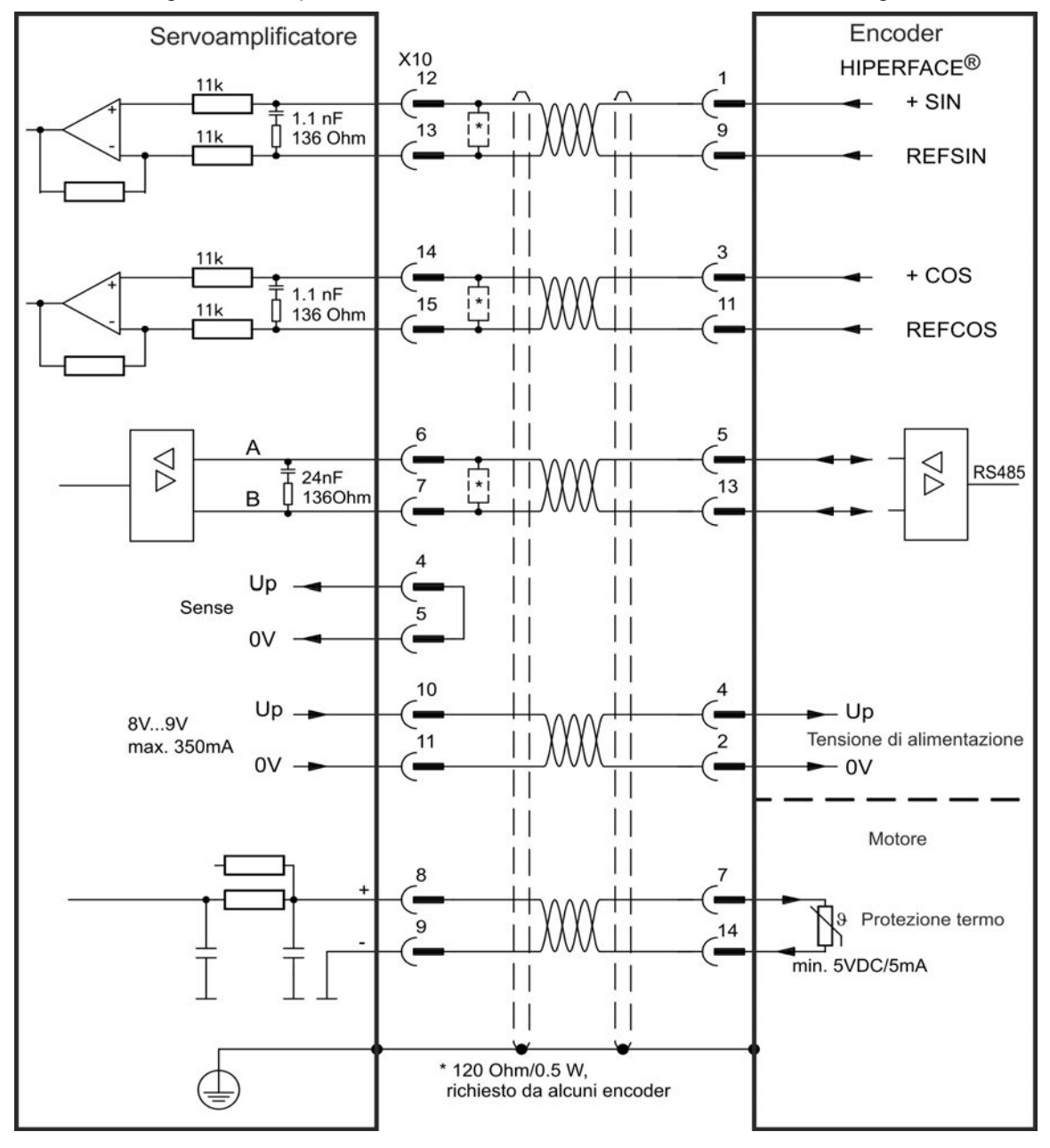

#### <span id="page-134-0"></span>**9.12.14 Encoder sinusoidale**

I dispositivi di retroazione, che non forniscono informazioni assolute per la commutazione, possono funzionare con la commutazione wake&shake (consultare la *WorkBench Online Help*) oppure come un sistema di retroazione completo quando combinati con un encoder Hall aggiuntivo. Tutti i segnali sono collegati all'X10 e valutati qui. Se sono previsti cavi con lunghezze superiori a 25 metri, contattare il nostro servizio di assistenza clienti.

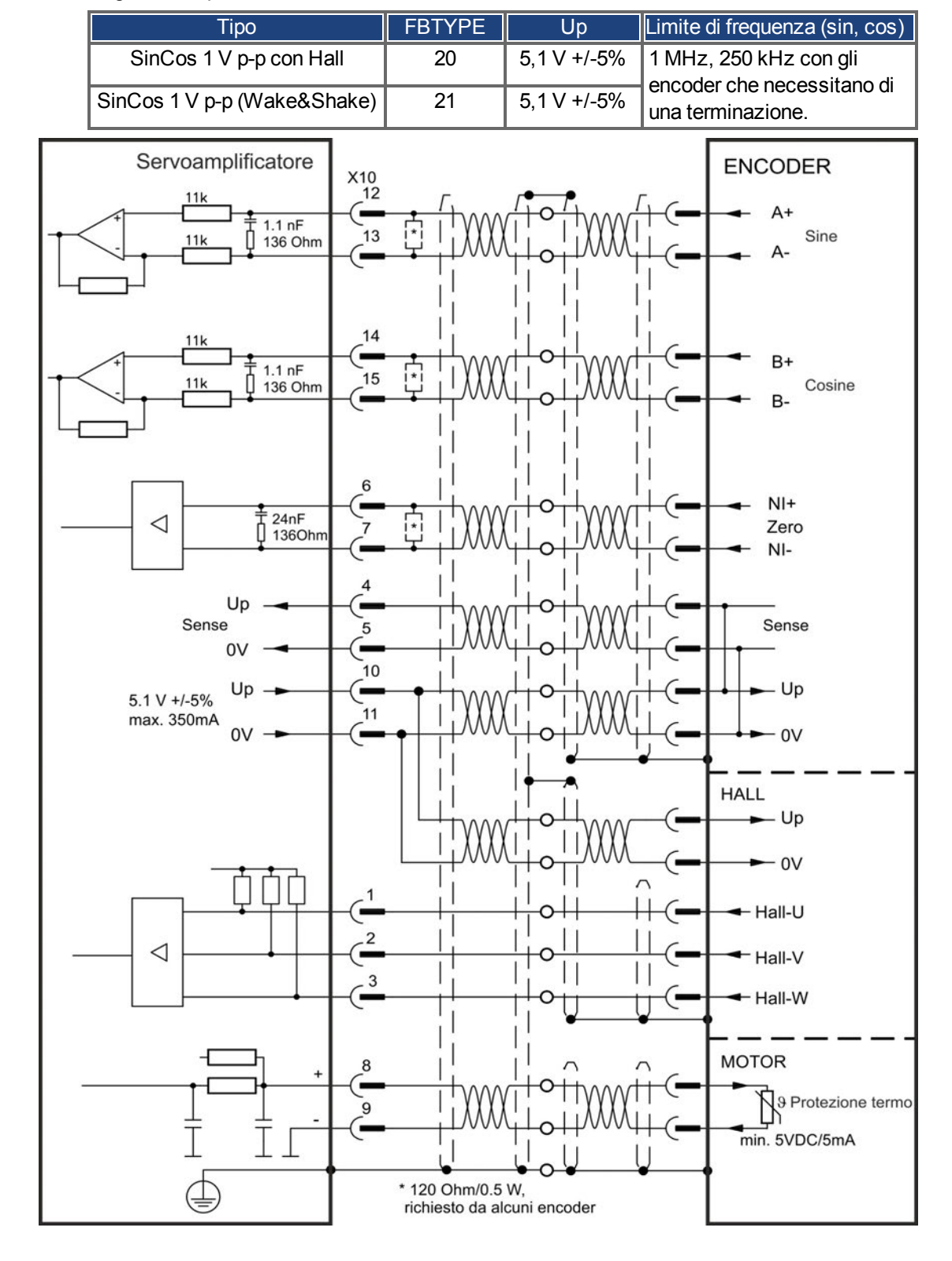

# <span id="page-135-0"></span>**9.12.15 Encoder incrementale**

I dispositivi di retroazione, che non forniscono informazioni assolute per la commutazione, possono funzionare con la commutazione wake&shake (consultare la *WorkBench Online Help*) oppure come un sistema di retroazione completo quando combinati con un encoder Hall aggiuntivo. Tutti i segnali vengono collegati usando il nostro cavo preassemblato di connessione del comcoder. Se sono previsti cavi con lunghezze superiori a 25 metri, contattare il nostro servizio di assistenza clienti.

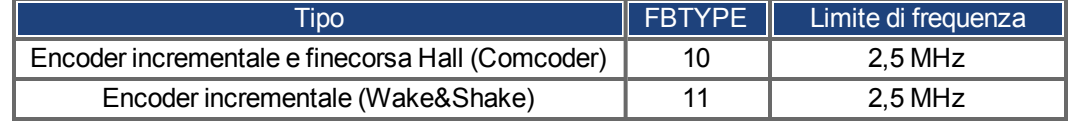

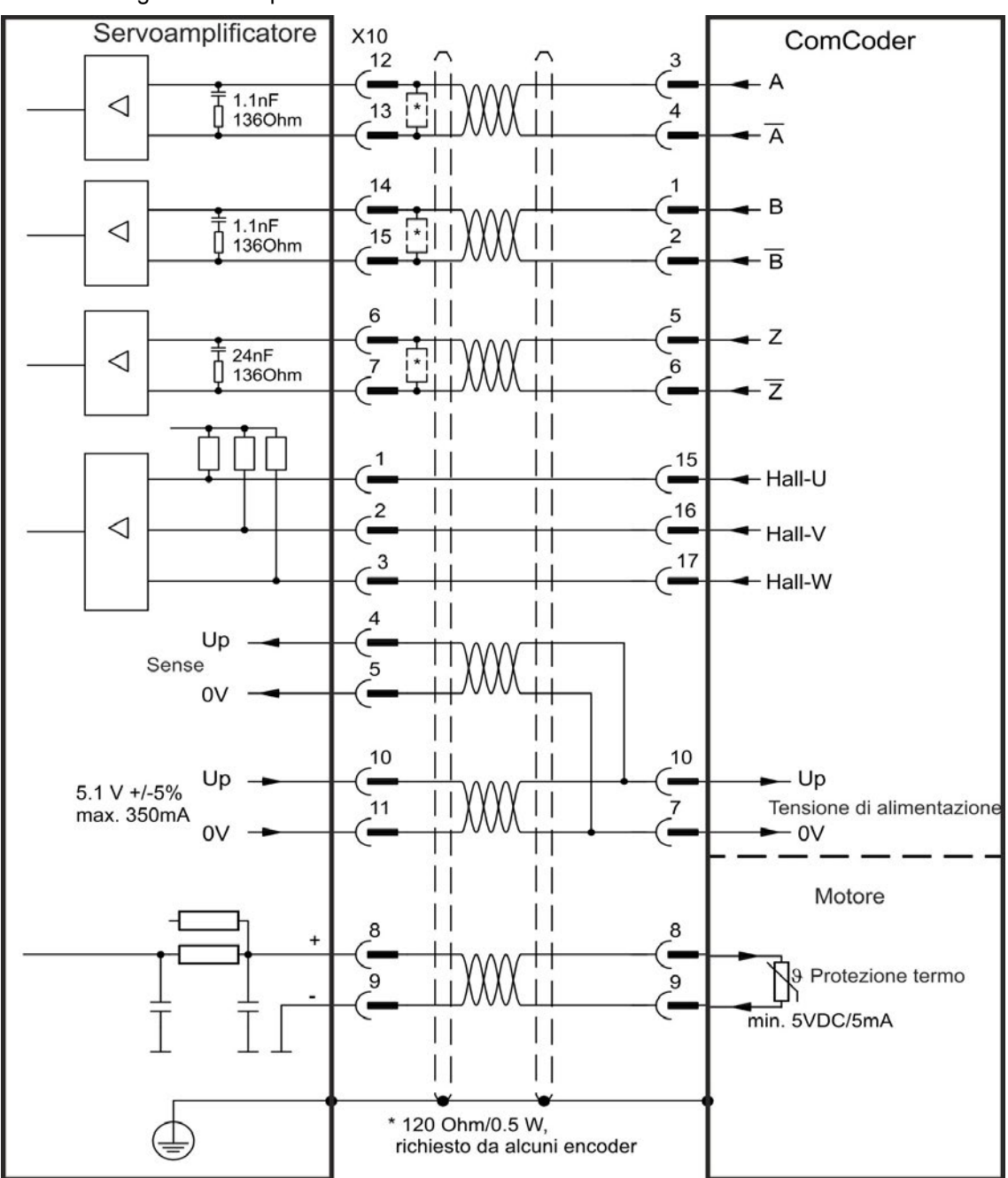

# <span id="page-136-0"></span>**9.12.16 Hall**

Questo tipo di retroazione supporta il funzionamento unicamente in modalità di coppia e in modalità di velocità.

Segnali Hall sono collegati all'X10 e valutati qui. Se sono previsti cavi con lunghezze superiori a 25 metri, contattare il nostro servizio di assistenza clienti.

#### **INFORMAZIONI**

Per maggiori informazioni sull'impostazione della retroazione Hall consultare la guida on-line del WorkBench.

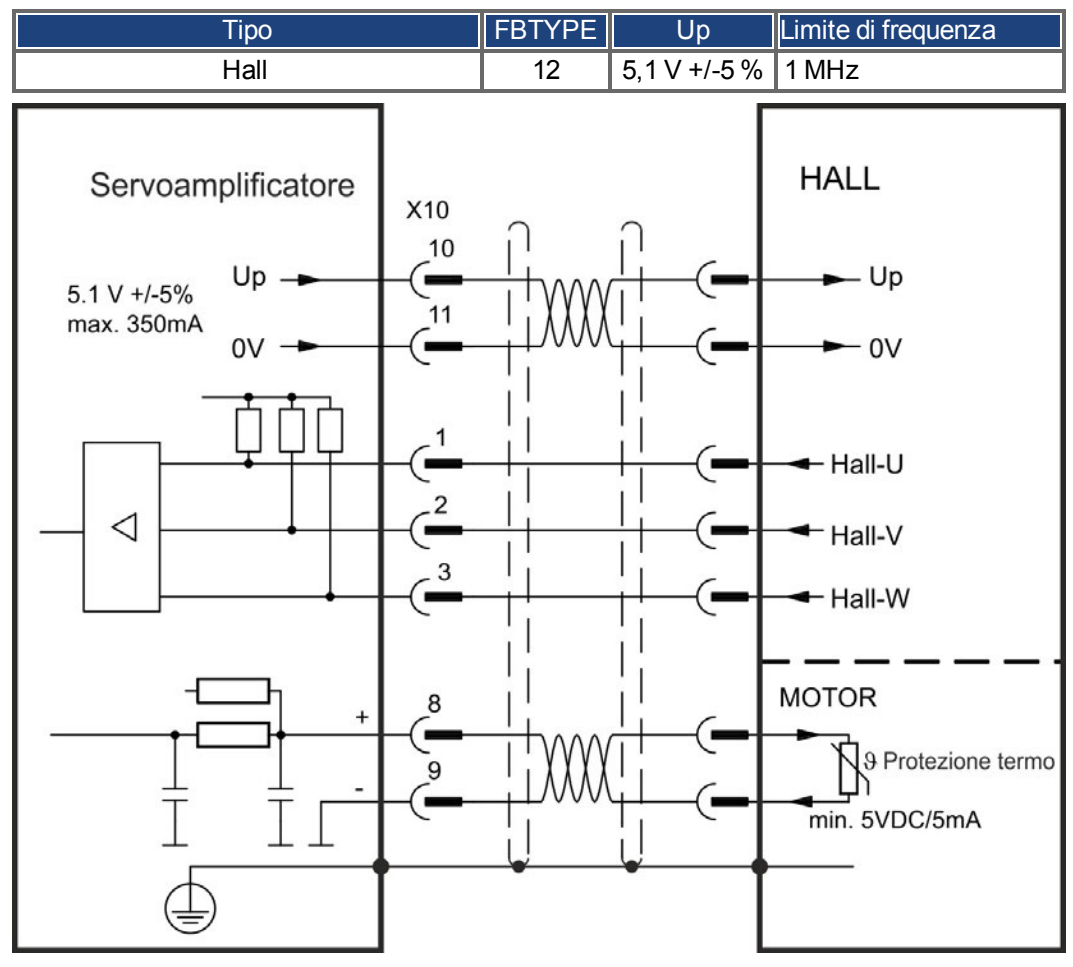

**Logica per il collegamento dei motori Kollmorgen™:**

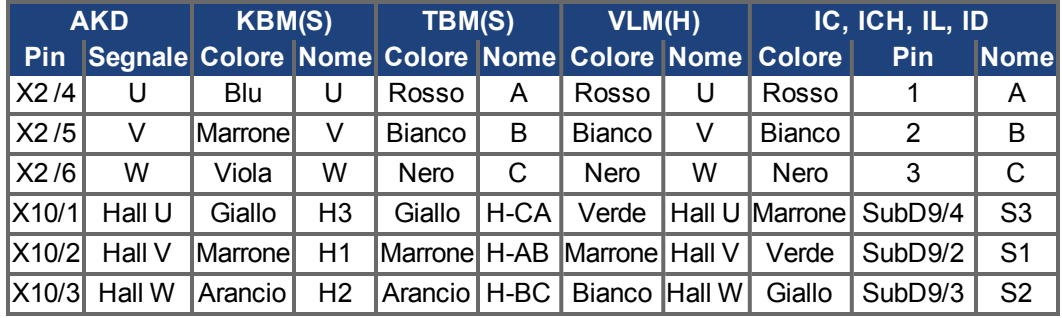

# <span id="page-137-0"></span>**9.12.17 Encoder Tamagawa Smart Abs**

Lo schema seguente illustra il collegamento di un encoder Tamagawa "Smart Abs" (Tamagawa Seiki Co. Ltd. S48-17/33bit-LPS-5V o simile) come sistema di retroazione perAKD con "NB" (rev 8+). Il controllo termico nel motore è collegato attraverso il cavo dell'encoder e viene valutato qui.

Se sono previsti cavi con lunghezze superiori a 25 metri, contattare il nostro servizio di assistenza clienti.

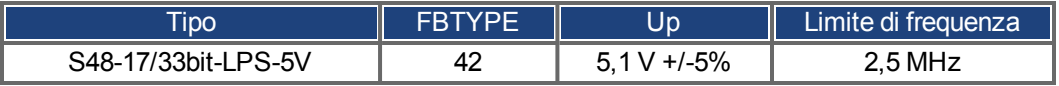

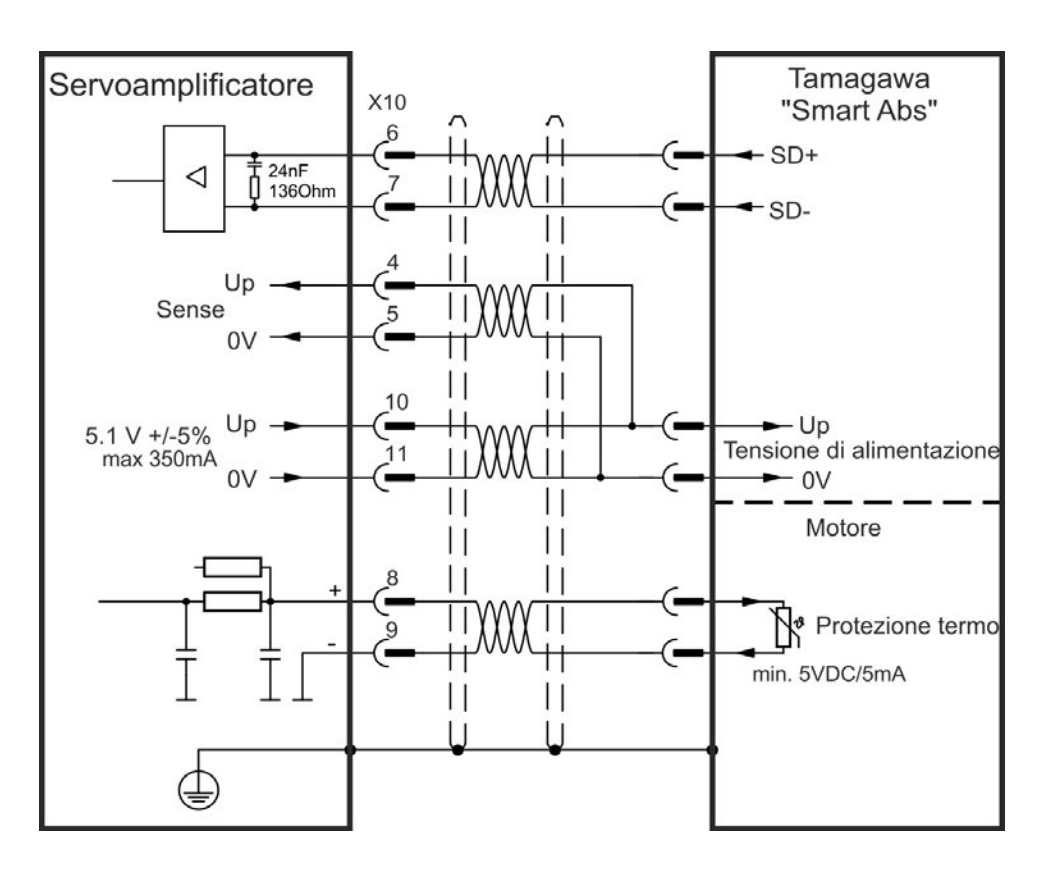

# **9.13 Ingranaggi elettronici, Funzionamento master-slave (X9, X7)**

È possibile configurare i sistemi master/slave, utilizzare un encoder esterno come, per esempio, un encoder di comando, un dispositivo di retroazione secondario (controllo a circuito doppio) o collegare l'amplificatore a un controller per motore passo-passo di altre marche. A seconda del livello di tensione del segnale, deve essere utilizzato il connettore X9 (5 V TTL) o X7 (24 V).

Il WorkBench software di setup viene utilizzato per la configurazione. Vedere la schermata "Retroazione 2" in WorkBench per la configurazione. Per configurare un'applicazione con queste interfacce si utilizzano FB2.SOURCE, FB2.MODE, FB2.ENCRES ecc.

Il connettore X9 può essere configurato come ingresso o uscita per segnali da 5 V (TTL).

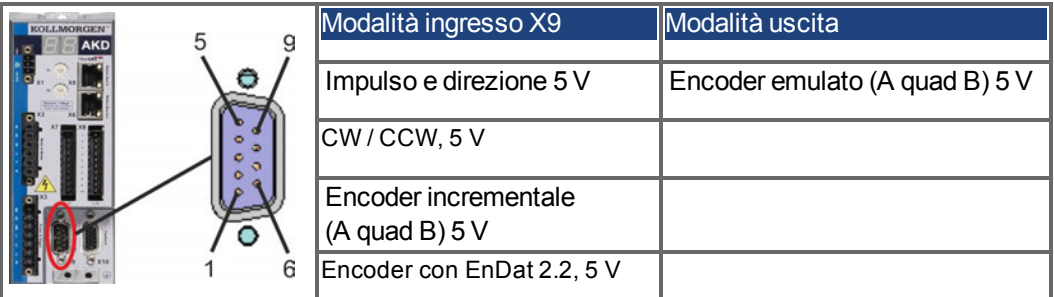

È possibile configurare DIGITAL-IN 1/2 sul connettore X7 come ingresso per segnali da 24V.

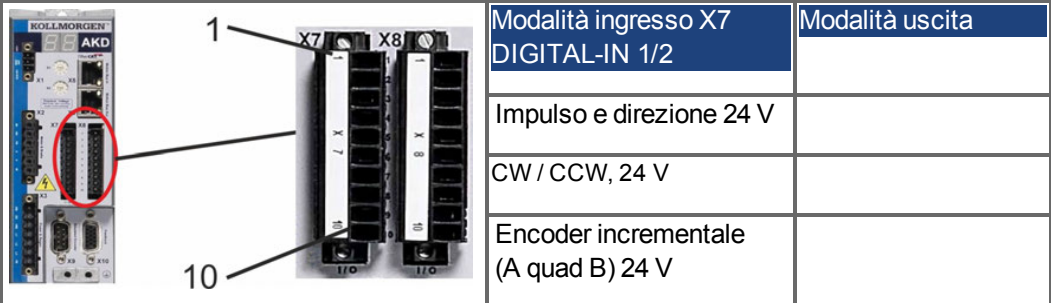

# **9.13.1 Caratteristiche tecniche e pinout**

#### **9.13.1.1 Connettore X7 Ingresso**

#### **Caratteristiche tecniche**

- Flottante, la linea comune di riferimento è DCOM7
- Frequenza massima in ingresso del segnale: 500 kHz
- Possibili sensori di tipo sink o source
- $\bullet$  Alto: da 3,5 a 30 V/2 a 15 mA, basso: da -2 a +2 V/<15 mA
- Frequenza di aggiornamento: Il firmware legge lo status di ingresso hardware ogni 250µs.

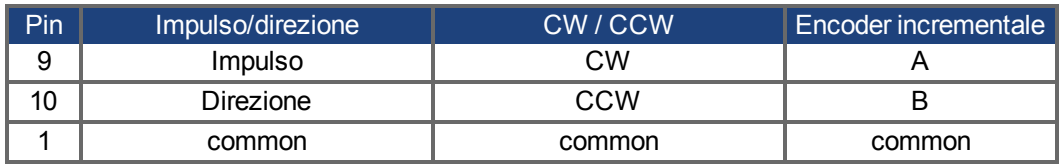

#### **9.13.1.2 Connector X9 Ingresso**

#### **Caratteristiche tecniche**

- **Interfaccia elettrica: RS-485**
- Frequenza massima in ingresso del segnale: 3MHz
- Intervallo di tensione del segnale in ingresso: da +12 V a -7 V
- Tensione di alimentazione (applicabile solamente all'ingresso dell'encoder incrementale): +5 V ± 5%
- Corrente di alimentazione massima: 250 mA

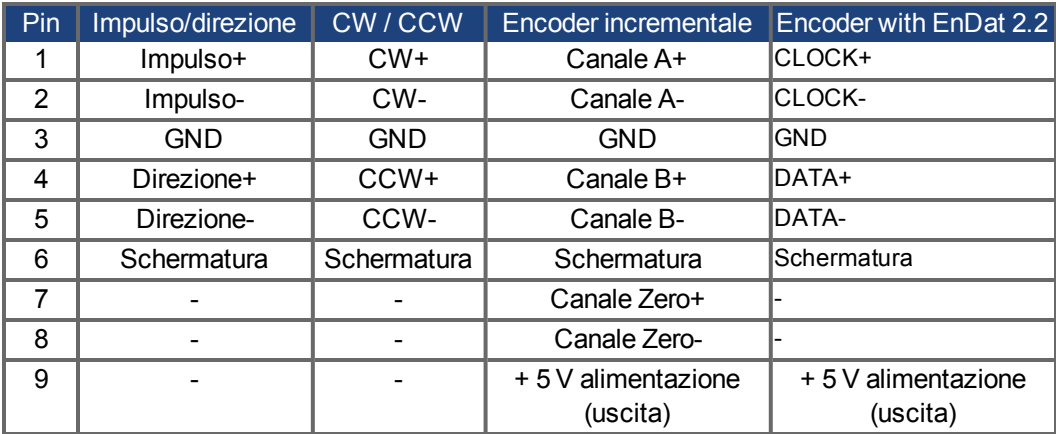

#### **AVVISO**

La lunghezza massima del cavo di un encoder incrementale che usa un X9 dipende dalla caduta di tensione del cavo e dai requisiti di potenza dell'encoder esterno. Vedere l'esempio di calcolo nella *WorkBench Online Help* al capitolo "Ingranagi elettronice".

#### **9.13.1.3 Connettore X9 uscita**

#### **Caratteristiche tecniche**

- **Interfaccia elettrica: RS-485**
- Frequenza massima uscite del segnal: 3 MHz
- Si possono impostare gli impulsi per giro
- Sfasamento dell'impulso: 90°±20°

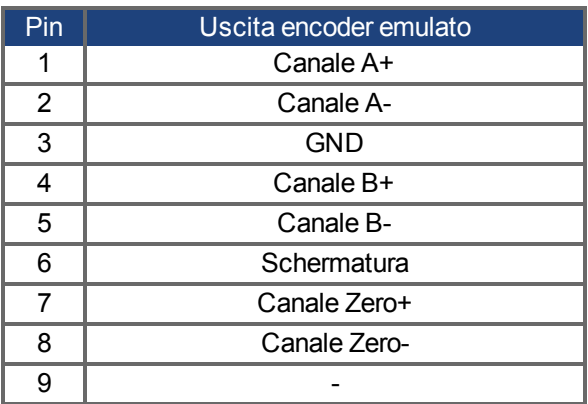

**INFORMAZIONI** La lunghezza massima consentita dei cavi è di 100 metri.

# <span id="page-140-0"></span>**9.13.2 Ingresso Encoder Incrementale**

#### <span id="page-140-1"></span>**9.13.2.1 Ingresso dell'encoder incrementale (A quad B e Index) 5 V (X9)**

L'uscita di un encoder A quad B (5 V) o dell'emulazione dell'encoder di un altro servoamplificatore può essere collegata a questo ingresso e usato come ingresso per encoder di comando, retroazione a circuito doppio, ingranaggio o applicazioni di camma. FB2.MODE = 0, FB2.SOURCE=1.

Non usarlo come collegamento primario della retroazione del motore! **INFORMAZIONI** 

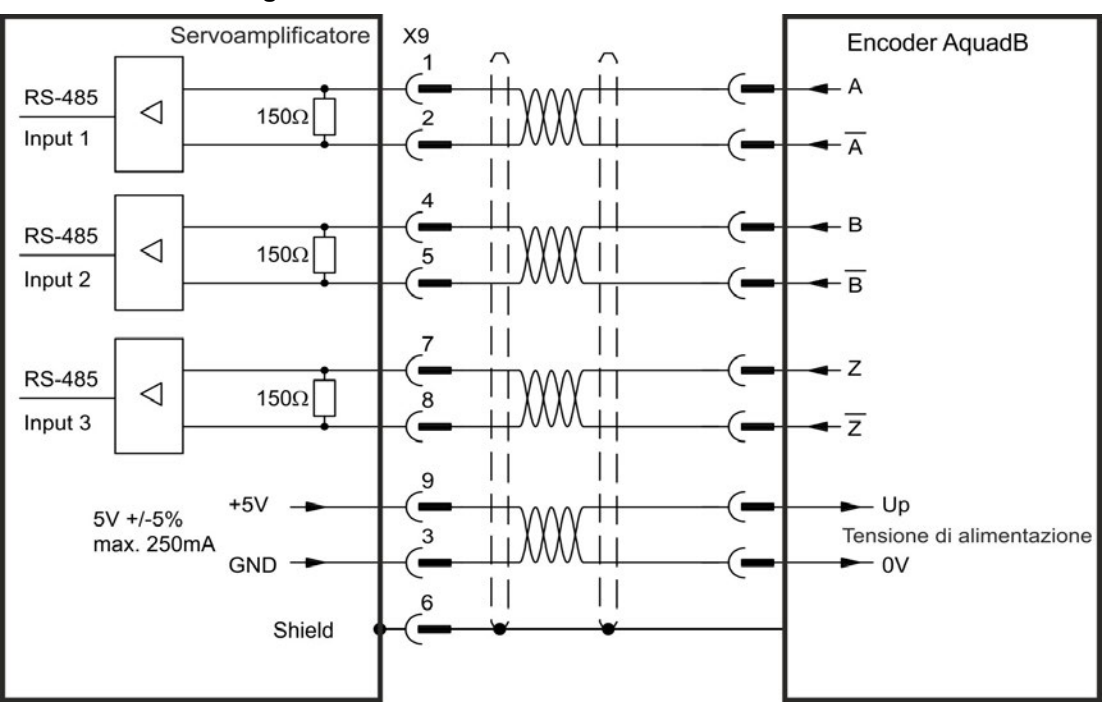

#### **Schema dei collegamenti**

#### **9.13.2.2 Ingresso dell'encoder incrementale 24 V (X7)**

L'uscita di un encoder A quad B (24 V) può essere collegata a questo ingresso e usato come ingresso per encoder di comando, retroazione a circuito doppio, ingranaggio o applicazioni di camma. FB2.MODE = 0, FB2.SOURCE=2.

**INFORMAZIONI** Non usarlo come collegamento primario della retroazione del motore!

#### **Schema dei collegamenti**

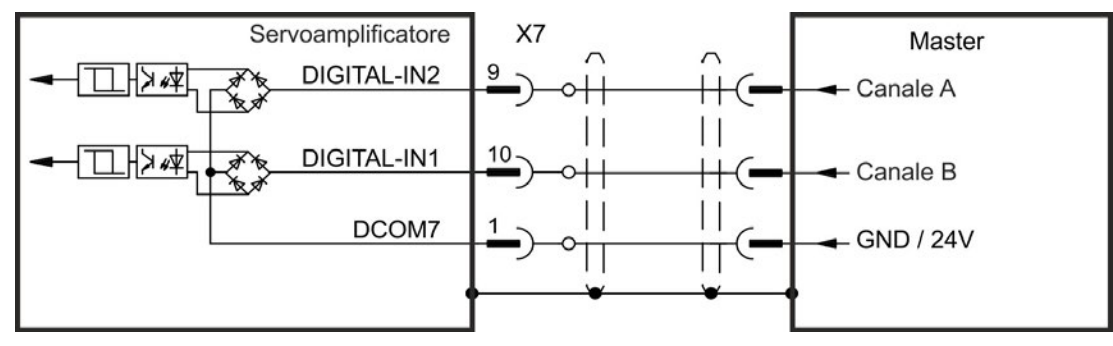

#### **9.13.2.3 Encoder con ingresso EnDat 2.2, 5 V (X9)**

A questo ingresso può essere collegato un encoder single-turn o multi-turn con interfaccia EnDat 2.2, utilizzato come encoder master, feedback primario, secondo feedback, trasmissione oppure ingresso camma. FB3.MODE=0, DRV.EMUEMODE=11.

**INFORMAZIONI** Possibile utilizzo come collegamento primario della retroazione del motore  $(\rightarrow$  #133)!

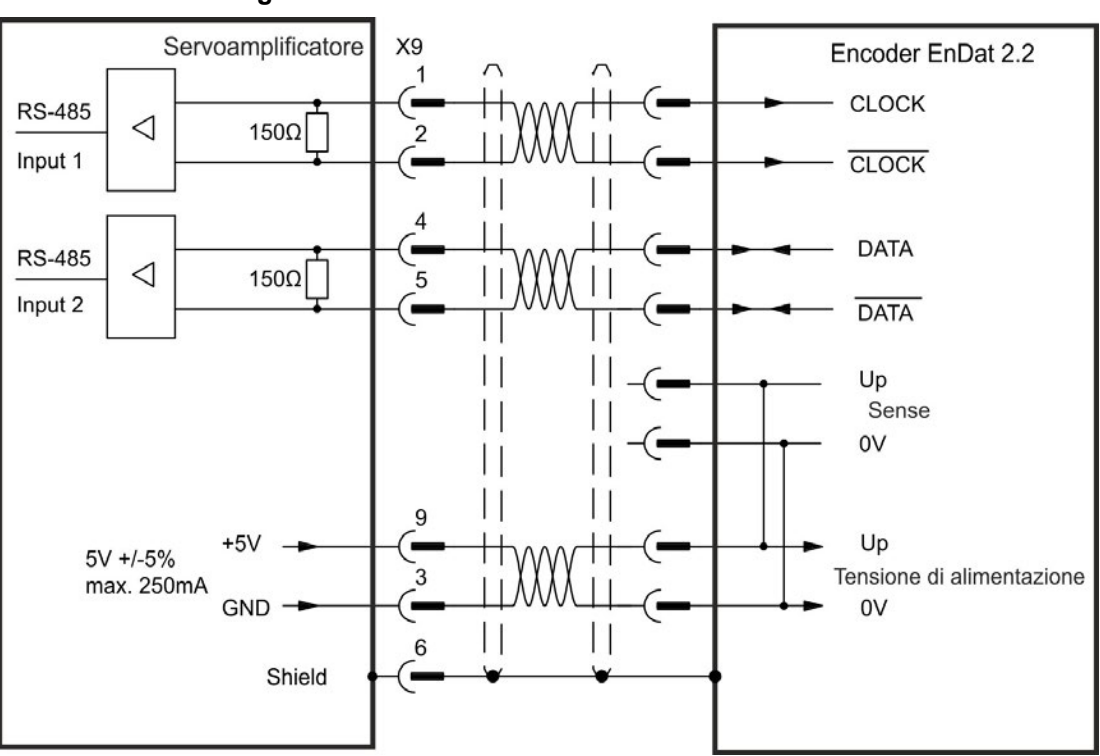

#### **Schema dei collegamenti**

#### <span id="page-142-1"></span>**9.13.3 Ingesso Impulso / Direzione**

Si può collegare il servoamplificatore a un controller per motore passo-passo di altre marche. Impostare i parametri del servoamplificatore con il software di configurazione WorkBench. Il numero di passi può essere regolato, in modo che il servoamplificatore possa essere adattato per combinare i segnali di direzione dei passi ad un controller passo-passo.

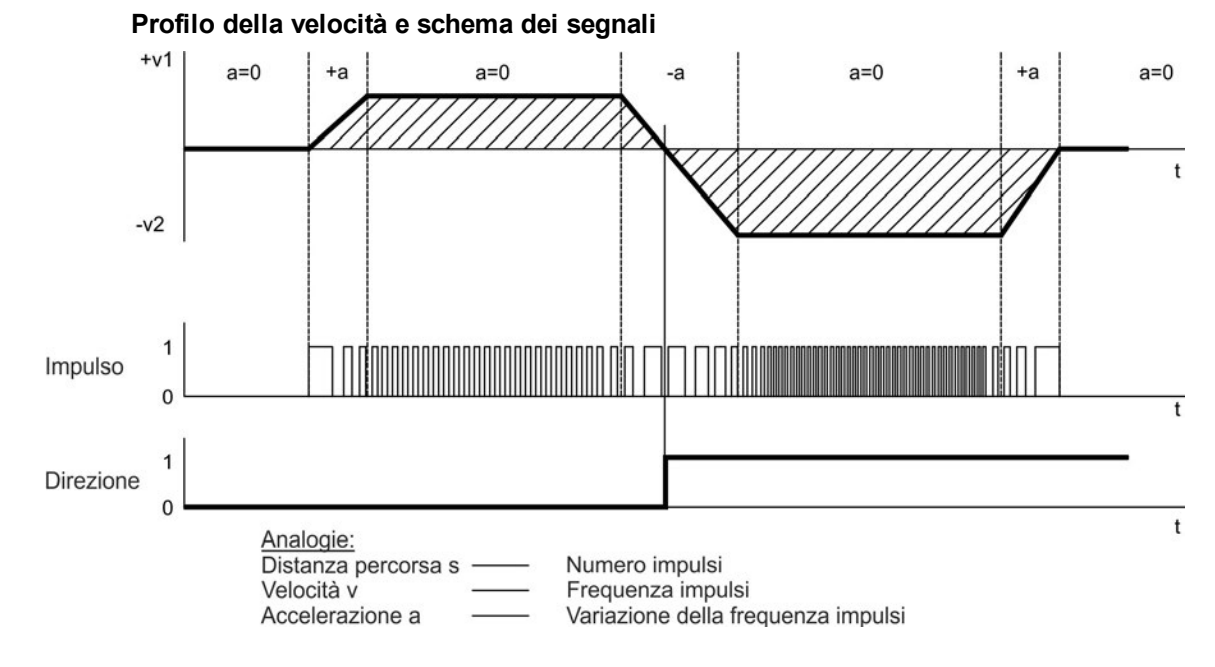

#### <span id="page-142-0"></span>**9.13.3.1 Ingresso impulso/direzione 5 V (X9)**

Si può collegare il AKD a un controller di altre marche che fornisce segnali impulso/direzione con 5 V.

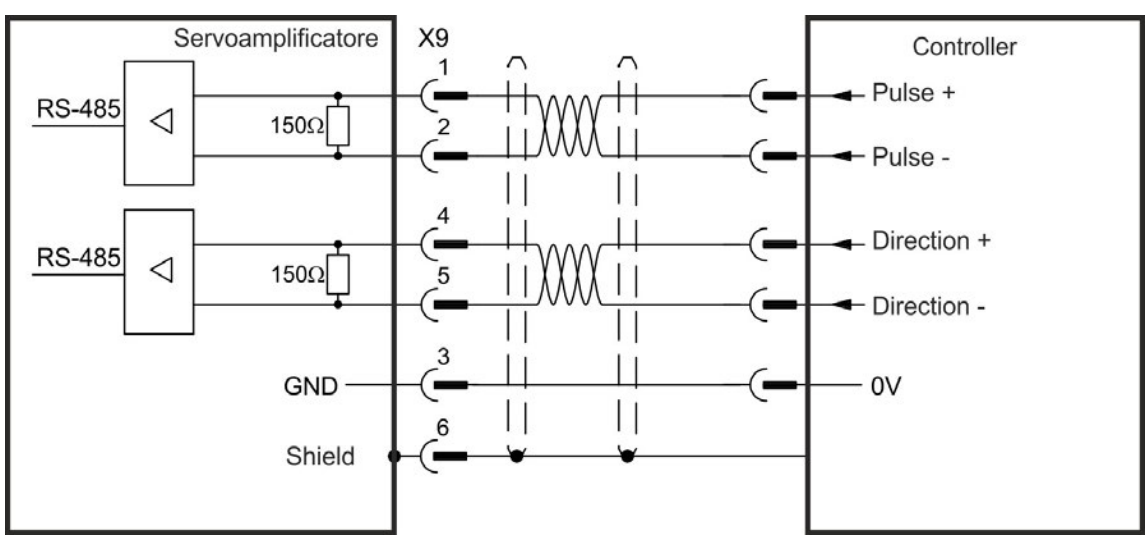

#### **9.13.3.2 Ingresso impulso/direzione 5 V ... 24 V (X7)**

Si può collegare il AKD a un controller di altre marche che fornisce segnali impulso/direzione con 5V ... 24 V .

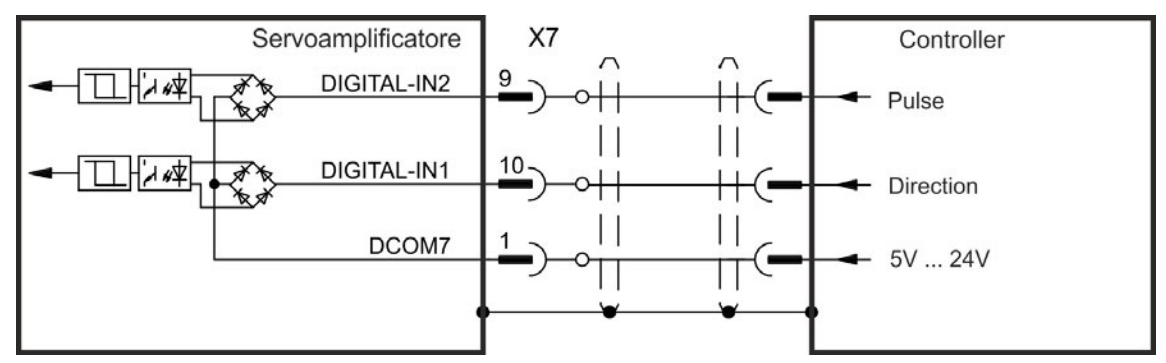

# <span id="page-143-0"></span>**9.13.4 Ingresso CW / CCW**

#### **9.13.4.1 Ingresso CW / CCW 5 V (X9)**

Si può collegare il servoamplificatore a un controller di altre marche che fornisce segnali CW/CCW con 5 V.

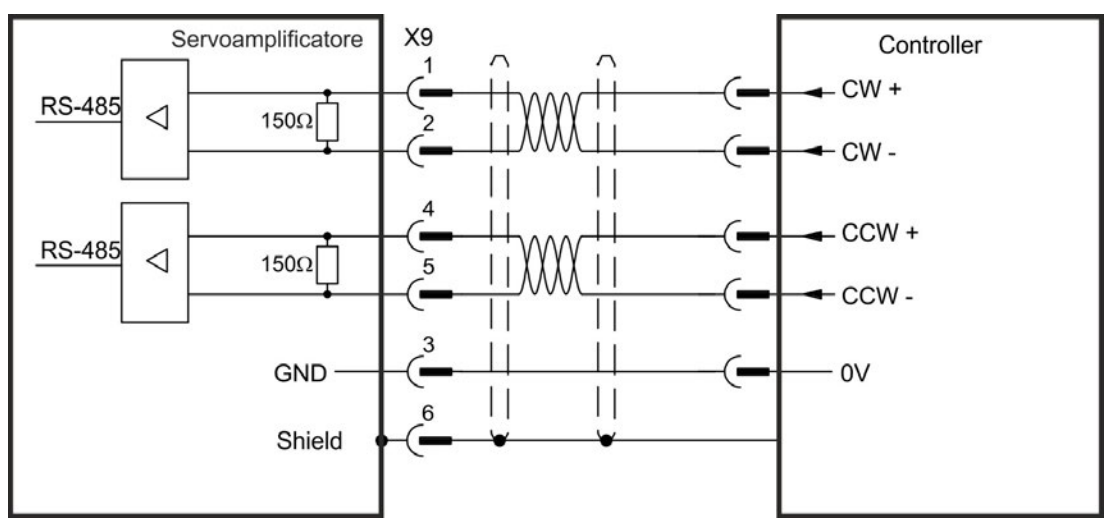

## **9.13.4.2 Ingresso CW / CCW 24 V (X7)**

Si può collegare il servoamplificatore a un controller di altre marche che fornisce segnali CW/CCW con 24 V.

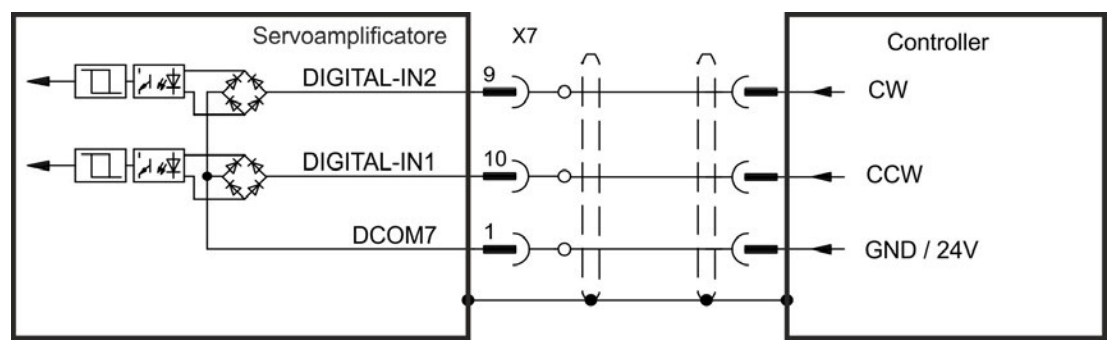
### **9.13.5 Uscita dell'encoder emulato (EEO)**

Il servoamplificatore calcola la posizione dell'albero del motore sulla base di segnali assoluti ciclici della retroazione primaria, generando impulsi compatibili dell'encoder incrementali da queste informazioni. Le uscite degli impulsi sul connettore SubD X9 sono 3 segnali, A, B, e Index con differenza di fase di 90° (vale a dire in quadratura, da qui il termine alternativo di uscita "A quad B") con un impulso zero.

La risoluzione (prima della moltiplicazione) può essere impostata attraverso il parametro DRV.EMUERES. Utilizzare il parametro DRV.EMUEZOFFSET per regolare e salvare la posizione dell'impulso zero in una rotazione meccanica. I servoamplificatori funzionano sulla base di una tensione di alimentazione interna.

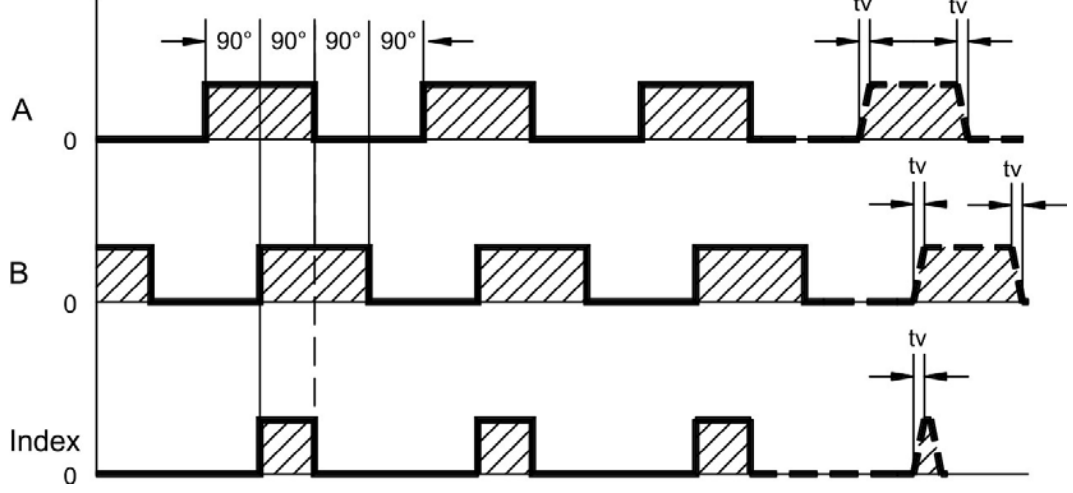

tv max. 30ns

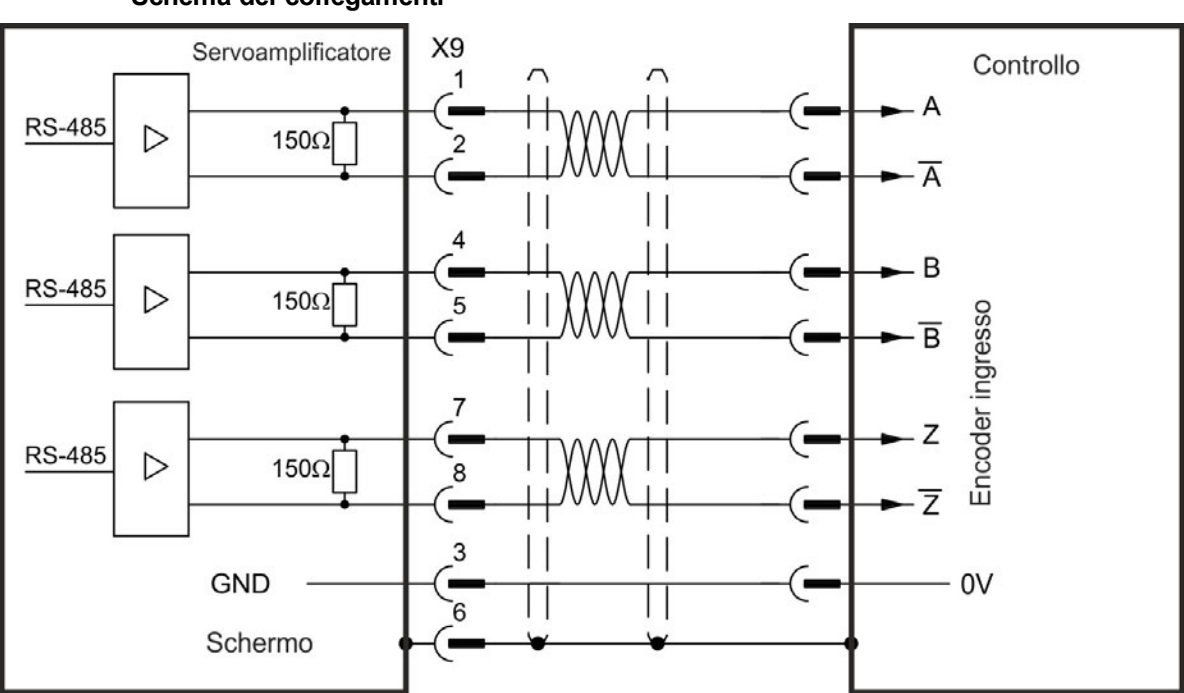

## **9.13.6 Comando master-slave**

Si possono collegare diversi servoamplificatori AKD come slave a un AKD master. I servoamplificatori slave usano i segnali in ingresso dell'encoder master come ingresso di comando e li eseguono (velocità e direzione).

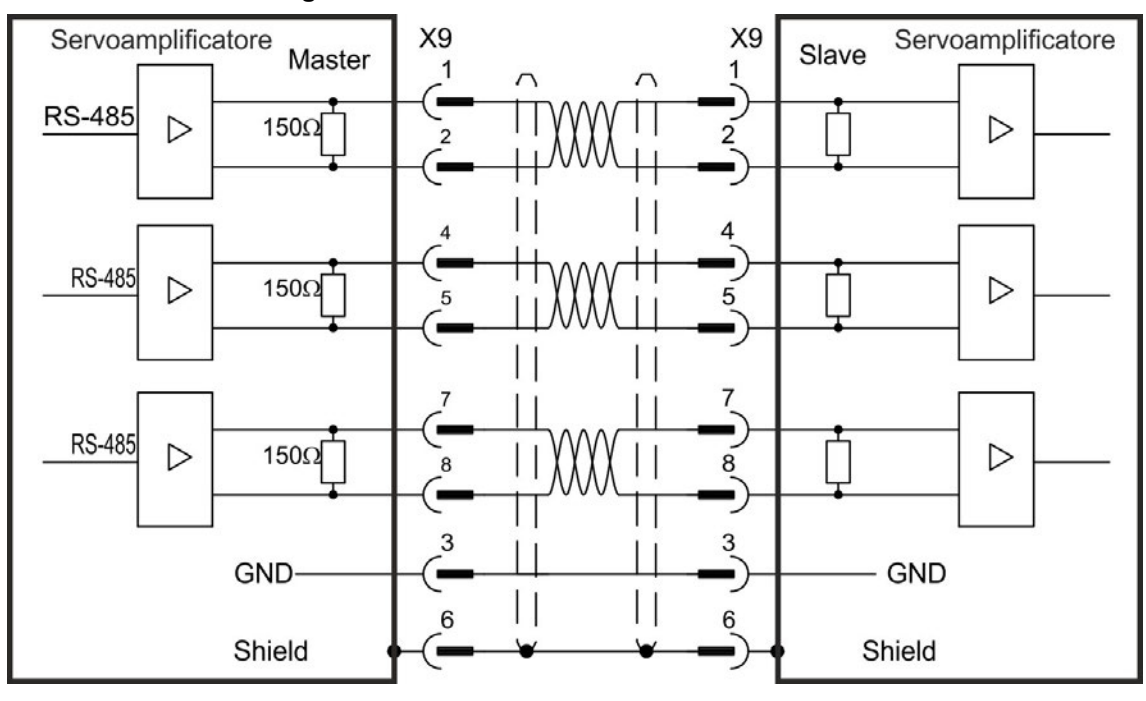

### **Schema dei collegamenti master-slave**

# <span id="page-146-0"></span>**9.14 Collegamento I/O**

I segnali di I/O standard digitali e analogici sono collegati a X7 e X8.

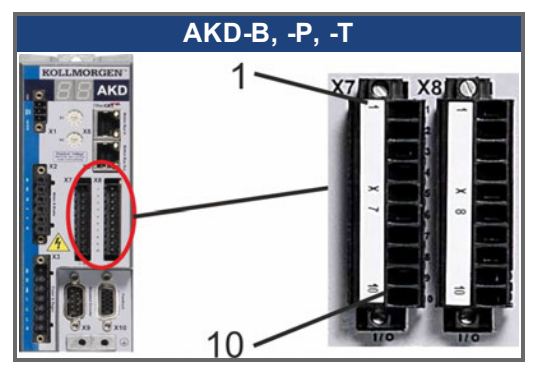

## **9.14.1 Connettori I/O X7 e X8 (tutte le varianti AKD)**

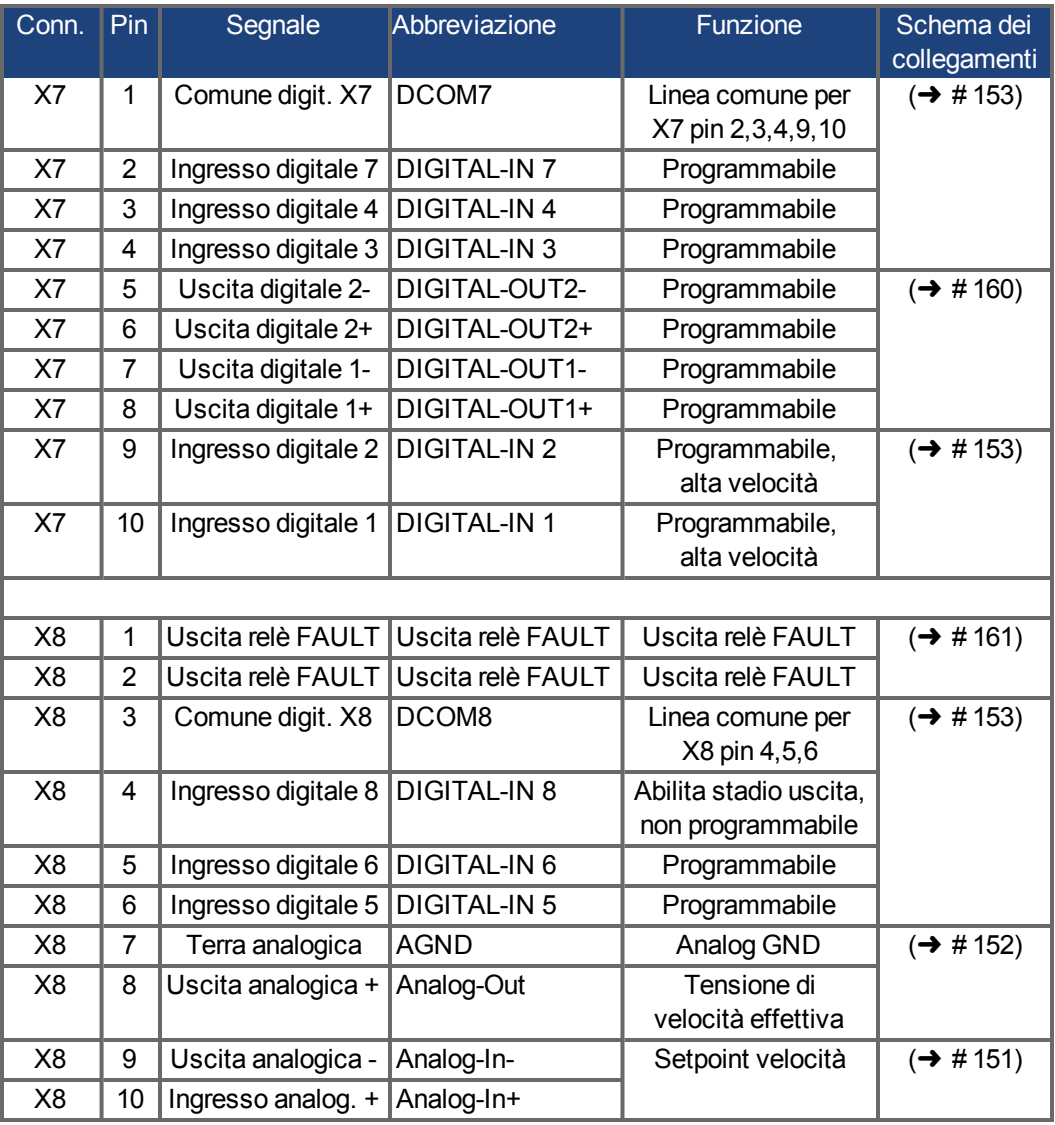

Le linee digitale comuni per X7 e X8 non sono l'un l'altro comuni. Collegare la linea DCOMx a 0V dell'alimentazione I/O quando si usano sensori di tipo "Source" con ingressi digitali. Collegare la linea DCOMx a 24V dell'alimentazione I/O quando si usano sensori di tipo "Sink" con ingressi digitali.

# **9.14.2 Connettori I/O X21, X22, X23 e X24 (solo AKD-T con scheda I/O opzionale)**

La scheda I/O opzionale offre quattro connettori supplementari X21, X22, X23, X24 per segnali I/O.

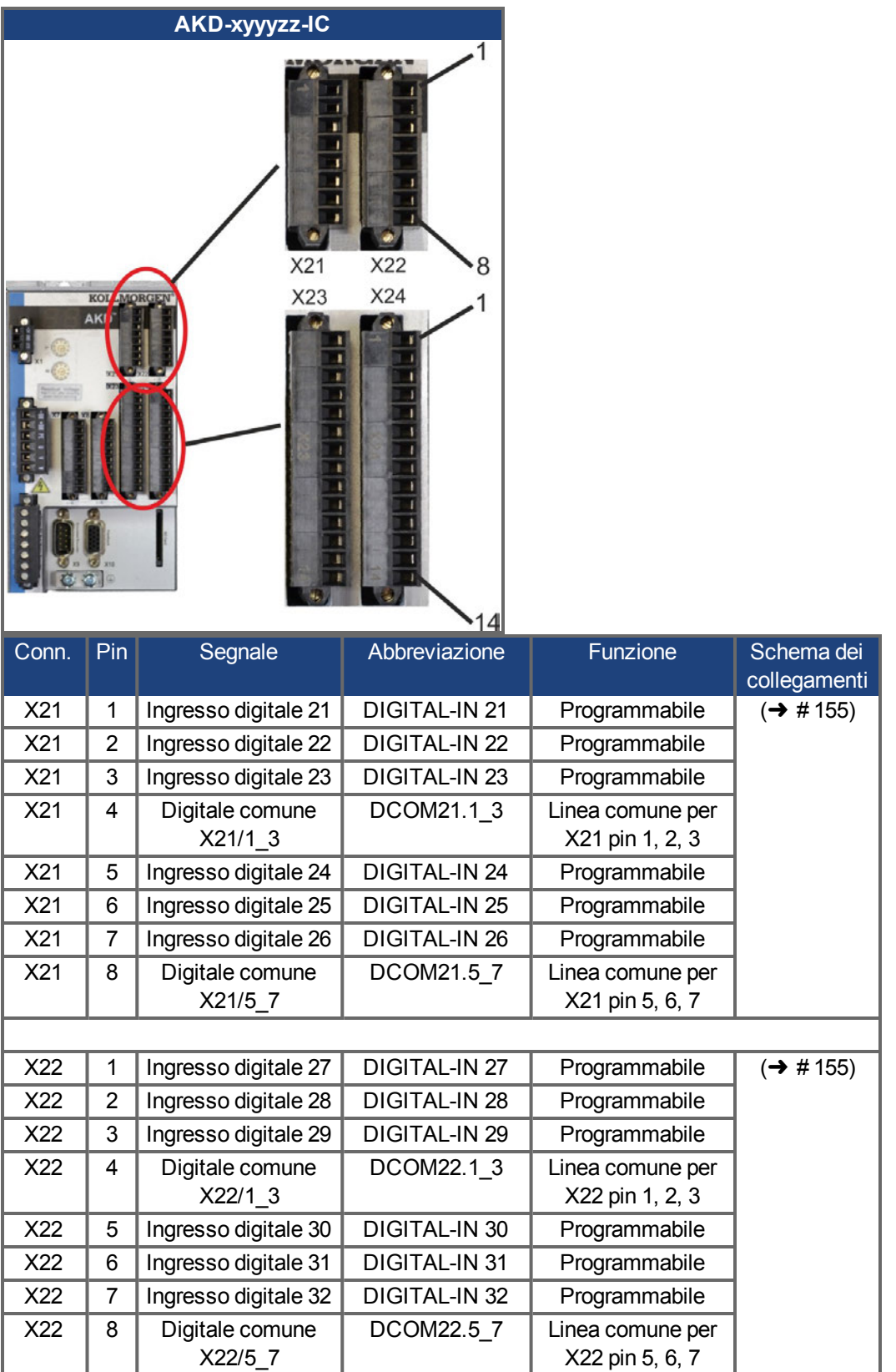

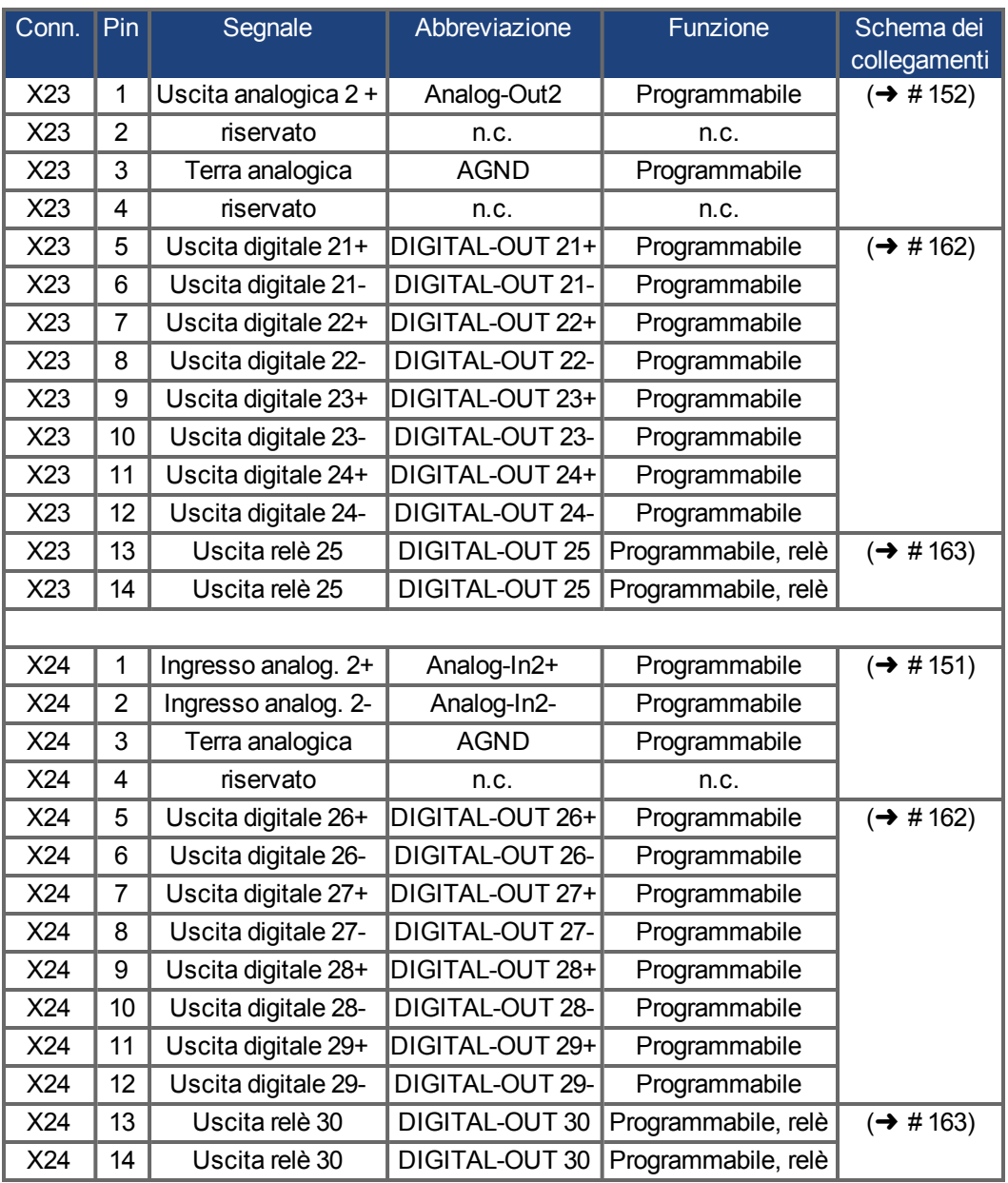

# **9.14.3 Connettori I/O X35 e X36 (AKD-M)**

AKD PDMM offre due connettori aggiuntivi X35 e X36 con I/O digitali.

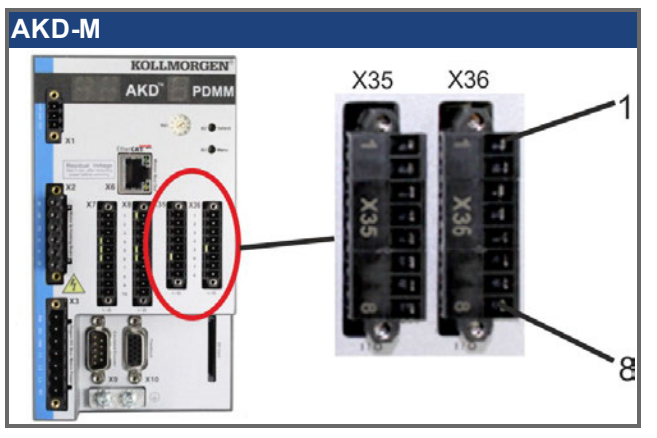

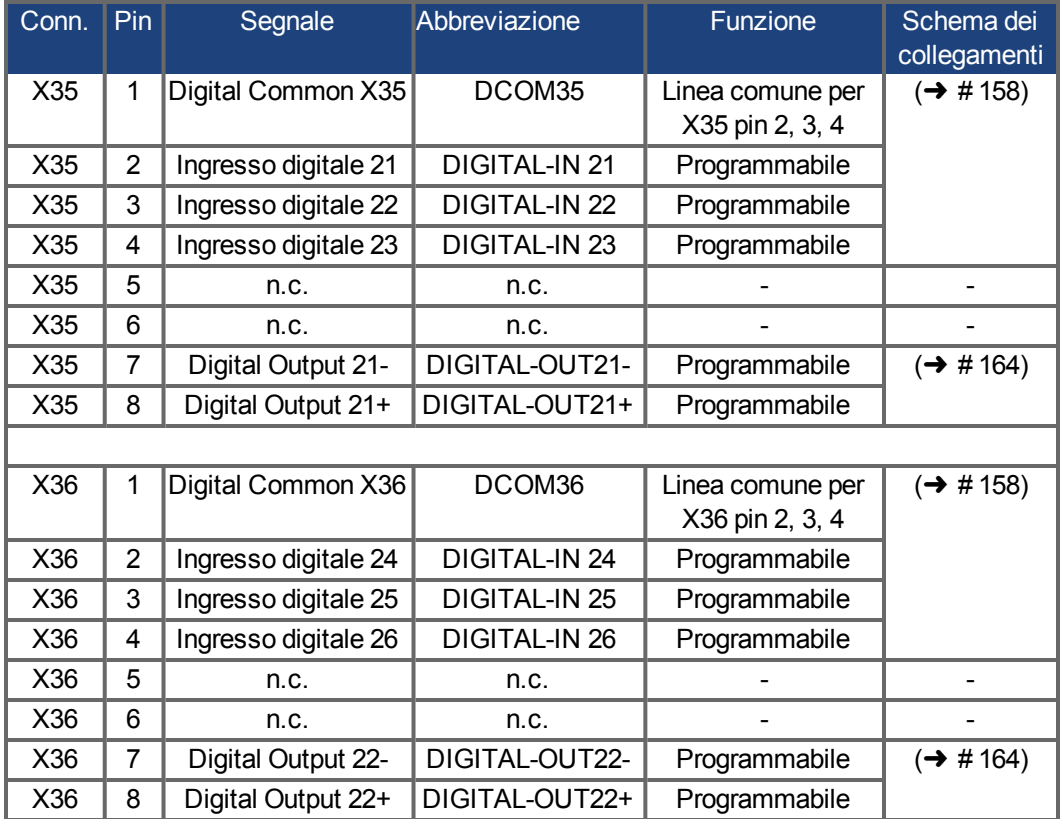

Le linee digitale comuni per X35 e X36 non sono l'un l'altro comuni.

Collegare la linea DCOMx a 0V dell'alimentazione I/O quando si usano sensori di tipo "Source" con ingressi digitali.

Collegare la linea DCOMx a 24V dell'alimentazione I/O quando si usano sensori di tipo "Sink" con ingressi digitali.

### <span id="page-150-0"></span>**9.14.4 Ingresso analogico (X8, X24)**

L'amplificatore offre ingressi differenziali per la regolazione analogica di coppia, velocità o posizione. Nel modello standard è disponibile un ingresso analogico su X8, gli apparecchi con scheda I/O opzionale integrata dispongono di un secondo ingresso su X24.

#### **Caratteristiche tecniche**

- $\bullet$  Intervallo tensione d'ingresso differenziale:  $\pm$  12,5 V
- Tensione d'ingresso max relativa a ritorno I/O: -12,5 +16,0 V
- Risoluzione: 16 bit e completamente monotonica
- Firmware Update rate: 16 kHz
- Offset non regolato: < 50 mV
- Deriva di offset tipica: 250 µV/°C
- Tolleranza pendenza o guadagno: ± 3%
- $\bullet$  Non linearità: < 0,1% del fondo scala o 12,5 mV
- Rapporto di rigetto di modo comune: > 30 dB a 60 Hz
- Impedenza d'ingresso: > 13 kOhm
- Rapporto segnale/rumore rispetto al fondo scala:
	- $-$  AIN.CUTOFF = 3 kHz: 14 bit
	- $-$  AIN.CUTOFF = 800 Hz: 16 bit

### **Schema dei collegamenti degli ingressi analogici**

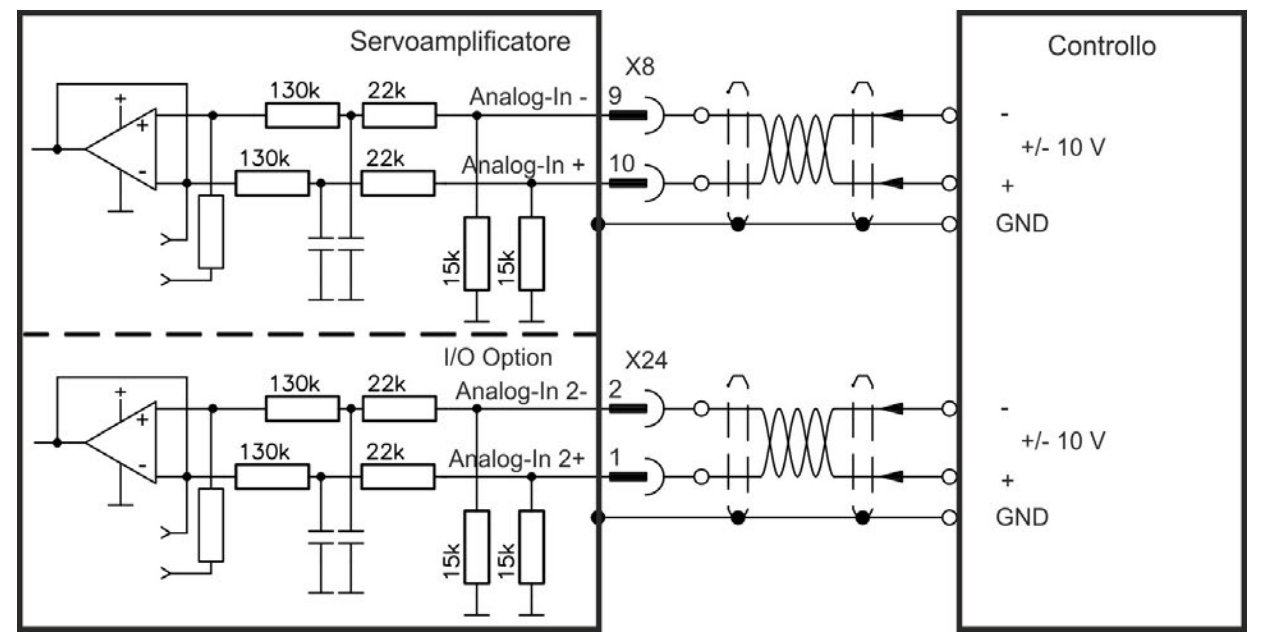

### **Esempi di applicazione per ingresso Analog-In:**

- ingresso a sensibilità ridotta per la configurazione/il funzionamento a impulsi
- precomando/override

### **Definizione del senso di rotazione**

Impostazione standard: rotazione in senso antiorario dell'albero motore (osservando l'estremità dell'albero) influenzata dalla tensione positiva tra il morsetto X8/10 ( + ) e il morsetto X8/9 ( - ).

Per invertire la direzione di rotazione, scambiare i collegamenti con i morsetti X8/9-10 o modificare il parametro DRV.DIR dalla schermata "Feedback 1".

## <span id="page-151-0"></span>**9.14.5 Uscita analogica (X8, X23)**

Le uscite analogiche vengono usate per emettere valori analogici convertiti che sono stati digitalizzati nell'amplificatore. Il software di configurazione contiene un elenco delle funzioni preprogrammate. Nel modello standard è disponibile un'uscita analogica su X8, gli apparecchi con scheda I/O opzionale integrata dispongono di una seconda uscita su X23.

#### **Caratteristiche tecniche**

- $\blacksquare$  Intervallo tensione di uscita relativo a AGND:  $\pm$  10 V
- Risoluzione: 16 bit e completamente monotonica
- Update rate: 4 kHz
- Offset non regolato: < 50 mV
- Deriva di offset tipica: 250 µV/°C
- Tolleranza pendenza o guadagno: ±3%
- $\bullet$  Non linearità: < 0,1% del fondo scala o 20 mV
- Impedenza di uscita: 110 Ohm
- La specifica è conforme a IEC 61131-2 Tabella 11
- Larghezza di banda -3 dB: >8 kHz
- Corrente massima di uscita: 20 mA
- Carico capacitivo: qualsiasi valore ma velocità di risposta limitata da Iout max e Rout.
- Protezione da corto circuito su AGND

### **Schema dei collegamenti delle uscite analogiche**

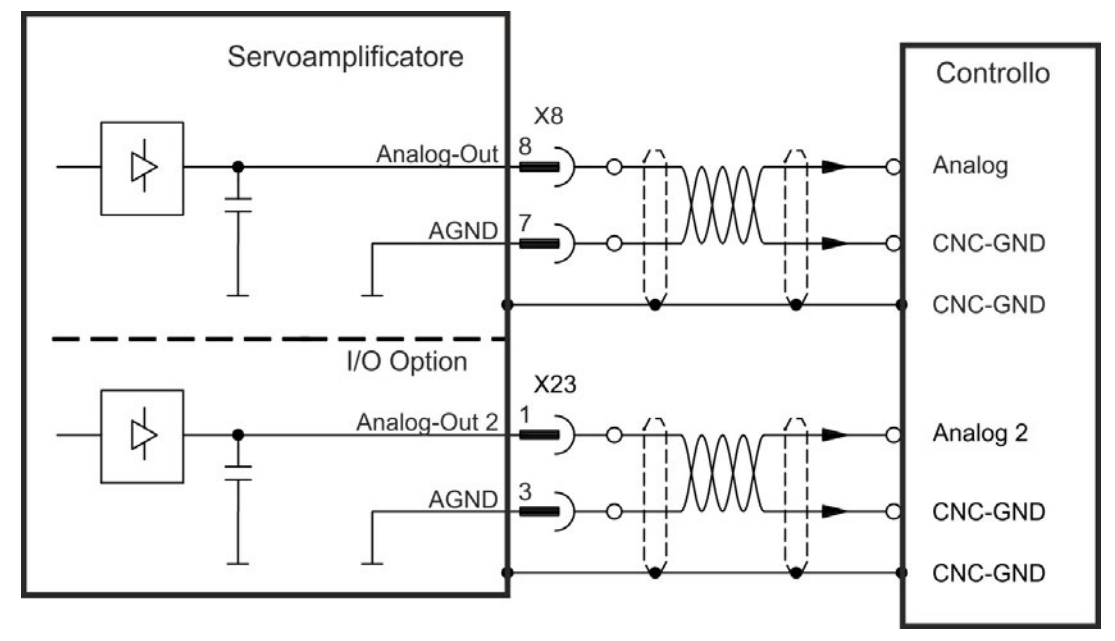

### <span id="page-152-0"></span>**9.14.6 Ingressi digitali (X7/X8)**

Il servoamplificatore fornisce 8 ingressi analogici (➜ [# 147\),](#page-146-0) che possono essere utilizzati per avviare le funzioni preprogrammate memorizzate nel servoamplificatore. Nel WorkBench è compreso un elenco di queste funzioni preprogrammate. L'ingresso digitale 8 non è programmabile ma bloccato sulla funzione ENABLE.

Se un ingresso è programmato, deve essere memorizzato nel servoamplificatore.

**INFORMAZIONI** In base alla funzione selezionata, gli ingressi sono attivabili a livello alto o basso. Per modificare la sensibilità di ingresso è possibile impostare filtri per ingressi digitali in WorkBench (vedere l'Assistenza online).

> Si possono usare gli ingressi con +24 V (tipo source) o GDN (tipo sink) commutata. Vedere gli schemi seguenti.

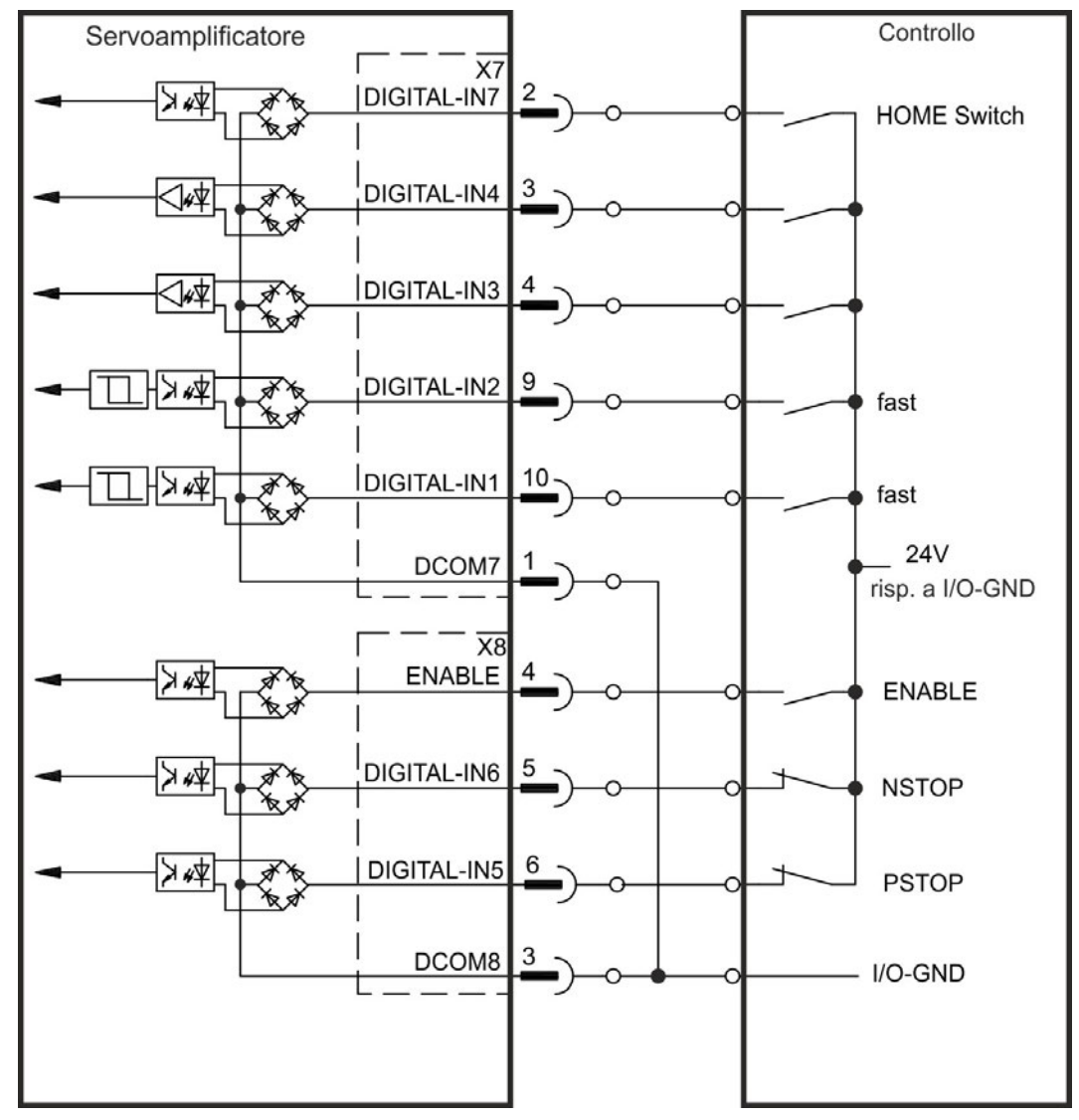

### **Schema dei collegamenti (collegamento di tipo source, esempio)**

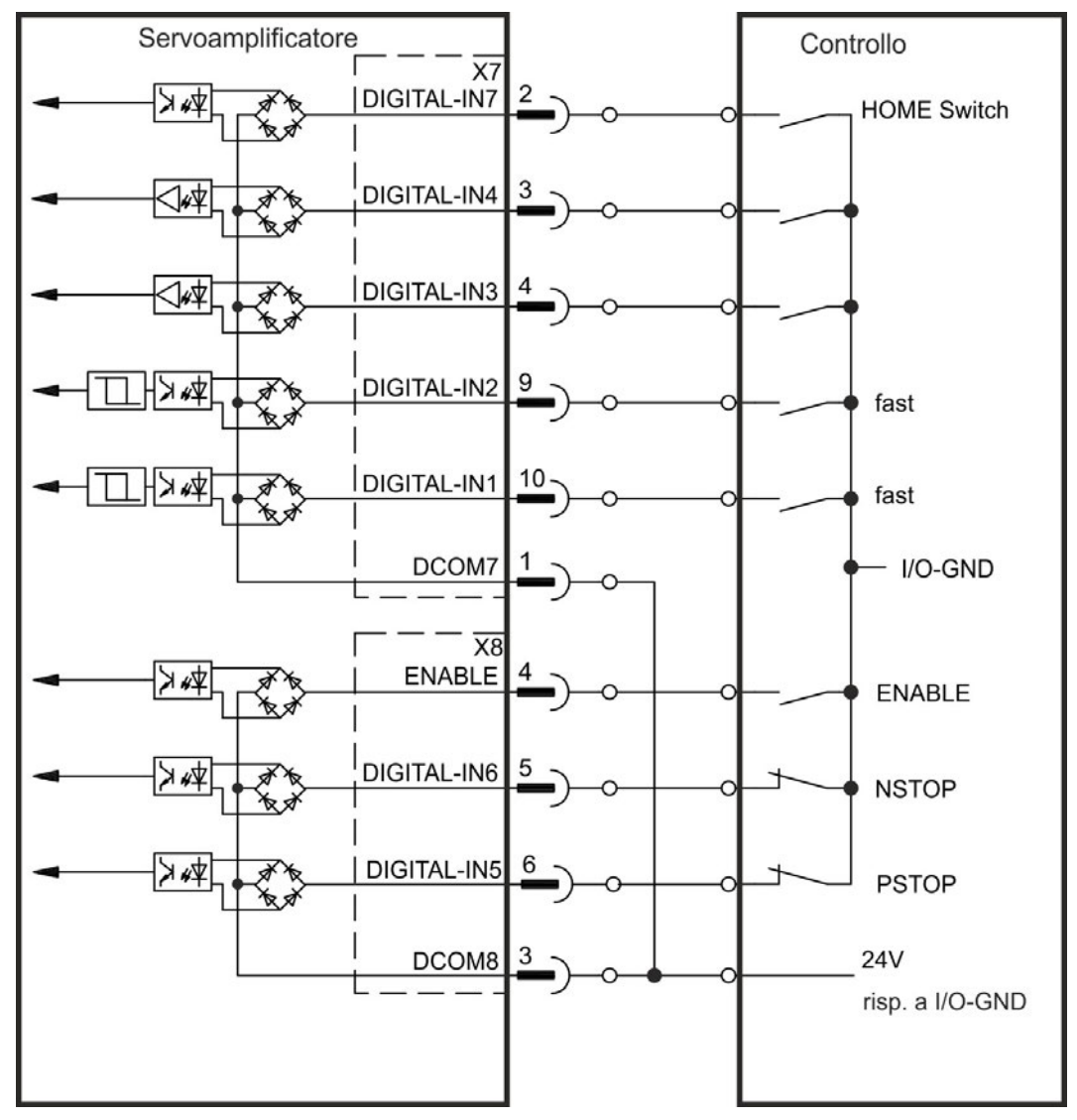

**Schema dei collegamenti (collegamento di tipo sink, esempio)**

### **9.14.6.1 [Ingressi digitali 1 e 2](#page-138-0)**

Questi ingressi (X7/9 and X7/10) sono particolarmente rapidi per cui sono adatti per funzioni di blocco, ad esempio. Possono anche essere utilizzati come ingressi da 24 V per ingranaggi elettronici (➜ # 139)

#### **Caratteristiche tecniche**

- Flottante, la linea comune di riferimento è DCOM7
- Possibili sensori di tipo sink o source
- $\bullet$  Alto: da 3,5 a 30 V/2 a 15 mA, basso: da -2 a +2 V/ < 15 mA
- Frequenza di aggiornamento: Il firmware legge lo status di ingresso hardware ogni 250µs.
- Latch altamente preciso: la posizione di retroazione del motore o il tempo di interpolazione viene riconosciuto in 2 µs se il filtro di ingresso digitale è impostato su 40 ns.
- L'AKD Capture Engine viene interrogato ogni 62,5 µs (16 kHz) dal firmware.
- Nelle applicazioni KAS (per esempio: AKD PDMM), l'informazione relativa alla posizione latch viene aggiornata nel PDO Ethercat. Il tempo di aggiornamento tipico nel progetto KAS equivale a due cicli Ethercat (ogni ciclo è pari a 250 µs, 500 µs, 1000 µs o 2000 µs).

### **9.14.6.2 Ingressi digitali da 3 a 7**

Questi ingressi sono programmabili con il software di configurazione. Per maggiori informazioni fare riferimento al software di configurazione.

#### **Caratteristiche tecniche**

Scegliere la funzione richiesta in WorkBench.

- Flottante, la linea comune di riferimento è DCOM7 o DCOM8
- Possibili sensori di tipo sink o source
- $\bullet$  Alto: da 3,5 a 30 V/2 a 15 mA, basso: da -2 a +2 V/ < 15 mA
- Frequenza di aggiornamento: Il firmware legge lo status di ingresso hardware ogni 250µs.

### **9.14.6.3 Ingresso digitale 8 (ENABLE)**

L'ingresso digitale 8 (morsetto X8/4) serve a impostare la funzione Enable.

- Flottante, la linea comune di riferimento è DCOM8
- Possibile collegamento a sensori di tipo sink o source
- $\bullet$  Alto: da 3,5 a 30 V/2 a 15 mA, basso: da -2 a +2 V/<15 mA
- Frequenza di aggiornamento: collegamento diretto all'hardware (FPGA)

**INFORMAZIONI** L'ingresso dell'hardware Enable e il segnale del Software Enable (mediante bus di campo e WorkBench) sono collegati in serie. Ciò significa che l'Hardware Enable deve sempre essere cablato.

> [Lo stadio di uscita del servoamplificatore è abilitato applicando il segnale ENABLE \(morsett](#page-54-0)o X8/4, attivo alto). Enable è possibile solo se l'ingresso STO ha un segnale da 24 V ( $\rightarrow$  # 55). Nello stato disabilitato (segnale basso) il motore collegato non ha coppia.

> È anche richiesto un Enable software (E un collegamento) tramite il software di configurazione, sebbene possa anche essere abilitato in modo permanente con WorkBench.

### <span id="page-154-0"></span>**9.14.7 Ingressi digitali con scheda I/O opzionale (X21, X22)**

L'opzione "IC" offre 12 ingressi digitali supplementari ( $\rightarrow$  [# 147\)](#page-146-0). Questi possono essere usati per inizializzare funzioni preprogrammate memorizzate nell'amplificatore. Il software di configurazione contiene un elenco di queste funzioni. Se un ingresso è programmato, deve essere memorizzato nel servoamplificatore.

#### **INFORMAZIONI** In base alla funzione selezionata, gli ingressi sono attivabili a livello alto o basso. Si possono usare gli ingressi con +24 V (tipo source) o GDN (tipo sink) commutata.

#### **Caratteristiche tecniche**

- Flottante, possibili sensori di tipo sink o source
- $\bullet$  Alto: da 3,5 a 30 V/2 a 15 mA, basso: da -2 a +2 V/<15 mA
- Frequenza di aggiornamento: software 250 µs

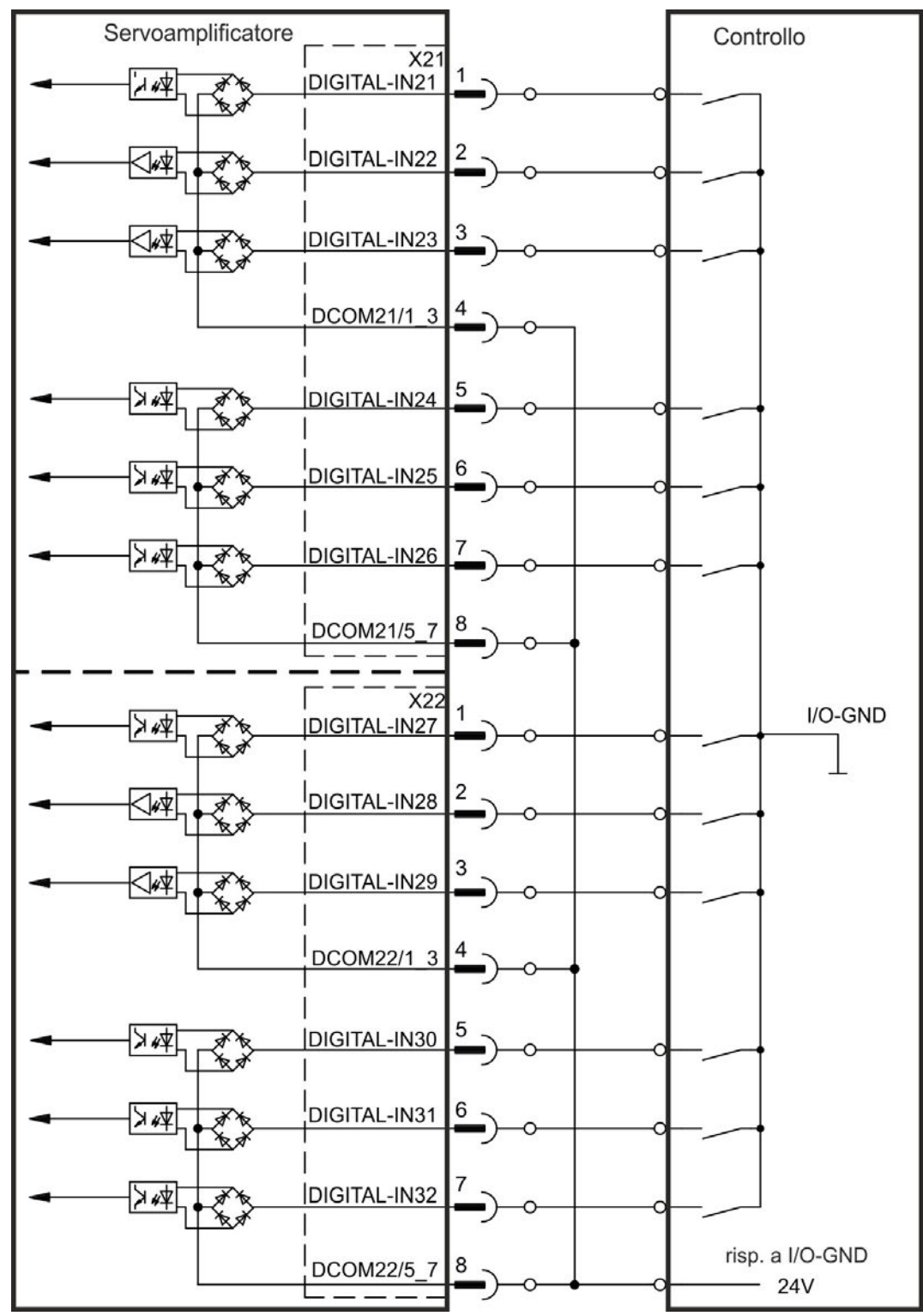

**Schema dei collegamenti degli ingressi digitali (tipo source, esempio)**

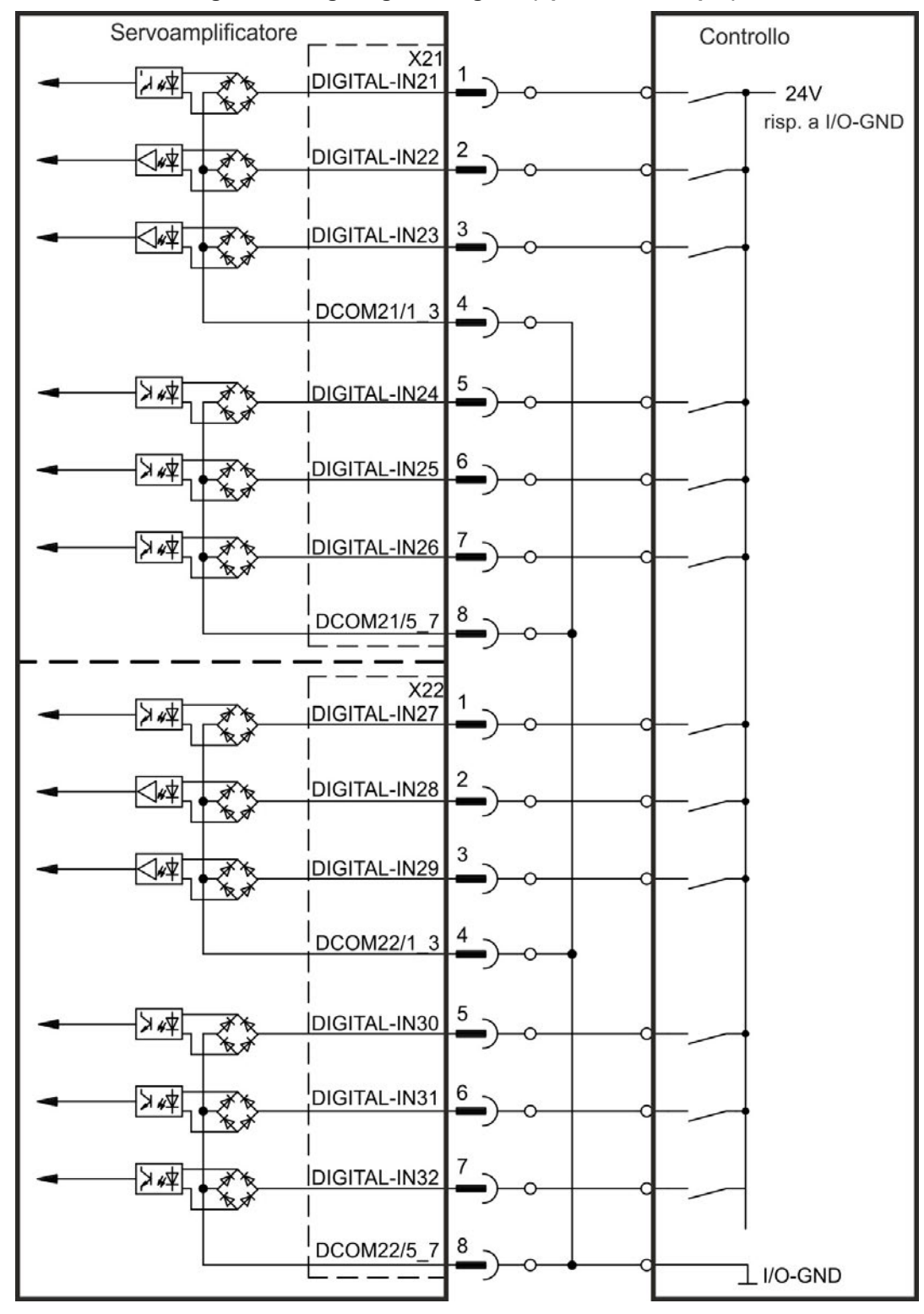

**Schema dei collegamenti degli ingressi digitali (tipo sink, esempio)**

### <span id="page-157-0"></span>**9.14.8 Ingressi digitali (X35/X36) conAKD-M**

Oltre agli 8 ingressi digitali su  $X7/X8$  ( $\rightarrow$  #147), la variante AKD PDMM offre 6 ingressi digitali su X35 e X36, che possono essere utilizzati per inizializzare funzioni preprogrammate memorizzate nell'amplificatore. In KAS IDEè contenuto un elenco di queste funzioni preprogrammate.

Se un ingresso è programmato, deve essere memorizzato nel servoamplificatore. Tutti gli ingressi sono disinseriti di serie. Ulteriori informazioni sono contenute nel software di configurazione.

**INFORMAZIONI** In base alla funzione selezionata, gli ingressi sono attivabili a livello alto o basso.

### **Caratteristiche tecniche**

Scegliere la funzione richiesta in KAS IDE.

- Flottante, la linea comune di riferimento è DCOM35 o DCOM36
- Possibili sensori di tipo sink o source
- $\bullet$  Alto: da 3,5 a 30 V/2 a 15 mA, basso: da -2 a +2 V/<15 mA
- Frequenza di aggiornamento: software 250 µs

Si possono usare gli ingressi con +24 V (tipo source) o GDN (tipo sink) commutata. Vedere gli schemi seguenti.

### **Schema dei collegamenti degli ingressi digitali (collegamento di tipo source, esempio)**

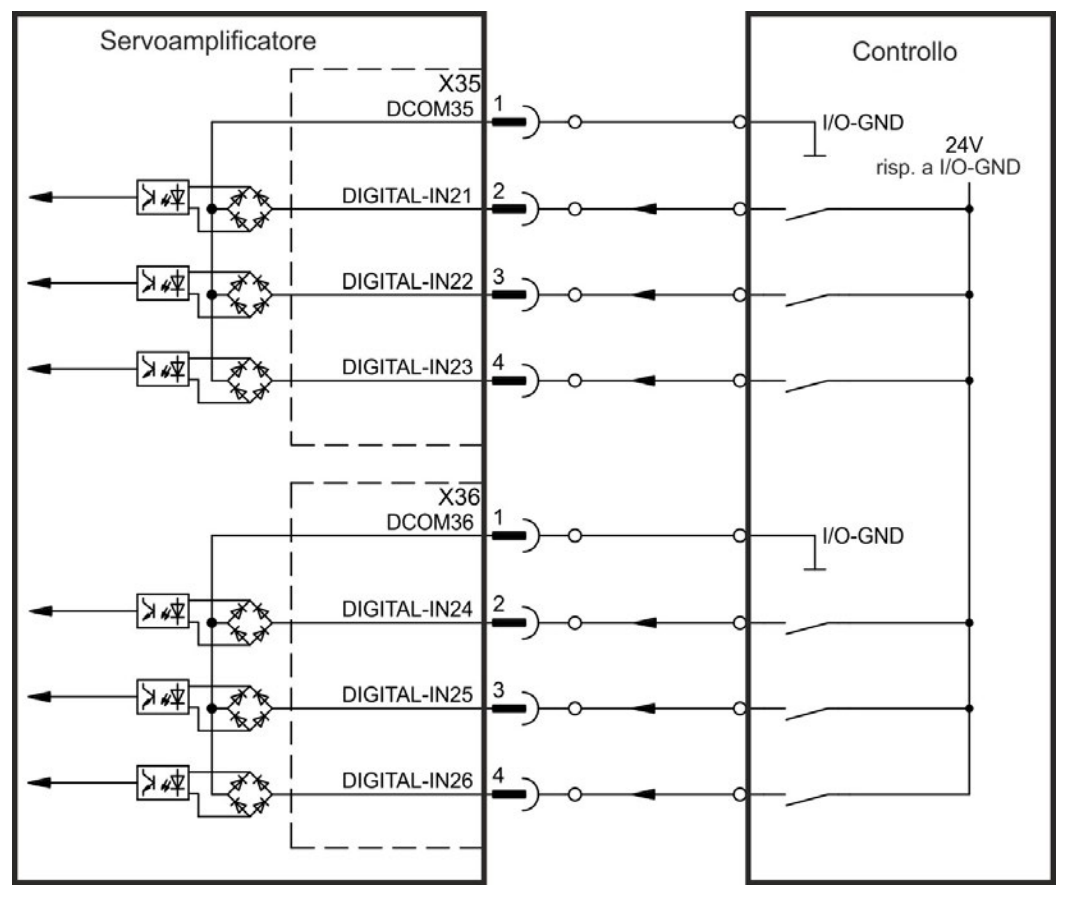

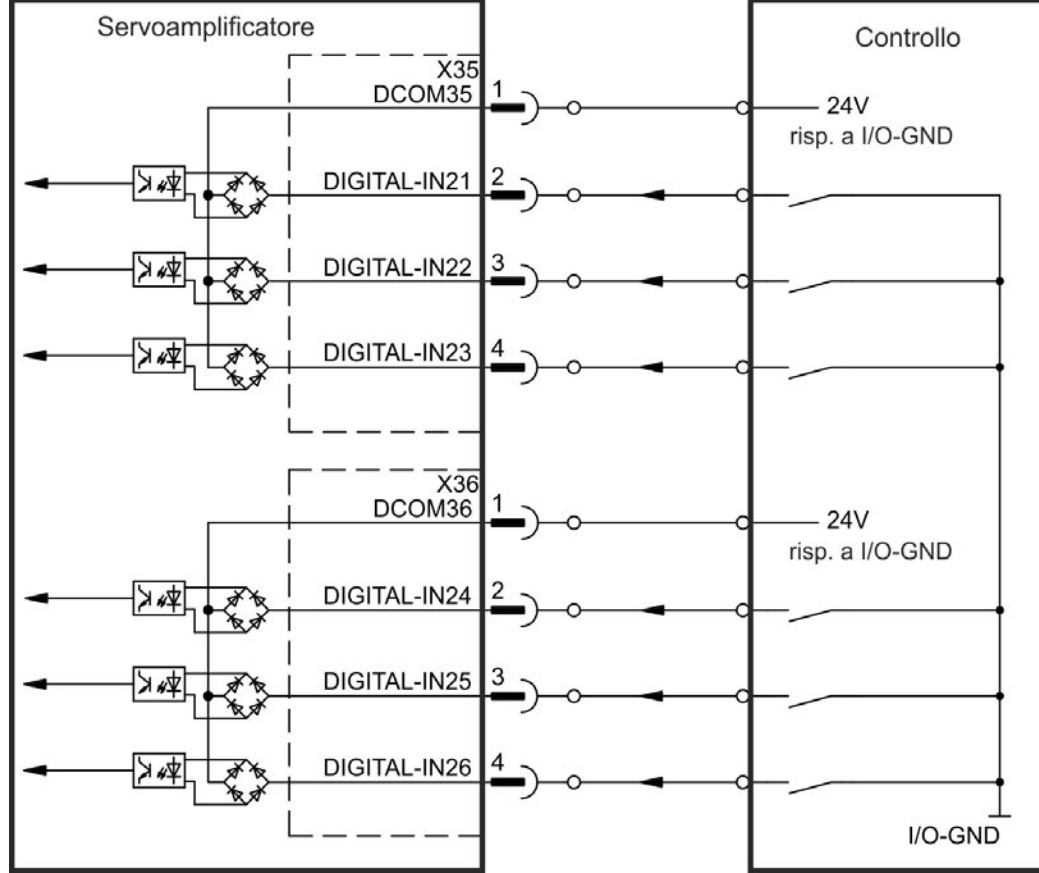

# **Schema dei collegamenti degli ingressi digitali (collegamento di tipo sink, esempio)**

### <span id="page-159-0"></span>**9.14.9 Uscite digitali (X7/X8)**

### **9.14.9.1 Uscite digitali 1 e 2**

[Il servoamplificatore fornisce 2 uscite digitali \(da X7/5 a X7/8, \(](#page-146-0)➜ # 147). Scegliere la funzione richiesta nel software di configurazione. I messaggi dalle funzioni preprogrammate memorizzate nel servoamplificatore possono essere emessi qui. Nel software di configurazione WorkBench è compreso un elenco di queste funzioni preprogrammate. Se si deve assegnare un'uscita a una funzione preprogrammata, allora il parametro impostato deve essere salvato nel servoamplificatore.

#### **Caratteristiche tecniche**

- Alimentazione 24 V IO ai morsetti X7/8 e X7/6, da 20 Vcc a 30 Vcc
- Tutte le uscite digitali sono flottanti, DIGITAL OUT 1/2: morsetti X7/7-8 e X7/5-6), max. 100 mA
- Possono essere collegate come attive alte o basse (vedere esempi seguenti)
- Frequenza di aggiornamento: 250 µs

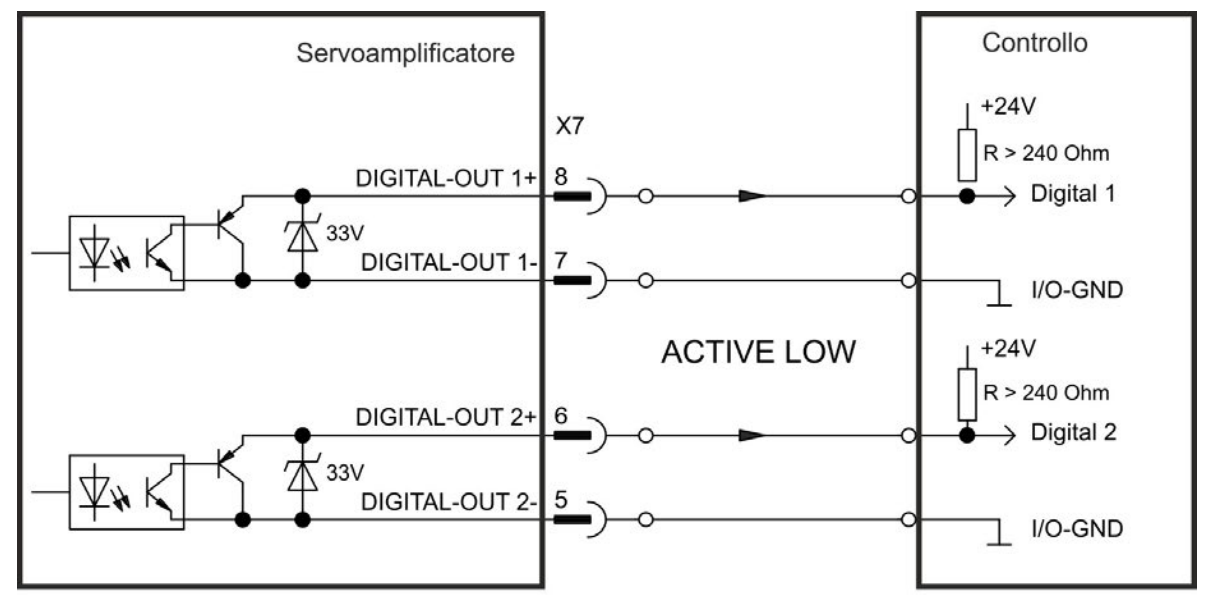

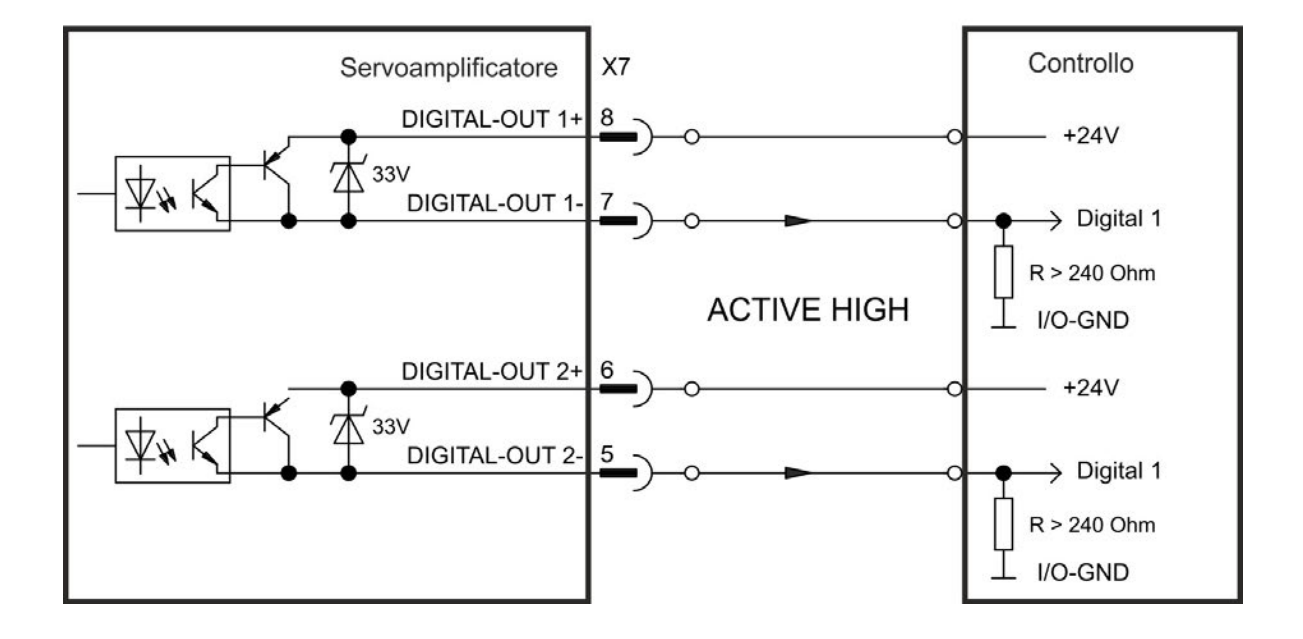

### <span id="page-160-0"></span>**9.14.9.2 Contatti del relè di diagnostica**

[La disponibilità al funzionamento \(morset](#page-200-0)ti X8/1 e X8/2 ) viene segnalata con un contatto a relè flottante.

Il relè di diagnostica può essere programmato in due modalità di funzionamento:

- contatto chiuso in assenza di errori
- contatto chiuso in assenza di errore e con drive abilitato.

Il segnale non viene influenzato dal segnale di abilitazione, dal limite I²t né dalla soglia di frenatura.

Caratteristiche tecniche

- ERRORE: uscita a relè, max. 30 Vcc o 42 Vca, 1 A
- Tempo di chiusura: max. 10 ms
- Tempo di apertura: max. 10 ms

#### Tutti i guasti comportano l'apertura del contatto FAULT e la disinserzione dello stadio **INFORMAZIONI** d'uscita (se il contatto FAULT è aperto, lo stadio d'uscita viene inibito -> nessuna uscita di potenza).

Elenco dei messaggi di errore:  $(\rightarrow \# 201)$ .

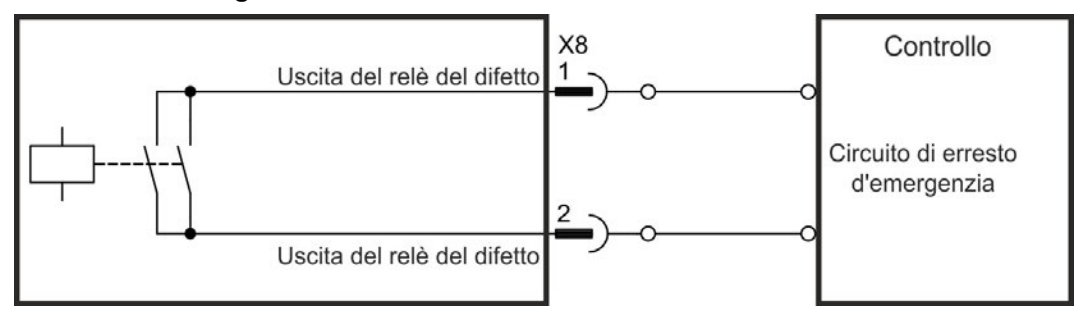

## <span id="page-161-0"></span>**9.14.10 Uscite digitali con scheda I/O opzionale (X23/X24)**

### **9.14.10.1 Uscite digitali da 21 a 24 e da 26 a 29**

La scheda opzionale "IC" offre 10 uscite digitali supplementari (→ [# 147\)](#page-146-0). Scegliere la funzione richiesta nel software di configurazione. I messaggi dalle funzioni preprogrammate memorizzate nel servoamplificatore possono essere emessi qui. Nel software di configurazione è compreso un elenco di queste funzioni preprogrammate. Se si deve assegnare un'uscita a una funzione preprogrammata, allora il parametro impostato deve essere salvato nel servoamplificatore.

### **Caratteristiche tecniche**

- Alimentazione 24 V I/O, da 20 Vcc a 30 Vcc, flottanti, max. 100 mA
- Possono essere collegate come attive alte o basse (vedere esempi seguenti)
- Frequenza di aggiornamento: 250 µs

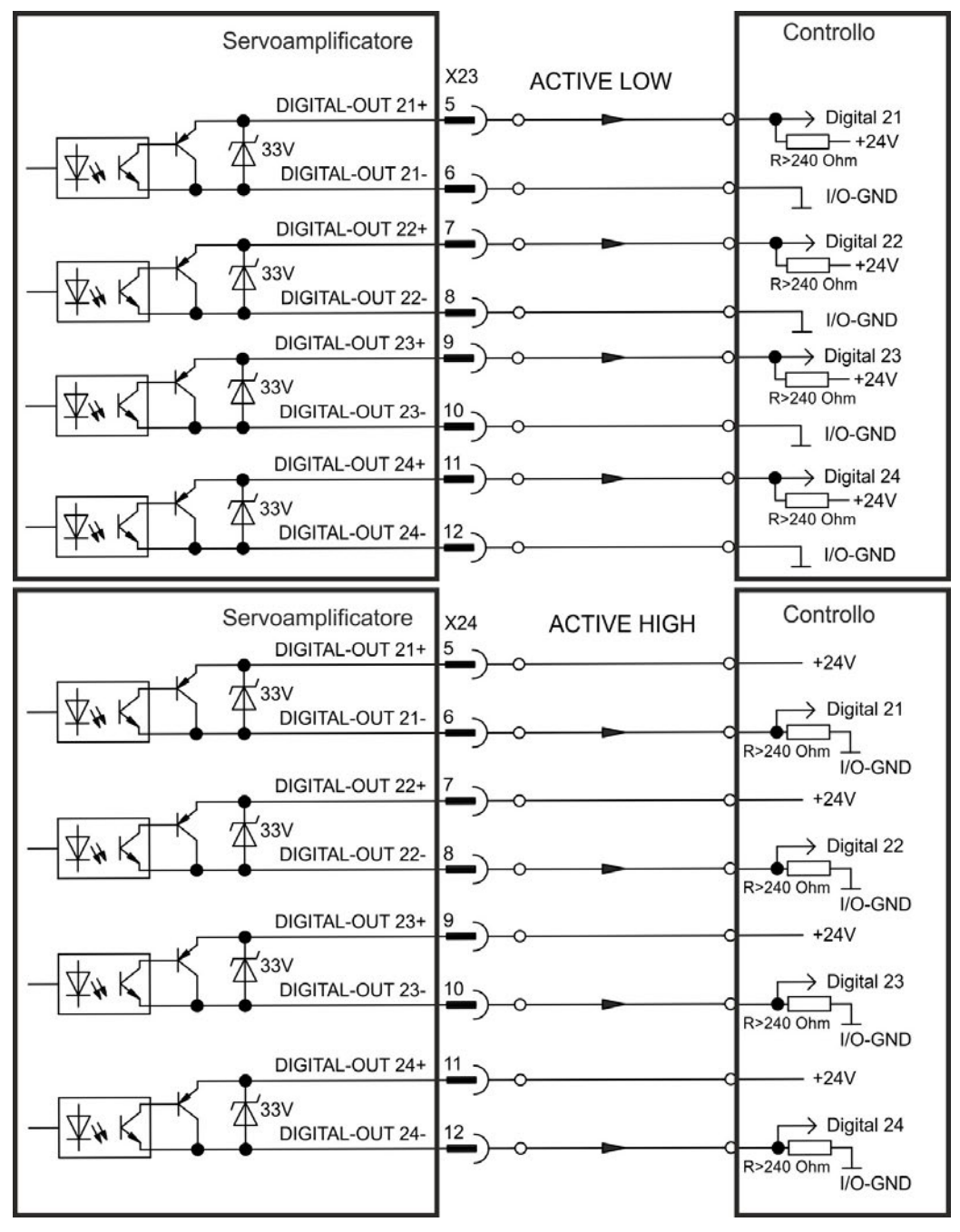

### <span id="page-162-0"></span>**9.14.10.2 Uscite relè digitali 25, 30**

La scheda opzionale "IC" offre due uscite relè digitali supplementari (→ [# 147\).](#page-146-0) Scegliere la funzione richiesta nel software di configurazione. I messaggi dalle funzioni preprogrammate memorizzate nel servoamplificatore possono essere emessi qui. Nel software di configurazione è compreso un elenco di queste funzioni preprogrammate. Se si deve assegnare un'uscita a una funzione preprogrammata, allora il parametro impostato deve essere salvato nel servoamplificatore.

### **Caratteristiche tecniche**

- ERRORE: uscita a relè, max. 30 Vcc o 42 Vca, 1 A
- **Tempo di chiusura: max. 10 ms**
- Tempo di apertura: max. 10 ms

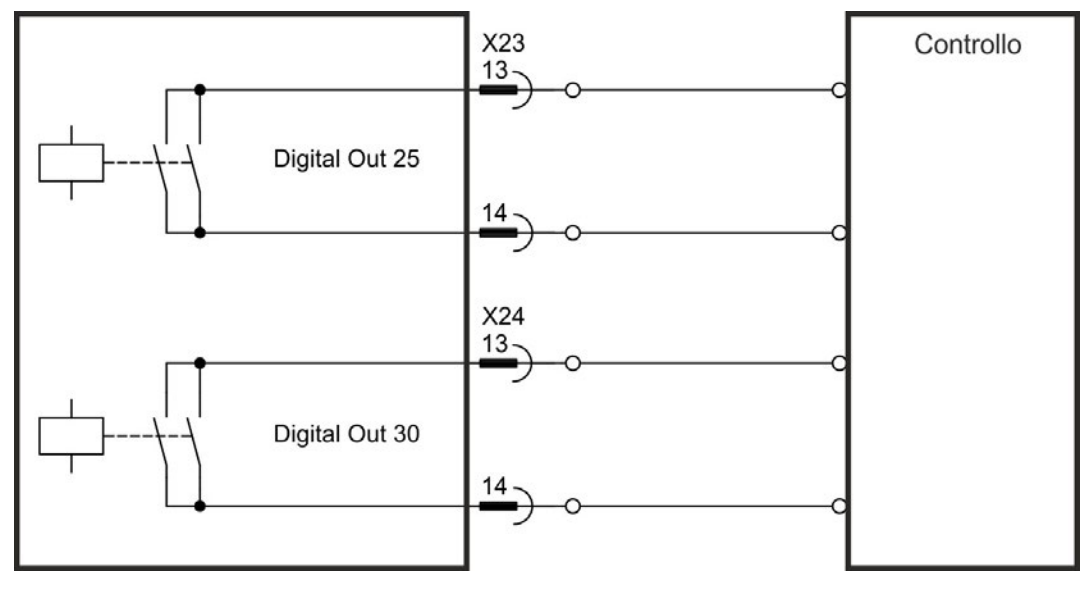

### <span id="page-163-0"></span>**9.14.11 Uscite digitali (X35/X36) con AKD-M**

#### **9.14.11.1 Uscite digitali 21 e 22**

Oltre alle uscite digitali su X7 ((→ [# 147\)](#page-146-0) la variante AKD PDMMoffre 2 uscite digitali su X35 e X36. Scegliere la funzione richiesta nel software di configurazione KAS IDE aus. I messaggi dalle funzioni preprogrammate memorizzate nel servoamplificatore possono essere emessi qui. Nel software di configurazione è compreso un elenco di queste funzioni preprogrammate. Se si deve assegnare un'uscita a una funzione preprogrammata, allora il parametro impostato deve essere salvato nel servoamplificatore.

#### **Caratteristiche tecniche**

- Alimentazione 24 V IO ai morsetti X35/8 e X36/8, da 20 Vcc a 30 Vcc
- Tutte le uscite digitali sono flottanti, max. 100 mA
- Possono essere collegate come attive alte o basse (vedere esempi seguenti)
- Frequenza di aggiornamento: 1 ms

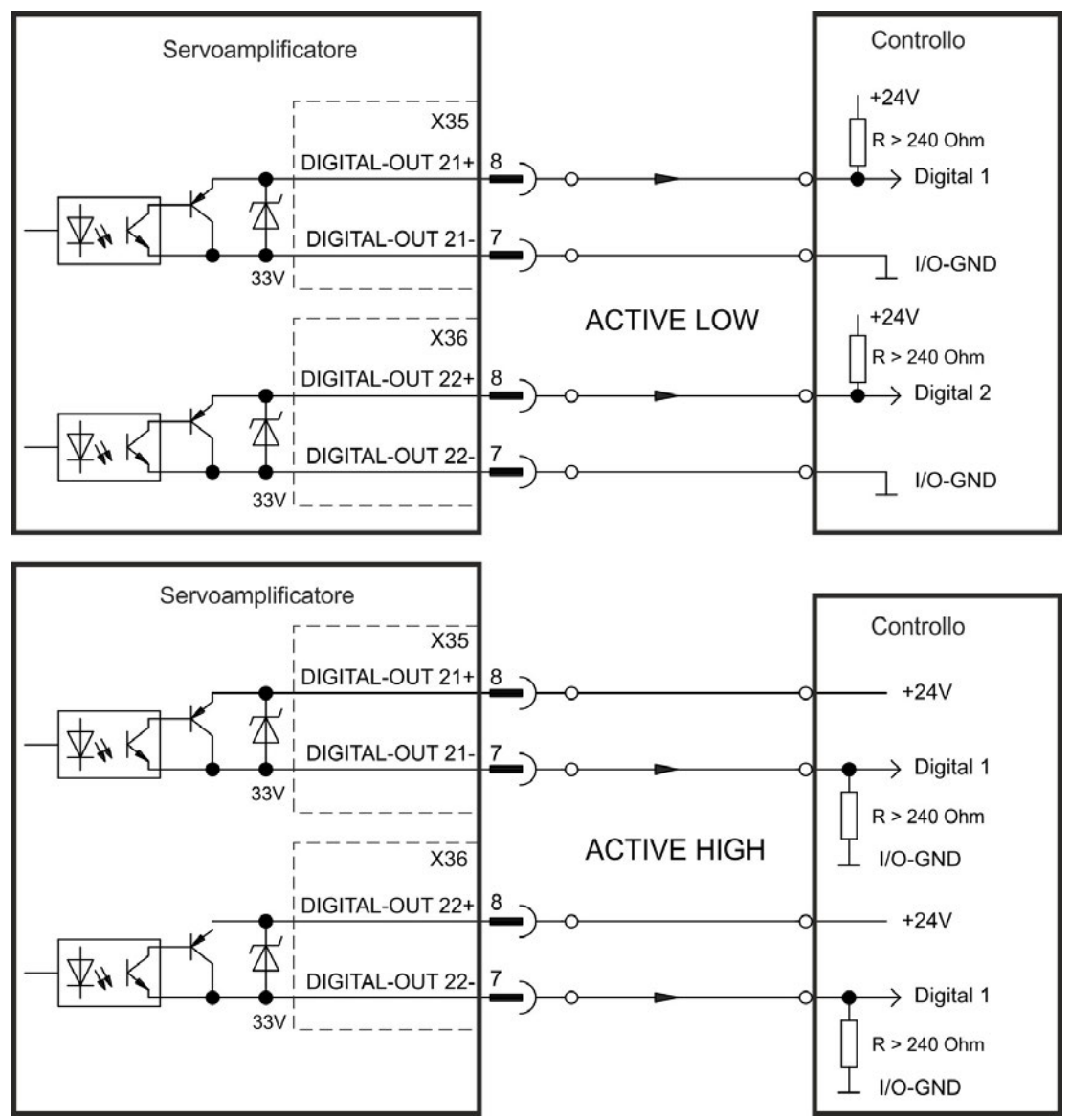

# **9.15 Display LED**

I display LED a 7 segmenti indicano lo stato dell'amplificatore dopo l'accensione dell'alimentazione a 24 V. Se il collegamento TCP/IP al PC oppure all'unità di controllo non funziona, il display LED resta l'unica fonte di informazioni.

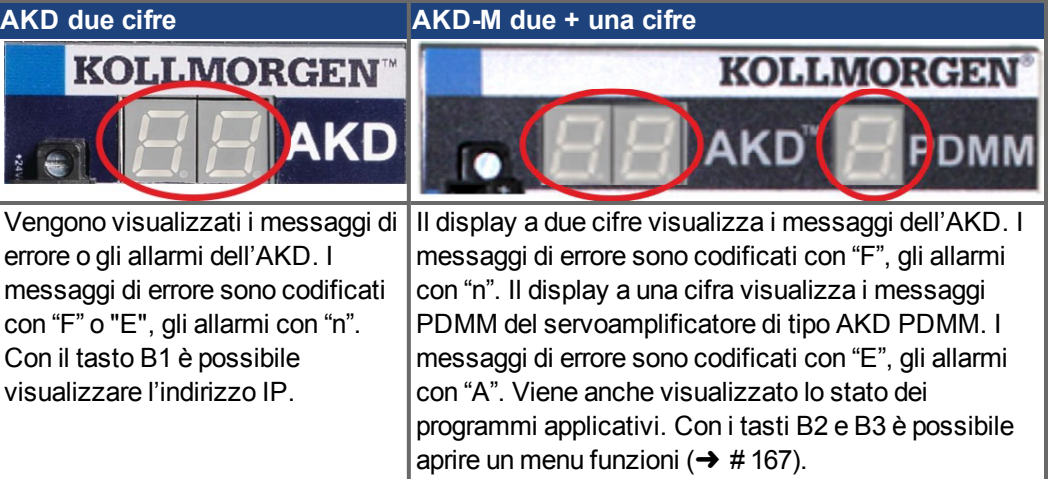

Maggiori informazioni sono disponibili nella Guida in linea del WorkBench.

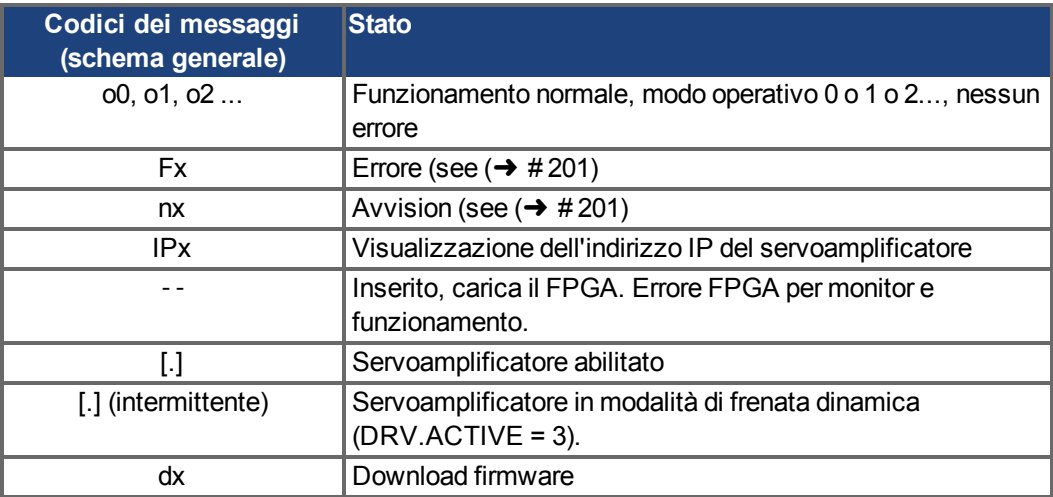

# **9.16 Selettori rotativi (S1, S2, RS1)**

I selettori rotativi integrati vengono usati per configurare l'indirizzo IP o per selezionare funzioni predefinite.

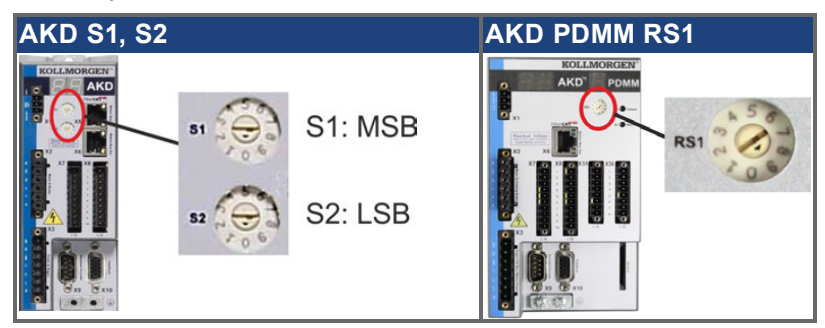

# **9.16.1 Selettori rotativi S1 e S2 con AKD-B, -P, -T**

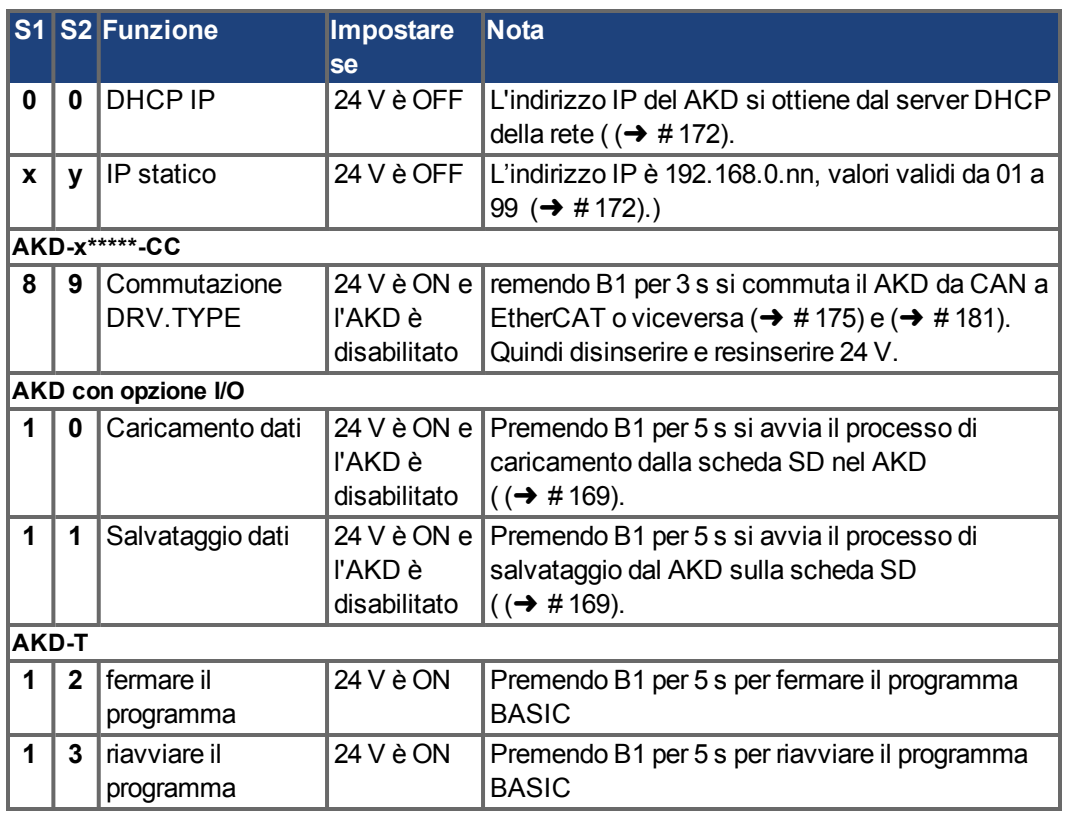

### **9.16.2 Selettore rotativo RS1 con AKD-M**

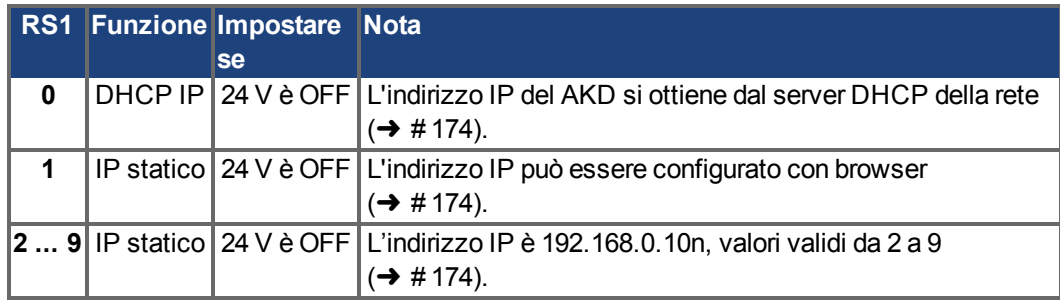

# <span id="page-166-0"></span>**9.17 Tasti (B1, B2, B3)**

I tasti vengono utilizzati per avviare funzioni predefinite.

# **9.17.1 Tasto B1 con AKD-B, -P, -T**

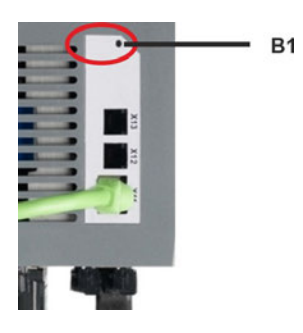

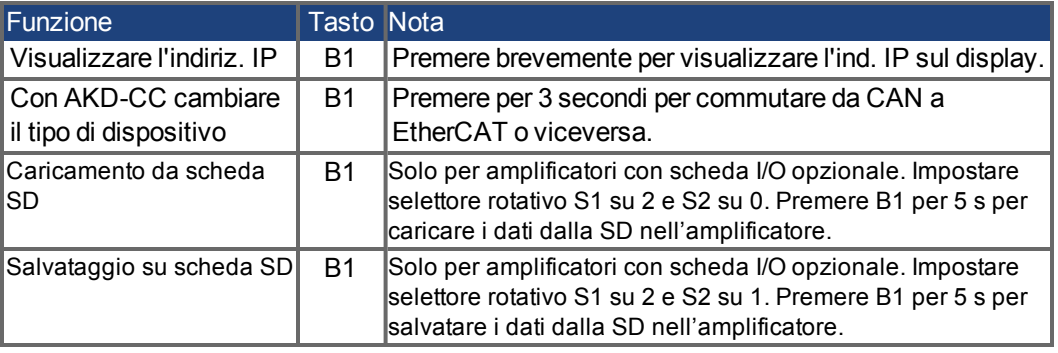

# <span id="page-167-0"></span>**9.17.2 Tasti B1, B2, B3 con AKD-M**

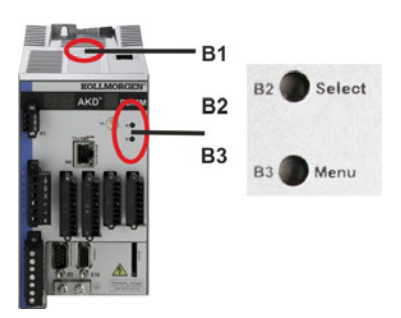

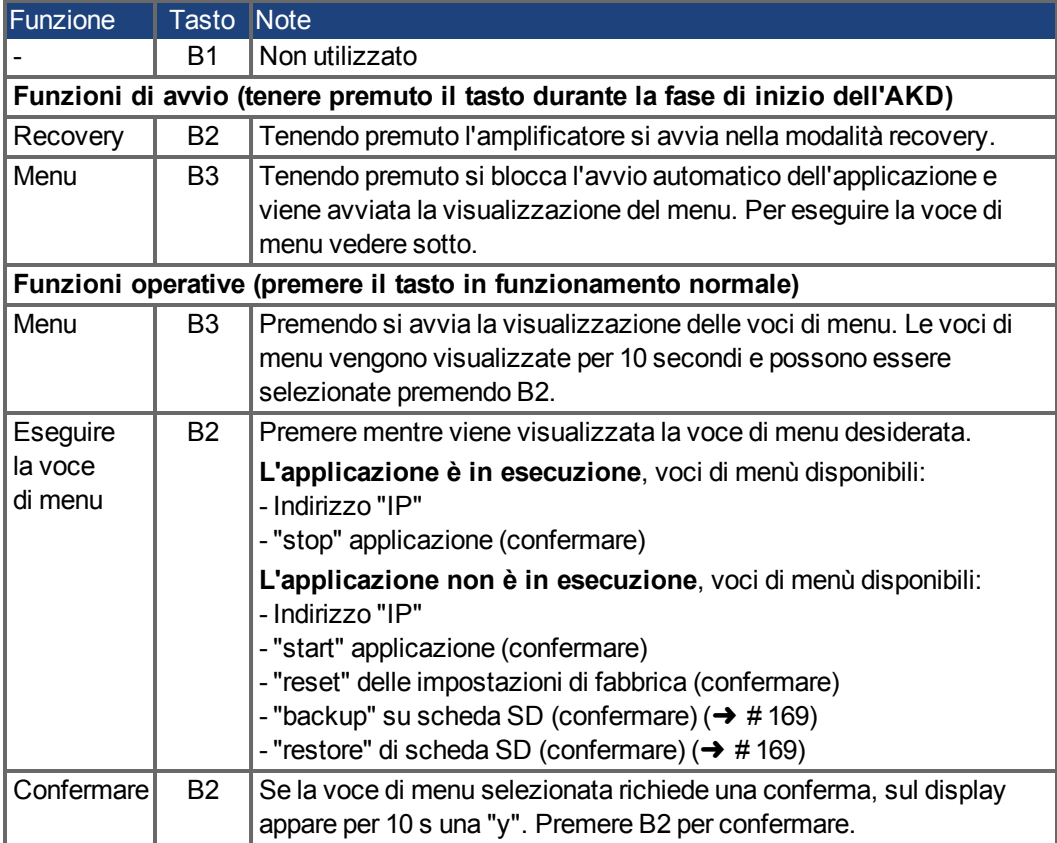

# <span id="page-168-0"></span>**9.18 Scheda di memoria SD**

### **9.18.1 Scheda di memoria SD con AKD con scheda I/O opzionale**

I modelli con scheda I/O opzionale integrata dispongono di un lettore di schede SD incorporato. La trasmissione dati tra AKD e scheda di memoria SD può essere attivata con il software WorkBench o con B1 (lato superiore dell'apparecchio) e con l'impostazione dei selettori rotativi 10 o 11. Per informazioni dettagliate si rimanda al WorkBench Online Help.

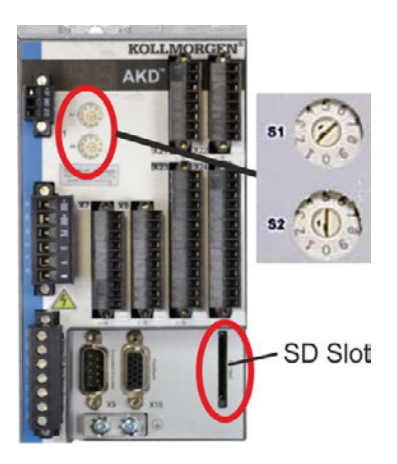

**INFORMAZIONI** Non è consentito attivare le funzioni load/save (AKD dopo SD oppure SD dopo AKD) quando programma è in esecuzione o l'AKD è abilitata. Si possono salvare/caricare programmi BASIC e parametri non volatili. Se durante le funzioni Save/Load (Salva/Carica) si verifica un errore, il relativo codice viene visualizzato sul display a LED con la lettera "E" seguita da quattro numeri. Codici di errore  $(\rightarrow \text{# }201)$ 

### **Schede di memoria SD supportate**

Le schede di memoria SD sono preformattate dai produttori. La seguente tabella elenca i tipi di scheda supportati:

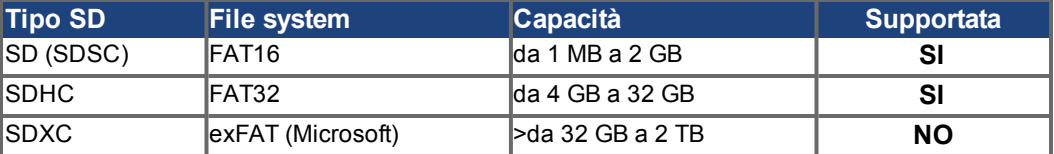

#### **Funzioni**

Se nel lettore di schede è inserita una scheda di memoria SD, non è in esecuzione alcun programma e il servoamplificatore è disabilitato, impostare i selettori rotativi come descritto di seguito e premere B1 per circa 5 secondi per avviare la funzione:

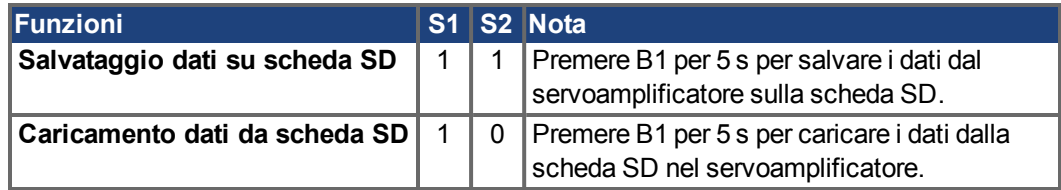

## **9.18.2 Scheda di memoria SD con AKD-M**

AKD PDMM ha un lettore di schede SD integrato. Con i tasti B2 e B3 è possibile avviare trasmissioni di dati tra AKD PDMM e la scheda di memoria SD. Queste funzioni possono essere attivate anche nel software KAS IDE. Per informazioni dettagliate consultare il KAS IDE Online Help.

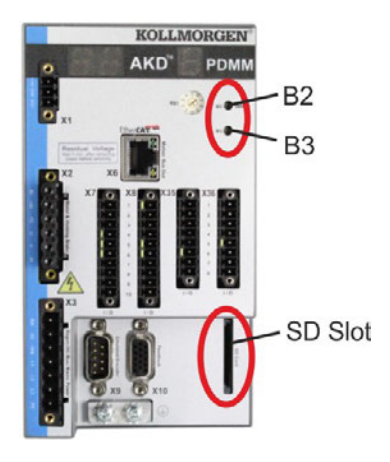

#### **INFORMAZIONI**

Non è consentito attivare le funzioni backup/restore (AKD PDMM dopo SD oppure SD dopo AKD PDMM) quando l'applicazione è in esecuzione. Arrestare l'applicazione con il browser oppure utilizzare la funzione di arresto con i tasti B2/B3 (➜ [# 168\)](#page-167-0) prima di utilizzare le funzioni SD. Se durante le funzioni Save/Load (Salva/Carica) si verifica un errore, il relativo codice viene visualizzato sul display a LED a una cifra con la lettera "E" seguita da due numeri. Codici di errore (➜ [# 207\)](#page-206-0)

### **Schede di memoria SD supportate**

Le schede di memoria SD sono preformattate dai produttori. La seguente tabella elenca i tipi di scheda supportati:

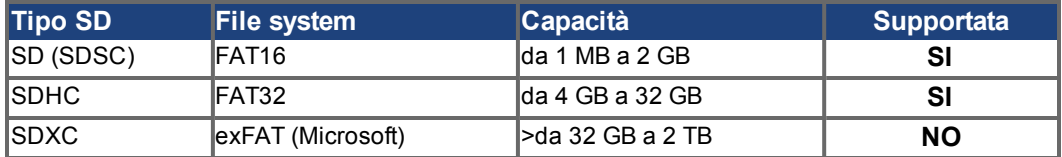

#### **Funzioni**

Quando nel lettore è inserita una scheda di memoria SD e non è in esecuzione alcun programma applicativo, il menu del display a una cifra visualizza le funzioni possibili (avviare con B3,  $(→ # 168)$ :

- "backup" copia il firmware, i dati di configurazione, i programmi utente e i dati utente dal AKD PDMM alla scheda SD.
- "restore" copia il firmware, i dati di configurazione, i programmi utente e i dati utente dalla scheda SD al AKD PDMM.

# **9.19 Interfaccia per il servizio (X11, X32)**

L'impostazione dei parametri di funzionamento, controllo della posizione e blocco del moto può essere eseguita utilizzando il software di configurazione su un normale PC (→ [# 186\)](#page-185-0).

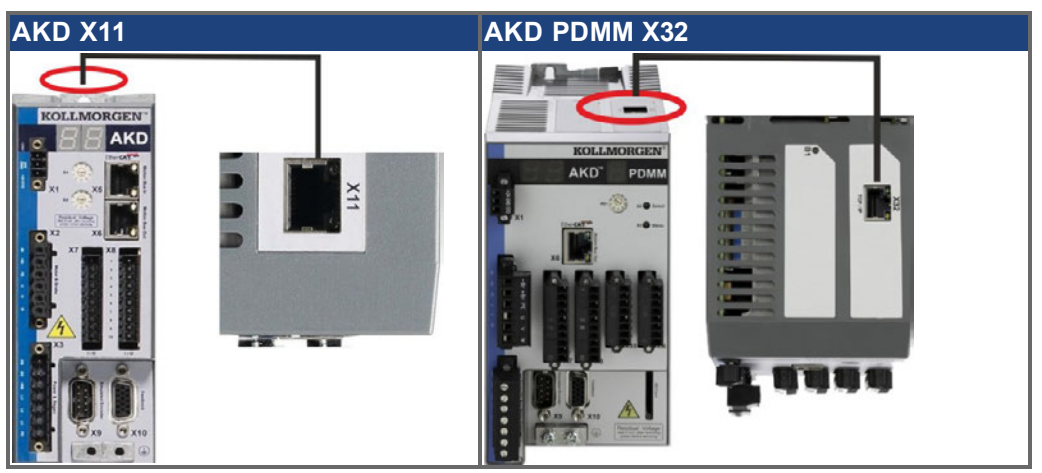

Collegare l'interfaccia di servizio (X11 o X32) del servoamplificatore direttamente a un'interfaccia Ethernet del PC o tramite un hub/switch di rete, **mentre l'alimentazione alle apparecchiature è disattivata.** Usare i cavi Ethernet Cat. 5 per la configurazione del collegamento.

Verificare che entrambi i LED sul servoamplificatore AKD (LED verde sul connettore RJ45) e sul PC (o hub/switch di rete) siano accesi. In caso affermativo, si è stabilito un buon collegamento elettrico.

### **9.19.1 Pinout X11, X32**

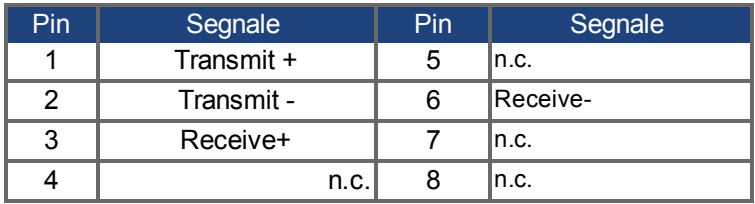

### **9.19.2 Protocollo opzionale X11, X32**

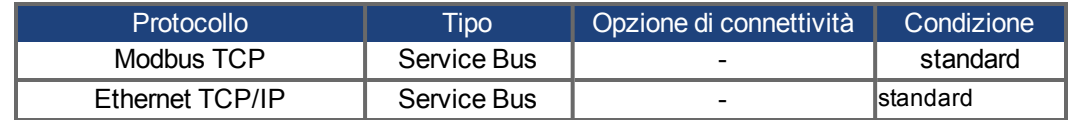

### **9.19.3 Configurazioni di rete possibili**

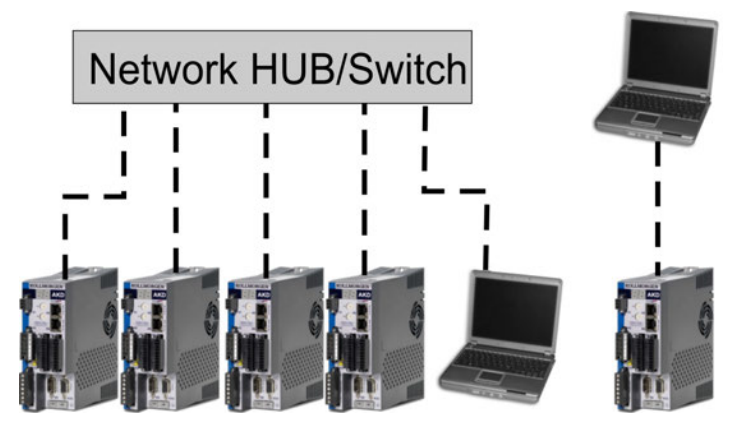

## <span id="page-171-0"></span>**9.19.4 Impostazione dell'indirizzo IP AKD-B, AKD-P, AKD-T**

L'indirizzo IP può essere richiamato sul display LED premendo il tasto B1.

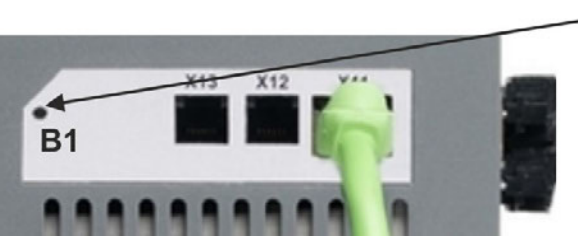

Premi B1 per visualizzare il IP address.

Si può usare selettori rotativi per selezionare il valore dell'indirizzo IP per accedere al servoamplificatore dall'interfaccia di servizio. Per CANopen e altri bus di campo, i selettori rotativi impostano anche l'indirizzo del nodo del servoamplificatore per una specifica rete.

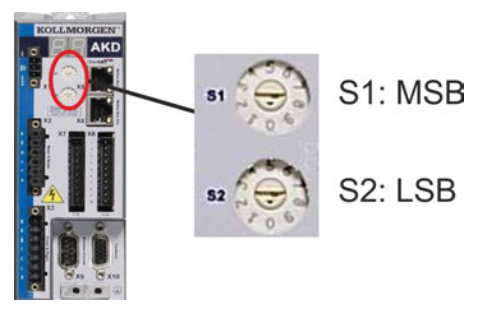

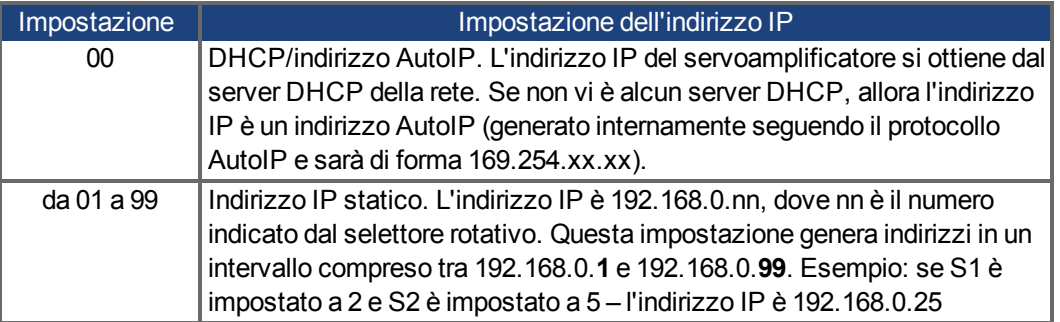

#### **INFORMAZIONI**

Si deve impostare la sottomaschera di rete a 255.255.255.0 o 255.255.255.128. Se si collega direttamente l'AKD a un PC, usare un indirizzo IP statico (non 00).

#### **Assegnazione indirizzo IP statico**

Se il servoamplificatore viene collegato direttamente a un PC, è necessario utilizzare l'assegnazione di indirizzo IP statico. Portare i selettori rotativi S1 e S2 in una posizione diversa da 00.

Questa impostazione genera indirizzi nell'intervallo da 192.168.0.**1** bis 192.168.0.**99**.

#### **Indirizzo IP dinamico (DHCP e Auto-IP)**

Con S1 e S2 entrambi impostati a 0, il servoamplificatore è in modalità DHCP. Il servoamplificatore acquisisce il proprio indirizzo IP da un server DHCP, se presente nella rete. Se il server DHCP non è presente, il servoamplificatore acquisisce un indirizzo IP privato automatico in forma 169.254.x.x.

Se il PC è collegato direttamente al servoamplificatore, e impostato per ottenere automaticamente un indirizzo IP nelle impostazioni TCP/IP, si stabilirà un collegamento con entrambi i dispositivi usando indirizzi compatibili generati automaticamente. Un PC può impiegare fino a 60 secondi per configurare un indirizzo IP privato automatico (169.254.x.x).

### **Modificare l'indirizzo IP**

Se si sposta il selettore rotativo mentre il servoamplificatore viene alimentato a 24 V, dovete spengere ed inserire la tensione di rifornimento ausiliaria 24V. In questo modo si resetta l'indirizzo.

#### **Modalità indirizzo IP**

Per stabilire l'indirizzo IP il servoamplificatore utilizza di serie il metodo descritto sopra. L'indirizzo IP può tuttavia anche essere determinato indipendentemente dai selettori rotativi. L'impostazione può essere separata dai selettori rotativi mediante il Software WorkBench (Impostazioni => bus di campo => TCP/IP).

#### **Ripristino della comunicazione in caso di indirizzo IP non raggiungibile**

Se IP.MODE è impostato su 1 (assegnazione di indirizzo IP fisso), il servoamplificatore si avvia con un indirizzo IP che potrebbe non essere raggiungibile dal computer host. Se un indirizzo statico impedisce la comunicazione, le impostazioni IP possono essere ripristinate alla condizione di default mediante la seguente procedura:

- Impostare entrambi i selettori rotativi su 0.
- Temere premuto il tasto B1 (in alto sul servoamplificatore) per circa 5 secondi.

Il display indica 0.0.0.0 e il servoamplificatore cerca di acquisire un indirizzo dal DHCP. Non disinserire la tensione, utilizzare WorkBench per impostare l'indirizzo IP come desiderato e memorizzare i valori in una memoria non volatile.

### <span id="page-173-0"></span>**9.19.5 Impostare l' Indirizzo IP AKD-M**

E' possibile utilizzare il selettore rotativo RS1 per impostare l'indirizzo IP. L'indirizzo IP configurato viene visualizzato sul display a 7 segmenti se accendendo l'alimentazione a 24 V a X32 è collegato un cavo Ethernet. In assenza di cavo Ethernet non viene visualizzato alcun indirizzo IP.

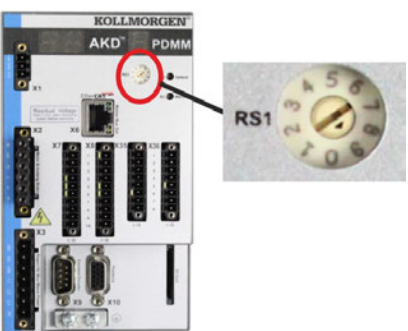

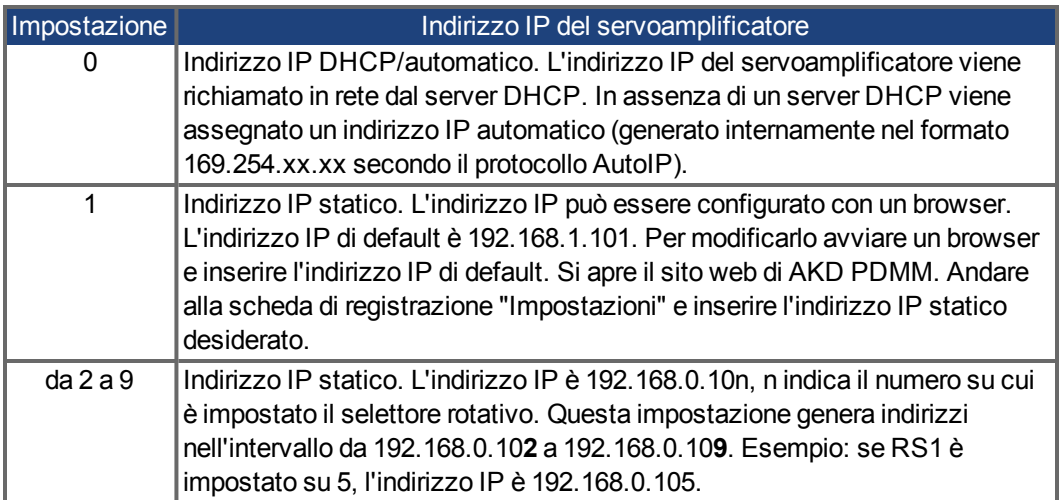

#### **INFORMAZIONI** La subnet mask del PC deve essere settata su 255.255.255.0 oppure 255.255.255.128.

#### **Assegnazione indirizzo IP statico**

Se il servoamplificatore viene collegato direttamente a un PC, è necessario utilizzare l'assegnazione di indirizzo IP statico. Impostare il selettore rotativo RS1 su un valore compreso tra 1 e 9 (vedere tabella in alto).

#### **Assegnazione indirizzo IP dinamico (DHCP e Auto-IP)**

Se RS1 è impostato su 0, il servoamplificatore è nella modalità DHCP. Il servoamplificatore richiama il proprio indirizzo IP da un server DHCP esterno, se presente nella rete. In assenza di un server DHCP, il servoamplificatore genera un indirizzo IP privato automatico nel formato 169.254.x.x.

Se il vostro PC è collegato al servoamplificatore e nelle impostazioni TCP/IP è indicato che l'indirizzo IP deve essere richiamato automaticamente, tra i dispositivi viene instaurato un collegamento con l'ausilio di indirizzi compatibili generati automaticamente. Un PC può impiegare fino a 60 secondi per configurare un indirizzo IP privato automatico (169.254.x.x).

### **Modificare l'indirizzo IP**

Se si sposta il selettore rotativo mentre il servoamplificatore viene alimentato a 24 V, dovete spengere ed inserire la tensione di rifornimento ausiliaria 24V. In questo modo si resetta l'indirizzo.

### **9.19.6 Modbus TCP**

AKD può essere collegato all'interfaccia HMI Modbus mediante il connettore RJ-45 X11 (AKD) o X32 (AKD PDMM, solo per touchpanel Kollmorgen™). Il protocollo consente inoltre la lettura e la scrittura dei parametri del servoamplificatore. Lo stato della comunicazione viene indicato dai LED integrati.

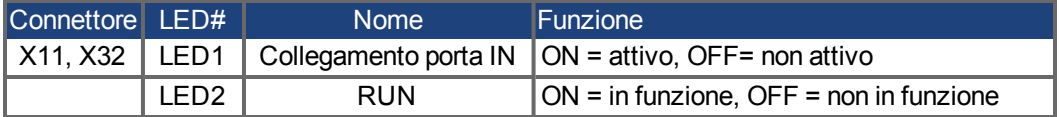

Collegare l'interfaccia di servizio (X11, X32) del servoamplificatore direttamente a un'interfaccia Ethernet del Modbus HMI o tramite un hub/switch di rete, **mentre l'alimentazione alle apparecchiature è disattivata.** Usare i cavi Ethernet Cat. 5 per la configurazione del collegamento.

Per collegare un'interfaccia HMI a un AKD è necessario quanto segue:

- l'HMI deve supportare Modbus TCP.
- deve avere un hardware Ethernet e un driver per Modbus TCP, sebbene non debba essere un driver specifico per AKD.

Le interfacce HMI *AKI* di Kollmorgen™sono compatibili con un driver "Kollmorgen Modbus Master". La sottomaschera di rete dell'AKD è 255.255.255.0. I primi tre ottetti dell'indirizzo IP del servoamplificatore devono corrispondere ai primi tre ottetti dell'indirizzo IP dell'HMI. L'ultimo ottetto deve essere diverso. Verificare che entrambi i LED sul servoamplificatore AKD (LED verde sul connettore RJ45) e sul PC (o hub/switch di rete) siano accesi. In caso affermativo, si è stabilito un buon collegamento elettrico. Se si utilizza un interruttore, Modbus TCP e WorkBench/KAS IDEpossono funzionare simultaneamente.

# <span id="page-174-0"></span>**9.20 Interfaccia CANbus (X12/X13)**

Per il collegamento CANbus si usano due connettori X12/X13 RJ-12 a 6 pin. Il profilo integrato si basa sul profilo di comunicazione CANopen DS301 e sul profilo del servoamplificatore DS402 (predefinito a 125 kBaud). Con il controllo di posizione sono disponibili le seguenti funzioni: commutazione a velocità variabile, azzeramento (azzeramento al riferimento), task di avvio movimento, task di avvio diretto, impostazione dei setpoint digitali, funzioni di trasmissione dei dati e molte altre. Per informazioni dettagliate consultare il manuale CANopen.

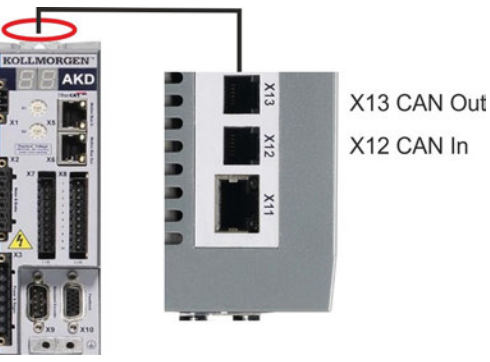

Conn. Pin Segnale Conn Pin Segnale X12 1 Resist. di terminazione interna X13 1 Resist. di terminazione interna X12 2 CAN Shield X13 2 CAN Shield X12 3 CANH in X13 3 CANH out X12 4 CANL in X13 4 CANL out  $X12 \mid 5 \mid$  GND  $\mid X13 \mid 5 \mid$  GND  $X12 \mid 6 \mid$  Resist. di terminazione interna  $\mid X13 \mid 6 \mid$  Resist. di terminazione interna

## **9.20.1 Attivazione CANbus con modelli AKD-CC**

I modelli AKD-CC sono servoamplificatori che supportano bus di campo di tipo EtherCAT e CAN in un software comune. I servoamplificatori di tipo CC consentono di selezionare un supporto per bus di campo impostando il parametro DRV.TYPE a un determinato valore. I servoamplificatori CC sono forniti con l'impostazione EtherCAT attiva. Per attivare CANopen, occorre modificare il parametro DRV.TYPE.

- 1. mediante software: collegare il PC all'AKD e modificare il parametro DRV.TYPE nella schermata Terminale di WorkBench(vedere documentazione parametro DRV.TYPE) oppure
- 2. mediante hardware: usando i selettori rotativi S1 & amp; S2 nella parte anteriore e il pulsante B1 sul lato superiore del servoamplificatore.

Per modificare il tipo di bus di campo da EtherCAT a CAN usando i selettori rotativi è necessario procedere come indicato di seguito:

1. impostare i selettori rotativi sul lato anteriore dell'AKD a un valore pari a 89.

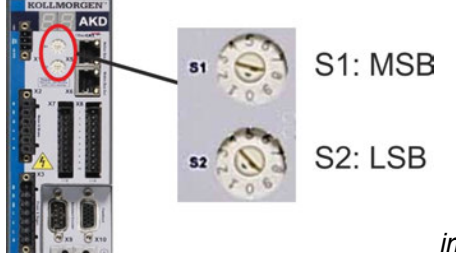

*impostare S1 su 8 e S2 su 9*

2. premere il pulsante B1 per 3 secondi circa (si avvia DRV.NVSAVE).

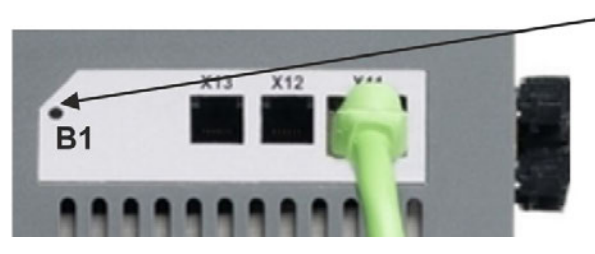

Mentre si modifica DRV.TYPE impostando il bus di campo CAN, il display a sette segmenti mostra **Cn**.

### **Non interrompere l'alimentazione a 24 V quando il display a sette segmenti mostra Cn!**

- 3. Aspettare finché il display a sette segmenti torna allo stato originale; ora il servoamplificatore è impostato su CAN.
- 4. Eseguire un ciclo di alimentazione del amplificatore disinserendo e poi ripristinando l'alimentazione a 24 V.

**INFORMAZIONI** Se la procedura per DRV.TYPE non ha funzionato, il display a sette segmenti mostra Er (Errore). In tal caso eseguire un ciclo di alimentazione del servoamplificatore e contattare il servizio di assistenza clienti.

### **9.20.2 Velocità di trasmissione per CANbus**

Per il comportamento di avvio del servoamplificatore, l'utente può decidere di usare una velocità di trasmissione fissa o un algoritmo di rilevamento automatico della velocità di trasmissione. La velocità di trasmissione può essere impostata con il parametro **FBUS.PARAM01**. Il parametro FBUS.PARAM01 può essere impostato tramite WorkBench o un meccanismo speciale con i selettori rotativi nella parte anteriore dell'AKD.

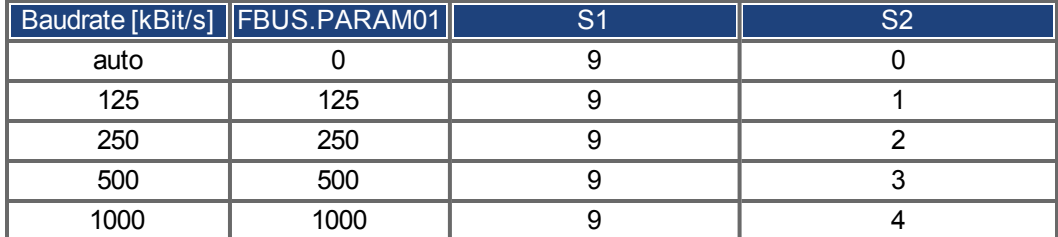

In caso di una velocità di trasmissione fissa, il servoamplificatore invia il messaggio di avvio con la velocità di trasmissione salvata nella memoria non volatile del AKD dopo un ciclo di alimentazione. In caso di rilevamento automatico della velocità di trasmissione, il AKD riceve un frame di CAN valido sul bus. Quando riceve un frame valido, il AKD invia il messaggio di avvio con la durata di bit misurata. In seguito si può memorizzare la velocità di trasmissione nella memoria non volatile tramite 1010 sub 1, oppure usare sempre il meccanismo di rilevamento automatico della velocità di trasmissione.

### **INFORMAZIONI**

Per un rilevamento automatico affidabile della velocità di trasmissione, si raccomanda di usare un cablaggio adeguato sul CANbus (due terminazioni, collegamento alla terra, eccetera). Picchi o altri effetti di disturbo sul CANbus possono disturbare la misurazione. Se il rilevamento automatico della velocità di trasmissione è in uso, disabilitare il AKD.

Per impostare la baudrate con selettori rotativi, seguire la seguente procedura (servoamplificatore disable):

1. impostare i selettori rotativi su uno degli indirizzi da 90 a 94 (vedere tabella precedente);

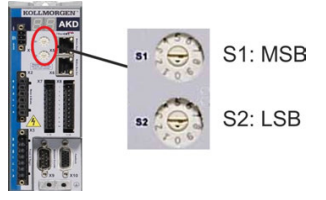

2. premere B1 per almeno 3 secondi finché compare l'impostazione del selettore sul display;

il velocità di trasmissione

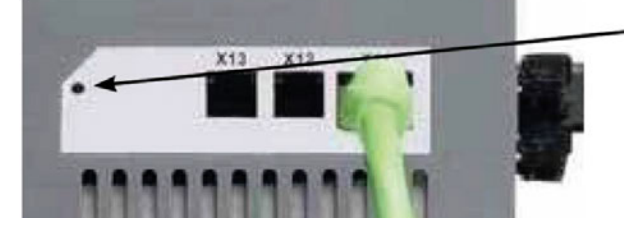

3. quando il display lampeggia con l'impostazione del selettore rotativo, interrompere la pressione sul pulsante B1 e attendere che il lampeggio termini. Durante questo periodo il parametro FBUS.PARAM01 viene impostato al nuovo valore e tutti i parametri vengono memorizzati nella memoria non volatile. La nuova impostazione sarà acquisita all'accensione successiva del servoamplificatore.

Se un errore accadesse, i seguenti messaggi di errore almeno 5 volte:

- E1 L'amplificatore è enable
- E2 L'immagazzinaggio non volatile di nuova regolazione è venuto a mancare
- E3 Selezione non valida del commutatore rotante

### **9.20.3 Indirizzo di nodo per CANbus**

**INFORMAZIONI** 

Dopo aver modificato l'indirizzo del nodo, occorre disinserire e reinserire l'alimentazione ausiliaria da 24 V per il servoamplificatore.

Nel corso della configurazione, usare i selettori rotativi sul pannello anteriore dell'AKD per preimpostare l'indirizzo della stazione per la comunicazione.

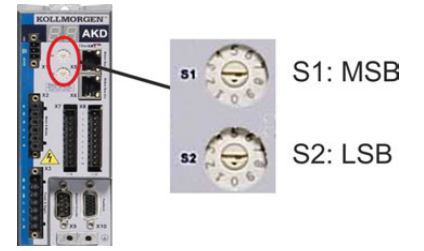

I selettori rotativi nella parte anteriore dell'AKD (S1 e S2) corrispondono all'indirizzo di nodo.

I selettori S1 e S2 corrispondono anche alle impostazioni dell'indirizzo IP del AKD. Si devono configurare gli schemi dell'indirizzo di rete IP e CAN per considerare questa dipendenza se sia la rete TCP/IP che la CAN funzionano contemporaneamente in un'applicazione.

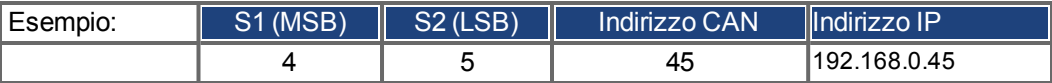

L'impostazione può essere separata dai selettori rotativi mediante il Software WorkBench (Impostazioni => bus di campo => TCP/IP).

### **9.20.4 Terminazione CANbus**

Gli ultimi bus ad entrambe le estremità del sistema CANbus devono avere resistenze di terminazione. L'AKD dispone di resistenze integrate da 132 ohm che si possono attivare collegando i pin 1 e 6. Per l'AKD è disponibile una spina di terminazione opzionale (*P-AKD-CAN-TERM*). La spina di terminazione opzionale è un connettore RJ-12 con un ponticello con cavo racchiuso tra i pin 1 e 6. Inserire una spina nel connettore X13 dell'ultimo servoamplificatore della rete CAN.

**INFORMAZIONI** Rimuovere il connettore di terminazione se l'AKD non è l'ultimo dispositivo CANbus e usare l'X13 per collegarsi al nodo CAN successivo.

#### **9.20.5 Cavo CANbus**

Per soddisfare i requisiti della norma ISO 11898, deve essere utilizzato un cavo per bus con un'impedenza caratteristica di 120 ohm. La lunghezza massima del cavo utilizzabile per una comunicazione affidabile diminuisce con l'aumentare della velocità di trasmissione. Di norma, è possibile utilizzare i seguenti valori misurati da Kollmorgen™; tuttavia non devono essere considerati come limiti assicurati.

- impedenza caratteristica: 100–120 ohm
- capacitanza del cavo, max.: 60 nF/km
- resistenza del circuito principale: 159,8 ohm/km

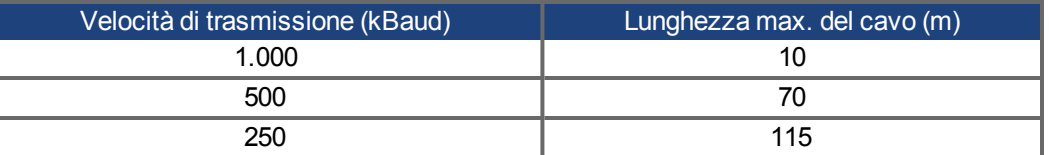

La capacitanza (max. 30 nF/km) e la resistenza del cavo inferiori (resistenza del circuito, 115 ohm/1000m) consentono di raggiungere distanze maggiori.

(L'impedenza caratteristica da 150 ± 5 ohm richiede una resistenza di terminazione da resistenza di terminazione  $150 \pm 5$  ohm).

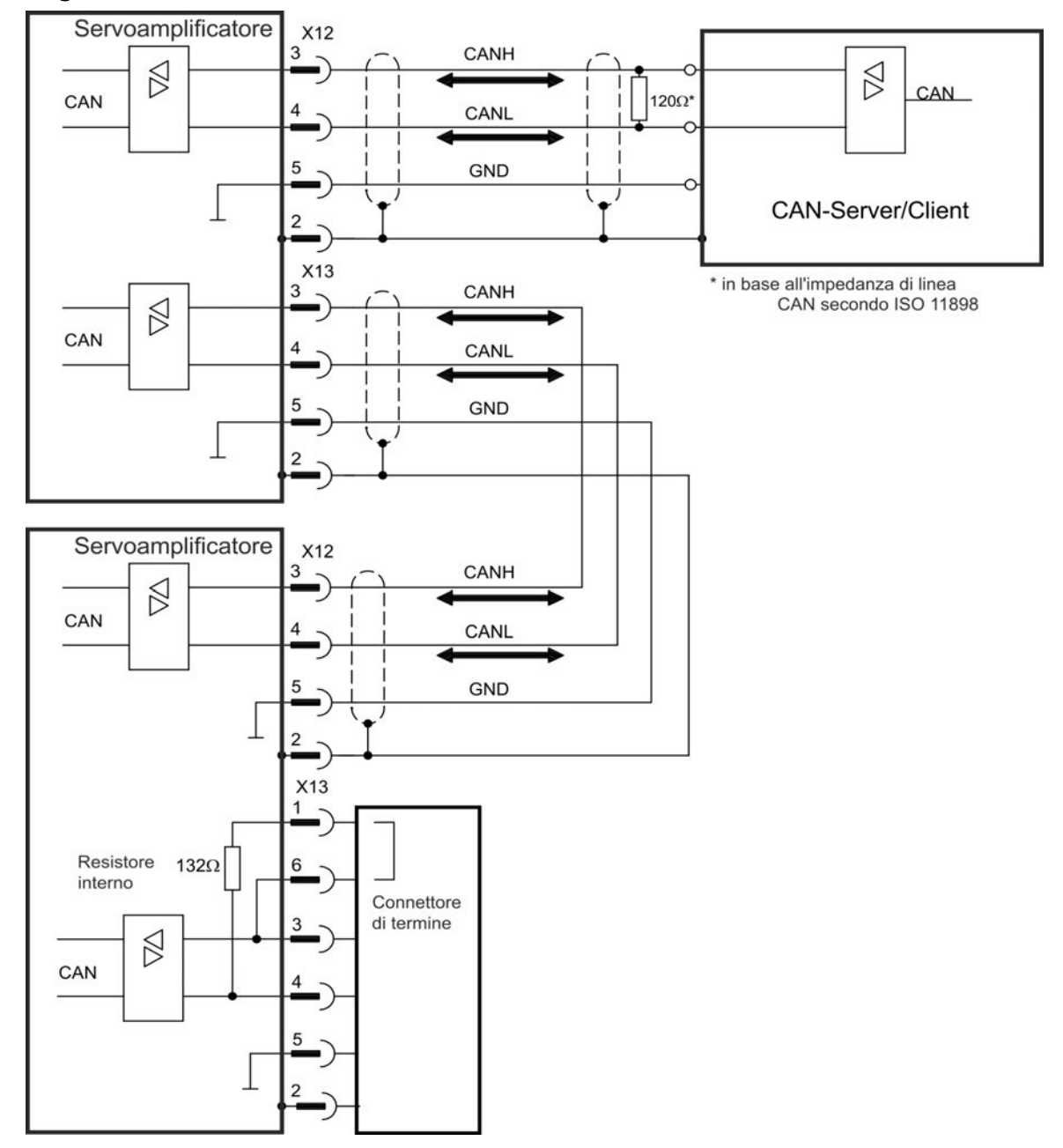

# **9.20.6 Collegamenti del CAN-bus**

# **9.21 Interfaccia del motion bus (X5/X6/X11)**

L'interfaccia del motion bus dispone di connettori RJ-45 e si può usare per comunicare con svariati bus di campo in base alla versione del servoamplificatore adottata.

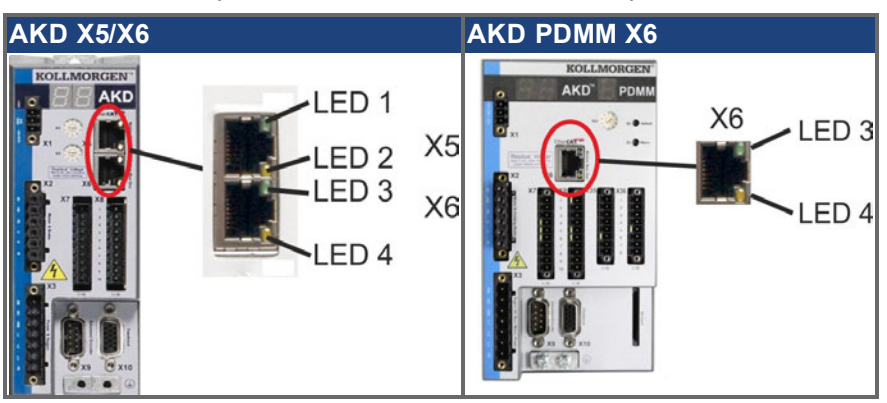

#### **AVVISO**

Non collegare la linea Ethernet per il PC o PAC con il software di configurazione all'interfaccia del motion bus X5/X6. Il cavo Ethernet di configurazione deve essere collegato all'interfaccia di servizio su X11 o X32.

# **9.21.1 Pinout X5, X6, X11**

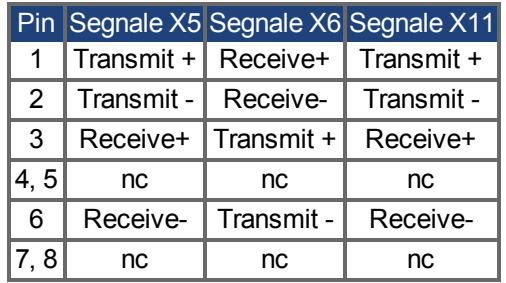

# **9.21.2 Protocollo opzionale X5, X6, X11**

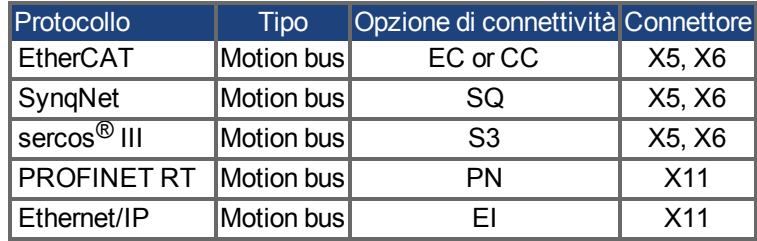
#### <span id="page-180-0"></span>**9.21.3 EtherCAT**

Con dispositivi dotati di collegamento EC e CC è possibile instaurare una connessione alla rete EtherCAT tramite i connettori RJ-45 X5 (porta In) e X6 (porta Out). Lo stato di comunicazione viene visualizzato dai LED integrati. AKD PDMM I dispositivi (variante AKD-M) fungono da EtherCAT (CoE) Master e sono dotati di connettore X6 (porta Out) per la creazione di una topologia lineare con massimo 8 slave e un tempo ciclo di 250 ms.

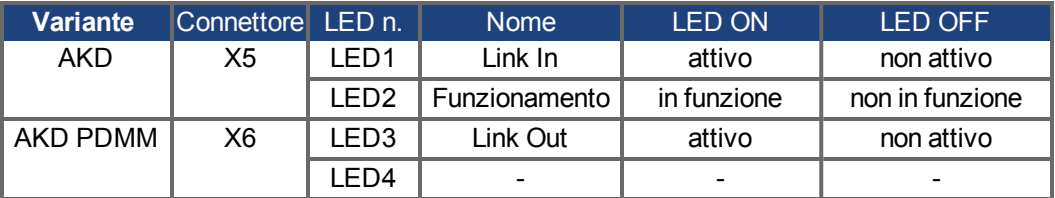

#### **9.21.3.1 Attivazione EtherCAT con modelli AKD**

I modelli AKD-CC sono servoamplificatori che supportano bus di campo di tipo EtherCAT e CAN in un software comune. I servoamplificatori di tipo CC consentono di selezionare un supporto per bus di campo impostando il parametro DRV.TYPE a un determinato valore. I AKD-CC sono forniti con l'impostazione EtherCAT attiva. Per modificare un servoamplificatore passando da CANopen a EtherCAT è necessario modificare DRV.TYPE.

- 1. mediante software: collegare il PC all'AKD e modificare il parametro DRV.TYPE nella schermata Terminale di WorkBench (vedere parametro DRV.TYPE) oppure
- 2. mediante hardware: usando i selettori rotativi S1 & amp; S2 nella parte anteriore e il pulsante B1 sul lato superiore del servoamplificatore.

Per modificare il tipo di bus di campo da CAN a EtherCAT usando i selettori rotativi è necessario procedere come indicato di seguito:

1. impostare i selettori rotativi sul lato anteriore dell'AKD a un valore pari a 89.

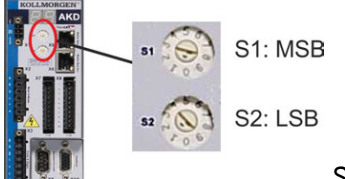

*Set S1 to 8 and S2 to 9* 2. premere il pulsante B1 per 3 secondi circa (si avvia DRV.NVSAVE).

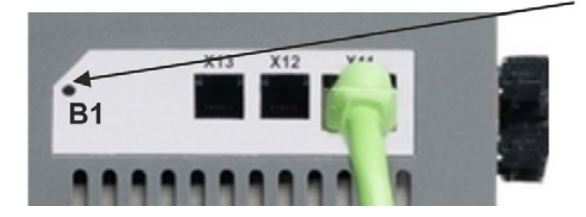

Mentre si modifica DRV.TYPE impostando il bus di campo EtherCAT, il display a sette segmenti mostra **En**. **Non interrompere l'alimentazione a 24 V quando il display a sette segmenti mostra En!**

- 3. Aspettare finché il display a sette segmenti torna allo stato originale; ora il servoamplificatore è impostato su EtherCAT.
- 4. Eseguire un ciclo di alimentazione del servoamplificatore disinserendo e poi ripristinando l'aliment. a 24 V.

#### **INFORMAZIONI**

Se la procedura per DRV.TYPE non ha funzionato, il display a sette segmenti mostra Er (Errore). In tal caso eseguire un ciclo di alimentazionee contattare il servizio di assistenza.

### <span id="page-181-2"></span>**9.21.4 SynqNet**

Si può eseguire un collegamento alla rete SynqNet mediante i connettori RJ-45 X5 (porta ingresso) e X6 (porta uscita). Lo stato della comunicazione viene indicato dai LED integrati.

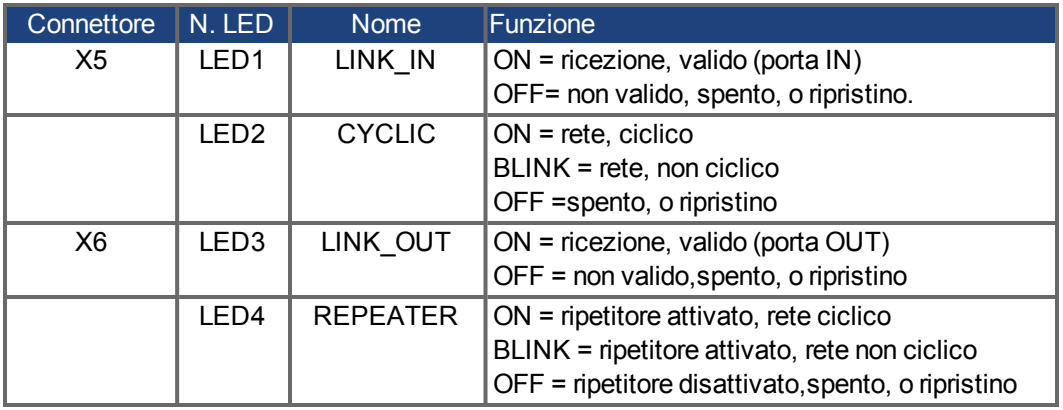

### <span id="page-181-1"></span>**9.21.5 PROFINET**

Il servoamplificatore AKD con opzione di connettività PN può essere collegato a una rete PROFINET mediante connettore RJ-45 X11. Viene utilizzato il protocollo PROFINET RT. Lo stato della comunicazione viene indicato dai LED integrati.

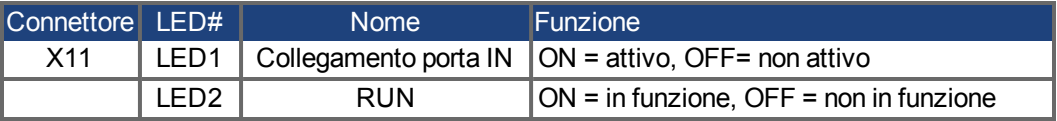

Collegare l'interfaccia di servizio (X11) del servoamplificatore direttamente a un'interfaccia Ethernet del PROFINET Master o tramite un switch di rete, **mentre l'alimentazione alle apparecchiature è disattivata.** Usare i cavi Ethernet Cat. 5 per la configurazione del collegamento. Verificare che entrambi i LED sul servoamplificatore AKD (LED verde sul connettore RJ45) e sul PC (o hub/switch di rete) siano accesi. In caso affermativo, si è stabilito un buon collegamento elettrico.

La sottomaschera di rete dell'AKD è 255.255.255.0. I primi tre ottetti dell'indirizzo IP del servoamplificatore devono corrispondere ai primi tre ottetti dell'indirizzo IP dell'HMI. L'ultimo ottetto deve essere diverso. Se si utilizza un interruttore, PROFINET RT e WorkBench possono funzionare simultaneamente.

#### <span id="page-181-0"></span>**9.21.6 Ethernet/IP**

AKD con l'opzione di collegamento **EI** possono essere connessi tramite il connettore RJ-45 X11 a una rete Ethernet/IP. Lo stato della comunicazione di rete viene visualizzato dai LED.

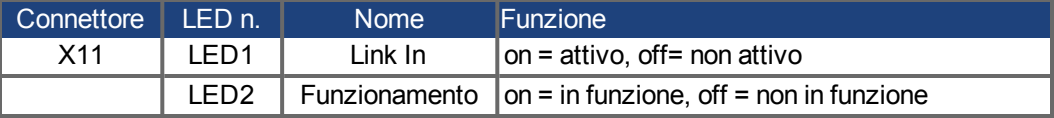

Collegare l'interfaccia di assistenza (X11) dell'amplificatore a un'interfaccia Ethernet sull'Ethernet/IP Master direttamente o tramite un hub/interruttore di rete, **mentre l'alimentazione dei dispositivi è spenta.** Utilizzare preferibilmente cavi Ethernet standard della categoria 5. Verificare se entrambi i LED di collegamento sull'amplificatore AKD (LED verdi sul connettore RJ45) e sul master (oppure ihub/interruttore di rete) lampeggiano. In caso affermativo il collegamento elettrico è stato eseguito correttamente.

La subnet-mask del AKD è 255.255.255.0. I primi tre ottetti dell'indirizzo IP del servoamplificatore devono corrispondere ai primi tre ottetti dell'indirizzo IP dell'HMI. L'ultimo deve essere invece diverso.

Ethernet/IP e WorkBench possono funzionare in contemporanea se si utilizza un interruttore.

### <span id="page-182-0"></span>**9.21.7 sercos® III**

Con dispositivi dotati di collegamento S3 è possibile instaurare una connessione alla rete sercos<sup>®</sup> III tramite i connettori RJ-45 X5 (porta In) e X6 (porta Out). Possibilità di topologie lineari e ad anello. Lo stato di comunicazione viene visualizzato dai LED integrati.

### **INFORMAZIONI**

Disponibile a partire dalla revisione del firmware 1.11, il protocollo funziona solo con master Hypertherm.

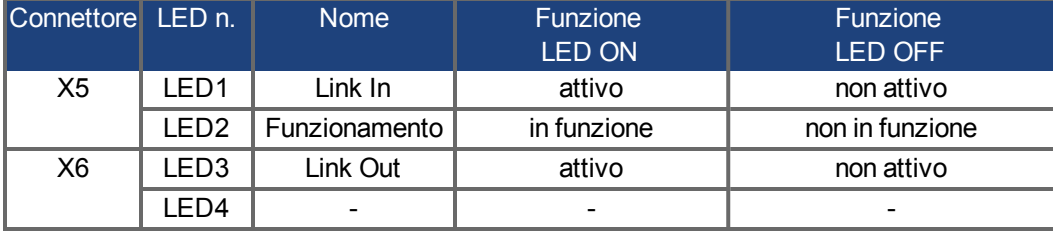

# **10 Configurazione**

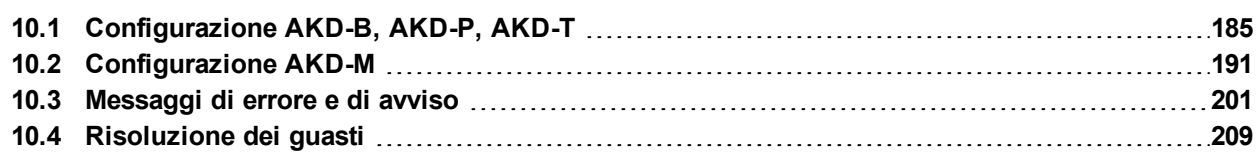

## <span id="page-184-0"></span>**10.1 Configurazione AKD-B, AKD-P, AKD-T**

### <span id="page-184-2"></span>**10.1.1 Software di configurazione WorkBench**

Il presente capitolo descrive l'installazione del software WorkBench per la messa in funzione delle varianti AKD-B, AKD-P e AKD-T. WorkBench non viene utilizzato per la messa in funzione degli amplificatori digitali AKD PDMM. Per questi modelli viene impiegato il software KAS IDE(=> p. 1)..

Kollmorgen organizza su richiesta corsi di formazione e perfezionamento.

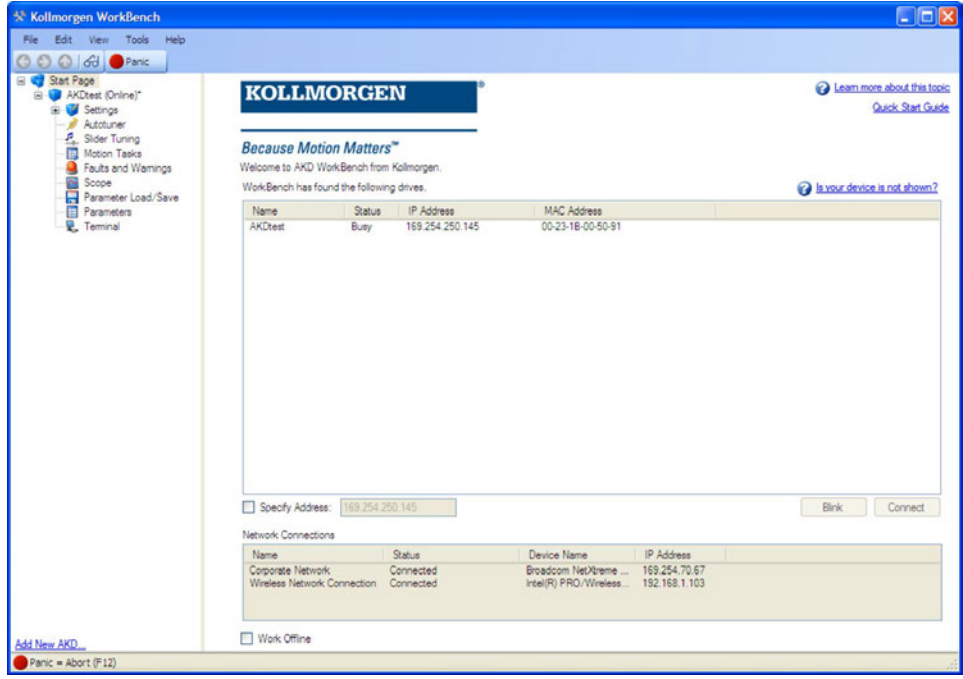

### <span id="page-184-1"></span>**10.1.2 Uso secondo le istruzioni**

[Il software di configurazione serve per modificare e memorizzar](#page-14-0)e i parametri d'esercizio per la serie di servoamplificatori AKD. Il servoamplificatore collegato può essere configurato mediante questo software e, durante tale procedura, il servoamplificatore può essere controllato direttamente dalle funzioni di assistenza.

Solo personale specializzato con l'esperienza relativa (→ # 15) può eseguire impostazioni di parametri online per un servoamplificatore in funzione. I set di dati che sono stati memorizzati su supporto possono essere modificati accidentalmente da altre persone. Se si usano dati non controllati può verificarsi un movimento imprevisto. Dopo aver caricato un set di dati, occorre pertanto controllare sempre tutti i parametri prima di abilitare il servoamplificatore.

### **10.1.3 Descrizione del software**

Ogni servoamplificatore deve essere adattato alle esigenze della propria macchina. Per la maggior parte delle applicazioni si può usare un PC e WorkBench (il software di configurazione del servoamplificatore) per configurare le condizioni e i parametri di esercizio del servoamplificatore. Il PC è collegato al servoamplificatore mediante un cavo Ethernet [\(](#page-170-0)→ [# 171\)](#page-170-0). Il software di configurazione realizza la comunicazione tra il PC e l'AKD. È possibile trovare il software di configurazione sul DVD di accompagnamento e nell'area download del sito di Kollmorgen™.

È possibile modificare facilmente i parametri ed osservare immediatamente l'effetto sul servoamplificatore, poiché sussiste una collegamento continuo (online) con il servoamplificatore. Vengono letti dal servoamplificatore e visualizzati sul monitor del PC valori effettivi importanti (funzioni oscilloscopio).

È possibile salvare set di dati su supporti (archivi) e ricaricarli su altri servoamplificatori o usarli per backup. È inoltre possibile stampare set di dati.

La maggior parte delle retroazioni standard (SFD, EnDAT 2.2, 2.1, e BiSS) sono compatibili con plug-and-play. I dati della targhetta del motore sono memorizzati nel dispositivo di retroazione e letti automaticamente dal servoamplificatore all'avvio. I motori Kollmorgen™ non plug-and-play sono memorizzati in WorkBench e possono essere caricati con un solo clic usando la schermata Motore del software WorkBench.

Una guida online completa con una descrizione integrata di tutte le variabili e funzioni vi assiste in ogni situazione.

#### <span id="page-185-0"></span>**10.1.4 Requisiti hardware**

[L'interfaccia di servizio \(X11, RJ45\) del servo](#page-170-0)amplificatore è collegata all'interfaccia Ethernet del PC mediante un cavo Ethernet  $(\rightarrow$  #171).

#### **Requisiti minimi per il PC:**

Processore: almeno Pentium® II o equipollente Adattatore grafica: Windows compatibile, a colori Drive: hard disk con almeno 20 MB di spazio libero, Drive DVD Interfaccia: un'interfaccia Ethernet libera, oppure una porta per hub o per switch

#### <span id="page-185-1"></span>**10.1.5 Sistemi operativi**

#### **Windows 2000 / XP / VISTA / 7 / 8**

WorkBench funziona con Windows 2000, Windows XP, Windows VISTA, Windows 7 e Windows 8

### **Unix, Linux.**

Il funzionamento del software non è stato testato per Windows funzionante con Unix o Linux.

### <span id="page-186-0"></span>**10.1.6 Installazione sotto Windows 2000/XP/VISTA/7**

Il DVD comprende un programma di installazione per il software di configurazione.

#### **Installazione**

- Funzione di avvio automatico attivata: inserire il DVD in un drive libero. Si apre una finestra con una schermata di avvio. Appare un link per il software di configurazione WorkBench. Fare clic e seguire le istruzioni.
- Funzione di avvio automatico disattivata: inserire il DVD in un drive libero. Fare clic su **Start** (tasto verde a sinistra in basso), poi su **Esegui**. Digitare il percorso del programma: x:\index.htm (x = lettera corretta del drive del DVD).

Fare clic su **OK** e procedere come descritto in precedenza.

#### **Collegamento del PC all'interfaccia Ethernet**

Collegare il cavo dell'interfaccia a un'interfaccia Ethernet sul PC o a un hub/switch e all'interfaccia di servizio X11 dell'AKD ( $\rightarrow$  #171).

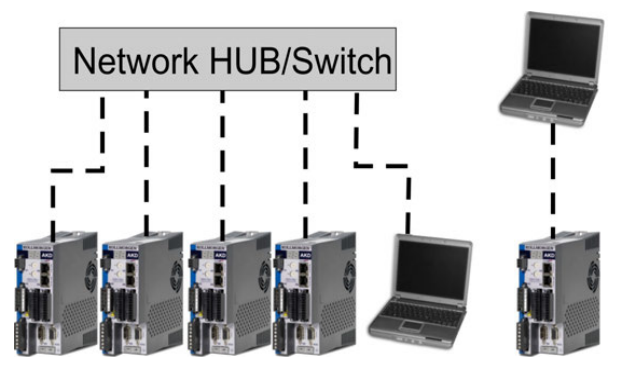

### <span id="page-187-0"></span>**10.1.7 Prove di base AKD-B, AKD-P, AKD-T**

#### **10.1.7.1 Disimballaggio, montaggio e collegamento del servoamplificatore**

- Disimballare il servoamplificatore e gli accessori. Rispettare le istruzioni di sicurezza riportate nella documentazione.
- $\bullet$  Montare il servoamplificatore (→ #68).
- Collegare il servoamplificatore (→ #81) o applicare il cablaggio minimo per provare il servoamplificatore come descritto di seguito.
- Verificare di avere a disposizione le seguenti informazioni riguardo ai componenti del servoamplificatore:
	- tensione di alimentazione nominale da rete
	- tipo di motore (dati del motore, se il tipo non è presente nel database del motore)
	- unità di retroazione integrale del motore (tipo, poli/linee/protocollo)
	- momento di inerzia del carico

### **10.1.7.2 Cablaggio minimo per i test del servoamplificatore senza carico**

**AVVISO** 

Questo schema di collegamento serve soltanto a fornire un'illustrazione generale e non è conforme ai requisiti CEM, di sicurezza né di funzionalità per l'applicazione specifica.

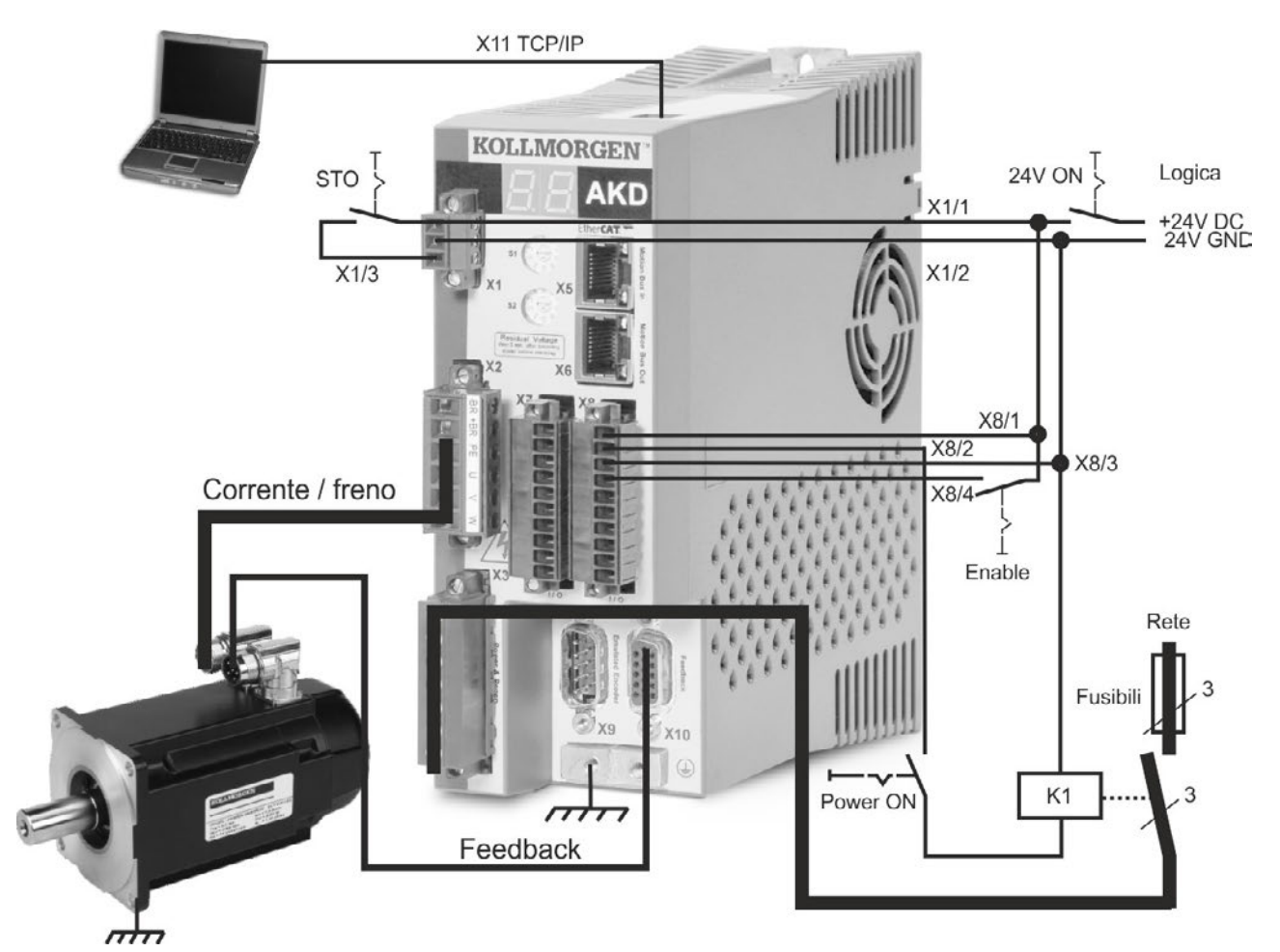

Quando si collega l'AKD direttamente a un PC, si consiglia di usare l'indirizzo IP statico (non 00).

#### **10.1.7.3 Impostare indirizzo IP**

Impostare l'indirizzo IP come descritto in "Impostazione dell'indirizzo (➜ [# 172\).](#page-171-0)

#### **10.1.7.4 Conferma dei collegamenti**

Si può attivare l'alimentazione della logica al servoamplificatore attraverso il connettore X1 (la tensione del bus non è necessaria per le comunicazioni).

Dopo aver attivato l'alimentazione, il servoamplificatore mostra una sequenza di lampeggiamenti del LED (maggiori informazioni sono disponibili nella guida in linea:

- $1. -$
- 2. [ ]
- 3. I-P
- 4. indirizzo IP del servoamplificatore, lampeggiamento in sequenza (esempio 192.168.0.25)
- 5. stato del servoamplificatore (modalità operativa "o0","o1", o "o2") o codice d'errore se il servoamplificatore è in condizione d'errore.

Verificare che il collegamento dei LED sul servoamplificatore (LED verde sul connettore RJ45) e sul PC siano entrambi accesi. In caso affermativo, si è stabilito un buon collegamento elettrico.

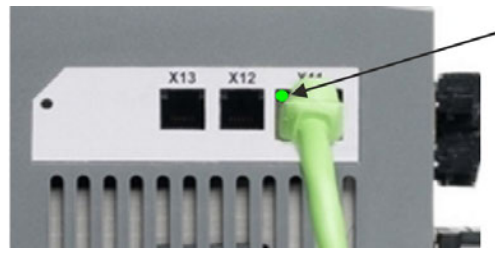

ILLED è verde se l'azionamento è collegato tramite un dispositivo della rete

Durante la connessione del PC, la barra degli strumenti mostra la seguente icona di acquisizione:

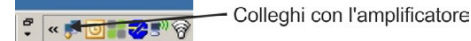

attendere che l'icona si trasformi nell'icona di funzionalità limitata (questo processo può richiedere anche un minuto).

- Amplificatore collegato  $\frac{\sigma}{\sqrt{2}} = \frac{\sqrt{2}}{2}$ 

Sebbene Windows visualizzi questa icona di funzionalità limitata per il collegamento al servoamplificatore, il PC è in grado di comunicare completamente con il servoamplificatore. Usando WorkBench è possibile configurare il servoamplificatore attraverso questo collegamento.

#### **10.1.7.5 Installazione e avvio di WorkBench**

WorkBench si installa automaticamente dal DVD fornito con il servoamplificatore. WorkBench è anche disponibile dal sito Web di Kollmorgen™ all'indirizzo www.kollmorgen.com.

Al termine dell'installazione, fare clic sull'icona di WorkBench per avviare il programma. A questo punto WorkBench mostra un elenco di tutti i servoamplificatori disponibili nella rete locale. Selezionare il servoamplificatore per la configurazione e fare clic su **Avanti**. Se si rileva più di un servoamplificatore, è possibile identificare in modo univoco un servoamplificatore usando uno dei seguenti metodi:

- 1. l'indirizzo MAC del servoamplificatore, che è stampato sull'adesivo sul lato del AKD.
- 2. il nome del servoamplificatore, che viene impostato usando WorkBench. Il nome del nuovo servoamplificatore è per default "No\_Name".
- 3. facendo lampeggiare il display. Selezionare un servoamplificatore e fare clic su **Blink** per forzare il display nella parte anteriore del AKD a lampeggiare per 20 secondi.

#### **10.1.7.6 Impostazione dell'indirizzo IP del servoamplificatore in WorkBench**

Se WorkBench non visualizza automaticamente il servoamplificatore, inserire l'indirizzo IP manualmente come segue:

1. Visualizzazione dell'indirizzo IP. Si può visualizzare l'indirizzo IP del servoamplificatore sul display del servoamplificatore premendo il pulsante B1. Il display mostra i numeri e i punti dell'indirizzo IP in sequenza (ad esempio 192.168.0.25).

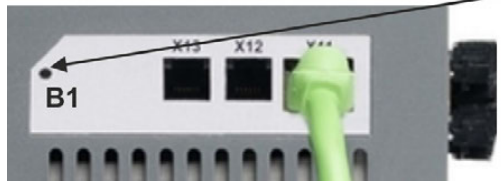

il IP address.

2. Inserimento dell'indirizzo IP del servoamplificatore. Dopo aver stabilito l'indirizzo IP, digitare l'indirizzo IP del servoamplificatore nella casella **Specifica indirizzo** di WorkBench. Quindi fare clic su **Avanti** per eseguire il collegamento.

#### **10.1.7.7 Abilitazione del servoamplificatore usando la configurazione guidata.**

Dopo aver stabilito il collegamento con il servoamplificatore appare la schermata Overview AKD. Nell'area di navigazione, a sinistra dello schermo, compare il servoamplificatore. Fare clic con il pulsante destro sul nome del servoamplificatore e selezionare **Configurazione guidata** dal menu a discesa. La configurazione guidata vi guida attraverso la configurazione iniziale del servoamplificatore, che comprende un semplice test di movimento.

Al termine della configurazione guidata, il servoamplificatore dovrebbe essere abilitato. In caso contrario, controllare quanto segue:

- 1. l'ingresso HW (Hardware enable) deve essere nello stato abilitato (pin 4 sul connettore X8)
- 2. l'ingresso SW (Software enable) deve essere nello stato abilitato Attivare usando il pulsante **Enable/Disable** nella barra degli strumenti superiore del WorkBench oppure nella schermata Overview
- 3. non possono essere presenti errori (fare clic su **Clear Fault** sulla barra degli strumenti superiore per eliminare tutti gli errori)

Lo stato di HW enable, SW enable e Faults compare nella barra degli strumenti inferiore del software WorkBench. Il servoamplificatore è collegato se nell'angolo destro in basso compare **Online**. Ora è possibile usare la schermata Impostazioni di WorkBench per completare la configurazione avanzata del servoamplificatore.

## <span id="page-190-0"></span>**10.2 Configurazione AKD-M**

### <span id="page-190-1"></span>**10.2.1 Software di configurazioneKAS IDE**

Il presente capitolo descrive l'installazione del software KAS IDE per la messa in funzione degli amplificatori digitali AKD PDMM. KAS IDE non viene utilizzato per la messa in funzione delle varianti AKD-B, AKD-P e AKD-T. Per questi modelli viene impiegato il software WorkBench (=> S. 1).

Kollmorgen organizza su richiesta corsi di formazione e perfezionamento.

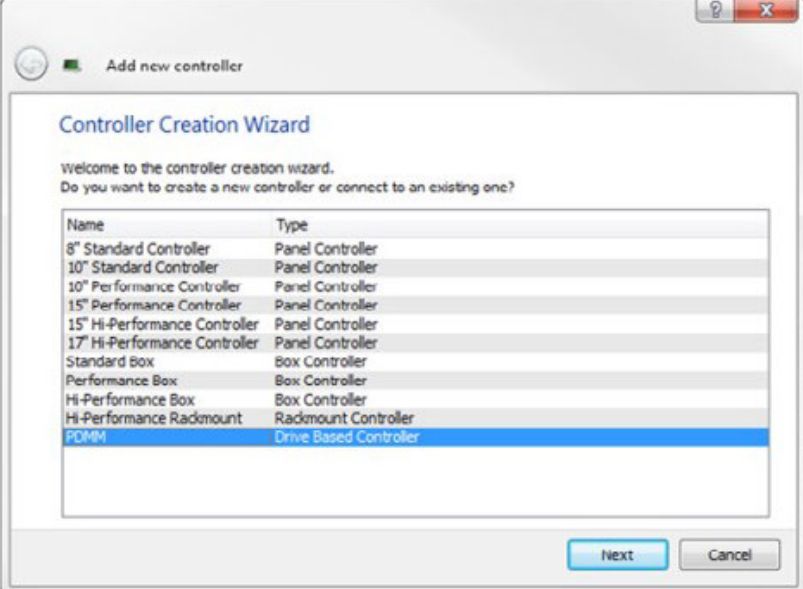

#### <span id="page-190-2"></span>**10.2.2 Uso secondo le istruzioni**

[Il software di configurazione KAS IDE serve per modificare e m](#page-14-0)emorizzare i parametri d'esercizio per la serie di servoamplificatori AKD PDMM. Il servoamplificatore collegato può essere configurato mediante questo software e, durante tale procedura, il servoamplificatore può essere controllato direttamente dalle funzioni di assistenza.

Solo personale specializzato con l'esperienza relativa (→ #15) può eseguire impostazioni di parametri online per un servoamplificatore in funzione. I set di dati che sono stati memorizzati su supporto possono essere modificati accidentalmente da altre persone. Se si usano dati non controllati può verificarsi un movimento imprevisto. Dopo aver caricato un set di dati, occorre pertanto controllare sempre tutti i parametri prima di abilitare il servoamplificatore.

### **10.2.3 Descrizione del software**

Ogni servoamplificatore deve essere adattato alle esigenze della propria macchina. Per la maggior parte delle applicazioni si può usare un PC e KAS IDE ("Kollmorgen Automation Suite Integrated development environment") per configurare le condizioni e i parametri di esercizio del servoamplificatore. Il PC è collegato al servoamplificatore mediante un cavo Ethernet ( $\rightarrow$  [# 171\)](#page-170-0). Il software di configurazione realizza la comunicazione tra il PC e l'AKD PDMM. È possibile trovare il software di configurazione sul DVD di accompagnamento e nell'area download del sito di Kollmorgen™.

È possibile modificare facilmente i parametri ed osservare immediatamente l'effetto sul servoamplificatore, poiché sussiste una collegamento continuo (online) con il servoamplificatore. Vengono letti dal servoamplificatore e visualizzati sul monitor del PC valori effettivi importanti (funzioni oscilloscopio).

È possibile salvare set di dati su supporti (archivi) e ricaricarli su altri servoamplificatori o usarli per backup. È inoltre possibile stampare set di dati.

La maggior parte delle retroazioni standard (SFD, EnDAT 2.2, 2.1, e BiSS) sono compatibili con plug-and-play. I dati della targhetta del motore sono memorizzati nel dispositivo di retroazione e letti automaticamente dal servoamplificatore all'avvio. I motori Kollmorgen™ non plug-and-play sono memorizzati in KAS IDE e possono essere caricati con un solo clic usando la schermata Motore del software KAS IDE.

Una guida online completa con una descrizione integrata di tutte le variabili e funzioni vi assiste in ogni situazione.

#### **10.2.4 Requisiti hardware**

L'interfaccia di servizio (X32, RJ45) del servoamplificatore è collegata all'interfaccia Ethernet del PC mediante un cavo Ethernet  $(\rightarrow$  #171).

#### **Requisiti minimi per il PC:**

Processore: almeno Pentium® II o equipollente Sistema operativo: Windows 2000 o XP o VISTA o 7 Adattatore grafica: Windows compatibile, a colori Drive: hard disk con almeno 20 MB di spazio libero, Drive DVD Interfaccia: un'interfaccia Ethernet libera, oppure una porta per hub o per switch

#### **10.2.5 Sistemi operativi**

#### **Windows XP/7**

KAS IDE funziona con Windows XP e Windows 7

#### **Unix, Linux.**

Il funzionamento del software non è stato testato per Windows funzionante con Unix o Linux.

### **10.2.6 Installazione sotto Windows XP/7**

Il DVD comprende un programma di installazione per il software di configurazione.

#### **Installazione**

- Funzione di avvio automatico attivata: inserire il DVD in un drive libero. Si apre una finestra con una schermata di avvio. Appare un link per il software di configurazione KAS IDE. Fare clic e seguire le istruzioni.
- Funzione di avvio automatico disattivata: inserire il DVD in un drive libero. Fare clic su **Start** (tasto verde a sinistra in basso), poi su **Esegui**. Digitare il percorso del programma: x:\index.htm (x = lettera corretta del drive del DVD).

Fare clic su **OK** e procedere come descritto in precedenza.

#### **Collegamento del PC all'interfaccia Ethernet**

Collegare il cavo dell'interfaccia a un'interfaccia Ethernet sul PC o a un hub/switch e all'interfaccia di servizio X32 dell'AKD PDMM (→ [# 171\).](#page-170-0)

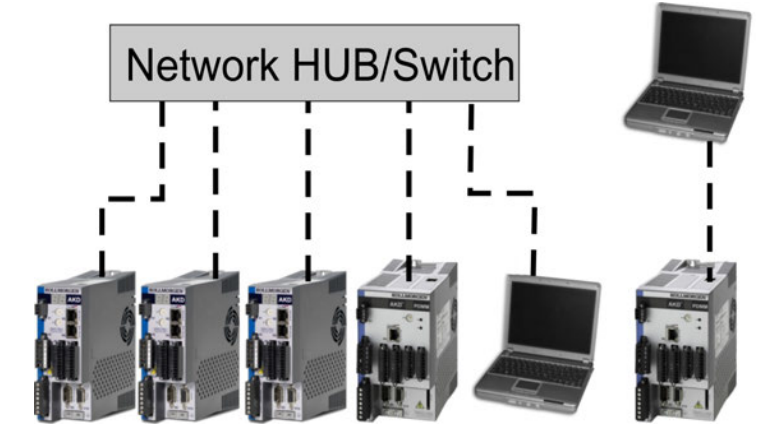

### <span id="page-193-0"></span>**10.2.7 Prove di base AKD-M**

#### **10.2.7.1 Disimballaggio, montaggio e collegamento del AKD PDMM**

- Disimballare il servoamplificatore e gli accessori. Rispettare le istruzioni di sicurezza riportate nella documentazione.
- Montare il servoamplificatore  $(→ #68)$ .
- Collegare il servoamplificatore (→ #81) o applicare il cablaggio minimo per provare il servoamplificatore come descritto di seguito.
- Verificare di avere a disposizione le seguenti informazioni riguardo ai componenti del servoamplificatore:
	- tensione di alimentazione nominale da rete
	- tipo di motore (dati del motore, se il motore non è presente nel database del motore)
	- unità di retroazione integrale del motore (tipo, poli/linee/protocollo)
	- momento di inerzia del carico

### **10.2.7.2 Cablaggio minimo per i test del servoamplificatore senza carico**

**AVVISO** 

Questo schema di collegamento serve soltanto a fornire un'illustrazione generale e non è conforme ai requisiti CEM, di sicurezza né di funzionalità per l'applicazione specifica.

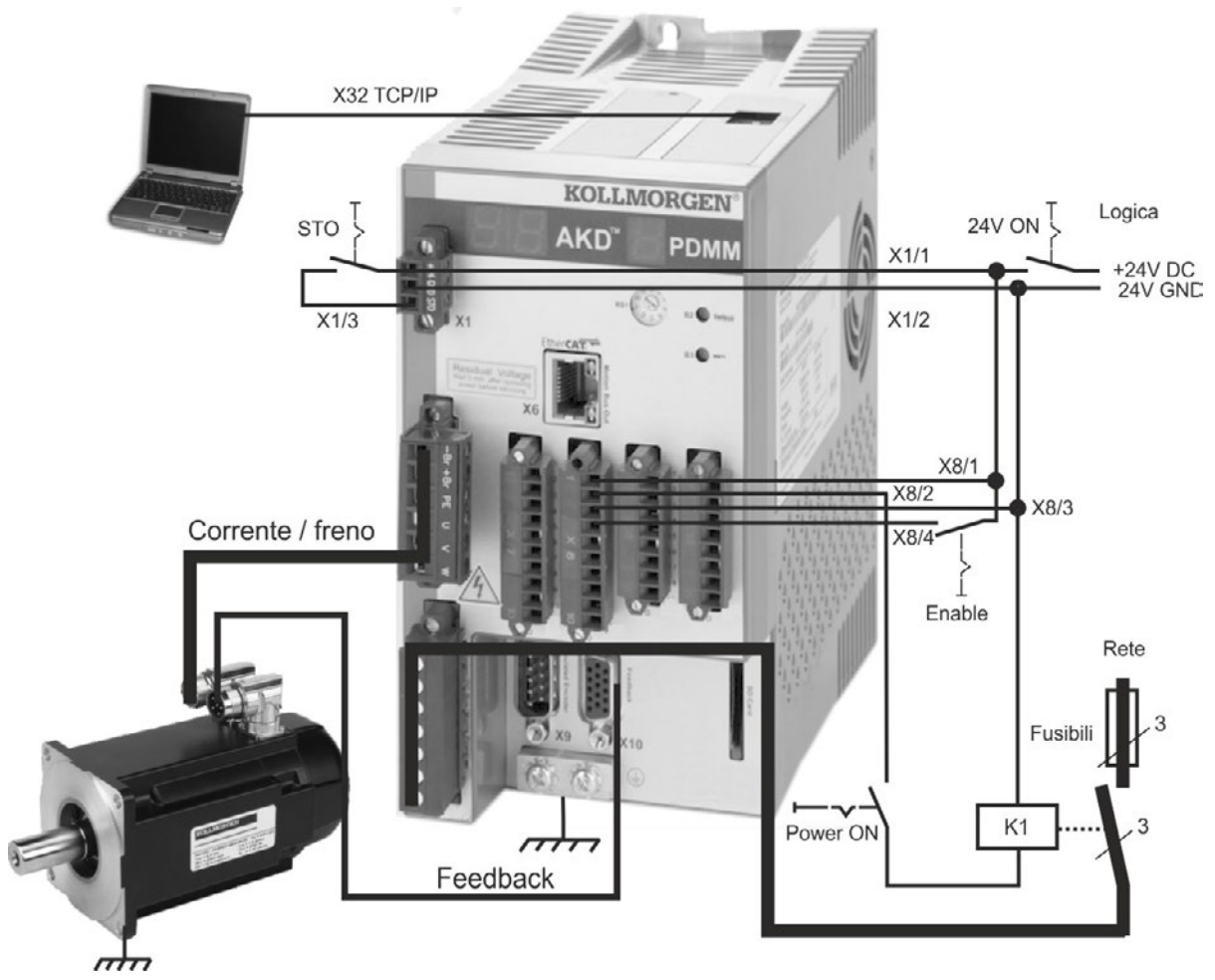

Quando si collega l'AKD PDMM direttamente a un PC, si consiglia di usare l'indirizzo IP statico (non 0).

#### **10.2.7.3 Impostare indirizzo IP**

Impostare l'indirizzo IP come descritto in  $(\rightarrow$  #174).

#### **10.2.7.4 Conferma dei collegamenti**

E' possibile attivare l'alimentazione logica del servoamplificatore tramite il collegamento X1 (per la comunicazione non è richiesta una tensione bus).

Quando l'alimentazione è presente, sul servoamplificatore iniziano a lampeggiare dei LED di notifica:

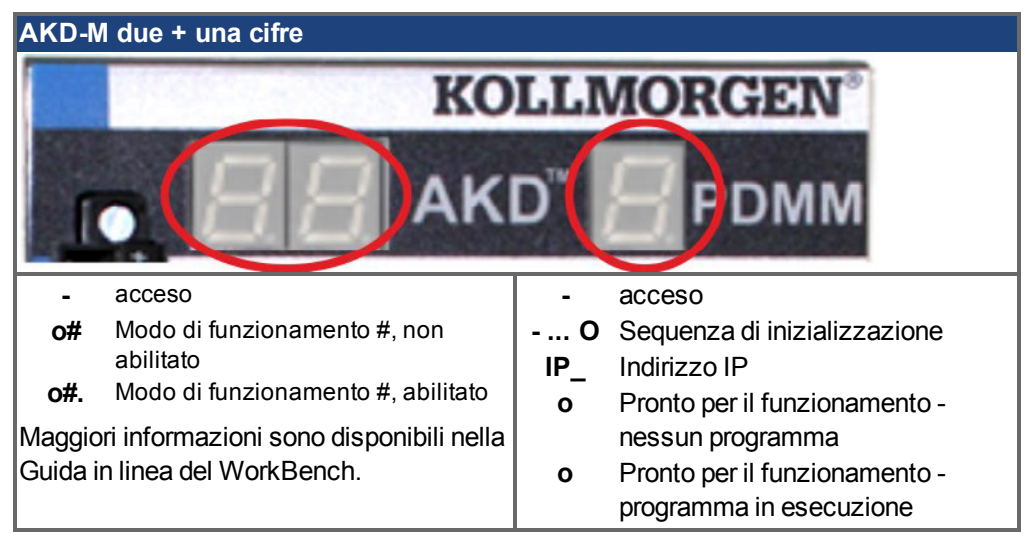

Verificare se entrambi i LED di collegamento sul servoamplificatore (LED verdi sul connettore RJ45 X32) e sul PC lampeggiano. In caso affermativo il collegamento elettrico è presente.

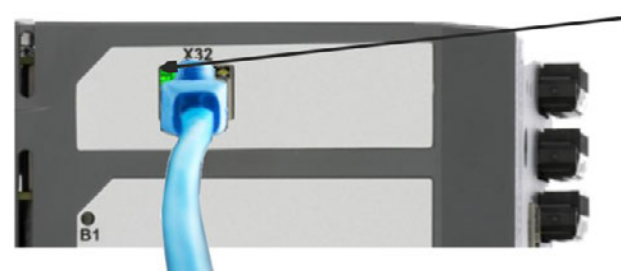

Il LED è verde se l'azionamento è collegato tramite un dispositivo della rete.

Mentre il PC instaura il collegamento compare sulla barra dei comandi il seguente simbolo:

 $\frac{1}{2}$  <  $\frac{1}{2}$  =  $\frac{1}{2}$  =  $\frac{1}{2}$ 

- Colleghi con l'amplificatore

Attendere finché questo simbolo non viene modificato nel simbolo di connettività limitata (questa operazione può richiedere fino a un minuto).

 $\frac{1}{2}$  «  $\frac{1}{2}$  (  $\frac{1}{2}$   $\frac{1}{2}$   $\frac{1}{2}$   $\frac{1}{2}$ 

- Amplificatore collegato

Il PC è perfettamente in grado di comunicare con il servoamplificatore sebbene Windows visualizzi per la connessione al servoamplificatore il simbolo di connettività limitata. In KAS IDE è possibile adesso configurare il servoamplificatore con questo collegamento.

#### **10.2.7.5 Installare e avviare KAS IDE**

KAS IDE si trova sul DVD fornito con AKD PDMM e online all'indirizzo www.kollmorgen.com. Inserire il DVD e attendere fino a quando l'installazione si avvia automaticamente. Quando l'installazione è completata, cliccare sul simbolo KAS IDE per avviare il programma.

Avviare un nuovo progetto (*File > New*). Così facendo si apre la finestra *Add a New Controller*. Selezionare il proprio modello AKD PDMM dall'elenco. Il controller viene visualizzato nella finestra di progetto.

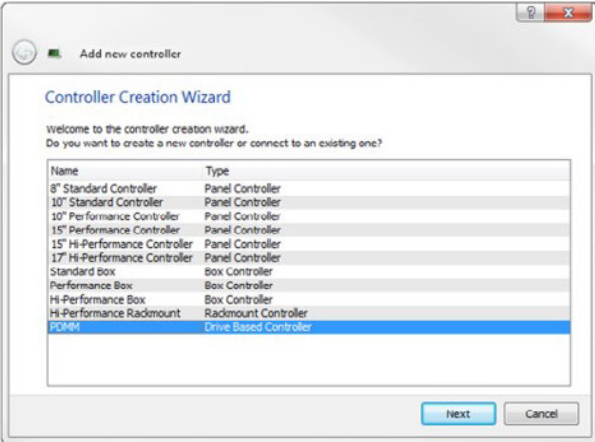

Per assegnare il progetto all'indirizzo IP del AKD PDMM cliccare con il tasto destro del mouse sull'opzione Controller nella finestra di progetto. Selezionare *Proprietà*, appare la seguente finestra:

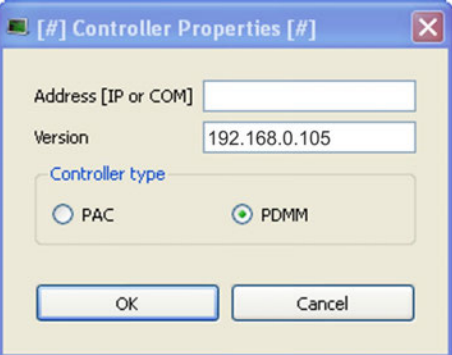

Inserire l'indirizzo IP del AKD PDMM, impostare il *Controller Type* su PDMM e cliccare su OK. Per creare il collegamento a AKD PDMM utilizzare i seguenti comandi:

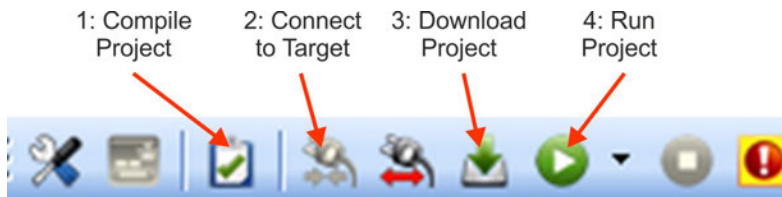

Cliccare due volte su EtherCAT nella finestra di progetto per aprire la finestra EtherCAT. Cliccare su *SCAN Devices* per avviare l'identificazione automatica e l'elenco del AKD PDMM. Se vengono individuati più AKD PDMM, è possibile identificare un determinato AKD PDMM con uno dei seguenti metodi:

- 1. Indirizzo MAC del dispositivo. L'indirizzo è riportato su un adesivo sul lato del dispositivo.
- 2. Nome del dispositivo. Il nome del dispositivo viene impostato con il software WorkBench. Il nome di fabbrica dei dispositivi è "No\_Name."
- 3. Far lampeggiare il display. Selezionare un dispositivo e cliccare su *Blink*. Il display di AKD PDMM lampeggia per circa 20 secondi.

#### **10.2.7.6 Impostare l'indirizzo IP in KAS IDE**

Se il AKD PDMM non viene visualizzato automaticamente in KAS IDE, impostare l'indirizzo IP manualmente in KAS IDE come segue:

- 1. Visualizzare l'indirizzo IP: premendo B2 su AKD PDMM viene avviato il menu sul display a una cifra. Quando appare "IP" premere nuovamente B2 per visualizzare l'indirizzo IP (per esempio 192.168.0.105).
- 2. L'indirizzo IP del AKD PDMM è registrato nel file di progetto inKAS IDE. Aprire un progetto oppure creare un nuovo progetto. In Project Explorer cliccare con il tasto destro del mouse su Controller e selezionare *Properties*:

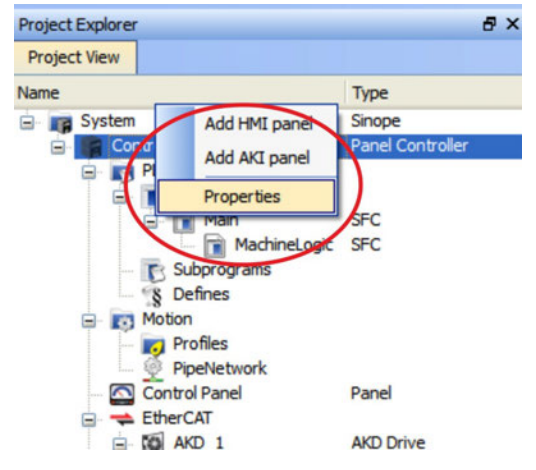

3. Inserire l'indirizzo IP di AKD PDMM:

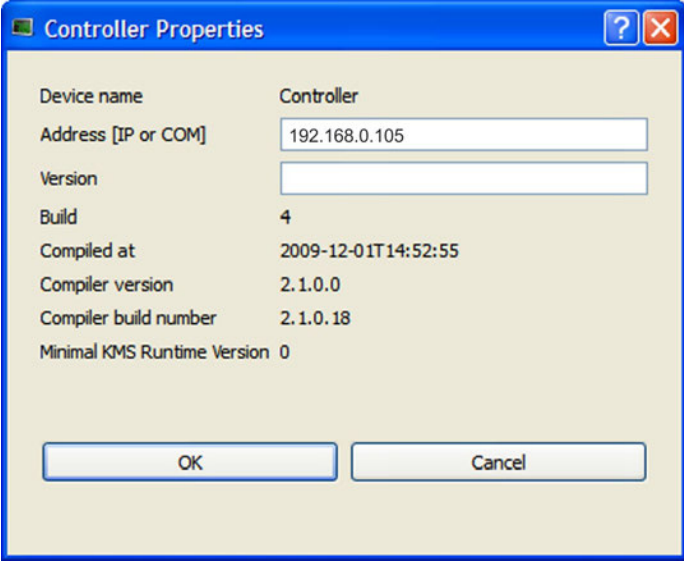

#### **10.2.7.7 Avviare un nuovo progetto**

Dopo aver aperto un progetto (nuovo o salvato) in Project Explorer si ha accesso a vari tool di sviluppo del progetto:

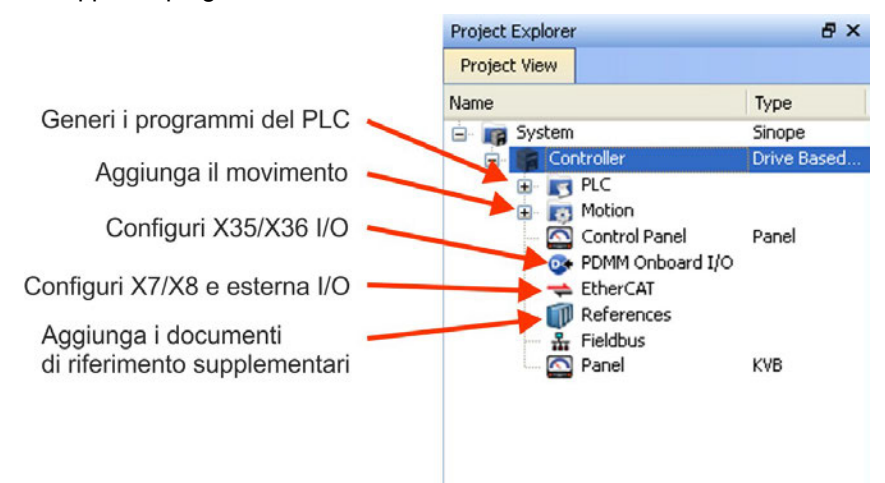

Tutti gli amplificatori, incluso lo stesso AKD PDMM, e gli I/O remoti possono essere configurati con KAS IDE.

Per aggiungere amplificatori al progetto cliccare su EtherCAT e procedere alla scansione con *Scan devices* (1).

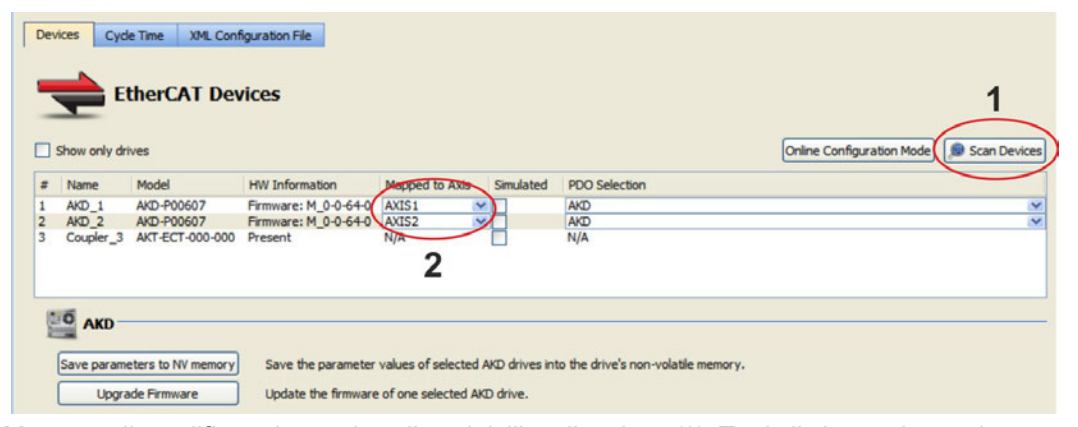

Mappare gli amplificatori trovati sugli assi dell'applicazione (2). Tutti gli elementi trovati vengono aggiunti automaticamente al progetto:

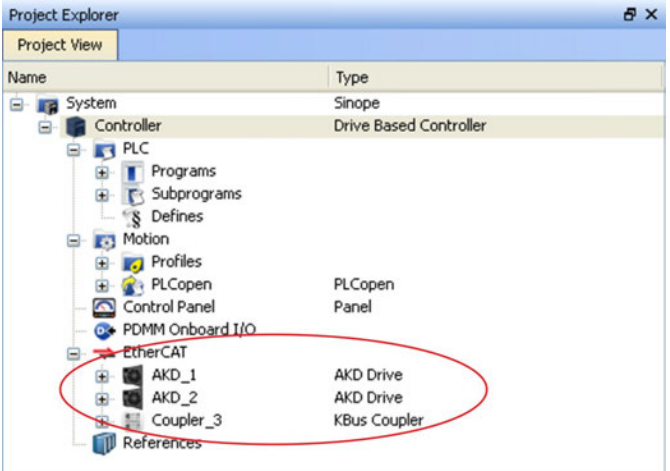

Per comunicare direttamente con un amplificatore senza avviare il progetto, cliccare sul simbolo EtherCAT nell'albero di progetto. Selezionare l'amplificatore desiderato (1) e cliccare su *Online Configuration* (2):

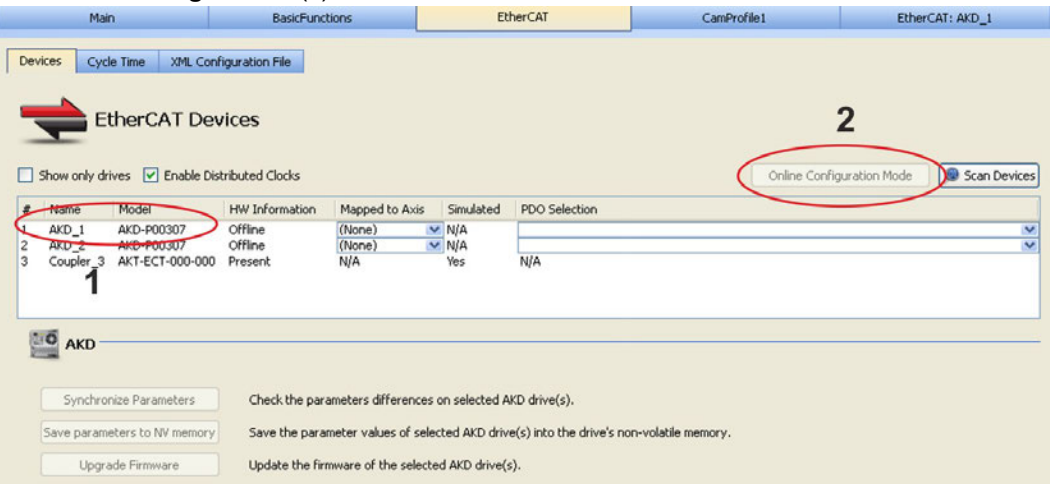

Nella finestra di lavoro si apre ora la già nota finestra di avvio WorkBench che consente di accedere a tutti i parametri di configurazione dell'amplificatore:

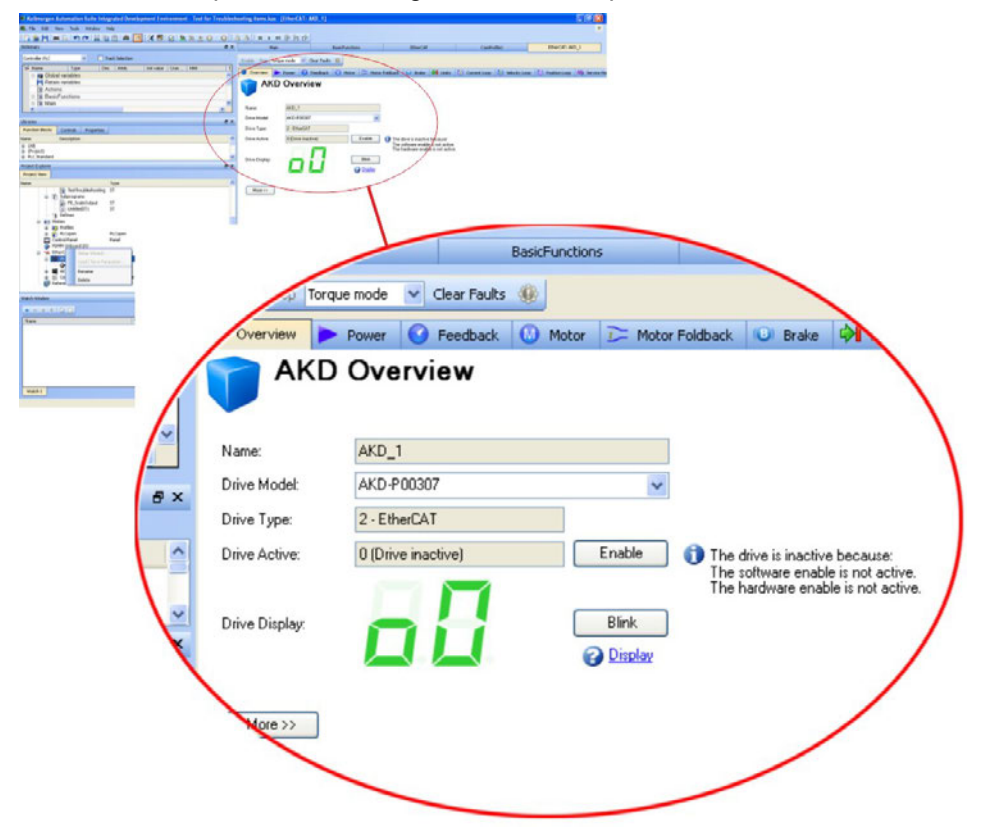

Il Wizard di configurazione svolge la funzione di guida attraverso le fasi più importanti della configurazione:

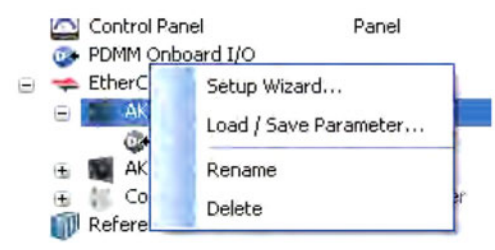

A scopo di prova si può causare un movimento senza aprire il progetto. Per farlo utilizzare le impostazioni nella finestra *Service Motion*.

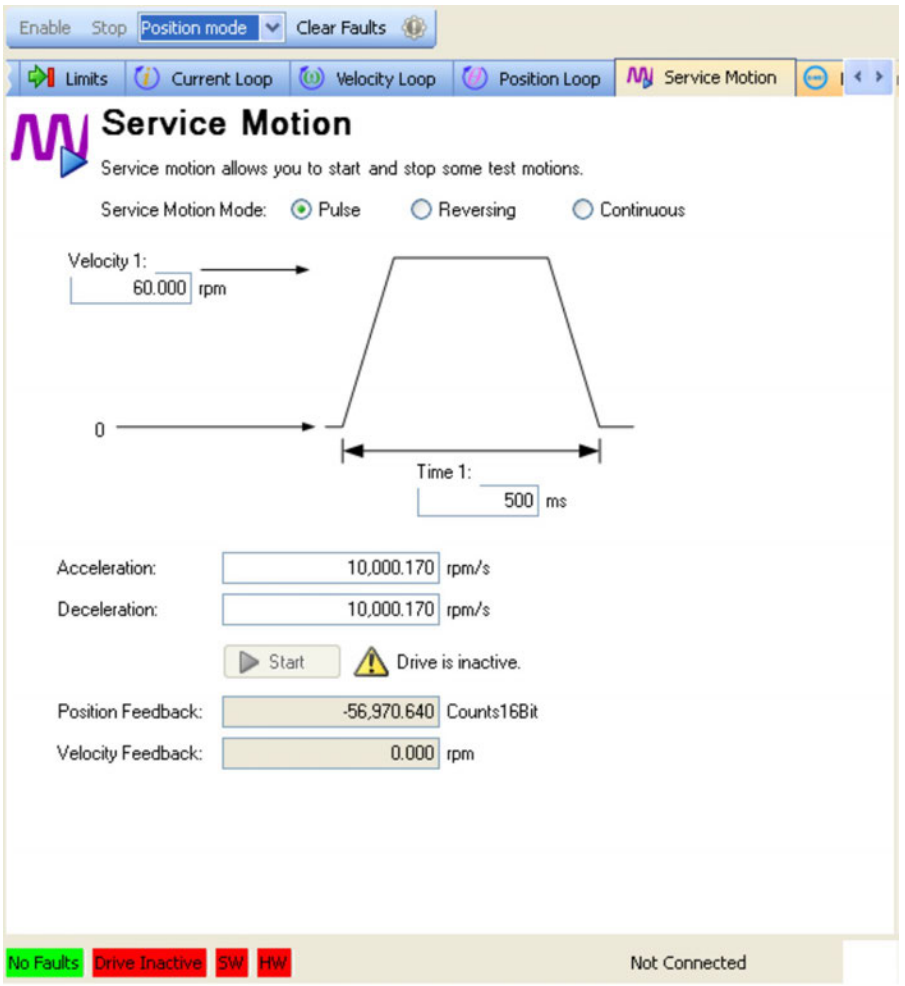

## <span id="page-200-0"></span>**10.3 Messaggi di errore e di avviso**

### **10.3.1 Messaggi di errore e di avviso AKD**

Quando si verifica un guasto, il relè di diagnostica viene aperto, lo stadio di uscita spento (il motore non ha più coppia) oppure il carico viene frenato dinamicamente. Il comportamento dell'azionamento specifico dipende dal tipo di guasto. Il display LED sul pannello anteriore dell'azionamento visualizza il numero del guasto verificatosi. Se l'avviso viene emesso prima del guasto, l'avviso viene visualizzato sul LED e ha lo stesso numero del guasto associato. Gli avvisi non intervengono sullo stadio di potenza dell'azionamento né sull'uscita del relè di diagnostica.

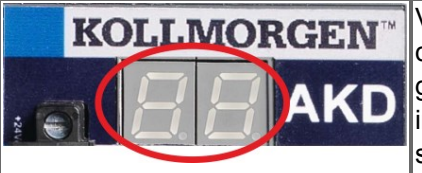

Vengono visualizzati i messaggi di errore o gli allarmi dell'AKD. I messaggi di errore sono codificati con "F", gli allarmi con "n".In caso di scheda I/O opzionale integrata gli errori vengono visualizzati riferiti alla scheda SD con la lettera "E" seguita da 4 numeri

Il lato sinistro del LED visualizza F o E per guasto o n per avviso. Il lato destro visualizza il numero di guasto o di avviso come segue: 1-0-1-[interruzione]. Il guasto con la massima priorità viene visualizzato sul LED. Quando si verifica una condizione di guasto può trattarsi di guasti multipli. Controllare la schermata di errore del software di messa in funzione o leggere lo stato da DRV.FAULTS per visualizzare l'elenco completo degli errori correnti.

#### **AVVISO**

Eliminare eventuali errori ed anomalie nel pieno rispetto delle norme in materia di sicurezza sul lavoro. L'eliminazione degli errori deve essere affidata unicamente a personale specializzato e qualificato.

**INFORMAZIONI** 

Maggiori informazioni sui messaggi di diagnostica/rimedio e sulla cancellazione dei guasti sono disponibili nella guida on-line del WorkBench e in **[KDN](http://kdn.kollmorgen.com/webhelp/workbench/English#UsersManual/Faults and Warnings.htm)**.

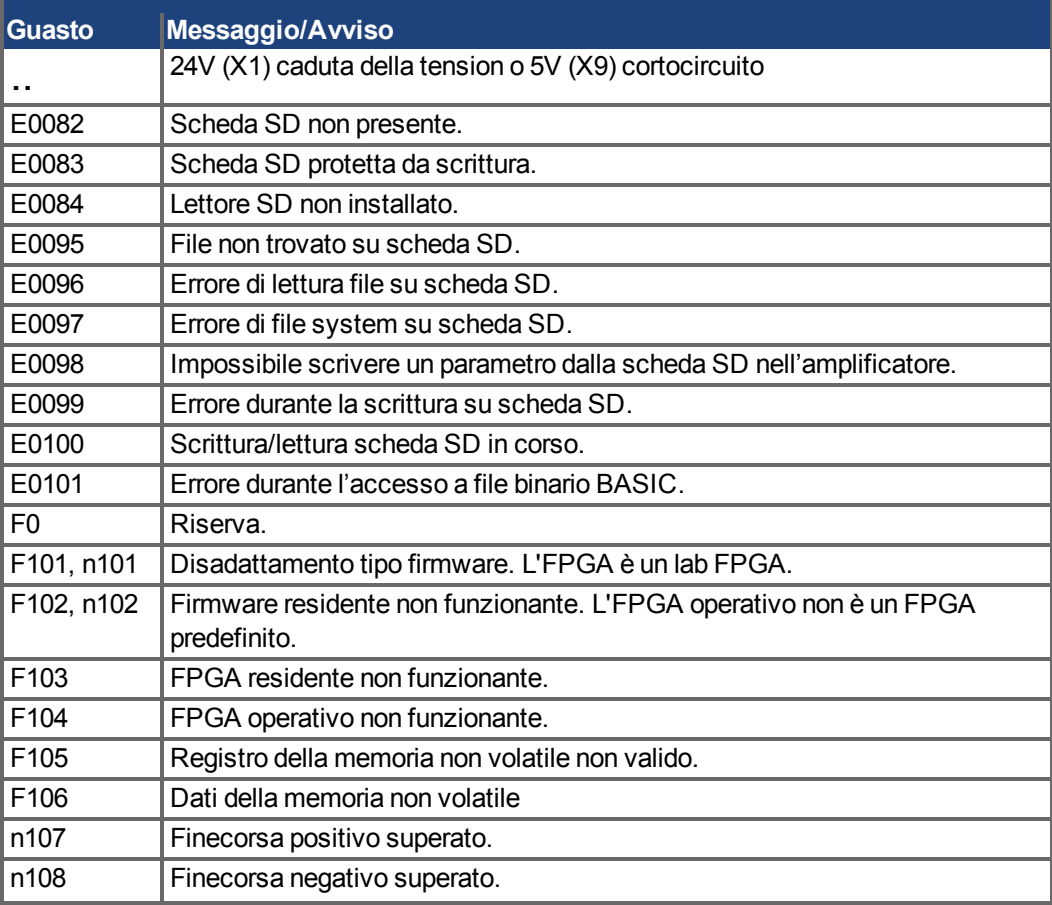

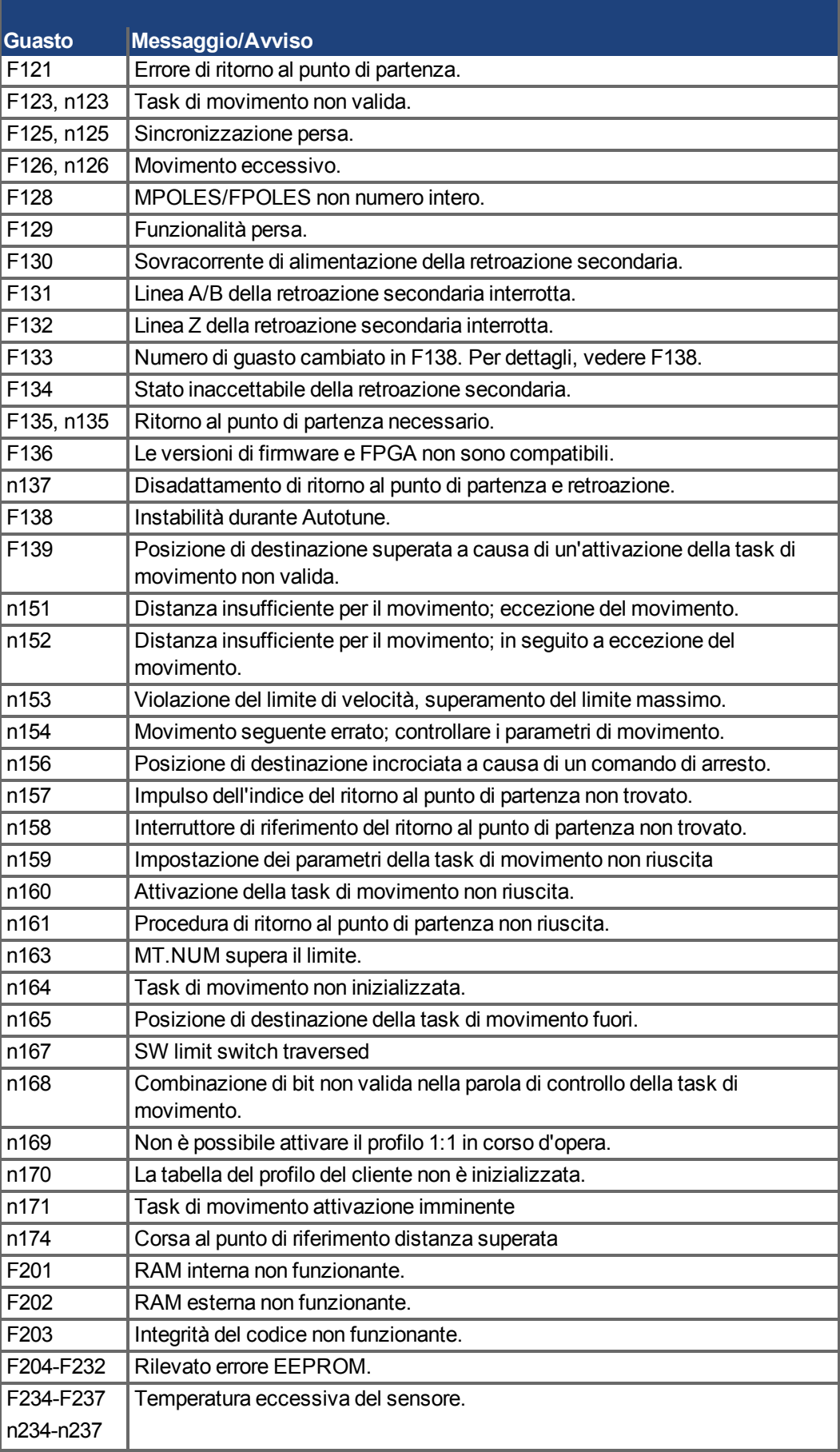

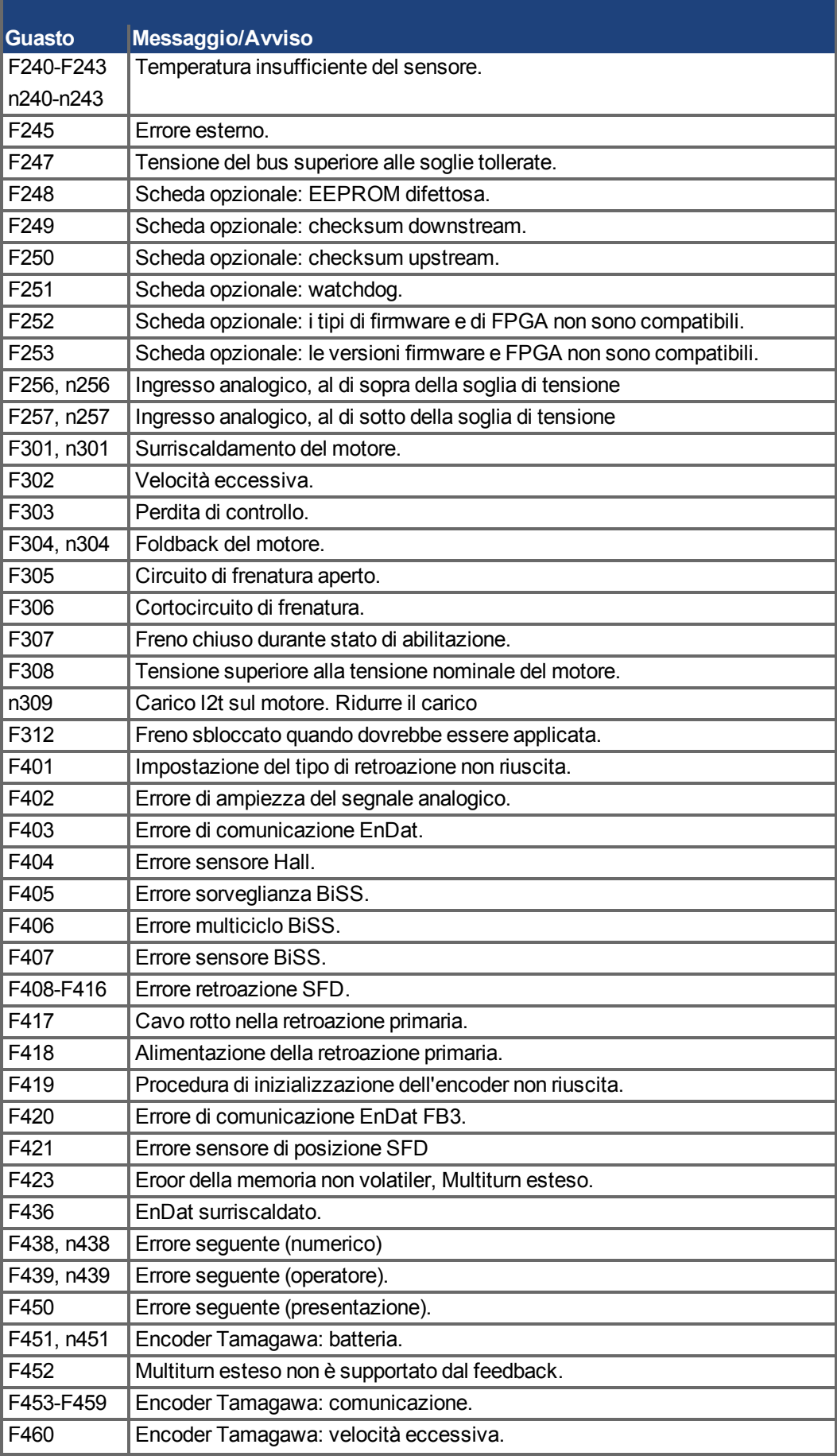

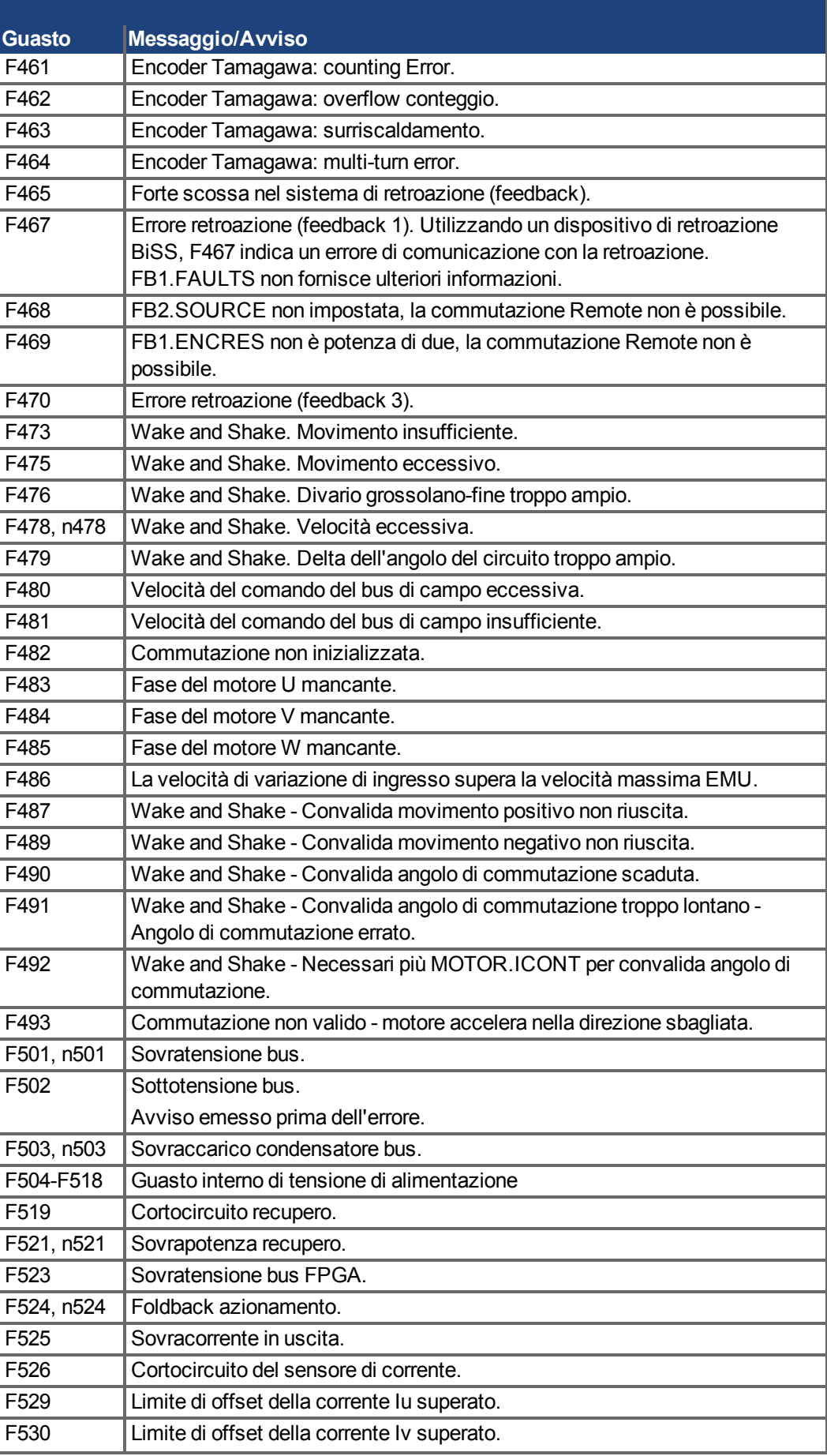

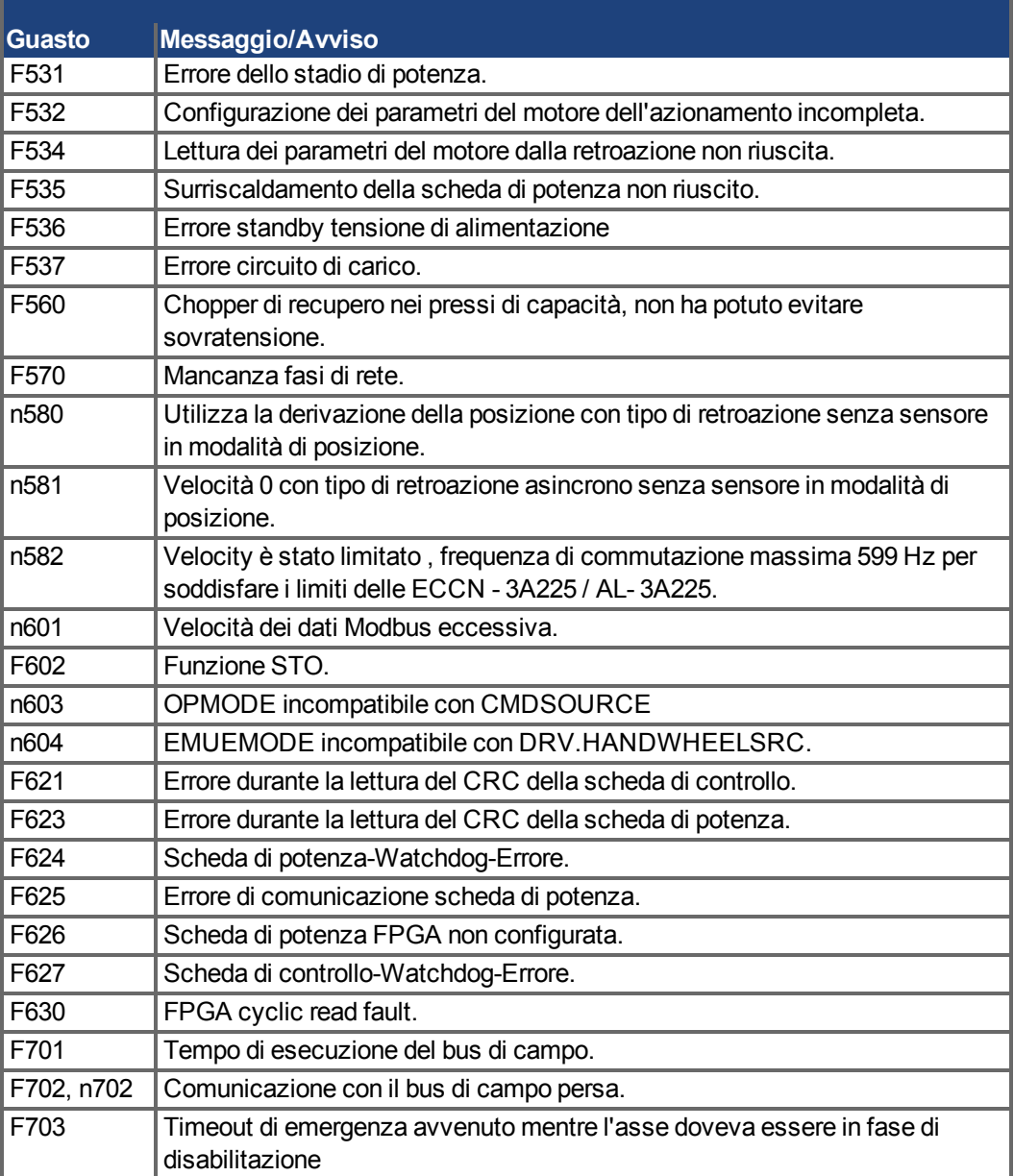

### **10.3.2 Messaggi d'errore supplementari AKD-T**

Gli errori BASIC vengono visualizzati nel display a 7 segmenti e due cifre del AKD:

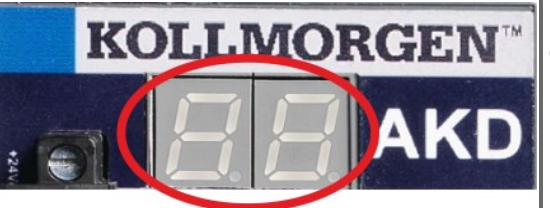

Il display a due cifre visualizza i codici di errore.

I messaggi d'errore supplementari per AKD-T iniziano con "F801".

Resettare sempre gli errori con: Cancellare il guasto, correggere il programma dell'utente, ricompilare, scaricare e provare a eseguire nuovamente il programma.

#### **AVVISO**

Eliminare eventuali errori ed anomalie nel pieno rispetto delle norme in materia di sicurezza sul lavoro. L'eliminazione degli errori deve essere affidata unicamente a personale specializzato e qualificato.

**INFORMAZIONI** 

Maggiori informazioni sui messaggi di diagnostica/rimedio e sulla cancellazione dei guasti sono disponibili nella guida on-line del WorkBench e in **[KDN](http://kdn.kollmorgen.com/webhelp/workbench/English#UsersManual/Faults and Warnings.htm)**.

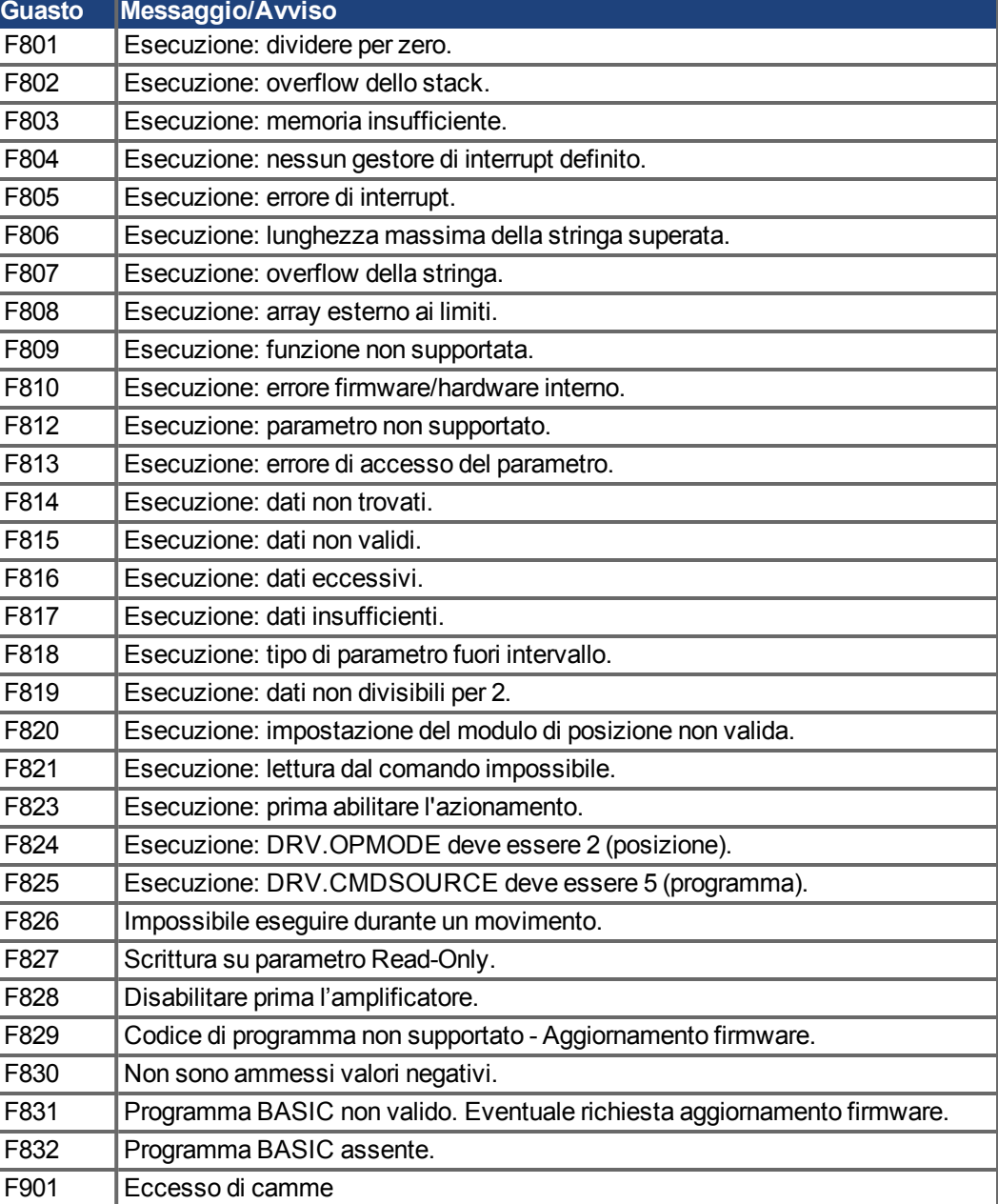

### **10.3.3 Messaggi di errore e di avvertenza nel AKD-M**

Gli errori e gli avvisi vengono visualizzati con i display a 7 segmenti del dispositivo:

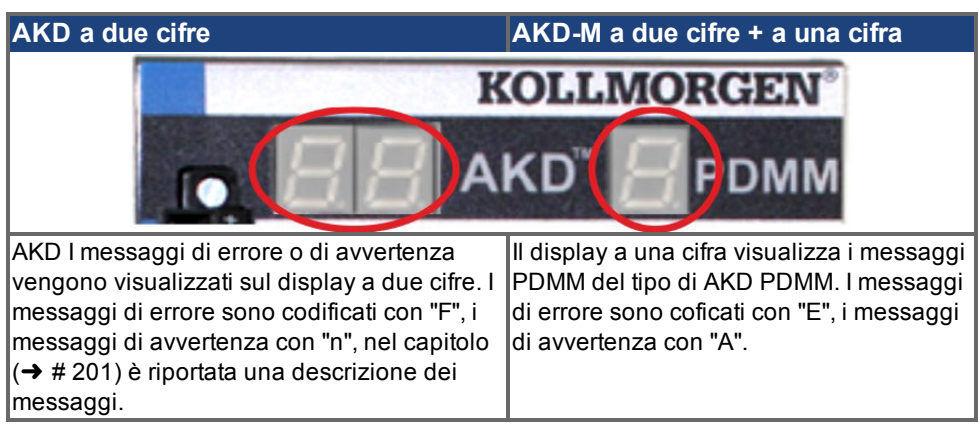

A scopo di semplificazione i messaggi di errore e di avvertenza devono essere gestiti allo stesso modo. Quando si verifica un errore o un avviso, questo viene visualizzato sul display a una cifra. L'errore può essere identificato nella tabella sottostante per riconoscerne il motivo e applicare le misure necessarie per rimuoverne la causa.

Gli errori e gli avvisi attivi possono essere cancellati con il comando del controller *ClearCtrlErrors*, (nota: gli errori non cancellabili restano).

#### **10.3.3.1 Avvisi**

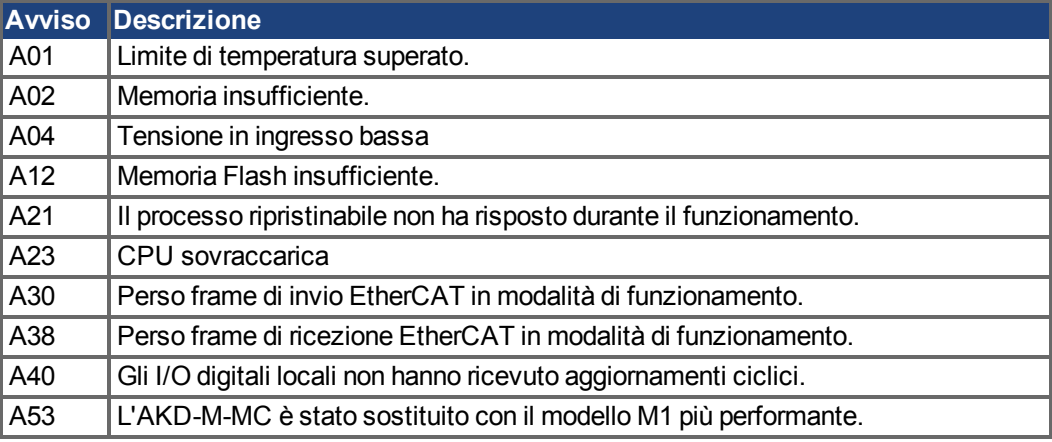

#### **10.3.3.2 Errori**

Verificare sempre il file log del controller quando si verifica un errore o un avviso. I messaggi del log contengono informazioni dettagliate sull'errore e sul comportamento dell'azionamento prima che si verificasse l'errore. Le informazioni contenute nel registro consentono di individuare più facilmente le cause nascoste degli errori.

**AVVISO** 

Eliminare eventuali errori ed anomalie nel pieno rispetto delle norme in materia di sicurezza sul lavoro. L'eliminazione degli errori deve essere affidata unicamente a personale specializzato e qualificato.

**INFORMAZIONI** 

Maggiori informazioni sui messaggi di diagnostica/rimedio e sulla cancellazione dei guasti sono disponibili nella guida on-line del WorkBench e in **[KDN](http://kdn.kollmorgen.com/webhelp/workbench/English#UsersManual/Faults and Warnings.htm)**.

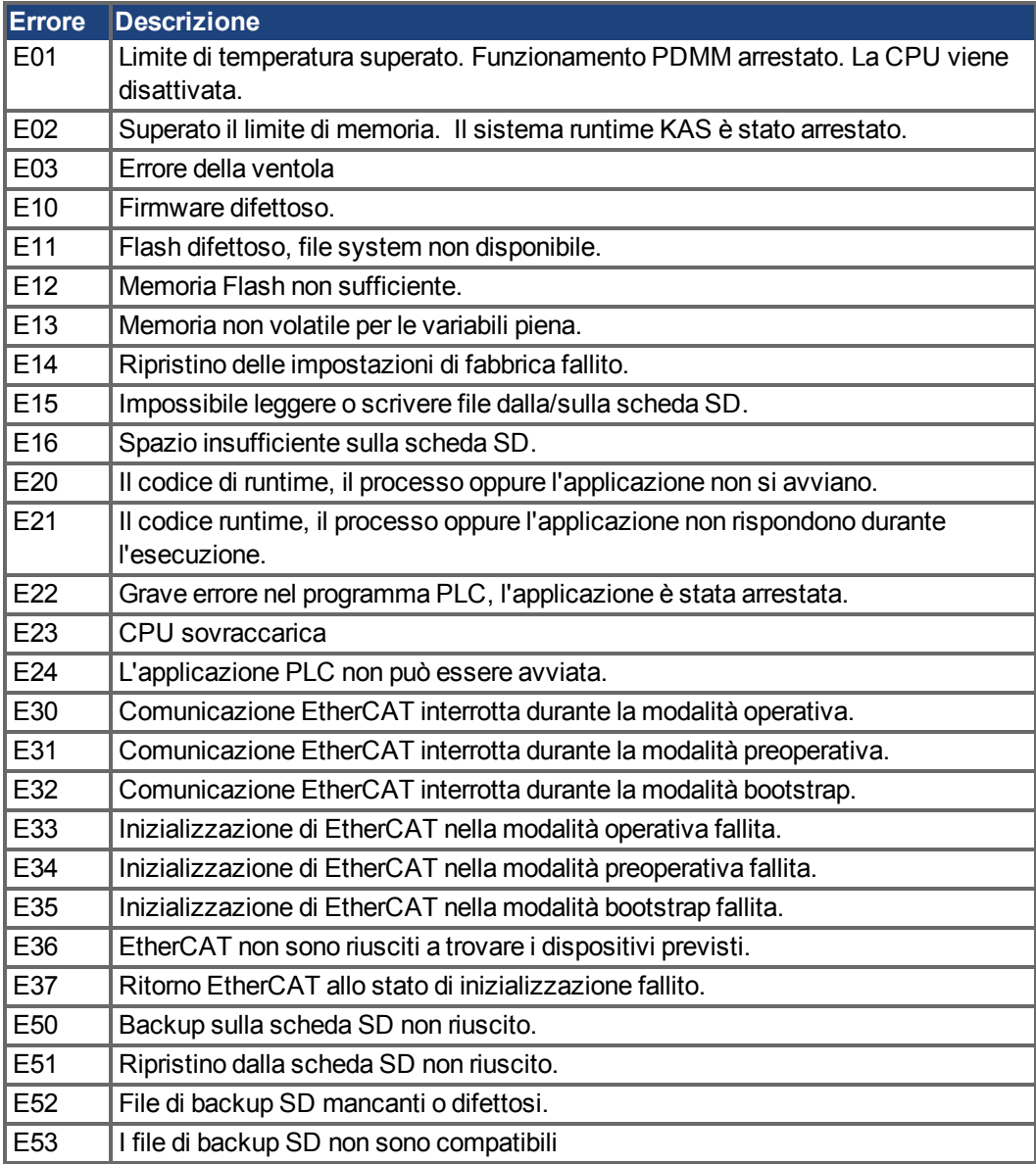

### <span id="page-208-0"></span>**10.4 Risoluzione dei guasti**

Possono esservi numerose ragioni per un guasto, a seconda delle condizioni dell'impianto. Le cause di un guasto in sistemi multiasse possono essere particolarmente complesse. Se non si risolve un guasto usando la guida alla risoluzione dei guasti presentata di seguito, l'assistenza clienti può offrire ulteriore aiuto.

**AVVISO** 

Eliminare eventuali errori ed anomalie nel pieno rispetto delle norme in materia di sicurezza sul lavoro. L'eliminazione degli errori deve essere affidata unicamente a personale specializzato e qualificato.

**INFORMAZIONI** 

Nella guida online WorkBench sono disponibili ulteriori dettagli sulla risoluzione dei guasti e in **[KDN](http://kdn.kollmorgen.com/webhelp/workbench/English#UsersManual/Faults and Warnings.htm)**.

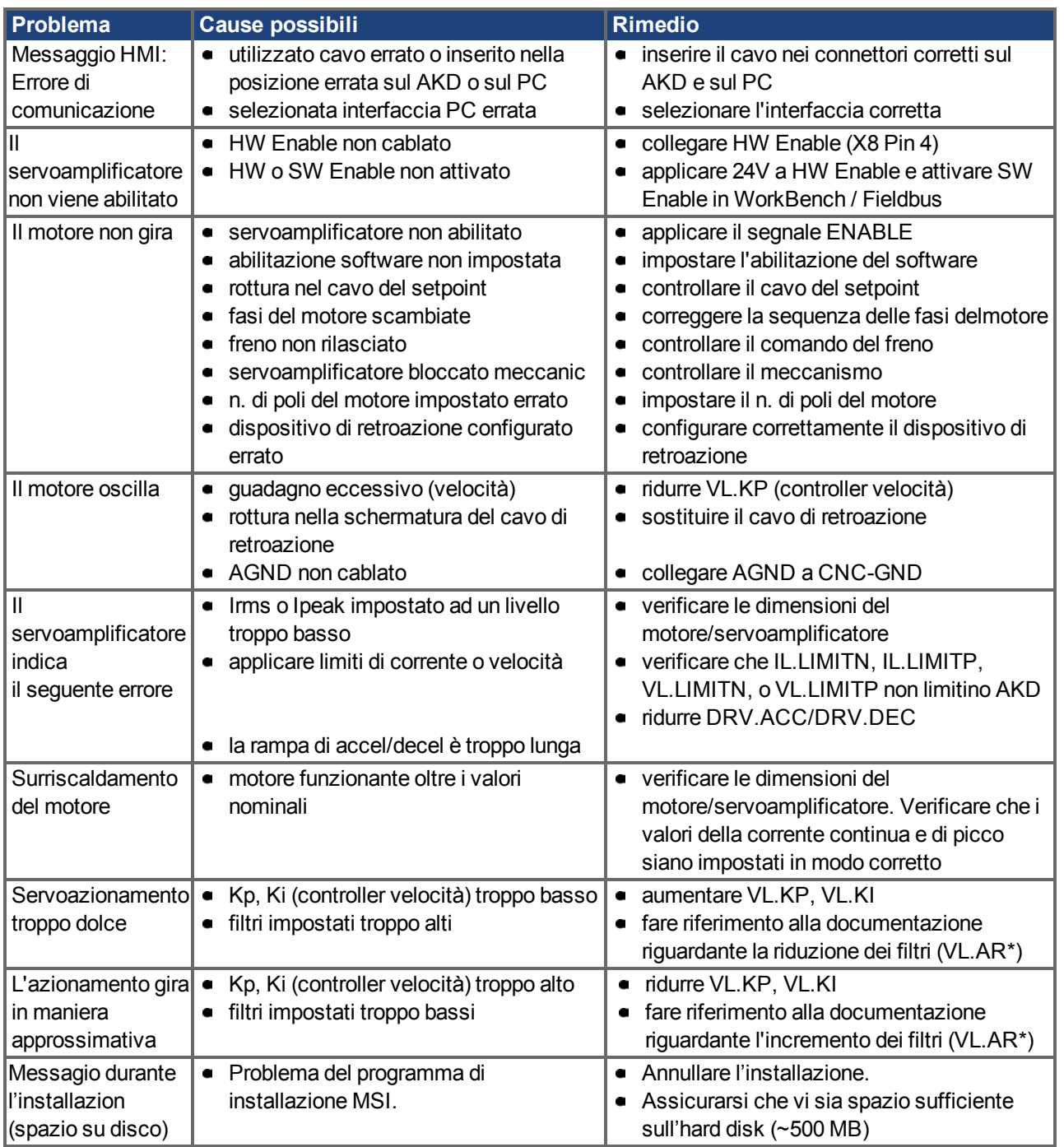

AKD Manuale d'Istruzioni | 10 Configurazione

 $-\!\!\!-\!\!\!-\!\!\!-\!\!\!-\!\!\!-$ 

# **11 Index**

# **A**

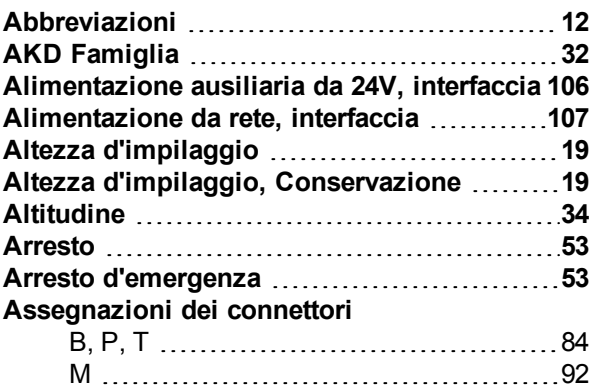

# **B**

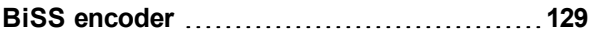

# **C**

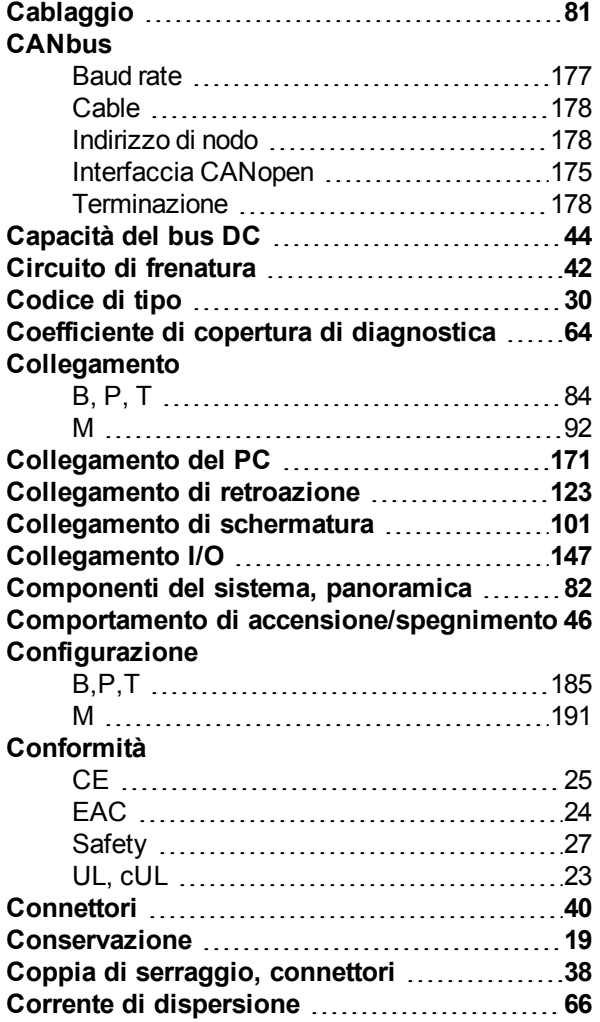

# **D**

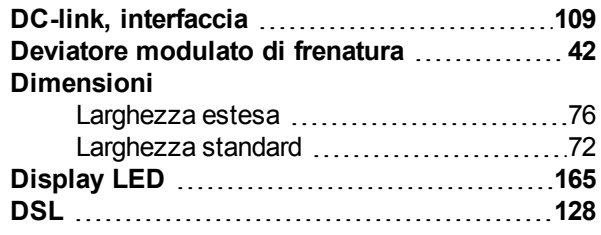

# **E**

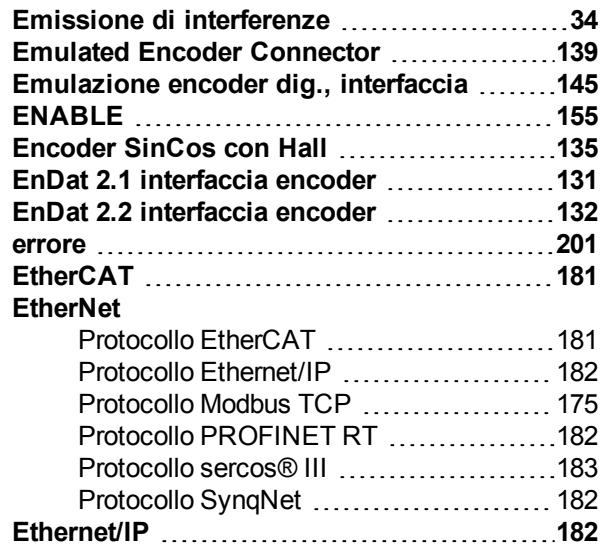

# **F**

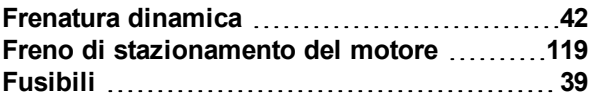

# **G**

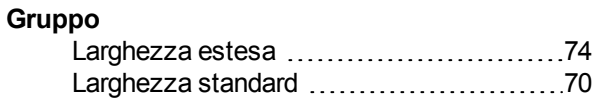

# **H**

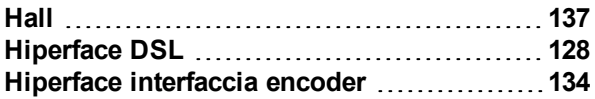

## **I**

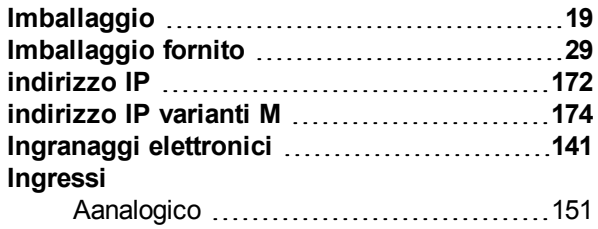

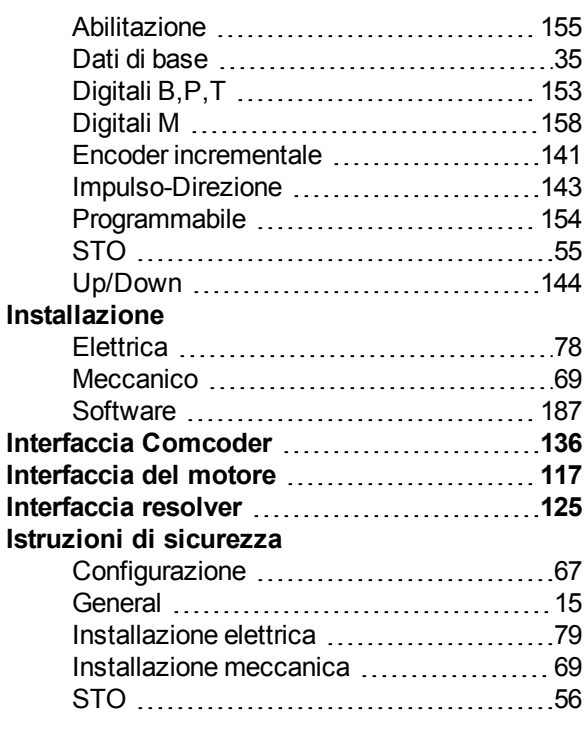

# **K**

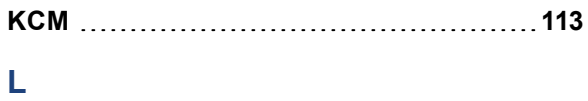

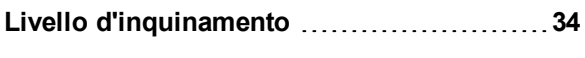

# **M**

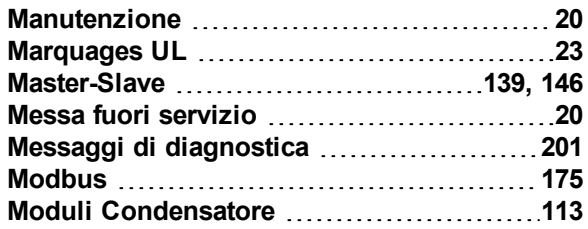

# **N**

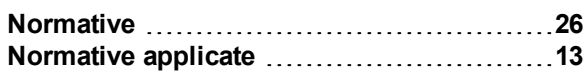

# **P**

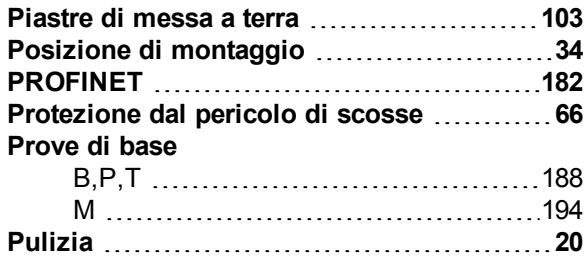

# **R**

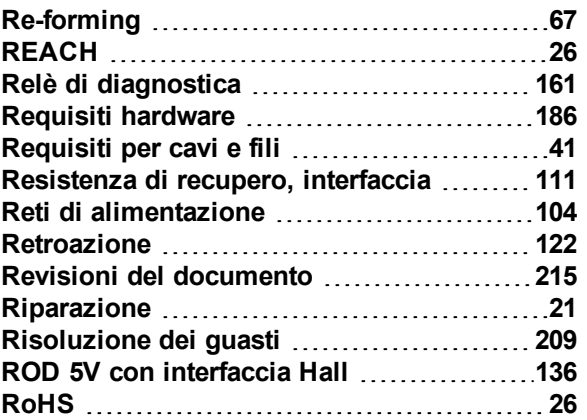

# **S**

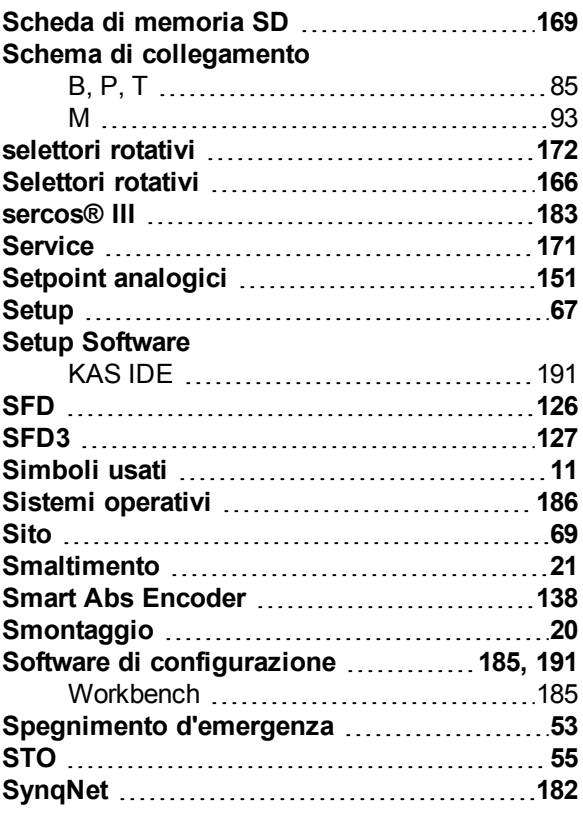

# **T**

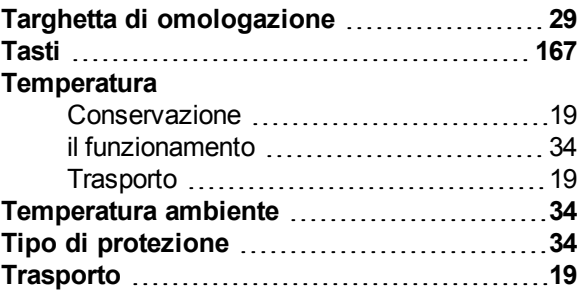

# **U**

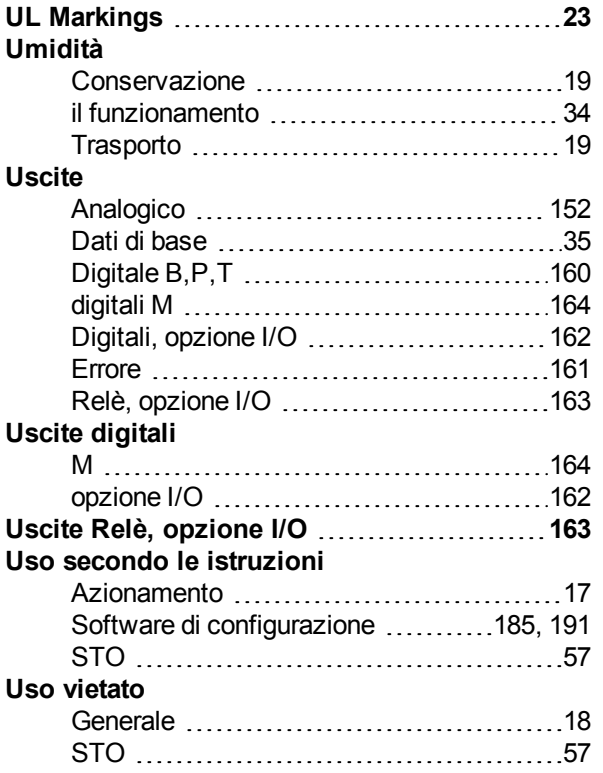

# **V**

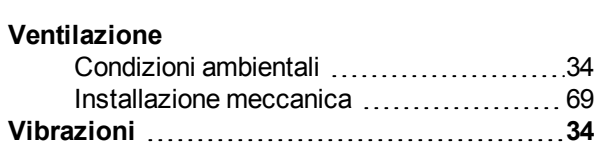

AKD Manuale d'Istruzioni | 11 Index

 $--/ --$ 

# <span id="page-214-0"></span>**12 Revisioni del documento**

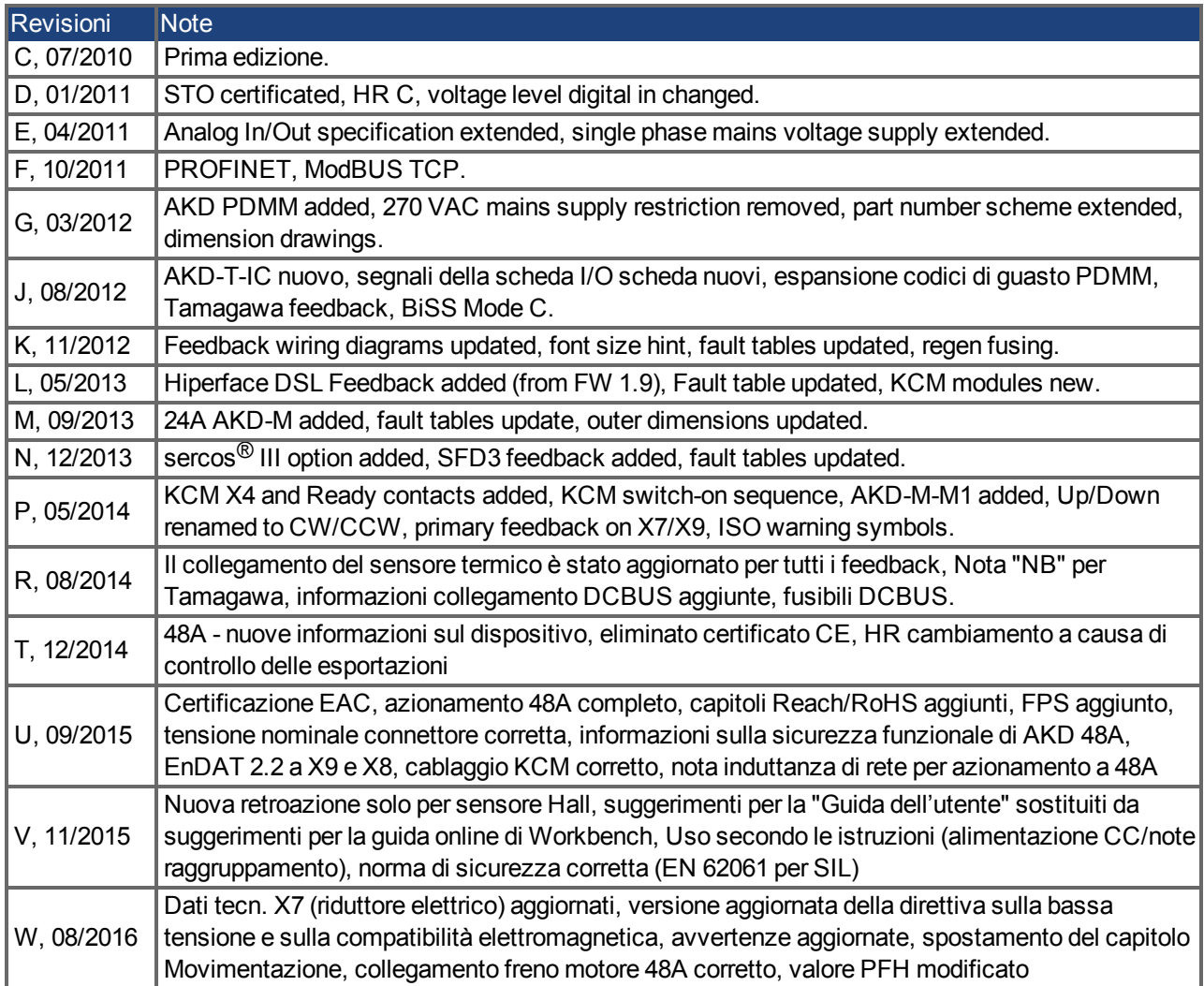

#### **Informazioni su KOLLMORGEN**

Kollmorgen™ è un'azienda leader nella distribuzione di sistemi e componenti di automazione per il settore dei costruttori di macchine. Grazie ad una competenza ineguagliata nel campo dell'automazione, ad una qualità eccellente e ad una consolidata esperienza nella combinazione di prodotti standard e personalizzati, Kollmorgen™ fornisce soluzioni innovative senza paragoni per prestazioni, affidabilità e facilità d'uso, offrendo ai suoi clienti un indiscutibile vantaggio competitivo.

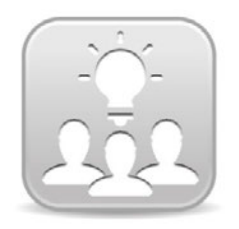

Visitate il Kollmorgen™ [Developer](http://kdn.kollmorgen.com/) Network (solo in inglese), consultate la "Knowledge Base", fate domande alla community, scaricate i file e proponete dei miglioramenti.

#### **North America KOLLMORGEN** 203A West Rock Road Radford, VA 24141, USA

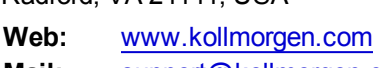

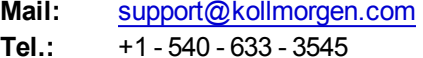

**Fax:**  +1 - 540 - 639 - 4162

#### **South America KOLLMORGEN**

Avenida Tamboré - 1077 Tamboré - Barueri - SP Brasil Room 202, Building 3, Lane 168, CEP: 06460-000, Brazil

**Web:** [www.kollmorgen.com](http://www.kollmorgen.com/) **Tel.:**  +55 11 4191-4771

#### **Europa**

**KOLLMORGEN Europe GmbH** Pempelfurtstraße 1 40880 Ratingen, Germany

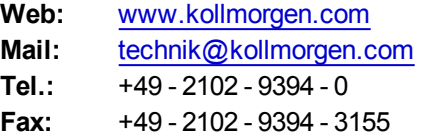

### **China e SEA KOLLMORGEN**

Lin Hong Road, Changning District Shanghai, China

**Web:** [www.kollmorgen.cn](http://www.kollmorgen.cn/) **Mail:** [sales.china@kollmorgen.com](mailto:sales.china@kollmorgen.com) **Tel.:**  +86 - 400 661 2802

**KOLLMORGEN** 

**Because Motion Matters™**